# nanoem Documentation

 $v34.5.0$ 

2022 09 04

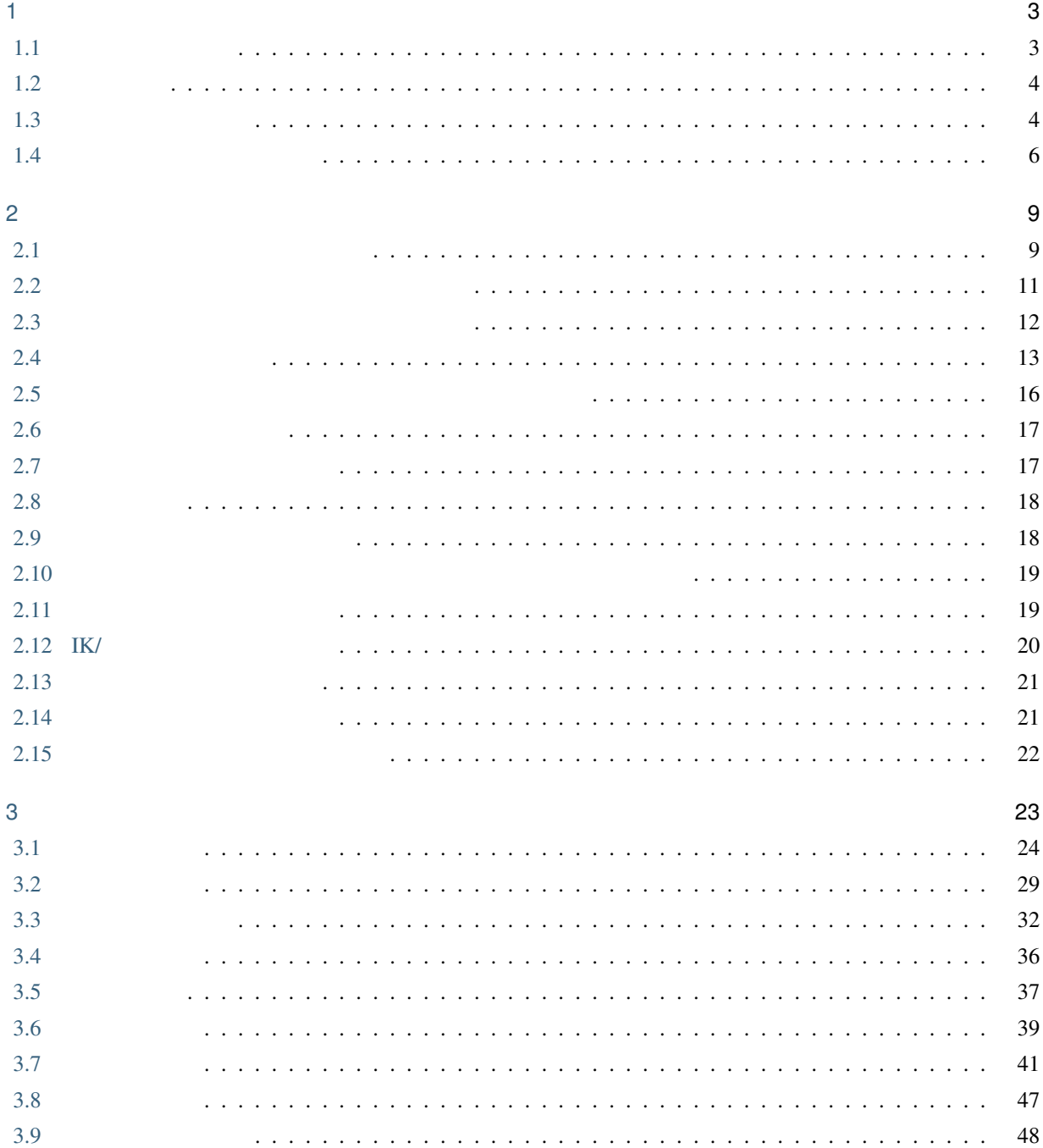

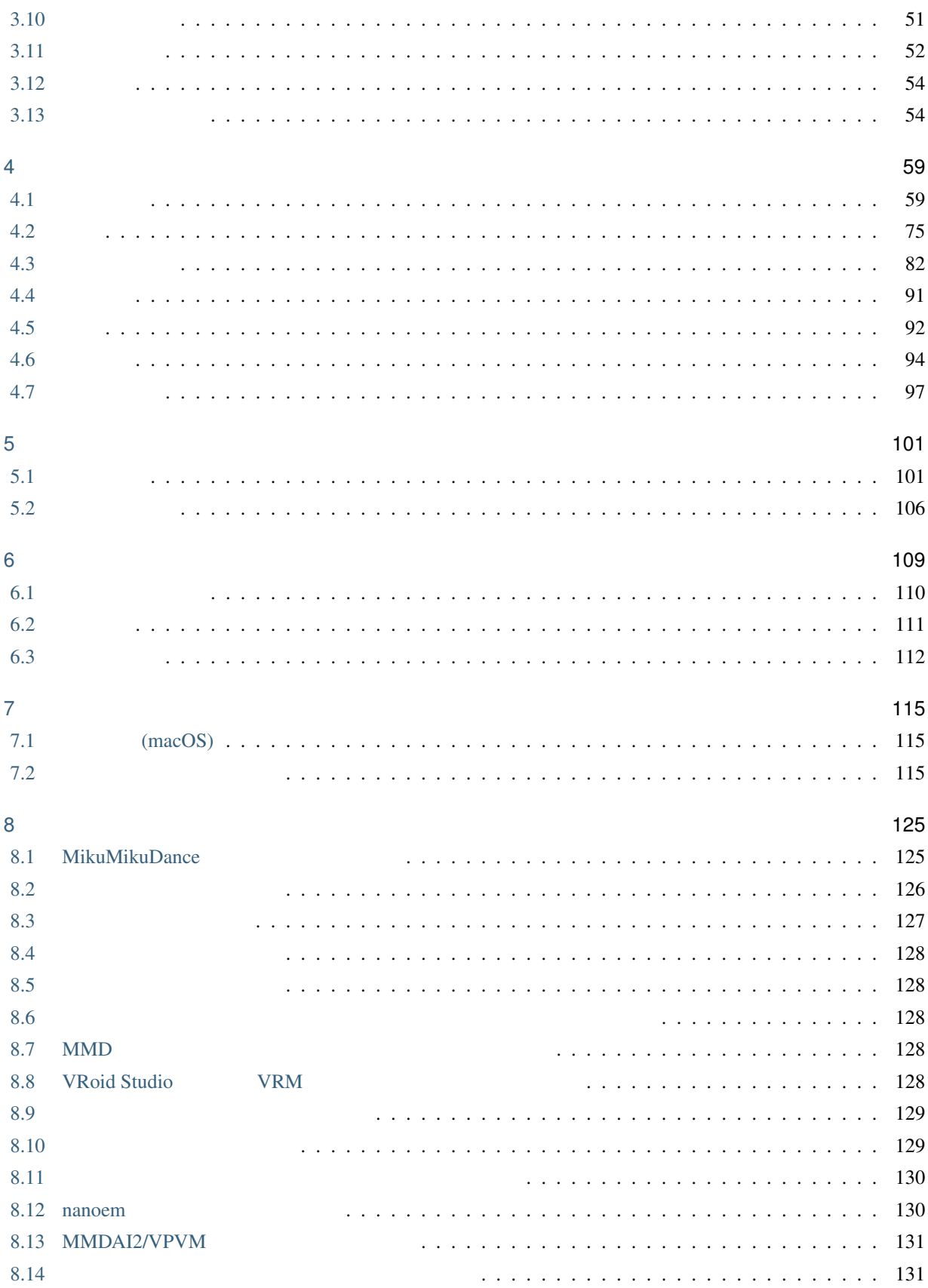

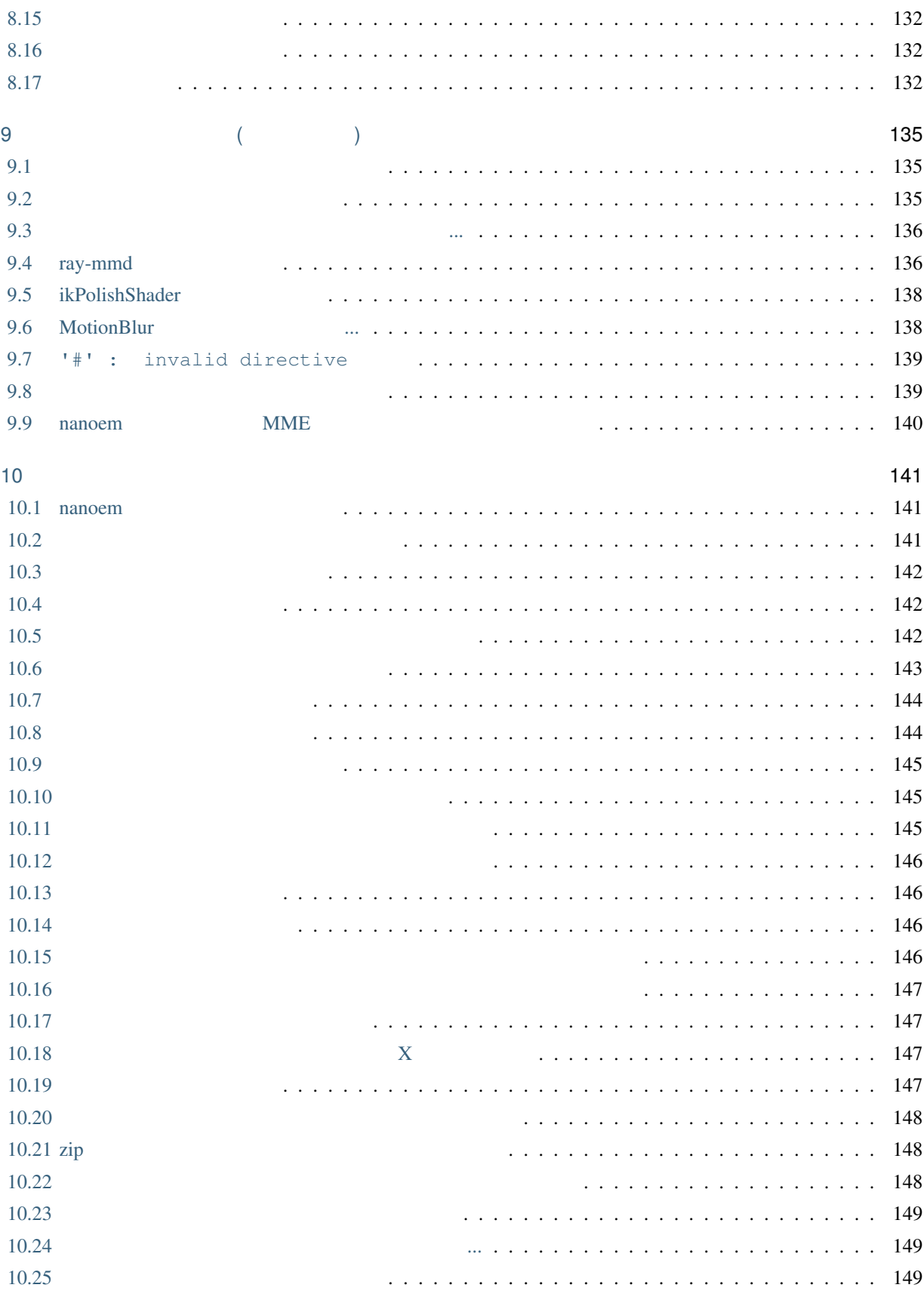

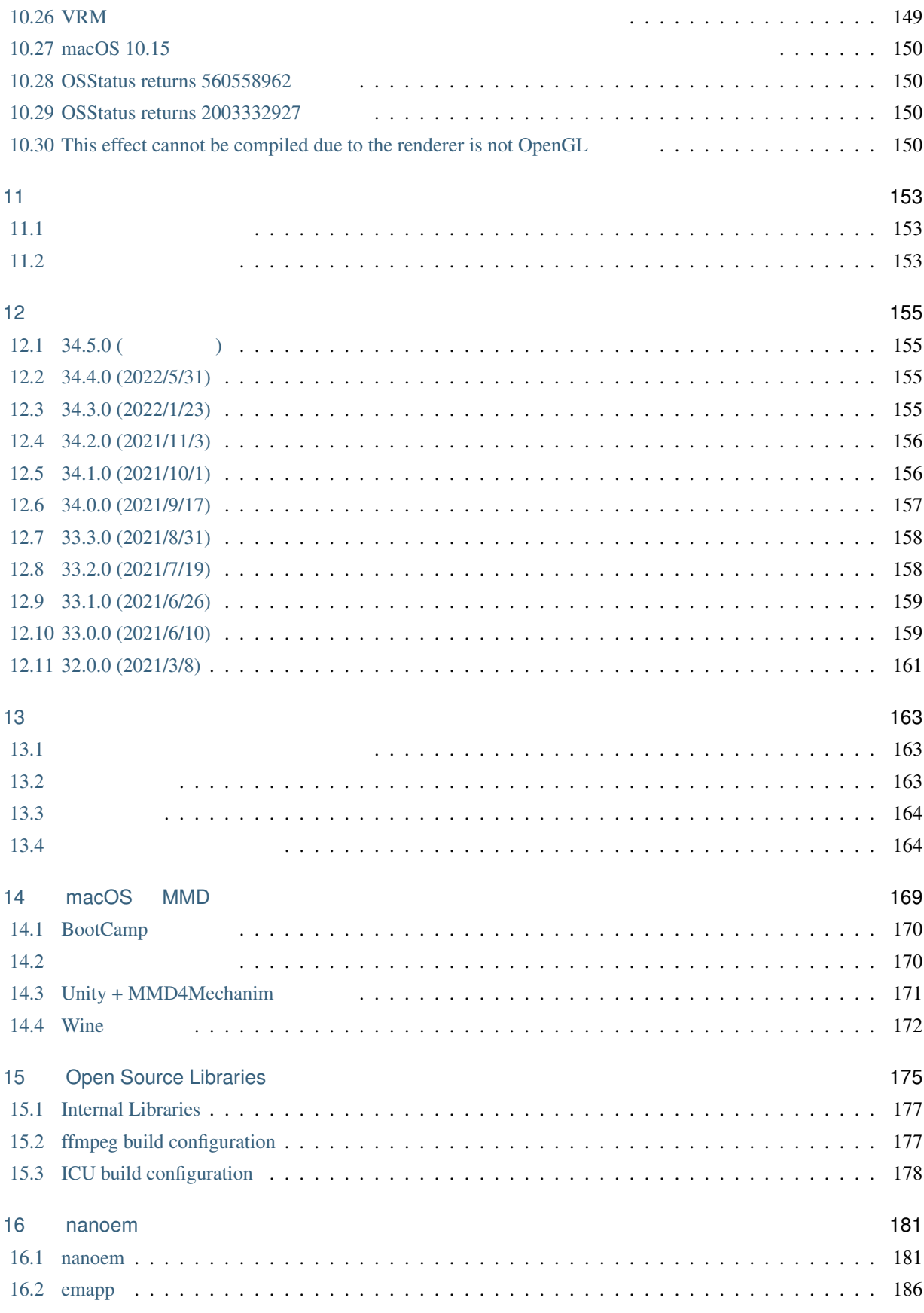

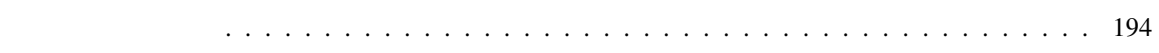

 $16.3$ 

 $\mathbf v$ 

: nanoem itself has English-ready UI however it's manual is not translated and there is no plan to translate it due to high maintenance cost. If you want to read English manual, translate this manual with [Google Translate](https://translate.google.com/#ja/en/nanoem.readthedocs.io) or [use](https://support.google.com/chrome/answer/173424) [translate webpages feature in Google Chrome](https://support.google.com/chrome/answer/173424) (At least the minimum quality to understand this manual is gualantieed).

```
MikuMikuDance (MMD)
MMD
nanoem MMD 2000 WMD 2000 WMD 2000 WMD 2000 WMP
          \bullet \bullet \bullet \bulletmacOS Windows
                                                             Linux / Raspberry Pi / Windows10 on ARM64 *1• <sub>200</sub> and 200 and 200 and 200 and 200 and 200 and 200 and 200 and 200 and 200 and 200 and 200 and 200 and 200 and 200 and 200 and 200 and 200 and 200 and 200 and 200 and 200 and 200 and 200 and 200 and 200 and 200 and 20
                 -1*2
          • • the state of the state of the state of the state of the state of the state of the state of the state of the state of the state of the state of the state of the state of the state of the state of the state of the stat
                - 10MB*3
```
<span id="page-8-0"></span> $*1$ 

<span id="page-8-2"></span>

<span id="page-8-1"></span> $*2$  MMD<br> $*3$  macOS  $*3$  macOS  $31.0$ 

<span id="page-10-0"></span>1

# <span id="page-10-1"></span>**1.1** 必要な動作環境

## **1.1.1 macOS**

<span id="page-10-3"></span><span id="page-10-2"></span>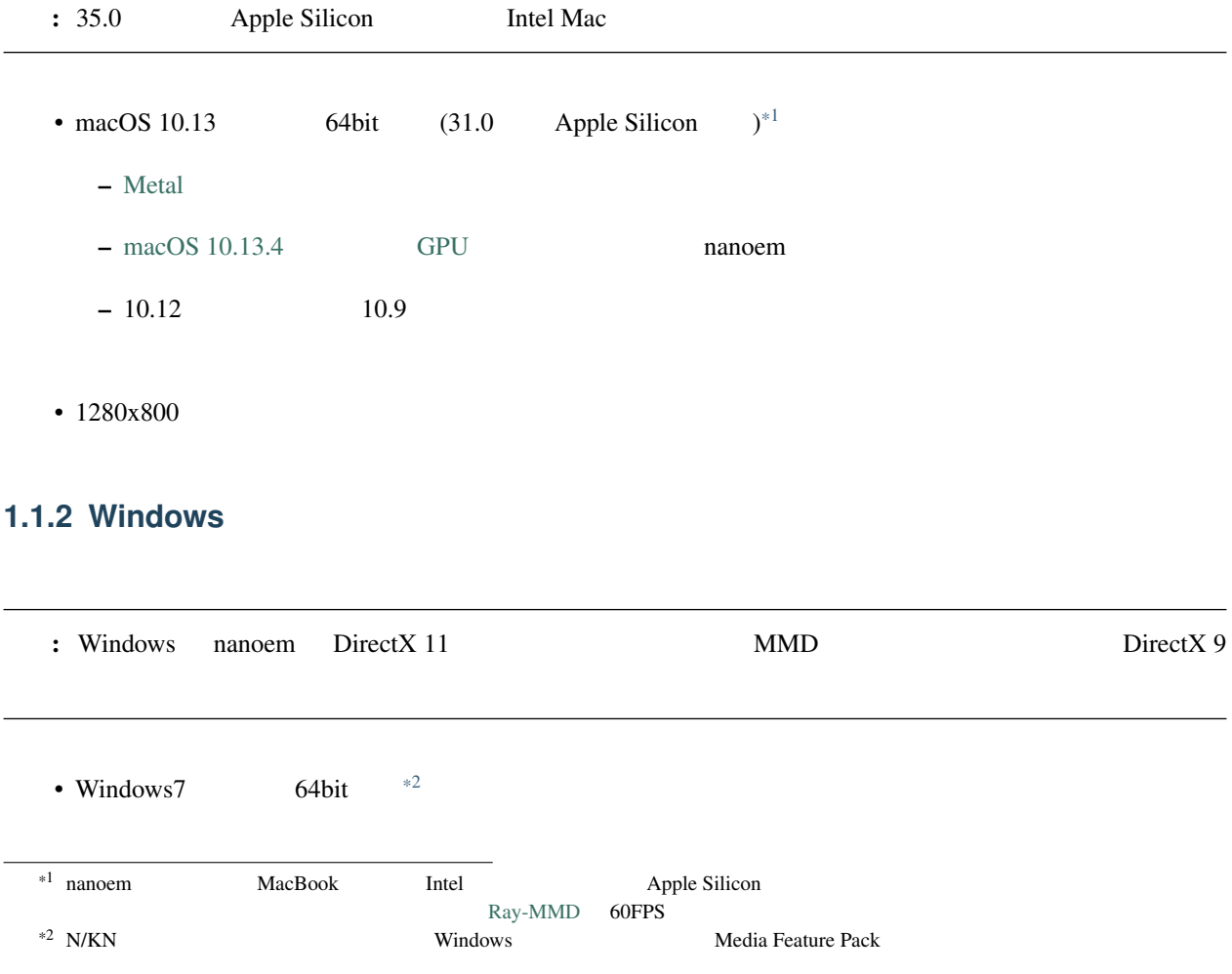

- Visual Studio 2017 Visual C++
- $1280x800$

#### **1.1.3 Linux**

•  $64$ bit

• OpenGL 3.3 OpenGL ES 3.0

このほう リース しゅうしゅう リースコード しゅうしゅうしゅう リースコード

•  $1280x800$ 

#### **1.1.4 Retina**

nanoem Retina

- macOS
- Windows (DPI)

## <span id="page-11-0"></span>**1.2** 利用条件

```
• nanoem \overline{a}
```
- nanoem [Mozilla Public License 2.0](https://licenses.opensource.jp/MPL-2.0/MPL-2.0.html)
- <sub>The st</sub>ephant control is the state of the state of the state of the state of the state of the state of the state of the state of the state of the state of the state of the state of the state of the state of the state of
- $\bullet$  (a) and the distribution  $\bullet$  (a) and the distribution  $\bullet$

# <span id="page-11-1"></span> $1.3$

重要:

- 事前に上記の「利用条件」に同意したものとみなします
- The Second Second Second Second Second Second Second Second Second Second Second Second Second Second Second Second Second Second Second Second Second Second Second Second Second Second Second Second Second Second Second
- bowlroll
- github bowlroll
	- github [Releases](https://github.com/hkrn/nanoem/releases)
	- bowlroll の場合は以下のリンクから *Download* ボタンを押す

 $\bullet$ 

- \* macOS
- \* Windows

#### **1.3.1**

- $zip$
- Applications anoem **nanoem nanoem macOS**
- $\sim$  experimental density  $\sim$
- 
- もし自身が管理者ではない場合はホームフォルダの「アプリケーション」フォルダにドラッグ・アン
- -
- nanoem
	- 開かない場合は *nanoem* [が開かない、起動しない](#page-148-1) にて
		-

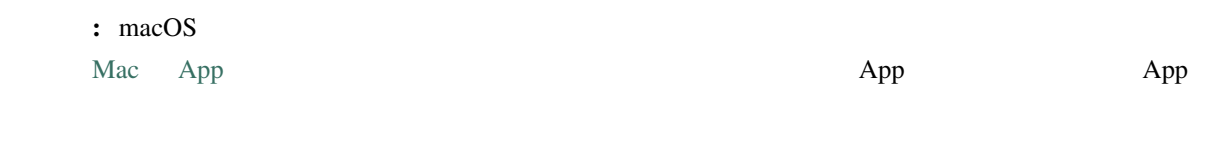

 $*$ 

# <span id="page-13-0"></span>**1.4** インストール後について

#### **1.4.1** ヘルプがほしいとき

Twitter [#nanoem](https://twitter.com/search?q=%23nanoem�߽���)  $\frac{1}{2}$ 

Facebook LINE

#### <span id="page-13-1"></span> $1.4.2$

- GitHub [Discussions](https://github.com/hkrn/nanoem/discussions/categories/q-a) Q/A
	- GitHub
	- サービスの性質上英語表記ですが Discussions タブの方は日本語で質問投げても問題ありません
	- Issues
- [マシュマロ](https://marshmallow-qa.com/shimacpyon)
- 
- ログイン不要
- サービスの性質上書き方が悪いと本人のもとに届かないことがあります
- $*$
- 
- 有料のチョコマシュマロは対応していません

#### $1.4.3$

- $\bullet$  . The contract  $\bullet$  of the contract  $\bullet$  of the contract  $\bullet$  of the contract  $\bullet$  of the contract  $\bullet$
- プロジェクトを保存したがそのファイルが読み込めない
	- 画像または動画書き出ししようとしたが何回やっても落ちる
	- $\sqrt{1-\frac{1}{2}}$
- 重要: 以下の場合は不具合対応しません

• **\***  $\mathbb{R}$ • macOS 10.9 (Mavericks)  $10.12$  (Sierra) • macOS OpenGL ー エフェクト Metal にゅうしゅうしょください

警告: •  $\blacksquare$ – 例えば なんかクラッシュするけど対応して とか • bowlroll

#### **1.4.4** スクリーンショットの撮り方

•  $$ 

- **we have a structured** 
	- [RetroClip](https://www.realartists.com/retroclip/) Nintendo Switch

# <span id="page-16-1"></span><span id="page-16-0"></span>**2.1 2.1**

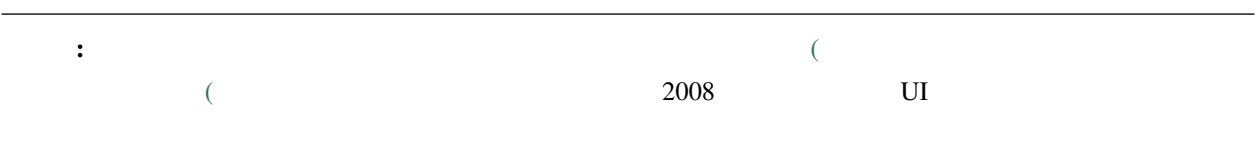

# $2.1.1$

 $\text{MMD}$ 

エレクト Twitter アメリカのトゥーク MMD モデル配布 エクストラッシュ エクストラッシュ エクストラッシュ エクストラッシュ しゅうしゅうしゅう しゅうしゅうしゅうしゅうしょく

ことには取り込む。 これには取り込む README または または または まんしょう README

: nanoem

#### **2.1.2**

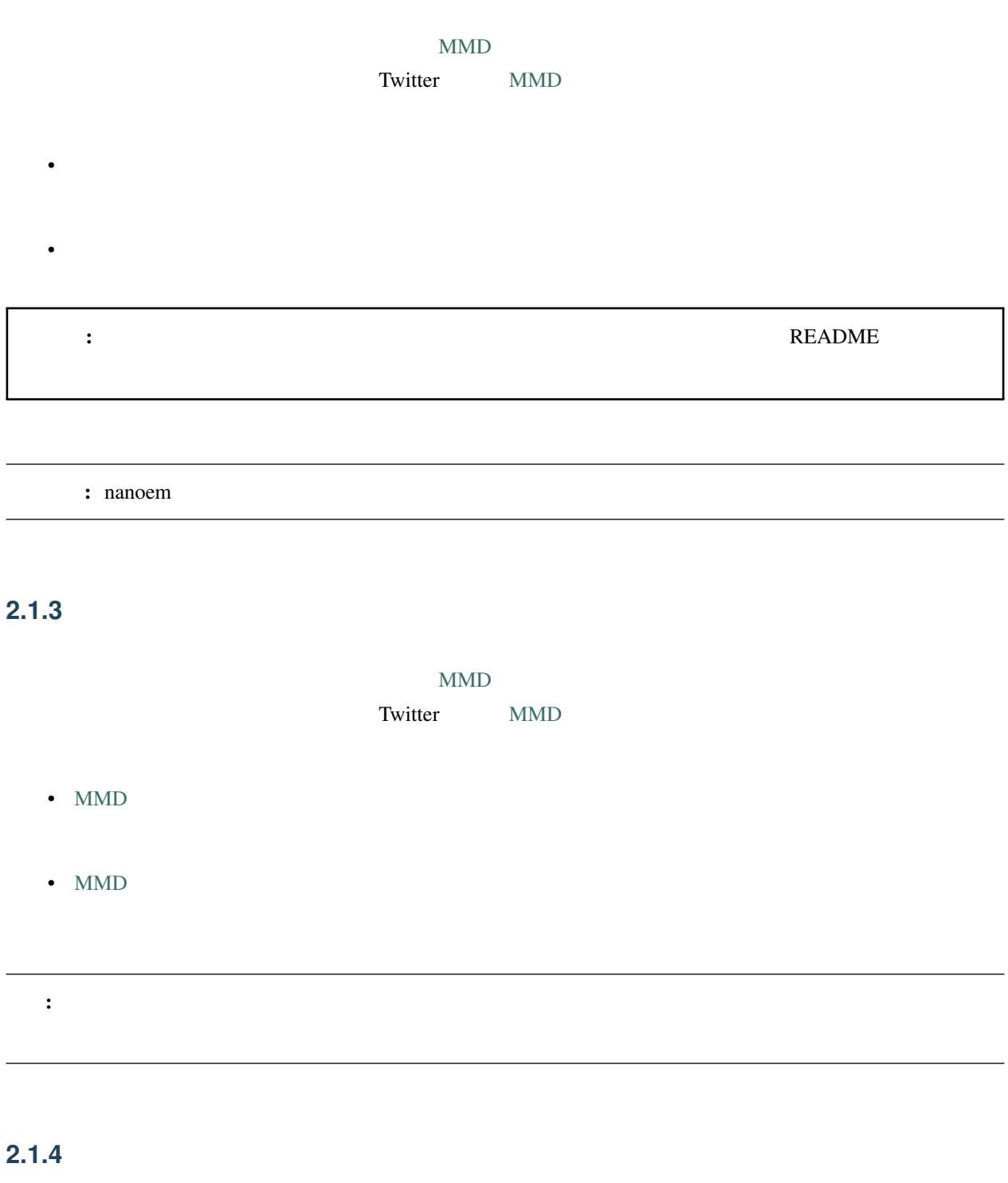

 $\#\mathrm{MMD}$ 

## <span id="page-18-0"></span>**2.2**  $\blacksquare$

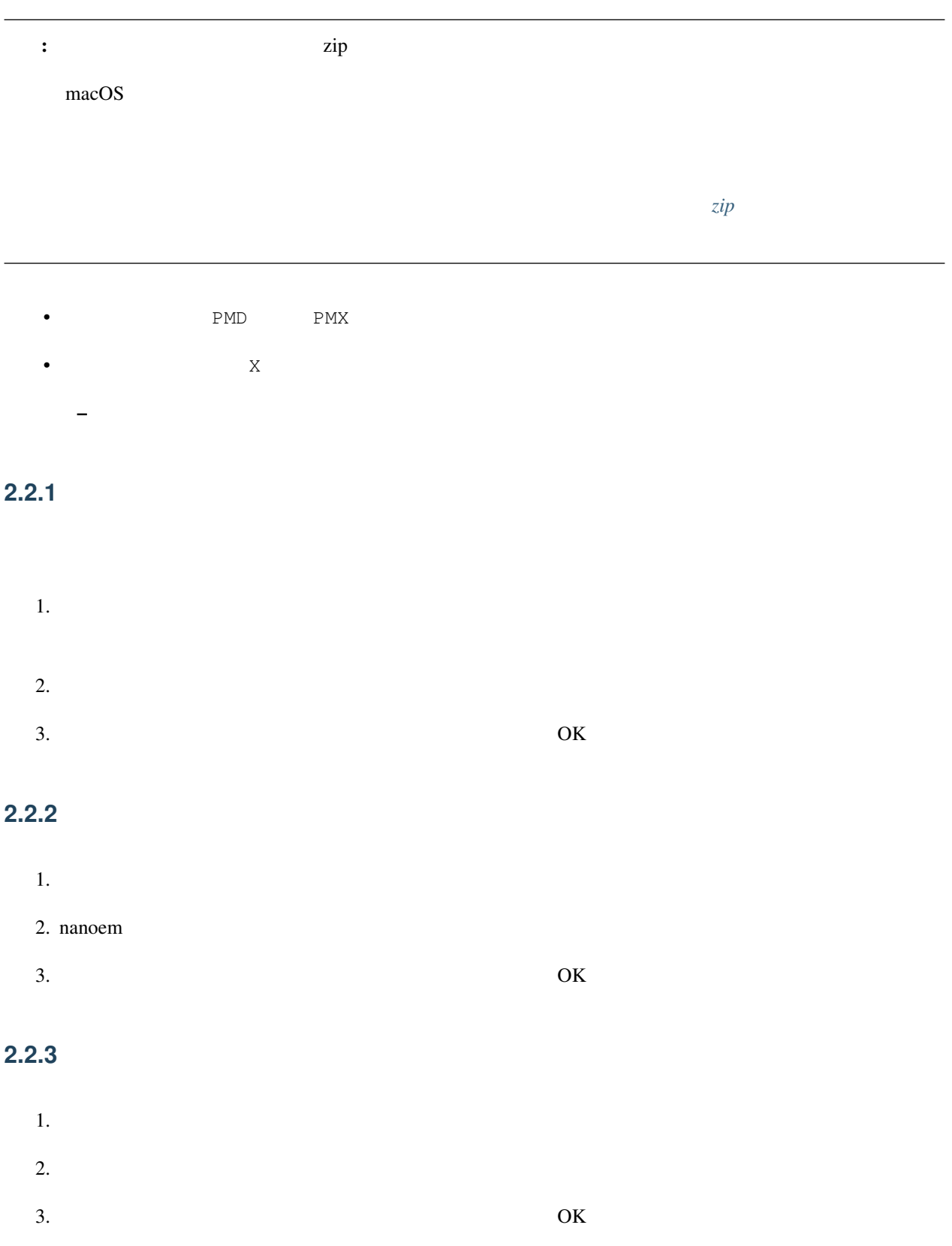

## <span id="page-19-0"></span>**2.3**  $\blacksquare$

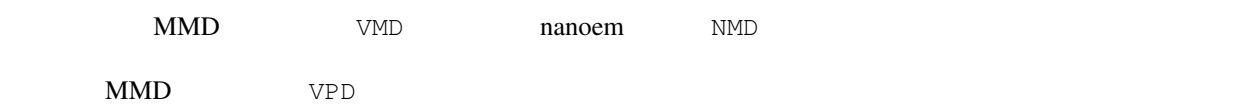

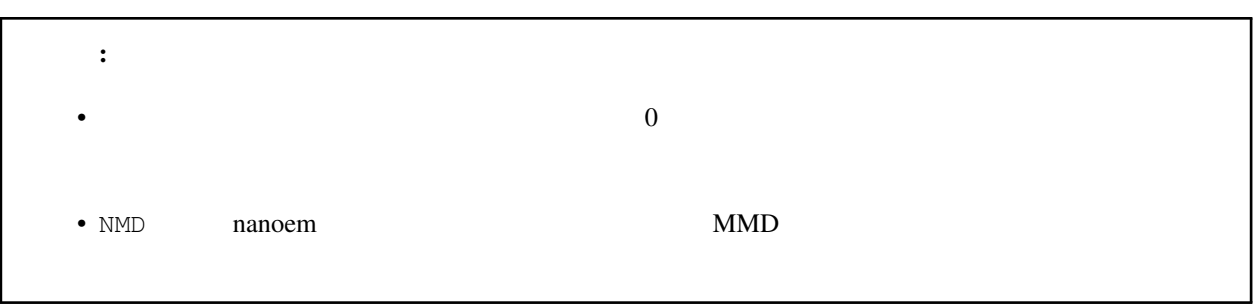

#### $2.3.1$

- $1.$
- $2.$
- $3.$

1.  $\blacksquare$ 

 $2.$ 

3. nanoem

# **2.3.2** カメラ

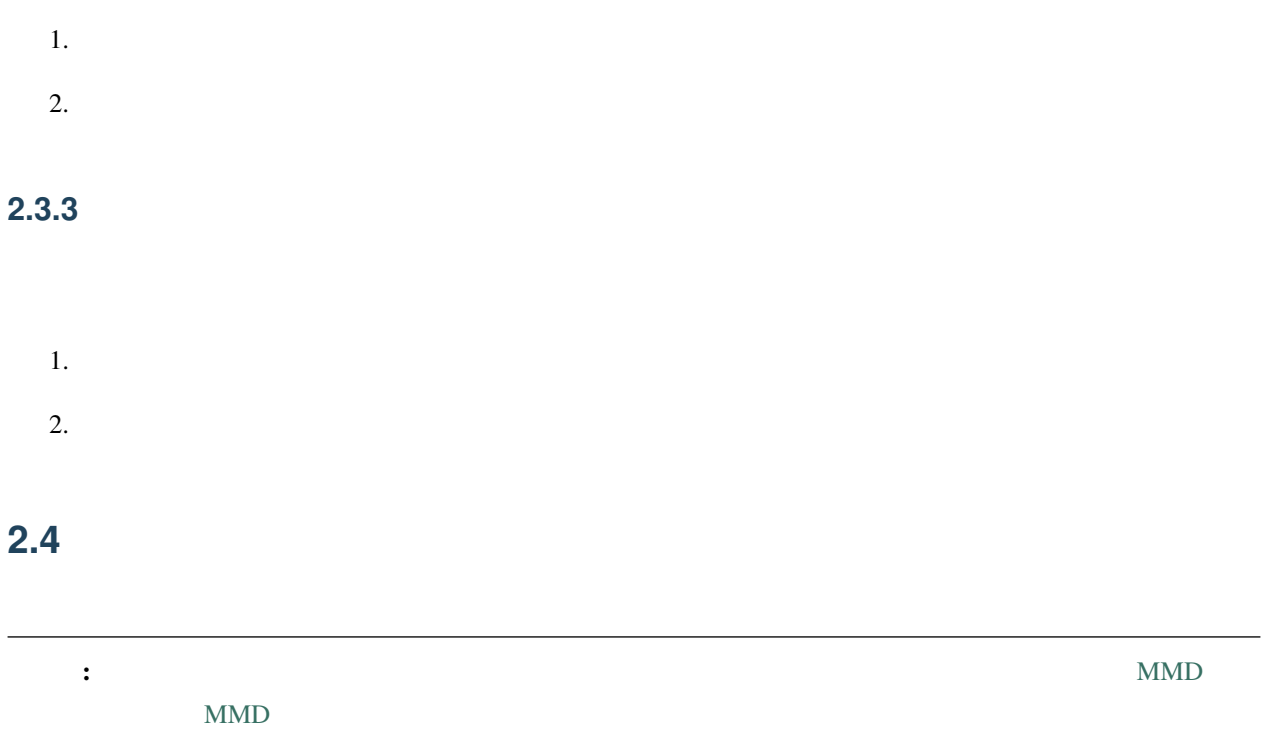

<span id="page-20-0"></span>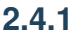

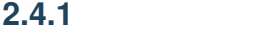

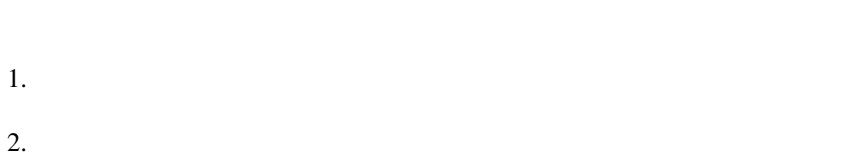

- 
- 1.  $\blacksquare$
- 2.  $\blacksquare$
- 

#### $2.4.2$

<span id="page-21-0"></span>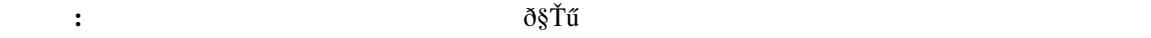

- **•**  $\mathbb{R}$
- $\bullet$
- 
- 
- 
- Formation in the set of the set of the set of the set of the set of the set of the set of the set of the set
	-
	-
- The internal internal internal internal internal internal internal internal internal internal internal internal internal internal internal internal internal internal internal internal internal internal internal internal
- [回転モード\(ボーン\)](#page-50-0)」ボタンで現れるハンドルは赤、緑、青で色分けされる(黄色は中心点なだけで

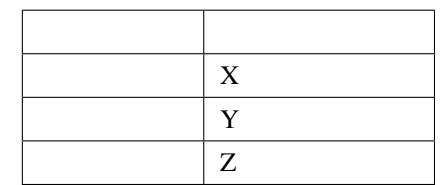

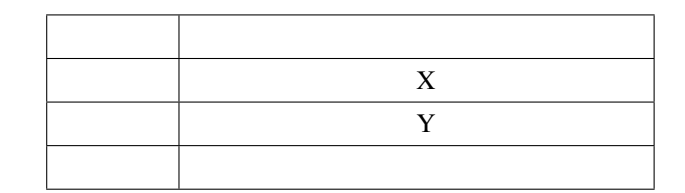

–  $\bullet$ 

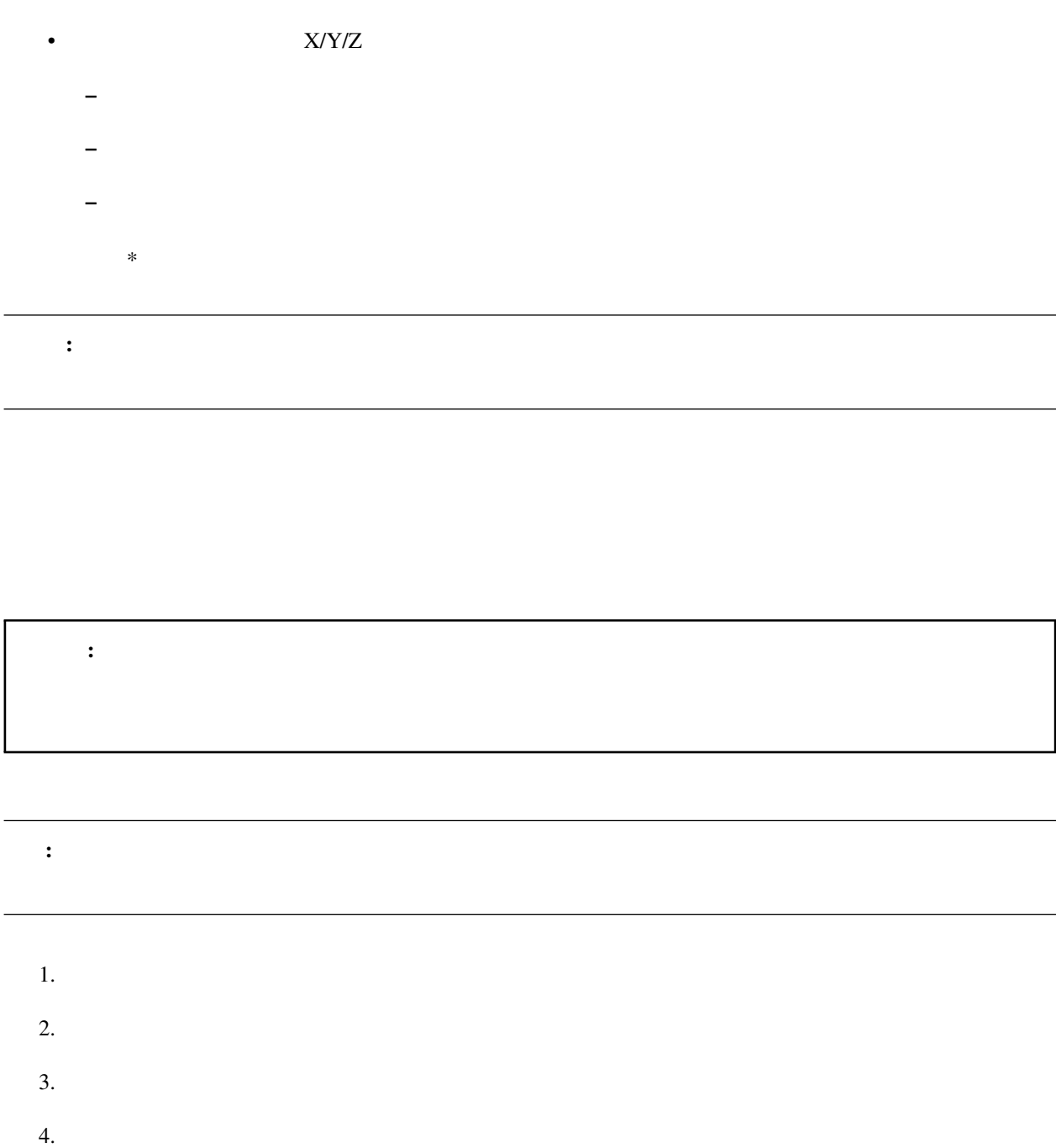

 $2.4.3$ 

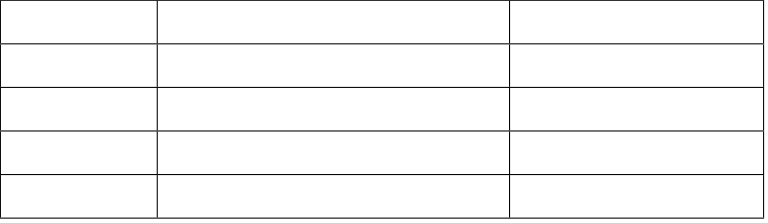

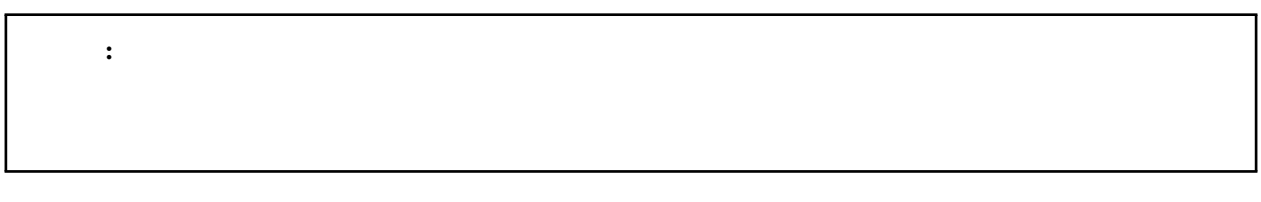

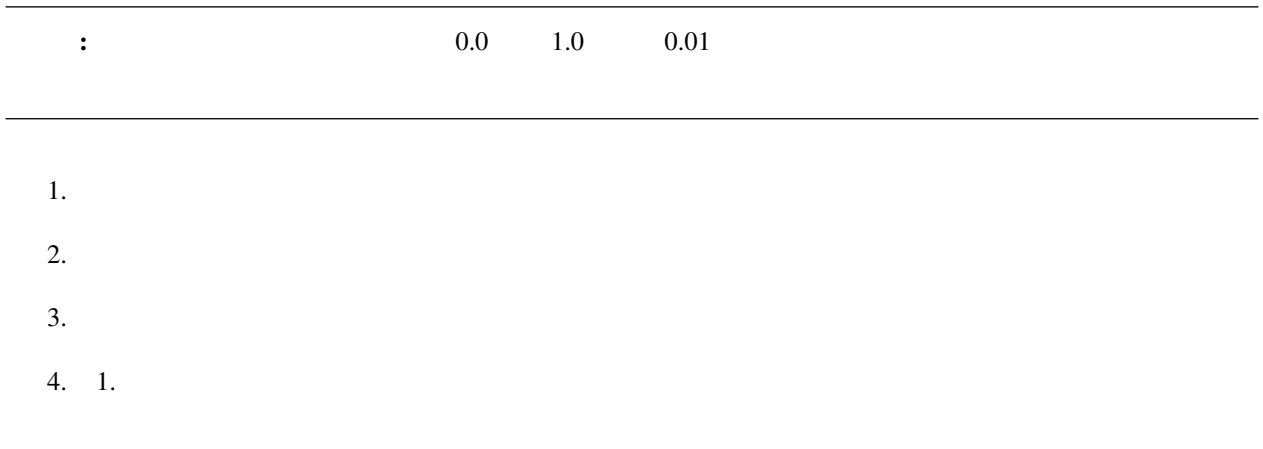

ヒント: 縦方向ですべてのキーフレームを選択したい場合は「[列選択](#page-35-0)」を押します。

<span id="page-23-0"></span>**2.5**  $\blacksquare$ 

From To

これは、ボーン用いた機能のため、ポーツ用にはボーン用にはボーン用にはボーン用に使われる「コピー」

 $1.$ 

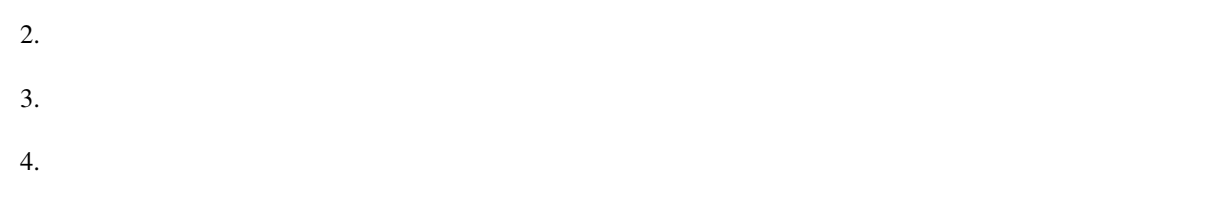

# <span id="page-24-0"></span>**2.6** 音源を読み込ませたい

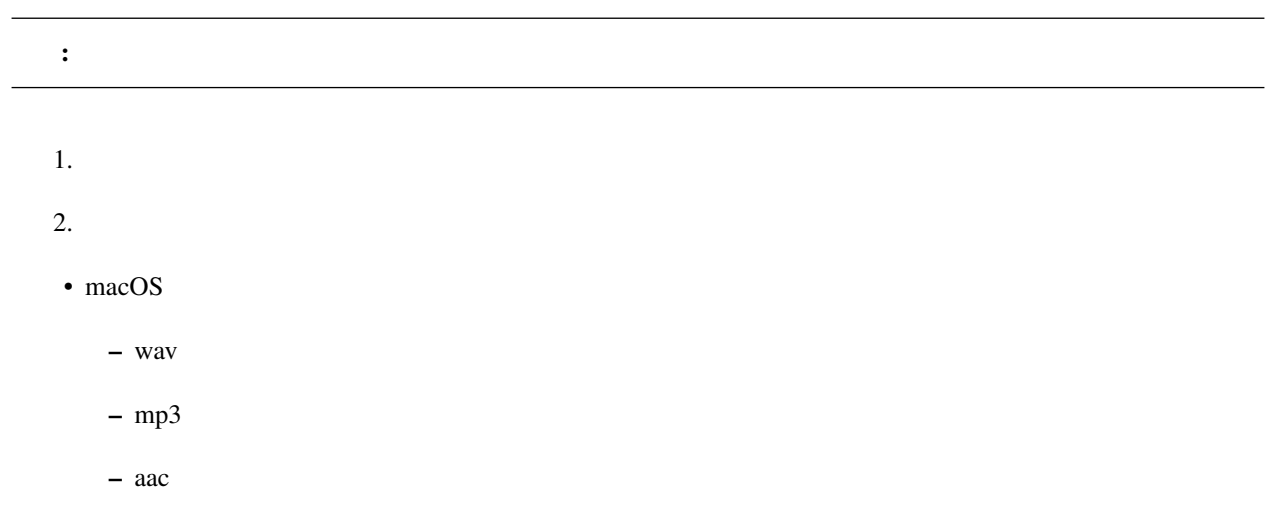

# $2.6.1$

<span id="page-24-1"></span>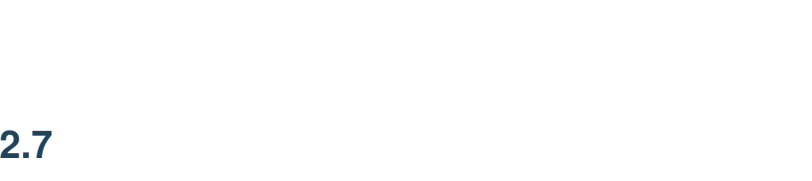

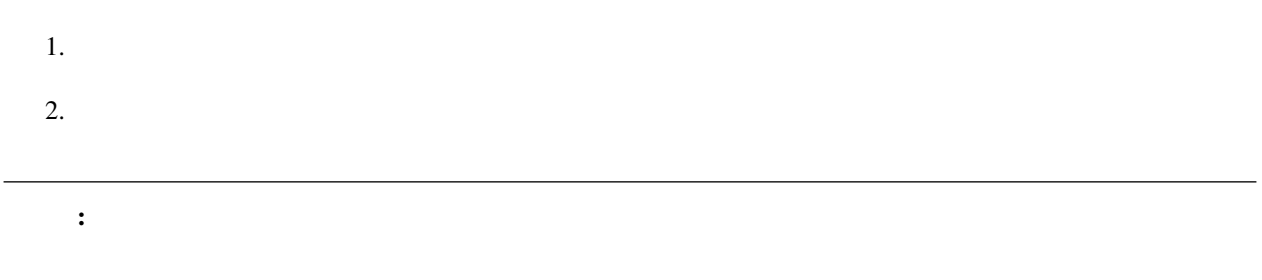

#### **2.7.1**

<span id="page-25-0"></span>**2.8** 再生したい

# **2.8.1** ループ再生及び範囲再生

<span id="page-25-1"></span>**2.9** 

ーム<br>アメリカのメイン<br>アメリカのメイン<br>アメリカのメイン

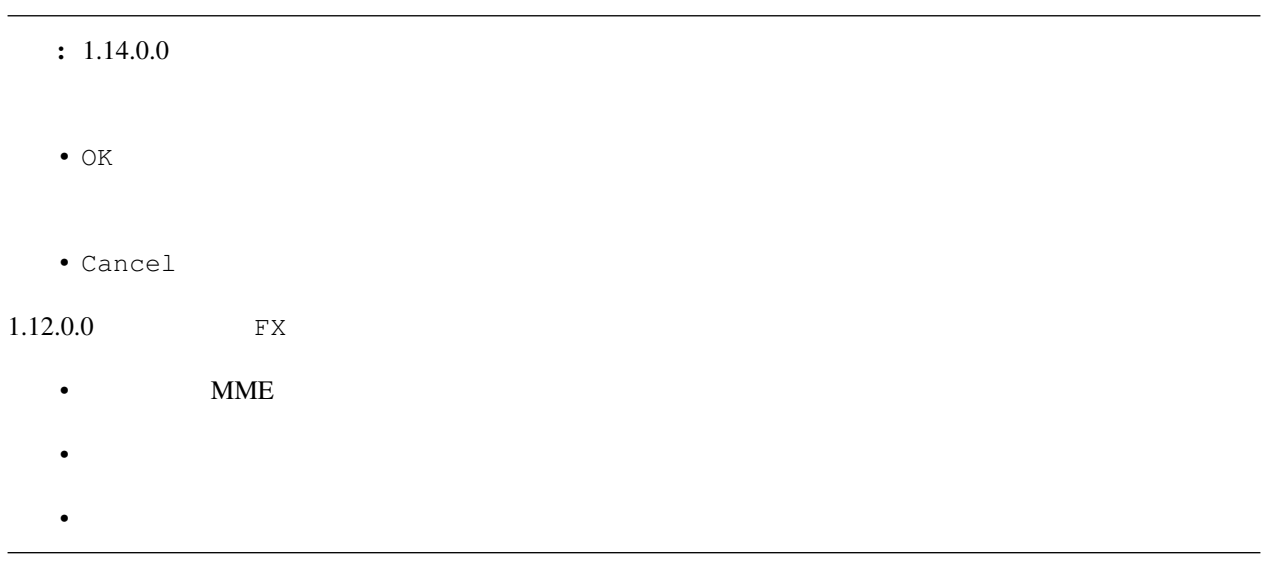

### <span id="page-26-0"></span>**2.10**  $\blacksquare$

# **2.10.1**

<span id="page-26-1"></span>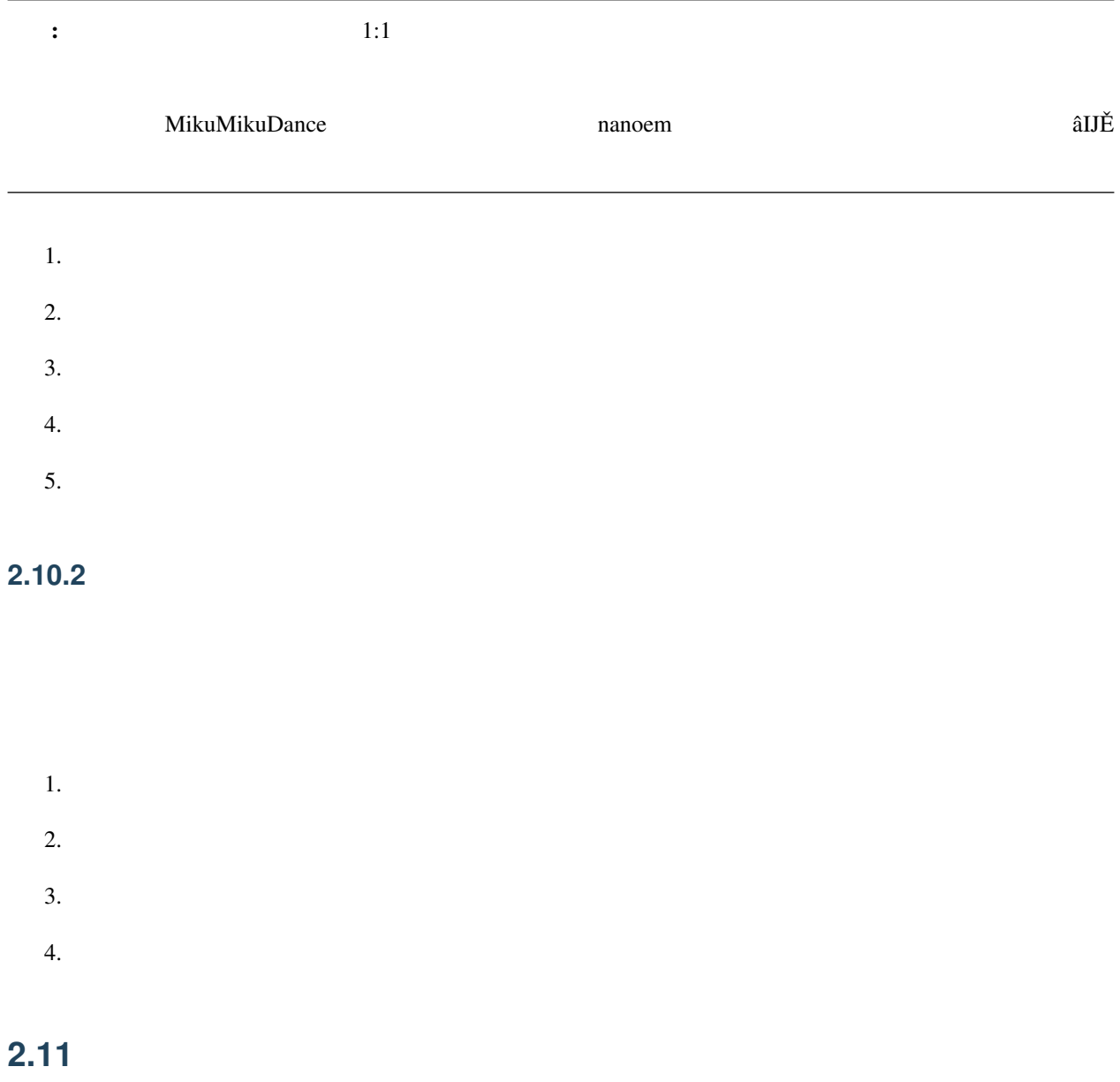

# <span id="page-27-0"></span>**2.12 IK/**

IK  $\mathbf{K}$ 

 $\mathbb{R}$ 

 $\text{IK}$ 

#### **2.12.1 IK**

 $\overline{\text{IK}}$  $1.$ 

- 2.  $\qquad \qquad \text{IK}$
- 3. ON/OFF OFF
- $4.$

#### **2.12.2**

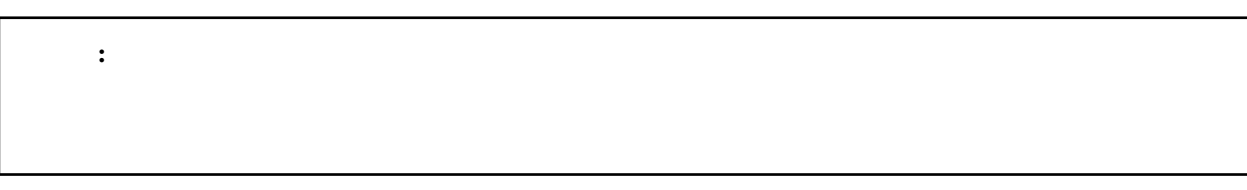

 $1.$  $2.$ 

- $3.$
- $4.$

 $\hat{a}$ IŇ ð§Ťű

# <span id="page-28-0"></span>**2.13**

[VRoid Studio](https://vroid.com/studio)

PMDEditor/PMXEditor

 $\overline{OK}$ 

注釈: にほんしょう こうしょう こうしょう しゅうしょう しゅうしゅうしょう

# <span id="page-28-1"></span>**2.14**

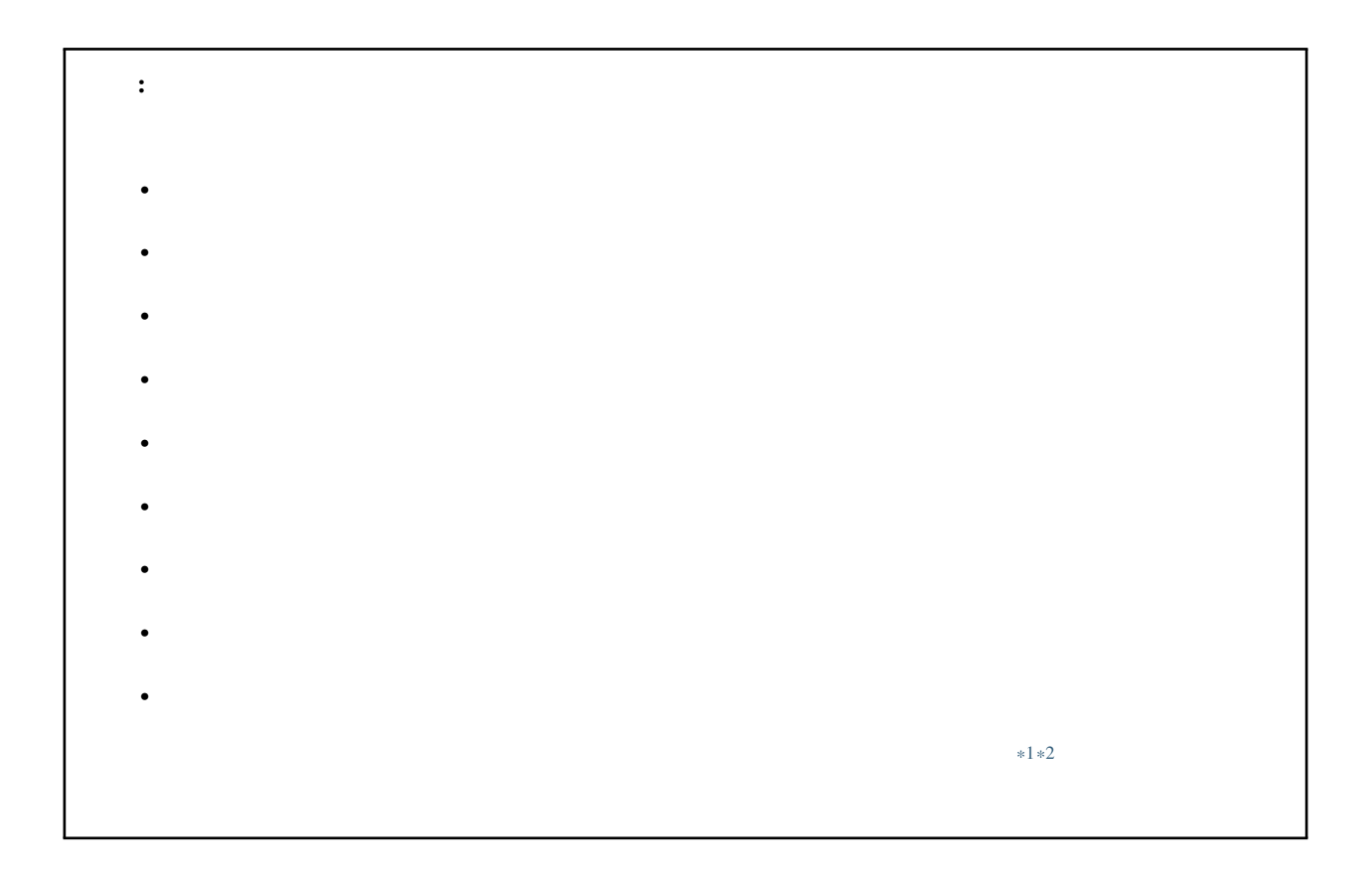

を使うことになる... ということにはあるものの時間と思うことになっている... また、コストをかける作業です。

<span id="page-28-2"></span><sup>\*1</sup> <https://copyright-topics.jp/topics/dance/>

<span id="page-28-3"></span><sup>\*2</sup> <https://monolith-law.jp/youtuber-vtuber/tried-to-dance-copyright-infringement>

nanoem come contract that the set of  $\mathcal{L}$  and  $\mathcal{L}$  and  $\mathcal{L}$  and  $\mathcal{L}$  and  $\mathcal{L}$  and  $\mathcal{L}$  and  $\mathcal{L}$  and  $\mathcal{L}$  and  $\mathcal{L}$  and  $\mathcal{L}$  and  $\mathcal{L}$  and  $\mathcal{L}$  and  $\mathcal{L}$  and  $\mathcal{L}$  and  $\math$ 

 $\#\text{MMD}$   $\#\text{MMD}$ 

<span id="page-29-0"></span>**2.15** 

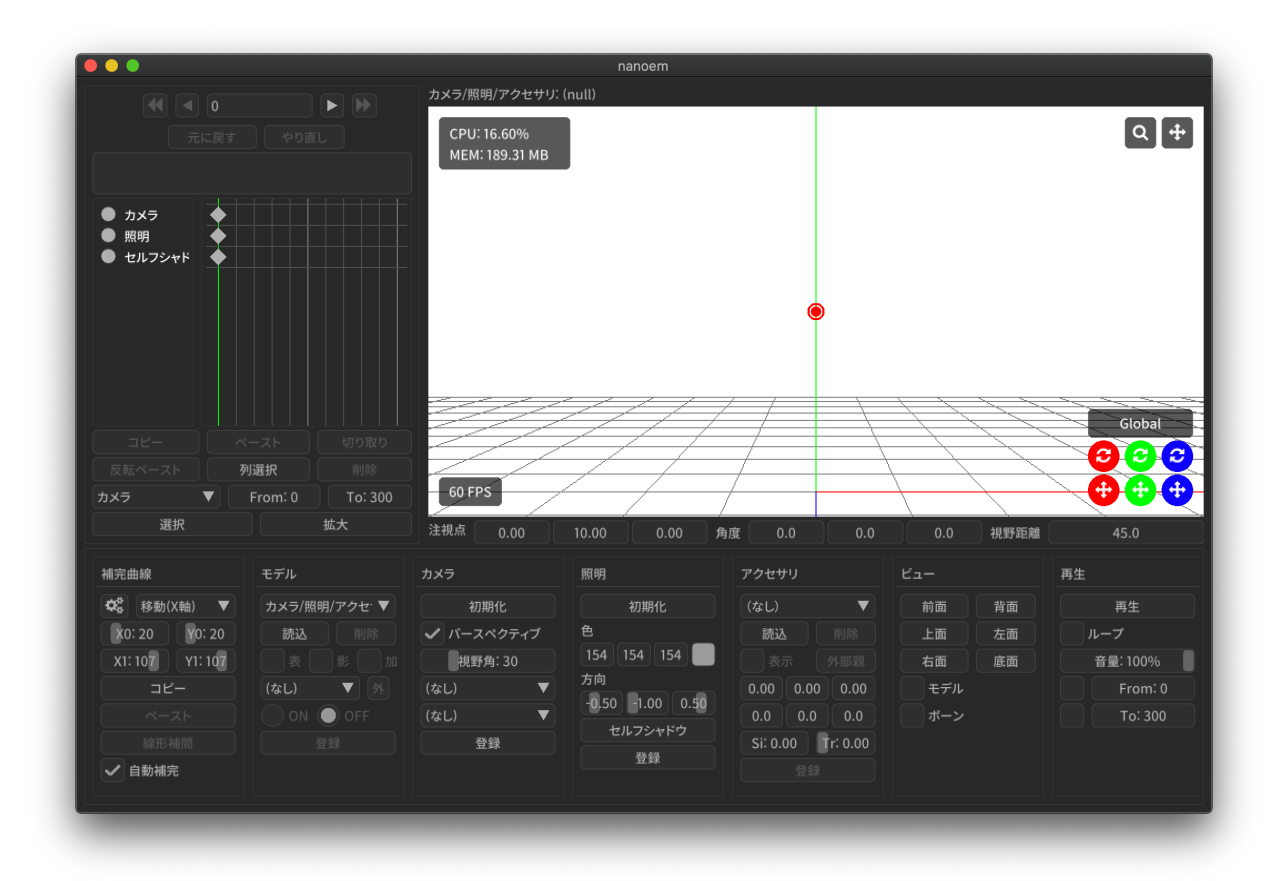

– モデルやアクセサリなどを動かす要素であるモーションのキーフレームを可視化したもの

– Blender Unity 3DCG

• <sub>200</sub> - 200 - 200 - 200 - 200 - 200 - 200 - 200 - 200 - 200 - 200 - 200 - 200 - 200 - 200 - 200 - 200 - 200 - 200 - 200 - 200 - 200 - 200 - 200 - 200 - 200 - 200 - 200 - 200 - 200 - 200 - 200 - 200 - 200 - 200 - 200 - 20

• [ビューポート](#page-36-0)

<span id="page-30-0"></span>3

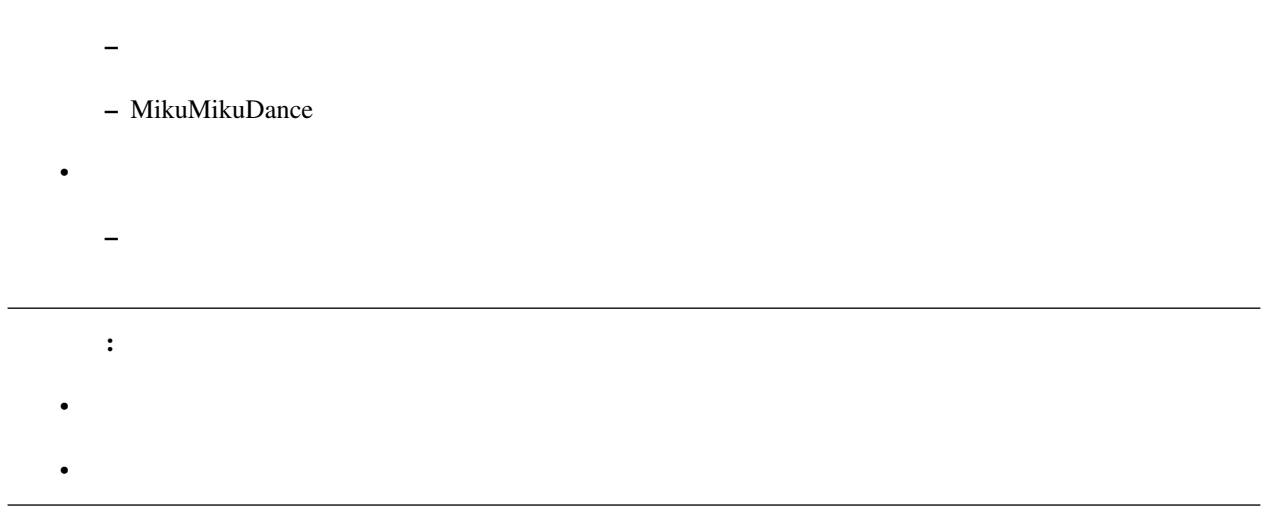

# <span id="page-31-0"></span>**3.1**

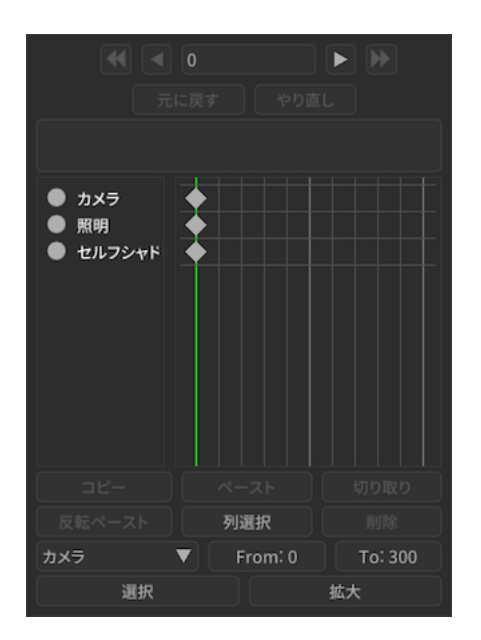

## $3.1.1$

 $: 26.4$  $30:70$  25:75  $75:25$   $30:70$   $30:70$ 

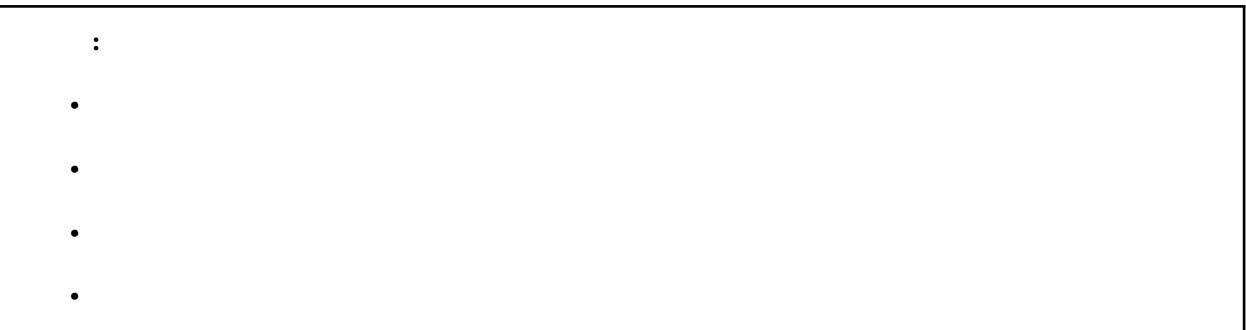

### $3.1.2$

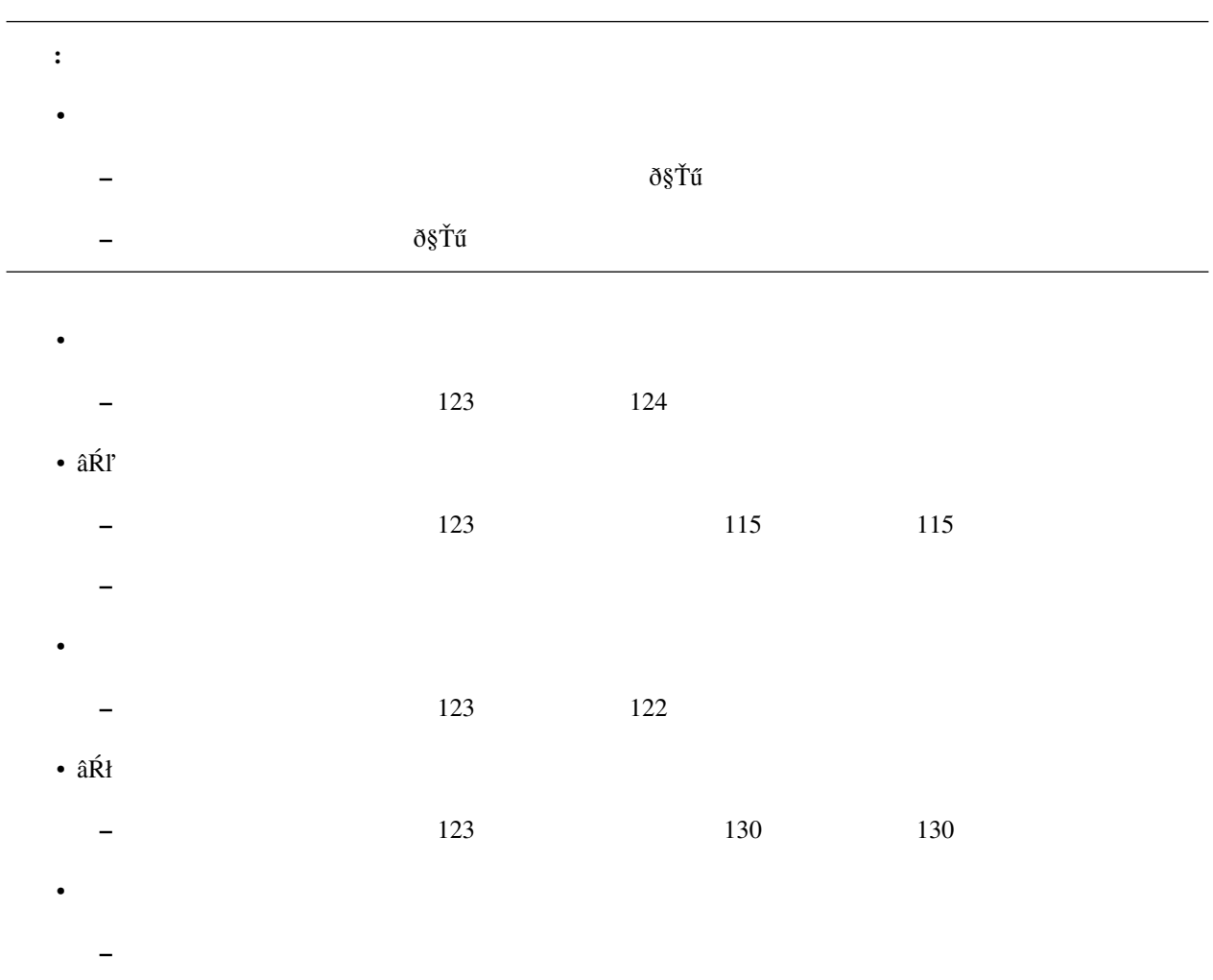

 $\bullet$  and  $\bullet$  the  $\bullet$  th  $\bullet$  the  $\bullet$  th  $\bullet$  the  $\bullet$  th  $\bullet$  the  $\bullet$  th  $\bullet$  the  $\bullet$ 

#### **3.1.3**

- *Andre* Research Foundation of the Secondation of the Secondation of the Secondation of the Secondation of the Secondation of the Secondation of the Secondation of the Secondation of the Secondation of the Secondatio
- $\pm$  Fig. and the result of the result of the result of the result of the result of the result of the result of the result of the result of the result of the result of the result of the result of the result of the resul
- 赤い四角の中に含まれたキーフレームは選択状態になります

# **3.1.4**

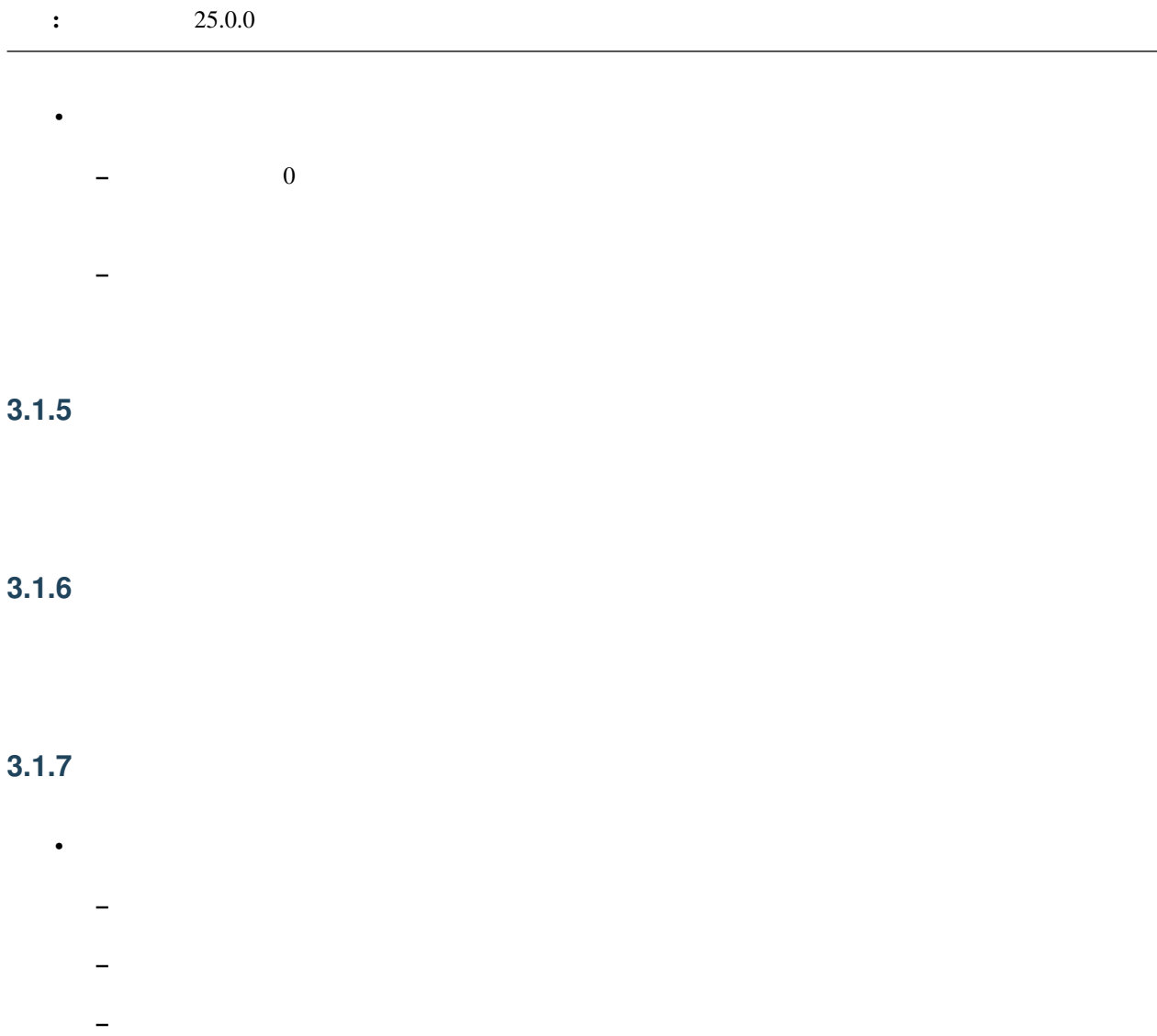

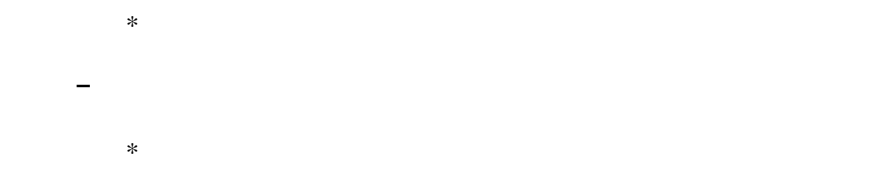

- $\bullet$ – カメラ
- 光源

# <span id="page-34-0"></span>**3.1.8**

• [補間曲線パネル](#page-39-0) [ボーンパネル](#page-48-0) にあるコピーとは独立しているためそれらと共有することは出来ません

#### <span id="page-34-1"></span>**3.1.9**

• [補間曲線パネル](#page-39-0) [ボーンパネル](#page-48-0) にあるペーストとは独立しているためそれらと共有することは出来ません

• コピーさん ポーツ・コピーさん はまし

## **3.1.10**

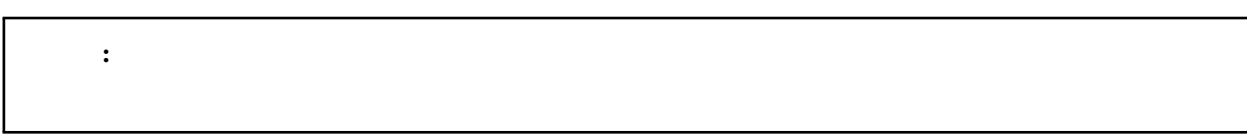

# •  $\blacksquare$ – ボーン名の先頭に「右」または「左」が含まれている場合、それらの値を「左」または「右」になるよ

• [補間曲線パネル](#page-39-0) [ボーンパネル](#page-48-0) にあるペーストとは独立しているためそれらと共有することは出来ません • コピーさん ポーツ・コピーさん はません

#### <span id="page-35-0"></span>**3.1.11**

#### **3.1.12** 削除

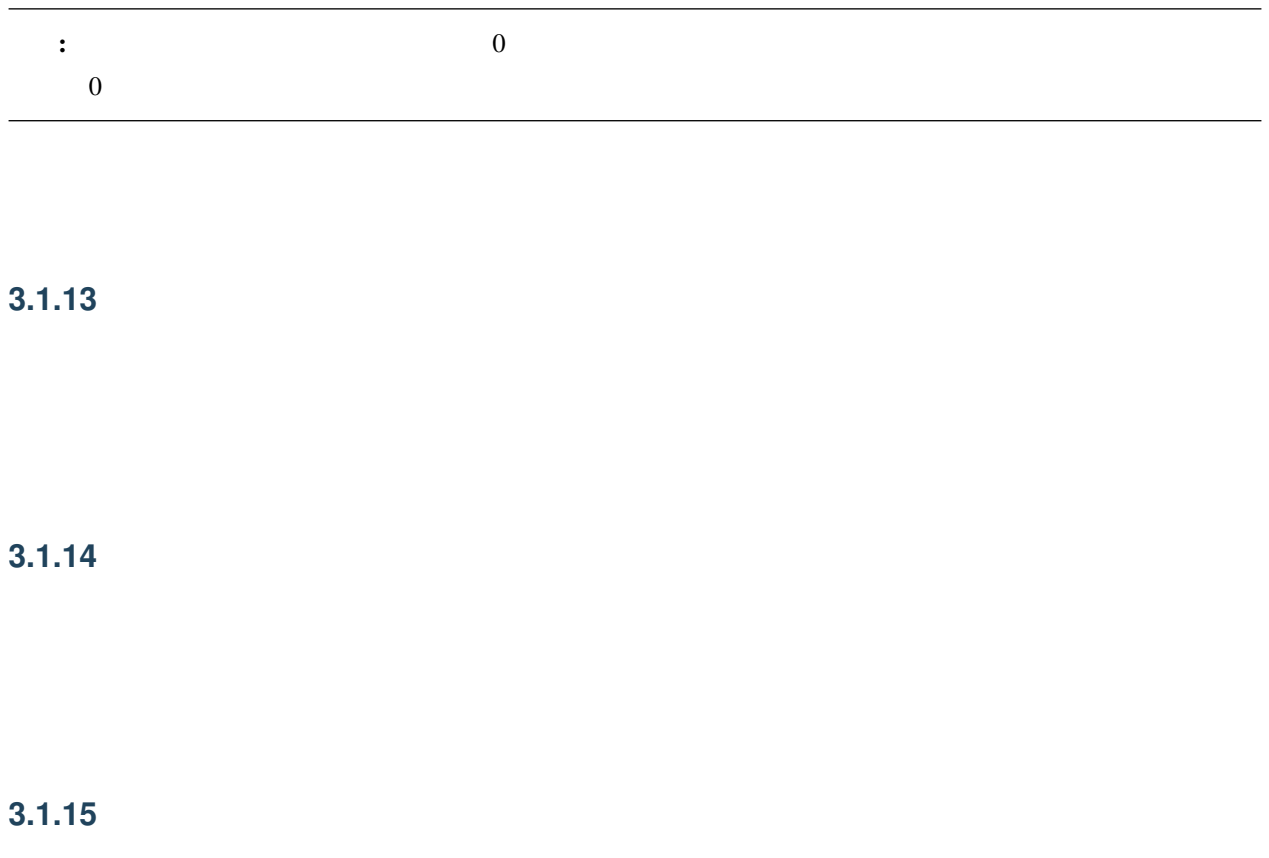

<span id="page-35-1"></span>**3.1.16** 選択
#### **3.1.17** 拡大

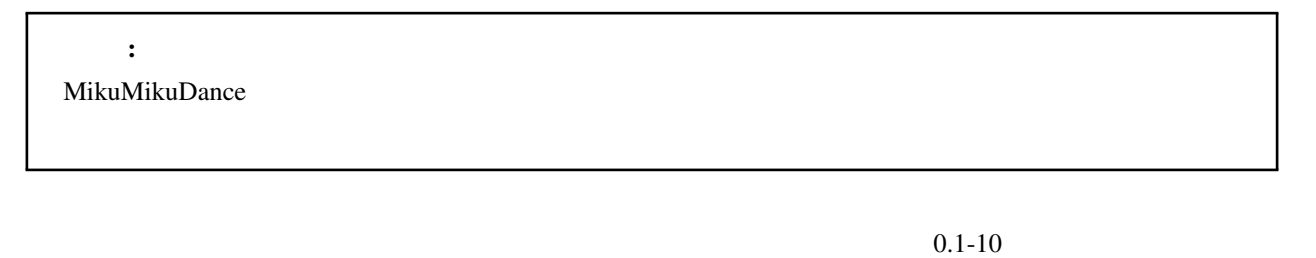

- 
- 拡大した場合は処理された箇所がスローモーションのように再生されます
- $\bullet$  and  $\bullet$  and  $\bullet$  and  $\bullet$  and  $\bullet$  and  $\bullet$  and  $\bullet$  and  $\bullet$  and  $\bullet$  and  $\bullet$
- $\bullet$  The Table of the Table of the Table of the Table of the Table of the Table of the Table of the Table of the Table

## <span id="page-36-0"></span>**3.2**

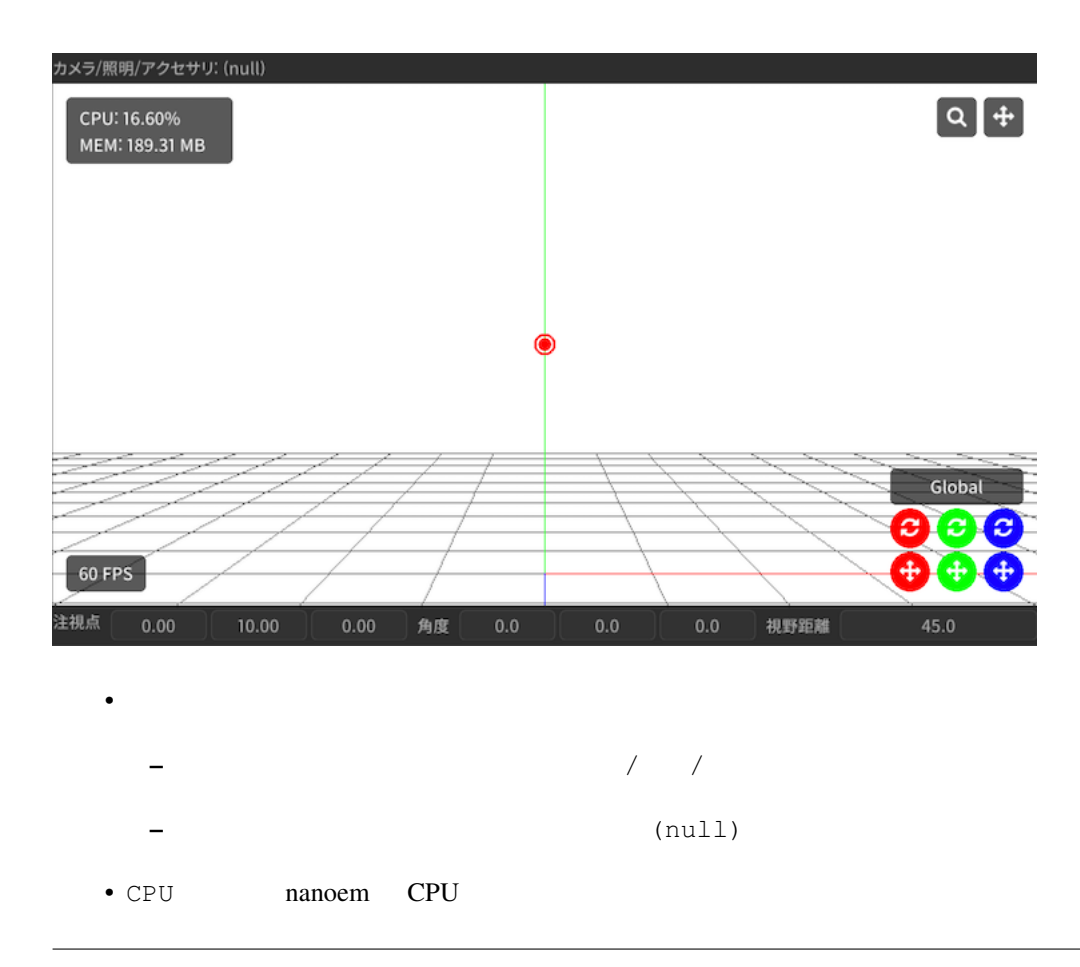

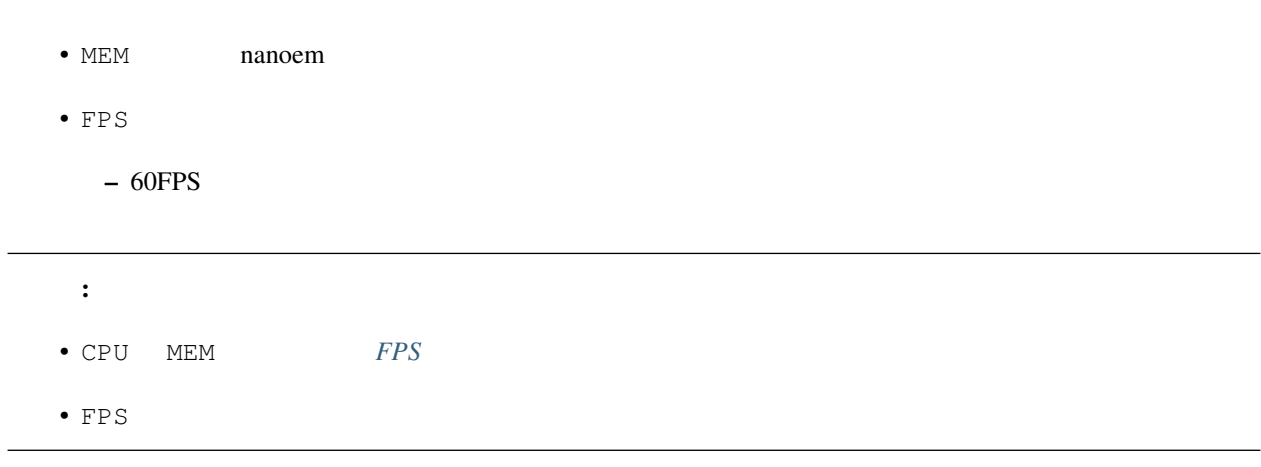

#### **3.2.1**

: MacBook Air MacBook Pro

Undo/Redo  $M_X$ 

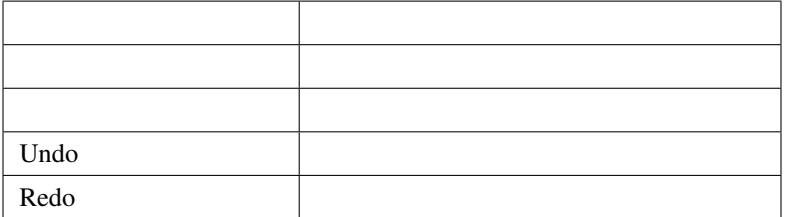

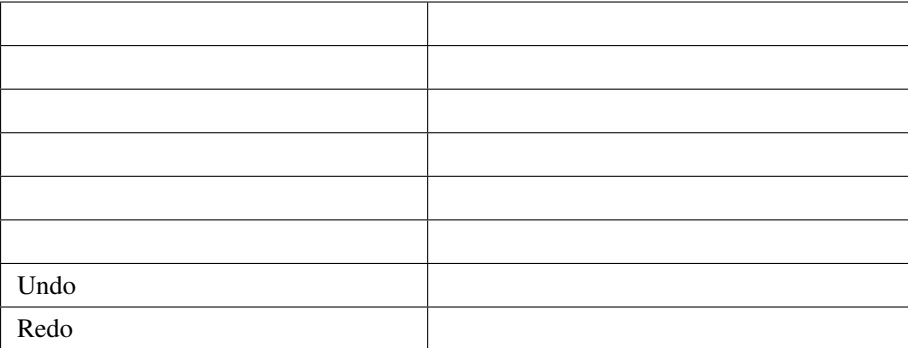

 $SHIFT$ 

#### **3.2.2**

• トラッグするとズームイン

• トラッグするとズームアウト

 $SHIFT$ 

#### **3.2.3** カメラの注視点移動

## $3.2.4$

• Februaries in the state of the state of the state of the state of the state of the state of the state of the –  $X$   $Y$   $Z$ 

– 4方向矢印のアイコンが「移動」、2つの矢印が回るように表示されるアイコンが「回転」  $\langle \mathbf{X} \mathbf{Y} \mathbf{Z} \rangle$ 

• Global Local

 $-$  Global XYZ

– Local Global

#### $3.2.5$

- モデルがすでにあり、かつモデルが選択されていない場合は「モデル」ボタン
- 押すと最後に選択されたモデルが選択されてモデルモードに切り替わる
- **セ**ポルボタン <sub>(</sub> ) – 押すとカメラモードに切り替わる
- 

#### $3.2.6$

- カメラモードの場合は以下の項目を数値入力することが可能
- 注視点
- 角度
- $-$
- $\bullet$
- $\equiv$
- $*$
- 入力中は入力された数値に基づいて暫定的に移動または回転が反映される
- いずれも数値入力後、入力前の値が「元に戻す」の操作に記録される
- $X/Y/Z$

## <span id="page-39-0"></span>3.3

#### $: 34.0$

# 注釈: 補間曲線パネルはキーフレームがボーンまたはカメラの場合のみ機能します。

• 1フレームずつパラメータを設定してキーフレーム登録するよりも遥かに効率的に動きをつけることが出 – あとから動きを調整したい場面において補間曲線のパラメータをいじるだけで済む

 $*$  1  $\bullet$  - The  $\bullet$  - The  $\bullet$  - The  $\bullet$  - The  $\bullet$  - The  $\bullet$  - Theorem  $\bullet$  - The  $\bullet$  - Theorem  $\bullet$ 

### $3.3.1$

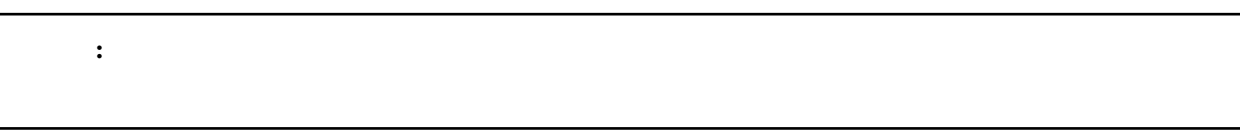

• キーフレームを「ひとつだけ」選択  $\pm$  –  $\pm$  200  $\pm$  200  $\pm$  200  $\pm$  200  $\pm$  200  $\pm$  200  $\pm$  200  $\pm$ 

– 補間曲線を設定する対象は「はじめのキーフレームではなくその次のキーフレーム」に対して設定する  $*$ 

• **b** and the property of the property of the property of the property of the property of the property of the property of the property of the property of the property of the property of the property of the property of the  $\bullet$ 

 $-$  S  $-$ 

• OK

•  $\bullet$ 

## **3.3.2**

**:** • 表示するためのギアアイコンはキーフレームが一つ以上選択されていないと有効になりません – ボーンの場合、キーフレームを選択し忘れてボーンを選択しただけの状態だとボタンが無効のまま •  $\alpha$  OK  $\alpha$ 

重要: 補間曲線はキーフレームが「ひとつだけ選択してる」場合のみ変更することができます。キーフレームが複

• 変更対象がボーンの場合は「[ボーンパネル](#page-48-0)」の「登録」ボタンを押して反映させる必要があります

• 選択されたキーフレームにそれぞれ異なる補間曲線が設定されている場合重ね合わせる形で描画されます  $\bullet$  –  $\bullet$  and a set  $\bullet$  and a set  $\bullet$  and a set  $\bullet$  and  $\bullet$  and  $\bullet$  and  $\bullet$  and  $\bullet$ – X  $Y - Y$  $*$  X  $*$  Y • <u>• ひとつもキーフレームが基本</u> • 1.19

• <sub>200</sub>

 $3.3.3$ 

 $\bullet$ 

–  $X$ – Y –  $Z$ – 角度 – 視野距離 – 視野角 •  $\mathbb{E}[\mathbf{E}(\mathbf{E})]$ –  $\boldsymbol{\mathrm{x}}$ – Y

- Z  $\overline{z}$
- 回転

<span id="page-42-0"></span>**3.3.4** 

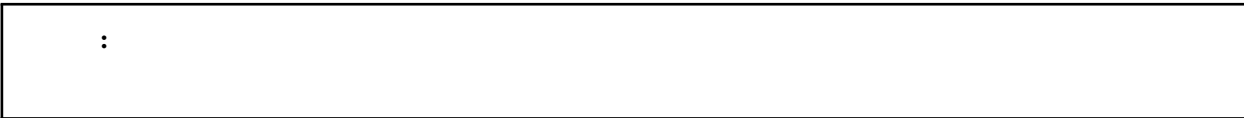

**3.3.5** 

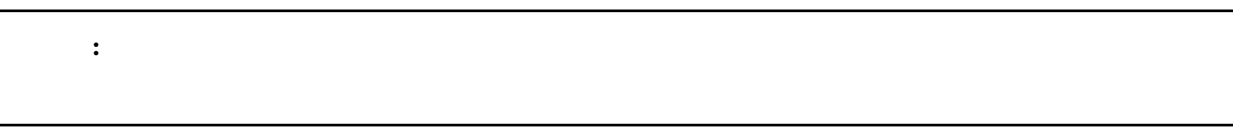

#### **3.3.6** 線形補間

 $3.3.7$ 

• S  $\sim$ 

• 登録対象が中間のキーフレームの場合前と後ろのキーフレームの差から割合を算出しその割合で補完曲線を

# <span id="page-43-0"></span>**3.4**

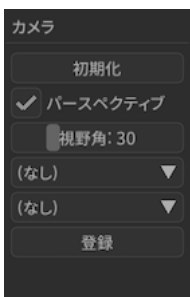

## $3.4.1$

## **3.4.2**

# $3.4.3$

•  $1$ 

# • 空白部分をドラッグすると移動したが、 • 1  $135$ **3.4.4** (接続親モデルの選択)

#### **3.4.5** (接続親モデルのボーンの選択)

#### **3.4.6** 登録

## **3.5** 照明パネル

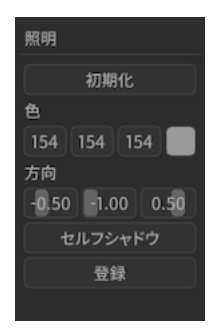

## **3.5.1**

#### $3.5.2$

- $X/ Y/Z$ 
	- $-$  0.01

• **• Γιανότητας** 

• **• \mathbb{E}[\mathbf{z}^T \mathbf{z}^T \math** 

 $\bullet$  –  $\bullet$  (  $\bullet$  )  $\bullet$  (  $\bullet$  )  $\bullet$  (  $\bullet$  )  $\bullet$  (  $\bullet$  )  $\bullet$  (  $\bullet$  )  $\bullet$  (  $\bullet$  )  $\bullet$  (  $\bullet$  ( $\bullet$  )  $\bullet$  ( $\bullet$  )  $\bullet$  ( $\bullet$  )  $\bullet$  ( $\bullet$  )  $\bullet$  ( $\bullet$  )  $\bullet$  ( $\bullet$  )  $\bullet$  ( $\bullet$  )  $\bullet$  ( $\bullet$  )  $\bullet$  ( $\bullet$  )  $\bullet$  (

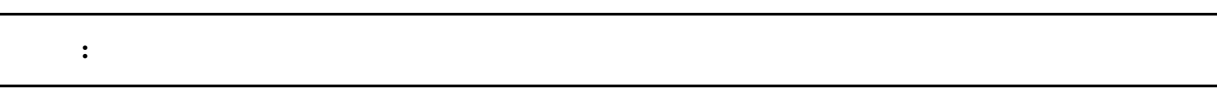

– 小さくするとカメラに近いオブジェクトのセルフシャドウが細かくなる

– 大きくするとカメラから遠いオブジェクトのセルフシャドウがかかる

– モード1よりも小さくしたときのセルフシャドウがより細かくなる

– モード1と違って大小によってセルフシャドウが途切れるな挙動はない

 $*$ 

 $*$ 

#### 3.5.3

### $3.5.4$

## **3.6** モデルパネル

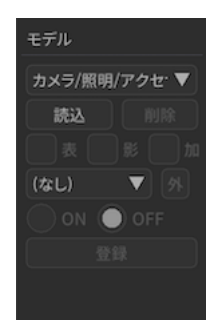

## $3.6.1$

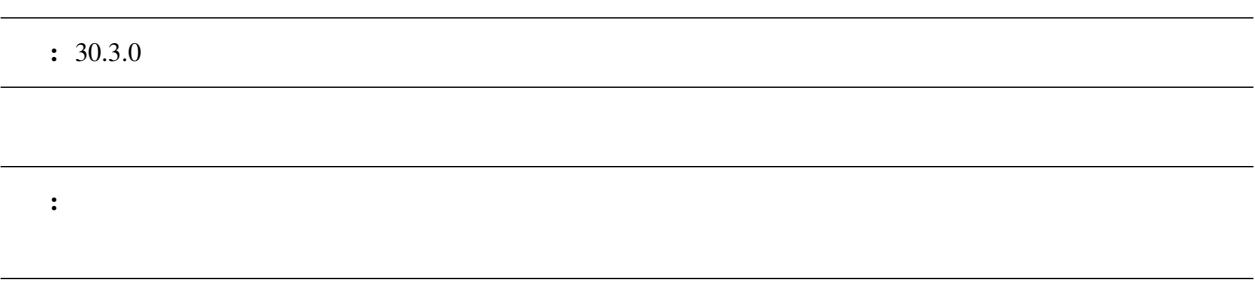

**3.6.2** 読込

## **3.6.3** 削除

#### $3.6.4$

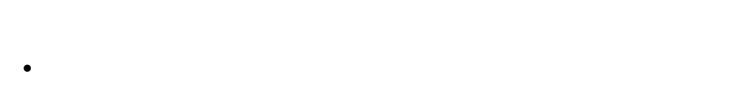

- $\bullet$  The state of the state of the state of the state of the state of the state of the state of the state of the state of the state of the state of the state of the state of the state of the state of the state of the st
- Present Service Service Service Service Service Service Service Service Service Service Service Service Service Service Service Service Service Service Service Service Service Service Service Service Service Service Serv

## **3.6.5**

- **3.6.6** 加算
- 
- **3.6.7 IK**
- IK IK *On Off*

#### <span id="page-47-0"></span> $3.6.8$

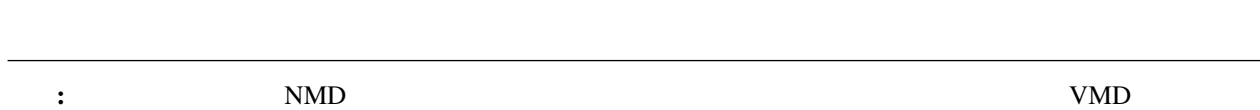

## 注釈: 自分自身(=接続)には、自分自身(=接続)には、自分自身には

### **3.6.9 On**

 $\ensuremath{\text{IK}}\xspace$ 

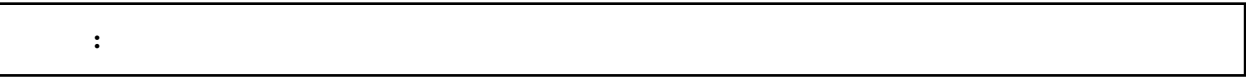

#### **3.6.10 Off**

IK  $\,$ 

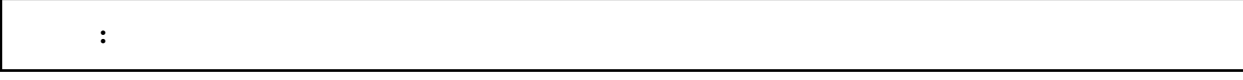

#### **3.6.11** 登録

 $\mathbf{K}$ 

## <span id="page-48-0"></span>**3.7**

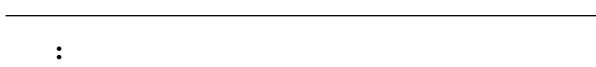

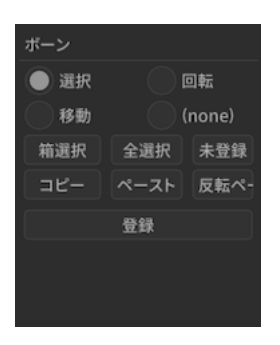

#### **3.7.1** 選択モード(ボーン)

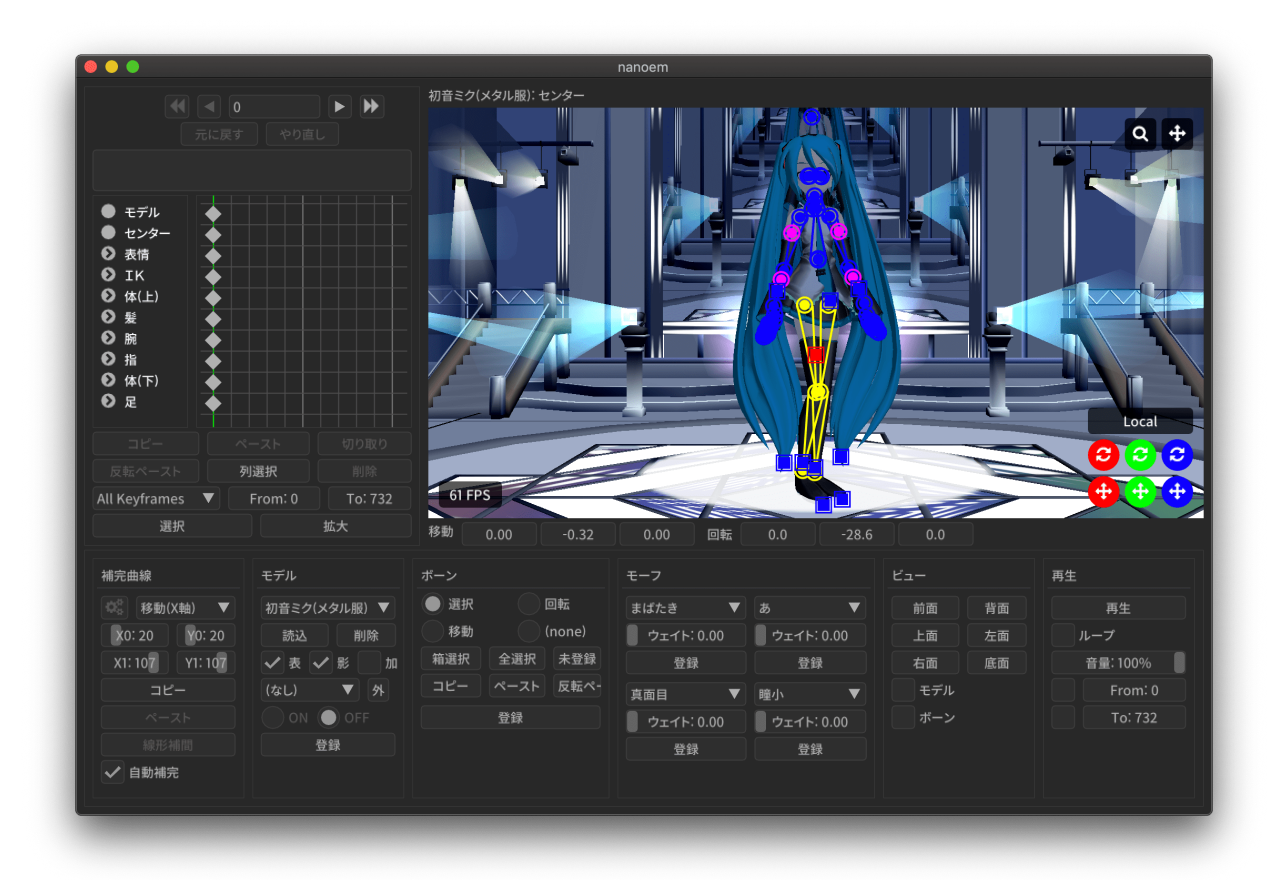

• ボーンの中心点とそれぞれを接続する線が描画されます

– ボーンの中心点をクリックするとボーンを選択することが出来ます

• ボーンが「選択」に対応していない場合はボタンが無効になりクリックすることが出来ません

• ボタンを連続してクリックすると「選択」と「モードなし」で切り替えることが出来ます

– ボーンの中心点付近を移動するとボーン名が表示されます

ð§Ťű östur östur östur östur östur östur östur östur östur östur östur östur östur östur östur östur östur öst

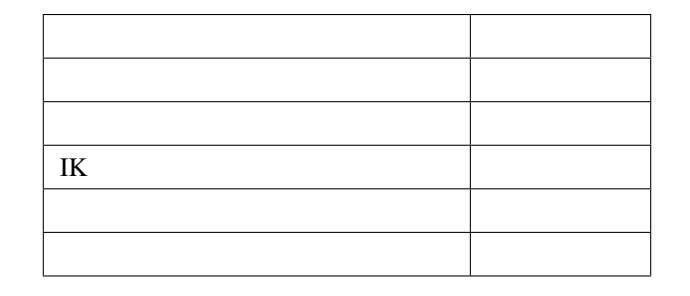

#### **3.7.2** 回転モード(ボーン)

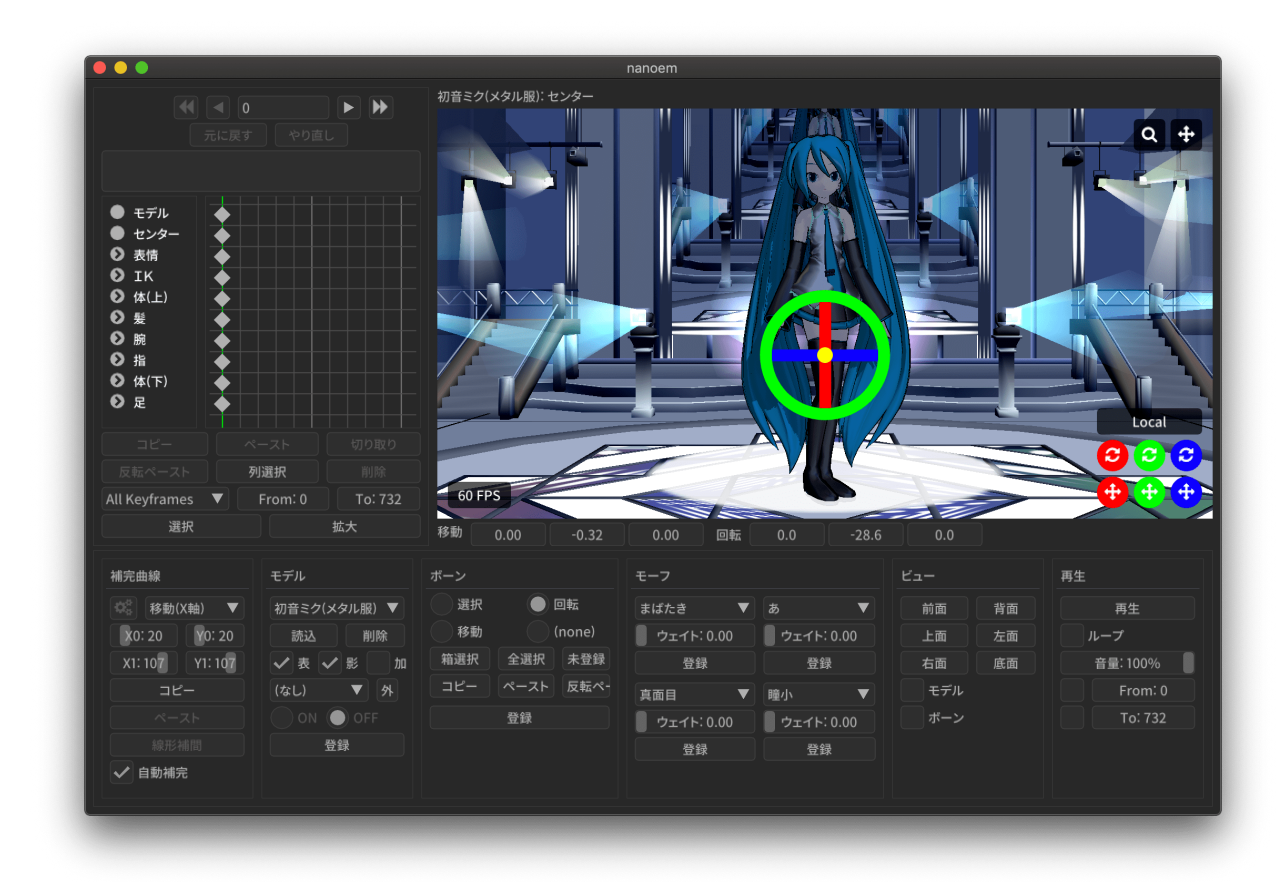

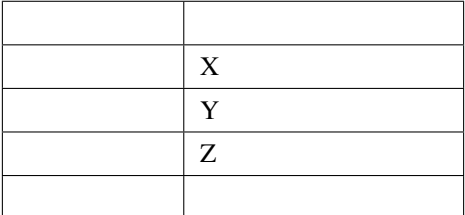

- ボーンが「回転」に対応していない場合はボタンが無効になりクリックすることが出来ません
- ボタンを連続してクリックすると「回転」と「モードなし」で切り替えることが出来ます
- Present Service Service Service Service Service Service Service Service Service Service Service Service Service Service Service Service Service Service Service Service Service Service Service Service Service Service Serv
- –「元に戻す」復元可能だが挙動の仕様上ややこしくなるため非推奨

**3.7.3** 移動モード(ボーン)

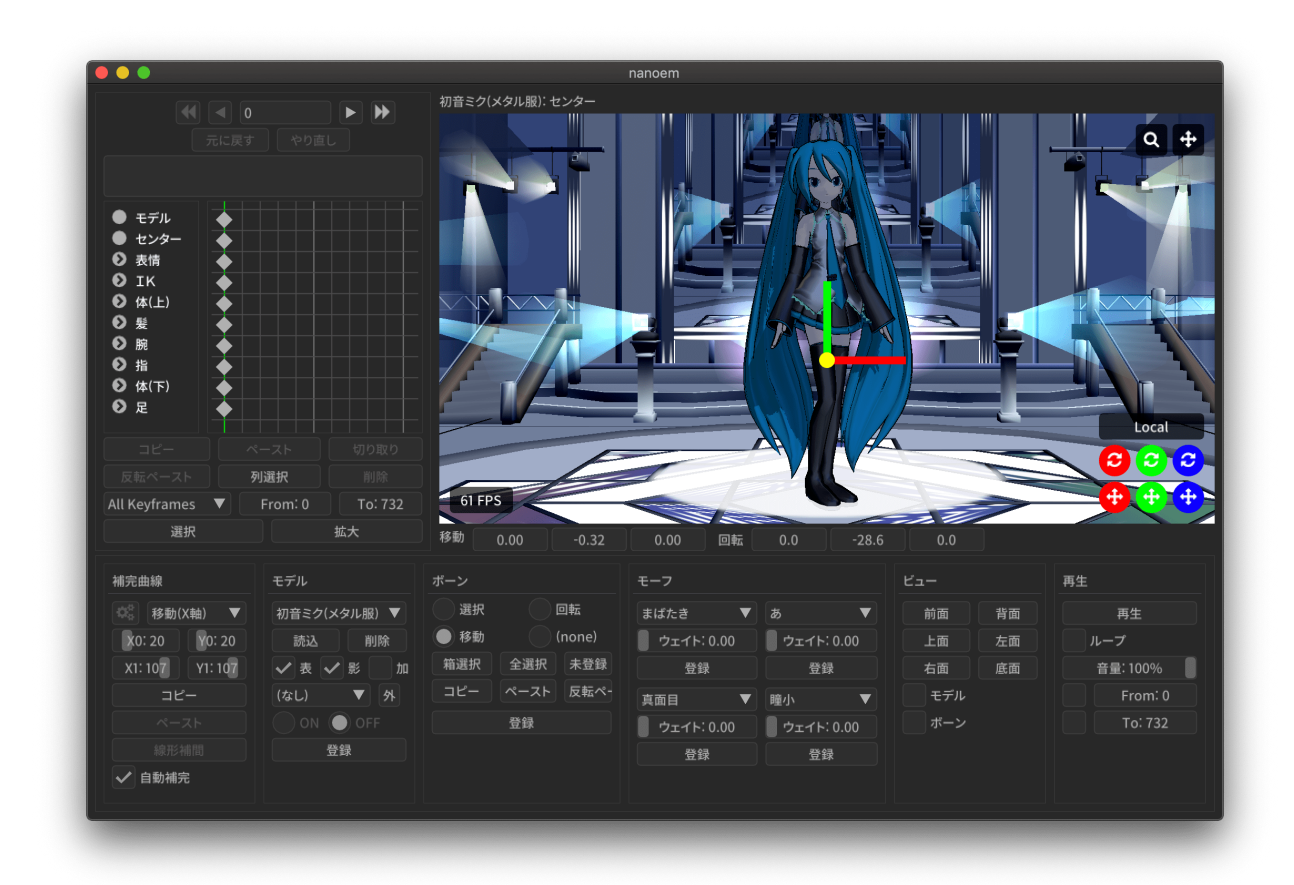

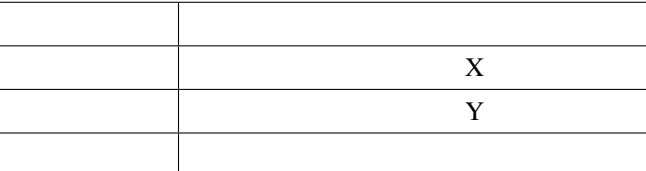

- ボーンが「移動」に対応していない場合はボタンが無効になりクリックすることが出来ません
- 
- ボタンを連続してクリックすると「移動」と「モードなし」で切り替えることが出来ます
- •<br>• Published up the Published Discovery Published Discovery Published Discovery Published Discovery Published D –「元に戻す」復元可能だが挙動の仕様上ややこしくなるため非推奨

#### $3.7.4$

- - 一度クリックしてドラッグするとドラッグした範囲にあるボーンを全て選択することが出来ます
		- 主にボーンが多い手の部分を全て選択したい場合は「箱選択」を使ったほうがわかりやすく素早いです – カメラの位置情報に依存するため、細かく選択したい場合はカメラをズームインしたほうがよいです
- $\bullet$  and the following the following term  $\bullet$  and  $\bullet$  and

#### **3.7.5** 全選択

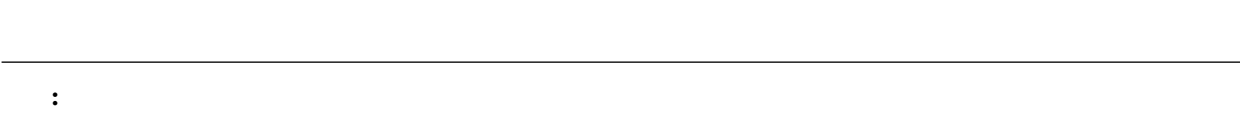

• 移動または回転させてかつキーフレームに登録されていないボーンは緑色表示になるのでそれらを全て選択

#### $3.7.6$

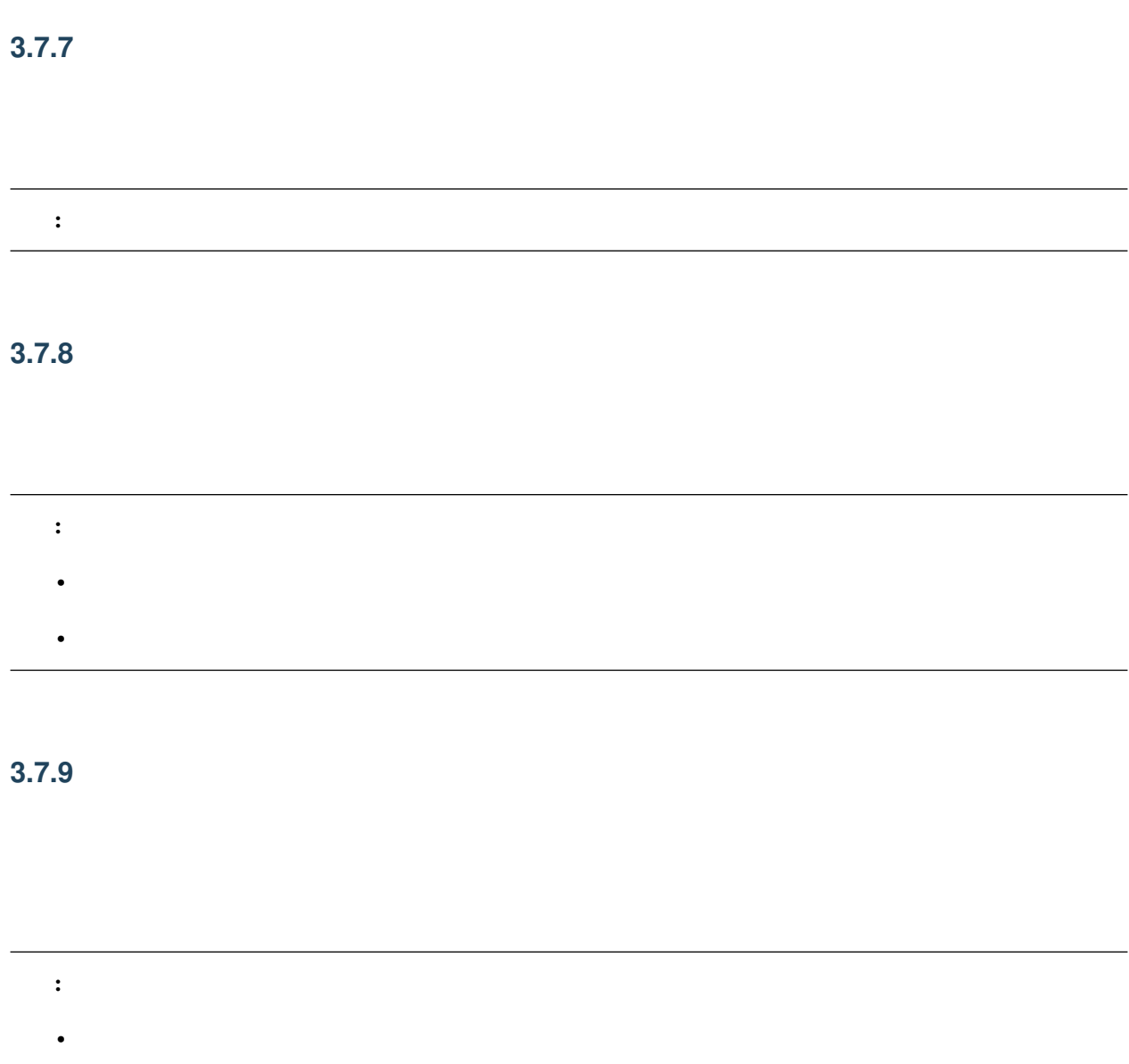

## $3.7.10$

• コピーさん ポーツ・コピーさん はません

•  $\hat{a}$ i $\check{N}$ 

この結論 はっしょう (の) はっしょう (の) はっしょう (の) はっしょう (の) はっしょう

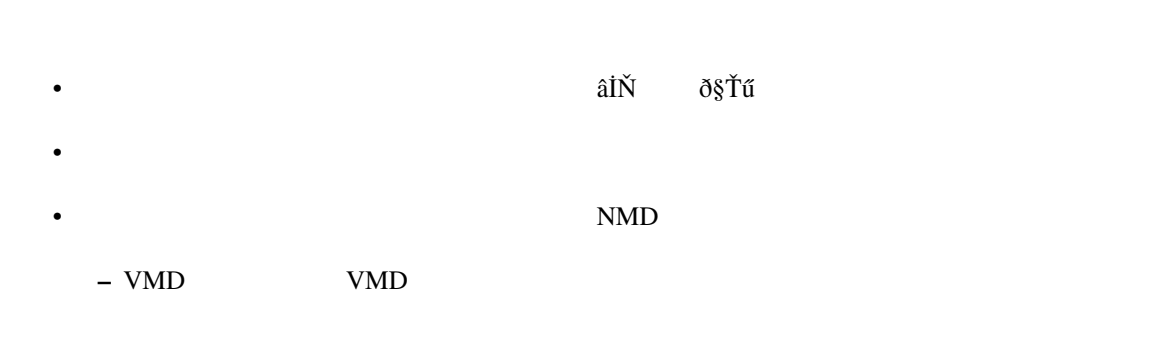

• チェックボックスを外した状態で「登録」をするとボーンに紐づく剛体の物理演算が無効になった状態で

– ボーンに剛体が存在する場合にのみ有効です。存在しない場合は普通のボーンキーフレームの登録処理

#### **3.7.11** 登録

## 3.8

#### 注釈: モデルが選択されている場合のみ表示されます

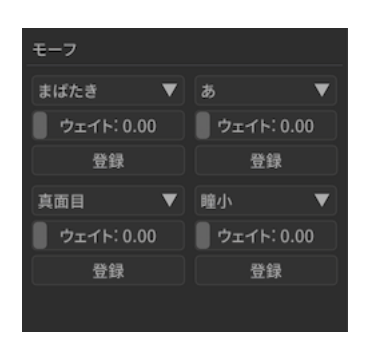

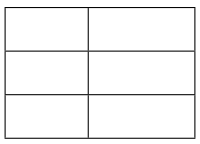

## **3.8.1 (**モーフ選択**)**

- 基本は一覧表示でそこから選択する形です
- Formation in the problem of the problem of the problem of the problem of the problem of the problem of the p

## **3.8.2** ウェイト

- $0 \t 1.0$
- 空白部分をドラッグするとドラッグした分だけのウェイト値が設定されます
- **Public State Public State Public State Public State Public State Public State Public State Public State Public State Public State Public State Public State Public State Public State Public State Public State Public St**
- –「元に戻す」復元可能だが挙動の仕様上ややこしくなるため非推奨

#### **3.8.3** 登録

このカテゴリごと きょうしゅう かんしゅう かんしゅう かんしゅう かんしゅう かんしゅう

## 3.9

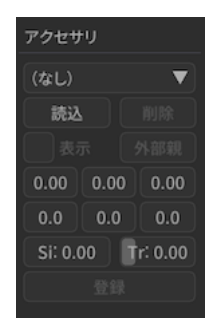

#### **3.9.1**

 $: 30.3.0$ 

**3.9.2** 読込(アクセサリ)

**3.9.3** 削除(アクセサリ)

**3.9.4** 表示(アクセサリ)

<span id="page-56-0"></span>3.9.5

#### **3.9.6** 移動

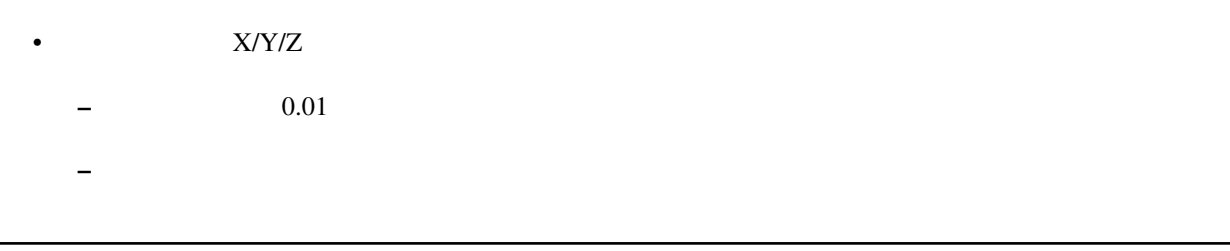

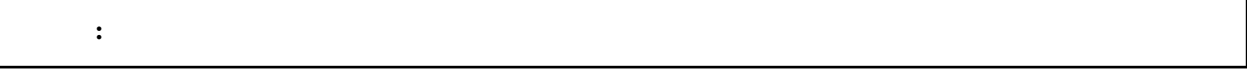

## $3.9.7$

- $X/Y/Z$ 
	- $-$  0.01
	- $-$  erg system in the result of the result of the result of the result of the result of the result of the result of the result of the result of the result of the result of the result of the result of the result of the res

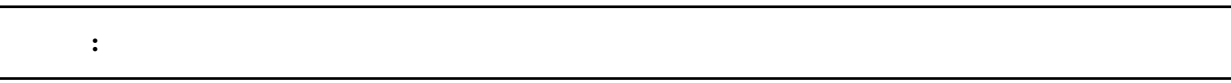

#### **3.9.8 Si**

この はいしょう アイディング こうしょう アイディング こうしょう

## **3.9.9 Tr**

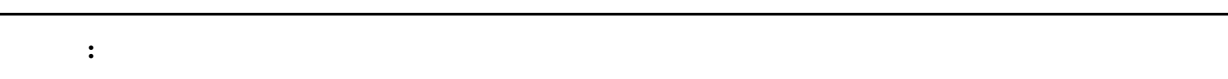

## **3.9.10** 登録

# 3.10

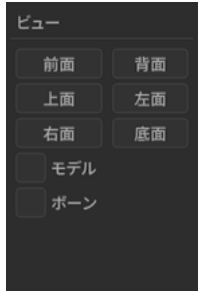

## $3.10.1$

**3.10.2** 

 $3.10.3$ 

 $3.10.4$ 

 $3.10.5$ 

#### **3.10.6**

**3.10.7** 1.20

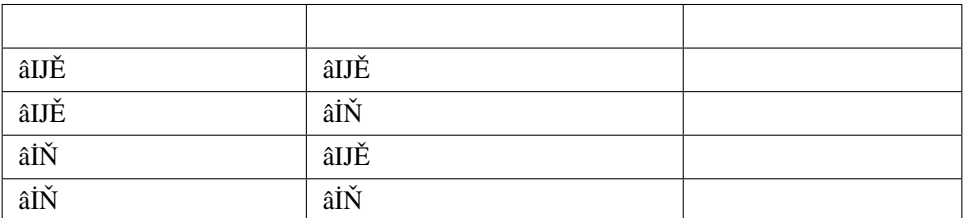

#### **3.10.8 1.20**

## <span id="page-59-0"></span>**3.11**

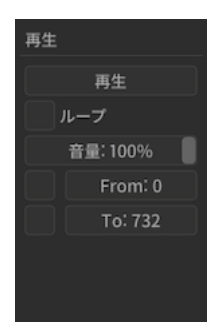

#### $3.11.1$

 $\bullet$ 

## **3.11.2** ループ

- $\bullet$  The state  $\bullet$  and  $\bullet$  and  $\bullet$  a
- デフォルトは無効なので終了まで達した場合はそのまま再生終了する

## **3.11.3**

- $\bullet$ 
	- $-$  0
	- $\sim$   $\sim$   $\sim$   $\sim$
- *Allenta Stephen Company* (

#### **3.11.4** 終了

- $\bullet$ 
	- チェックしていない場合は終了位置設定にかかわらず全てのモーションの終端として認識される
	- $\sim$   $\sim$   $\sim$   $\sim$
- *A A A A A A A A A A A* •

## **3.11.5**

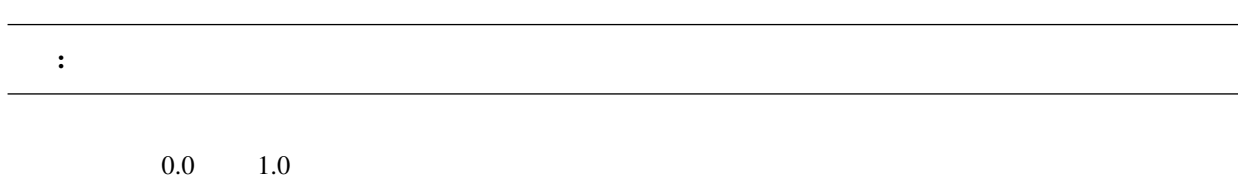

# $3.12$

#### **3.12.1**

nanoem  $\overline{O}$ K extensive  $\overline{O}$  and  $\overline{O}$  and

**Open Redo Log Directory** 

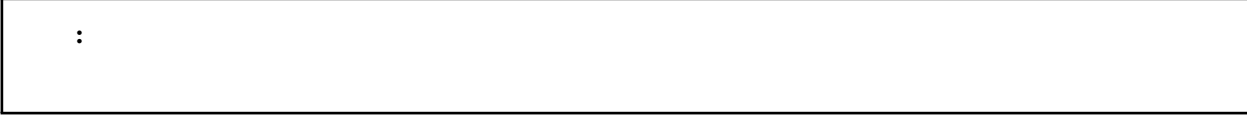

- *Production*
- $\mathbb{R}$
- モーションの読み込み
- キーフレーム登録及び削除
- アクセサリ
- ボーン
- モーフ
- カメラ
- 光源
- ボーン
- モーフ変形

## **3.13** 画面変遷の履歴

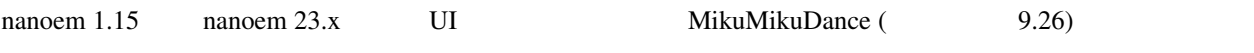

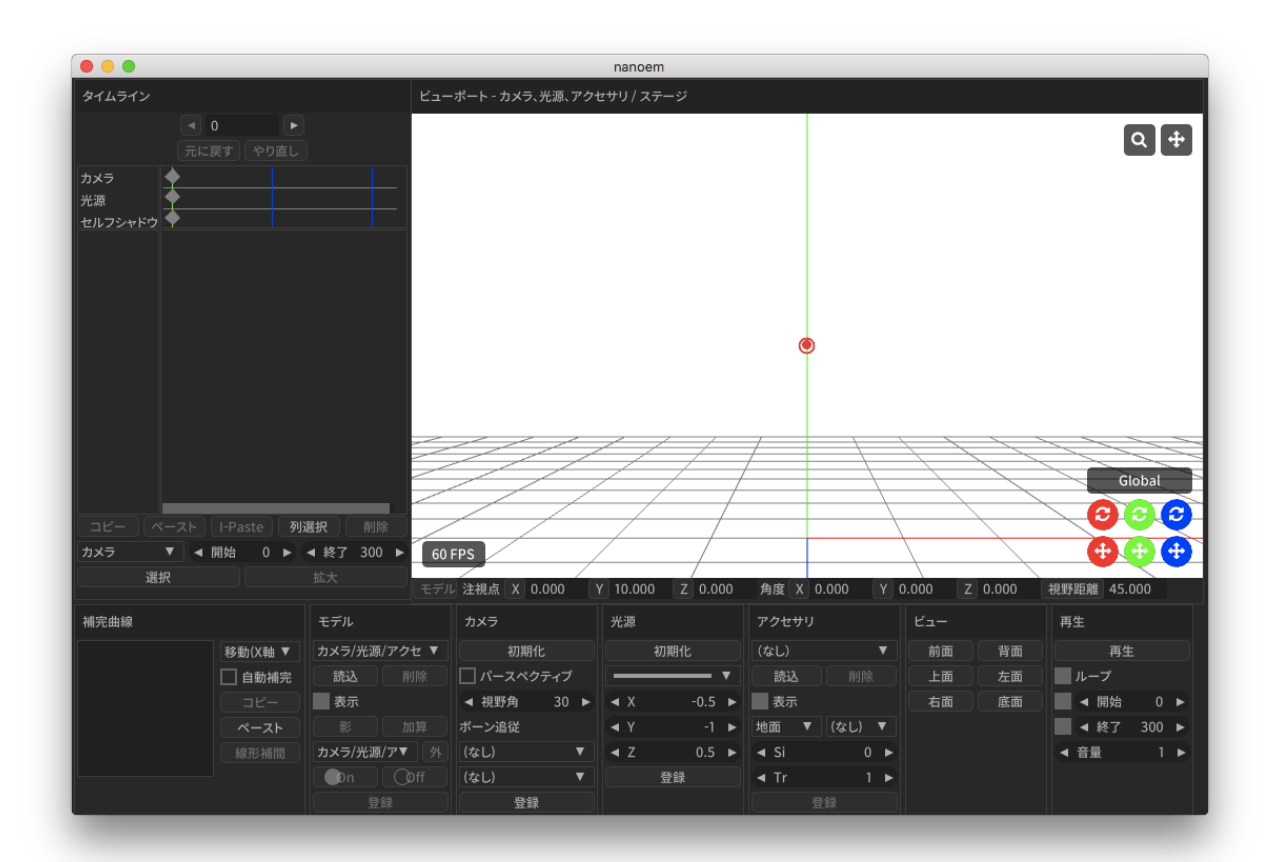

nanoem 1.14

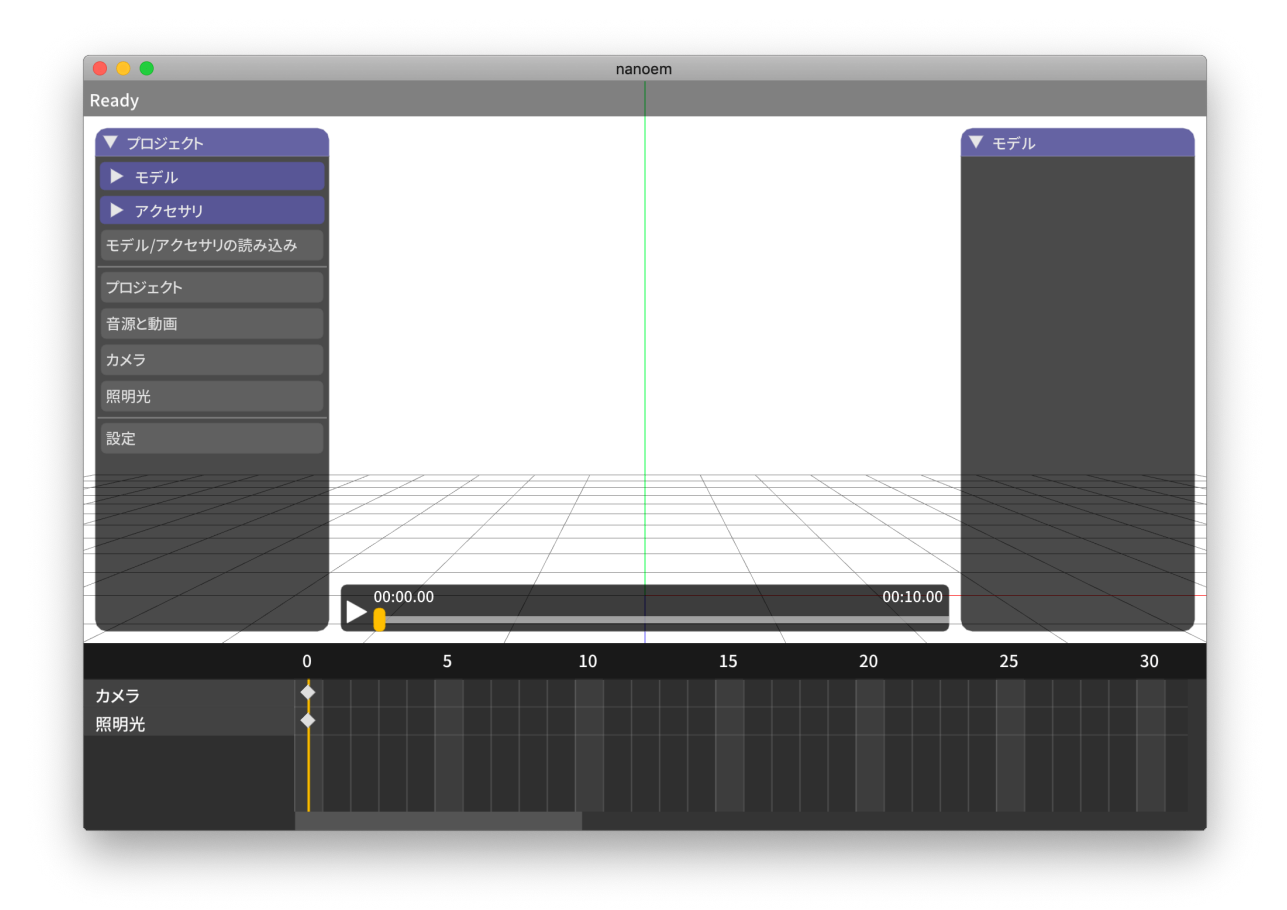

nanoem 1.5

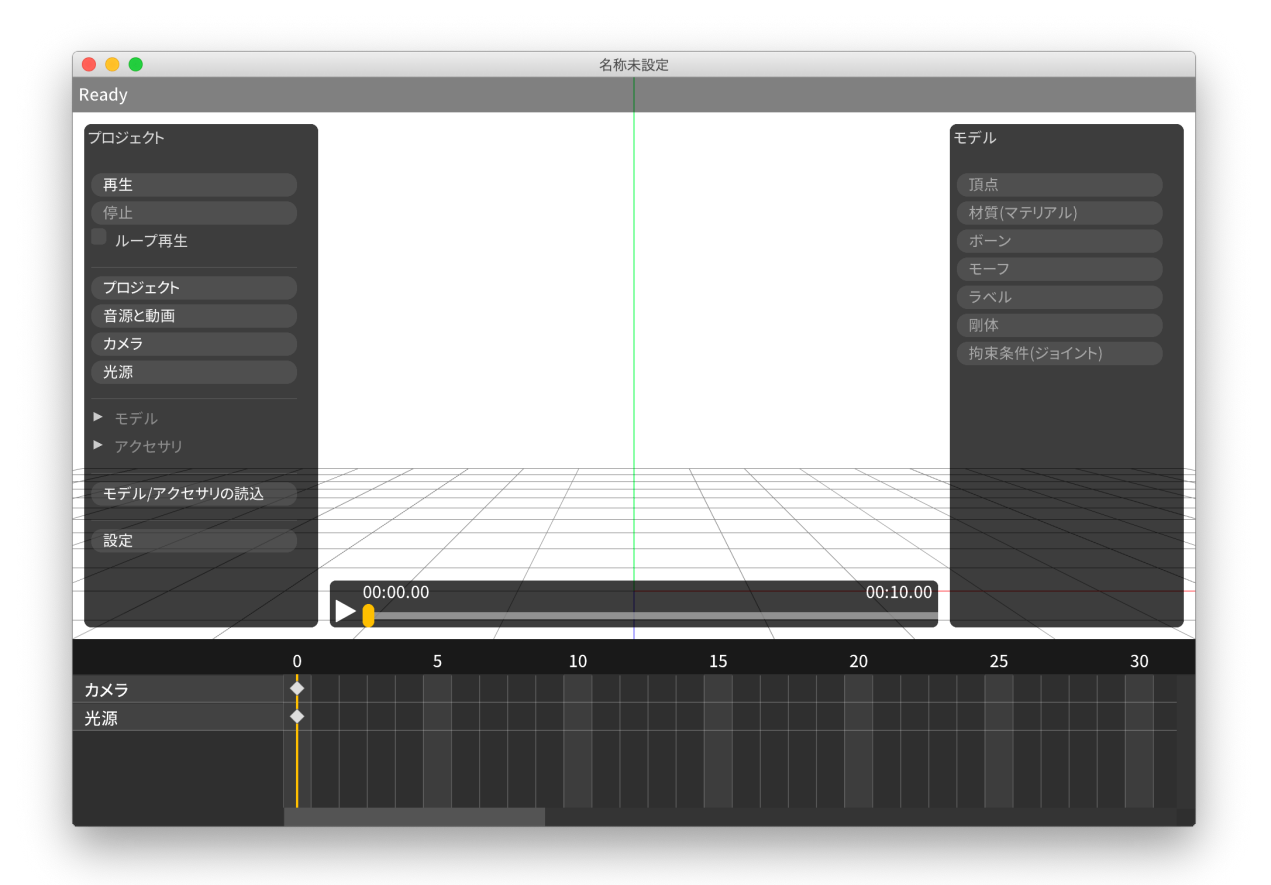

4

•  $âRł$ 

**4.1** ファイル

<span id="page-66-0"></span>**4.1.1** 

#### **4.1.2** 新規モデル

•<br>• Event in the state of the state of the state of the state of the state of the state of the state of the stat

注釈: モデル編集用途の機能のためデフォルトでは表示されません。利用する場合は「[アプリケーションの設定](#page-108-0)  $\widehat{\mathbf{a}}$ IJE $\widehat{\mathbf{b}}$ 

 $\bullet$ 

• 頂点、面、材質、モーフ、剛体、ジョイント、ソフトボディはそれぞれ空要素

#### **4.1.3** プロジェクトを開く

#### • .pmm

- MikuMikuDance
- 読み込み元のファイル移動させると読み込めなくなる
- $*$
- $\bullet$  .nmm
	- $-1.23.0.0$
	- $-$  nma  $\sim$   $\mu$  pmm  $\mu$
- .nma
	- nanoem
	- 中身は zip のため拡張子を zip にして対応する解凍ソフトで解凍することが可能
	- $-$  PC/Mac  $-$ 
		- \* pmm/nmm
- .nanoem
	- nanoem
	- 読み込み元の音源または背景動画を移動させると当該ファイルだけ読み込めなくなる
	- $*$
	-
	- $-$  macOS

#### <span id="page-67-0"></span>**4.1.4** 開く

#### *.pmd* または *.pmx* 形式のモデルファイルを読み込みます。同じモデルのファイル名に *.fx* がついてる場合はエフェ

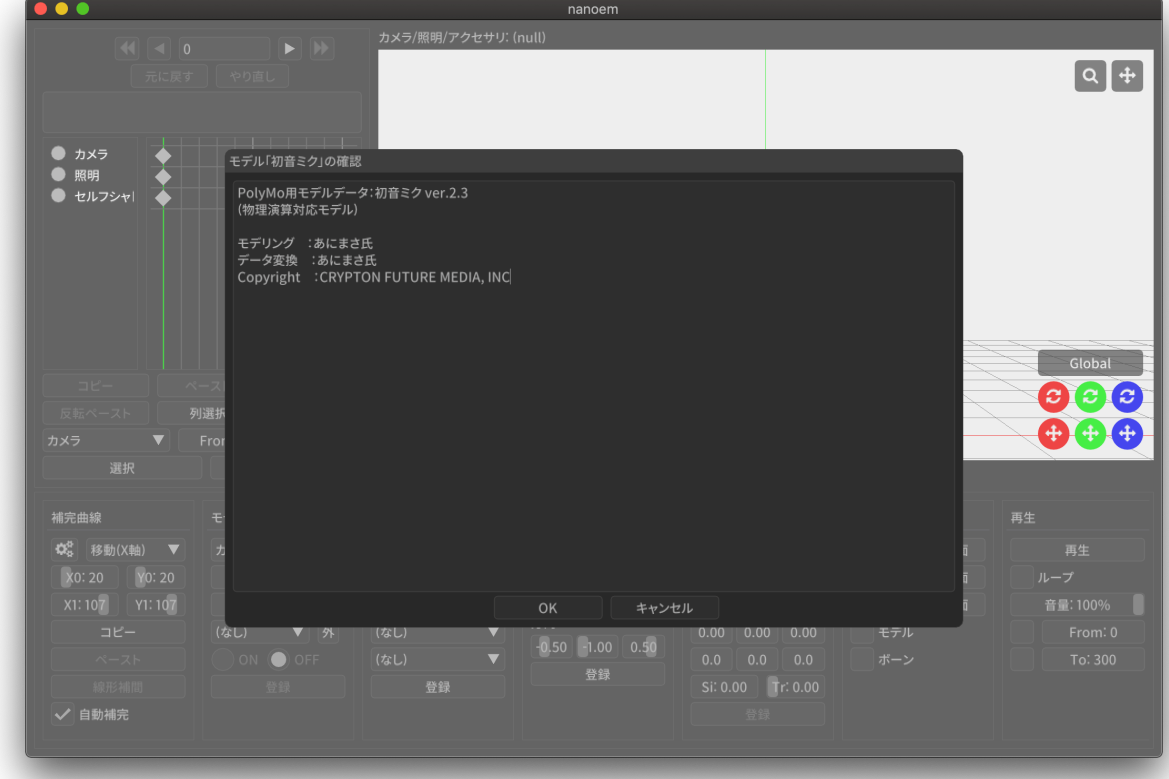

正常に読み込まれると確認ダイアログが開き *OK* をクリックすることで初めて表示されます。キャンセル をク

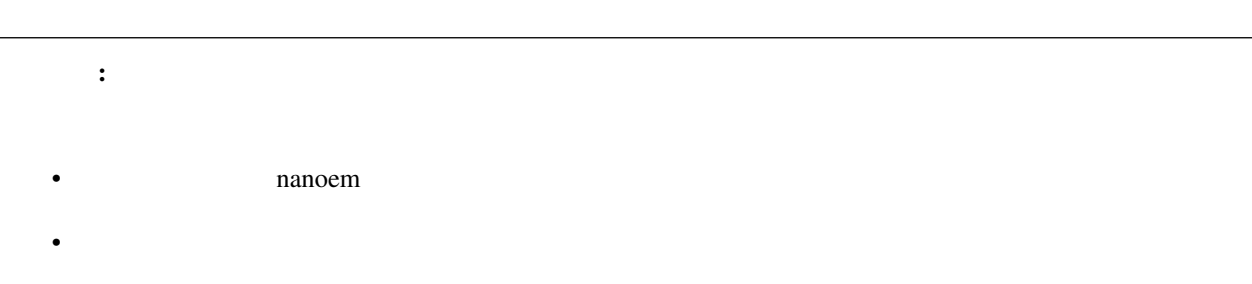

<span id="page-69-0"></span>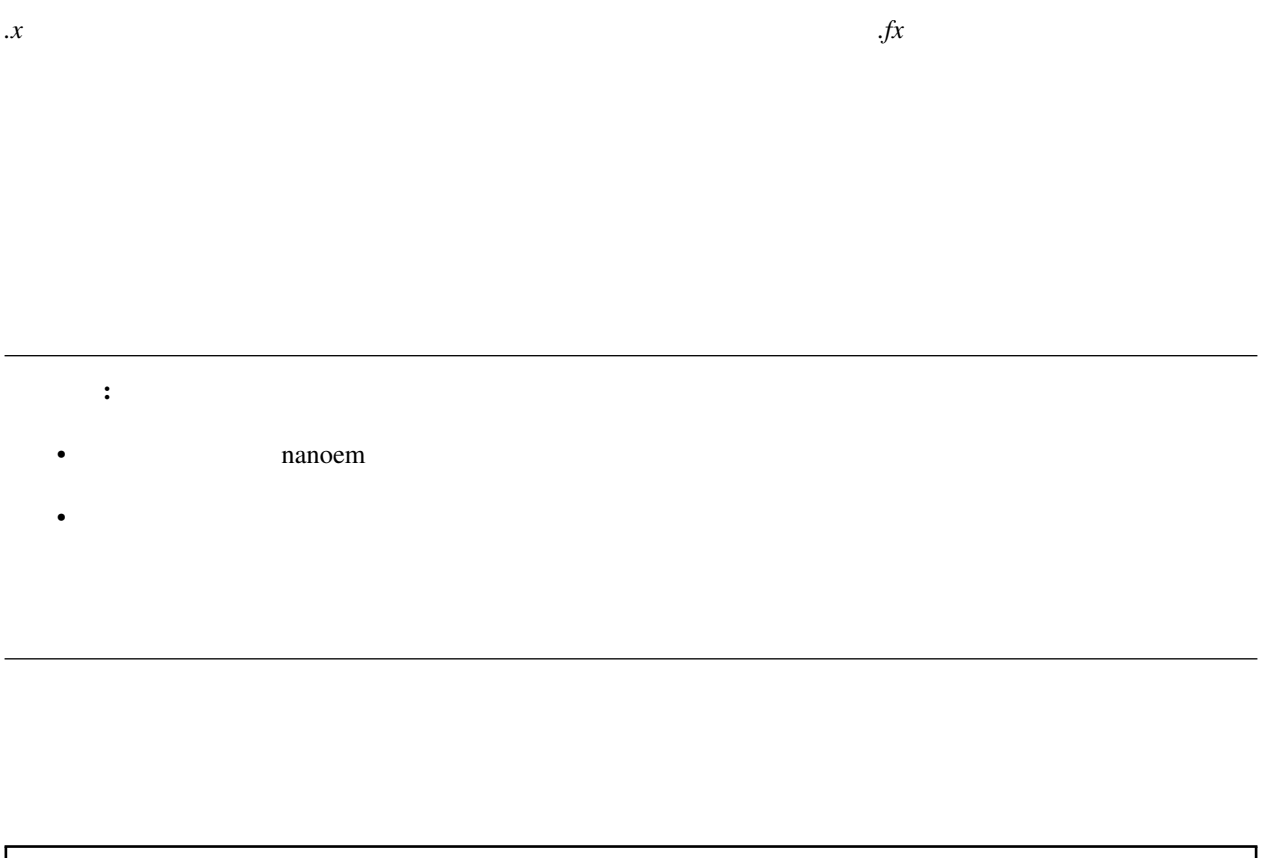

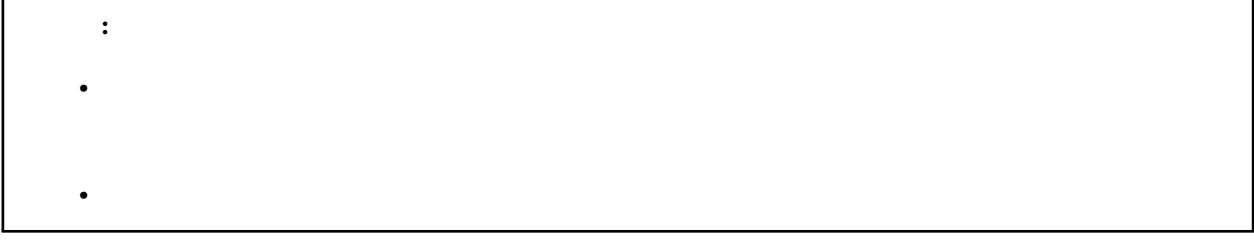

*.vpd* 形式のポーズファイルを読み込みます。

MikuMikuMoving

*vmd .nmd* .nmd

重要:

• 33.4

• 33.0

• 33.0

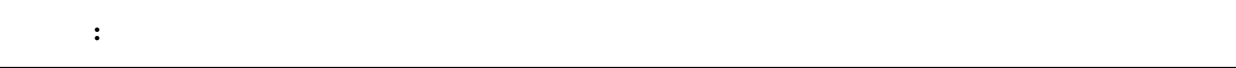

 $\pm$  33.0  $\pm$ 

 $\pm$  33.0  $\pm$ 

この音楽はひとつまでです。 プロジェクトに通る音源を読み込める音源を読み込める音源を読み込める音源を読み込んだ。

 $\therefore$  5.1ch 7.1ch OS

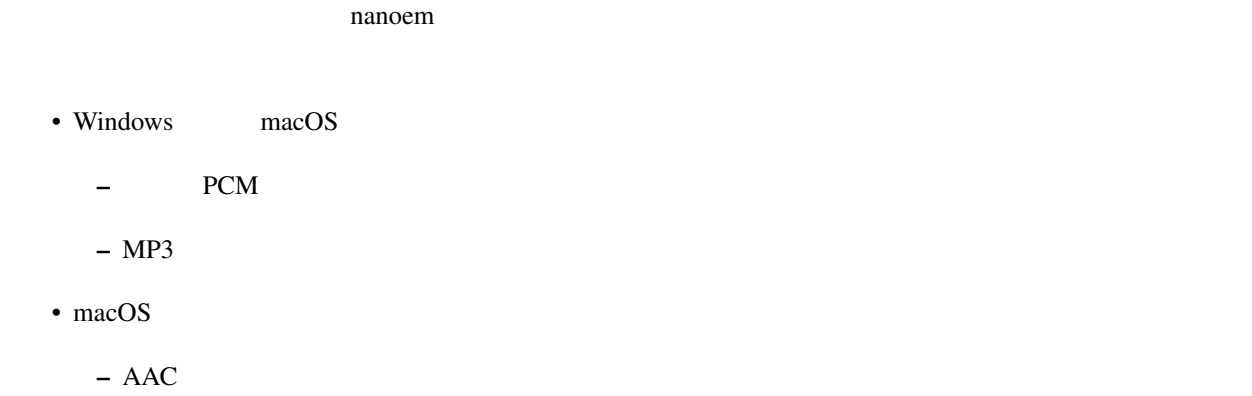

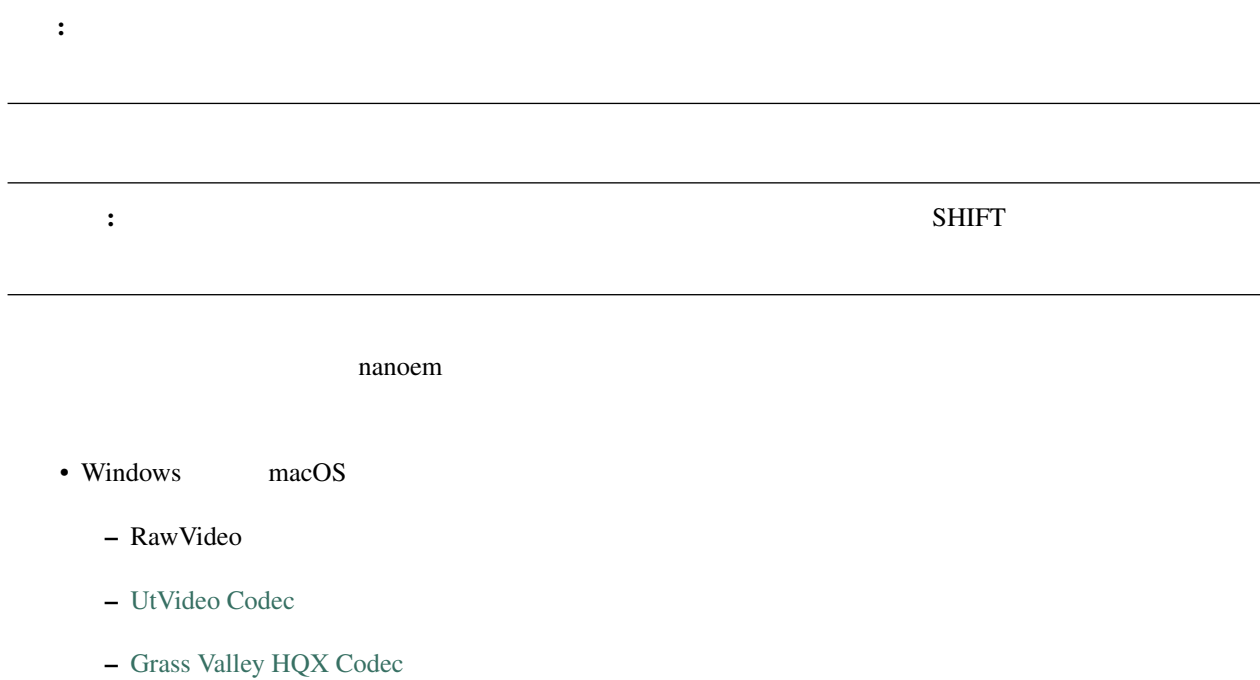
\* UtVideo Grass Valley HQX

#### FPS **FRS**

#### <span id="page-72-0"></span>**4.1.5** 保存

- Windows *.nma .nmd .pmm*
- macOS *.nma .nmd .pmm .nanoem*

#### **NMA/NMM**

- nma/nanoem nmm/pmm
- nmm nma/nmd/nanoem
- nma  $num$ 
	- $-$  nma  $\qquad \qquad$  zip
	- $\pm$   $\pm$  700  $\pm$  700  $\pm$  700  $\pm$  700  $\pm$  700  $\pm$  700  $\pm$
	- $-$  and  $-$  and  $-$  and  $-$  and  $-$  and  $-$  and  $-$
	- $-$  nmm

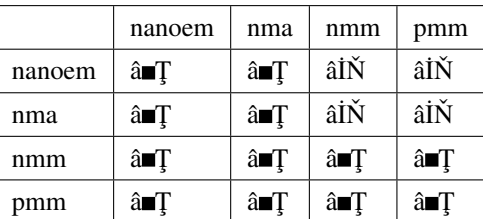

#### **PMM**

#### : pmm

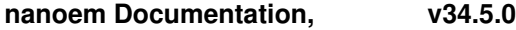

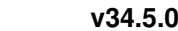

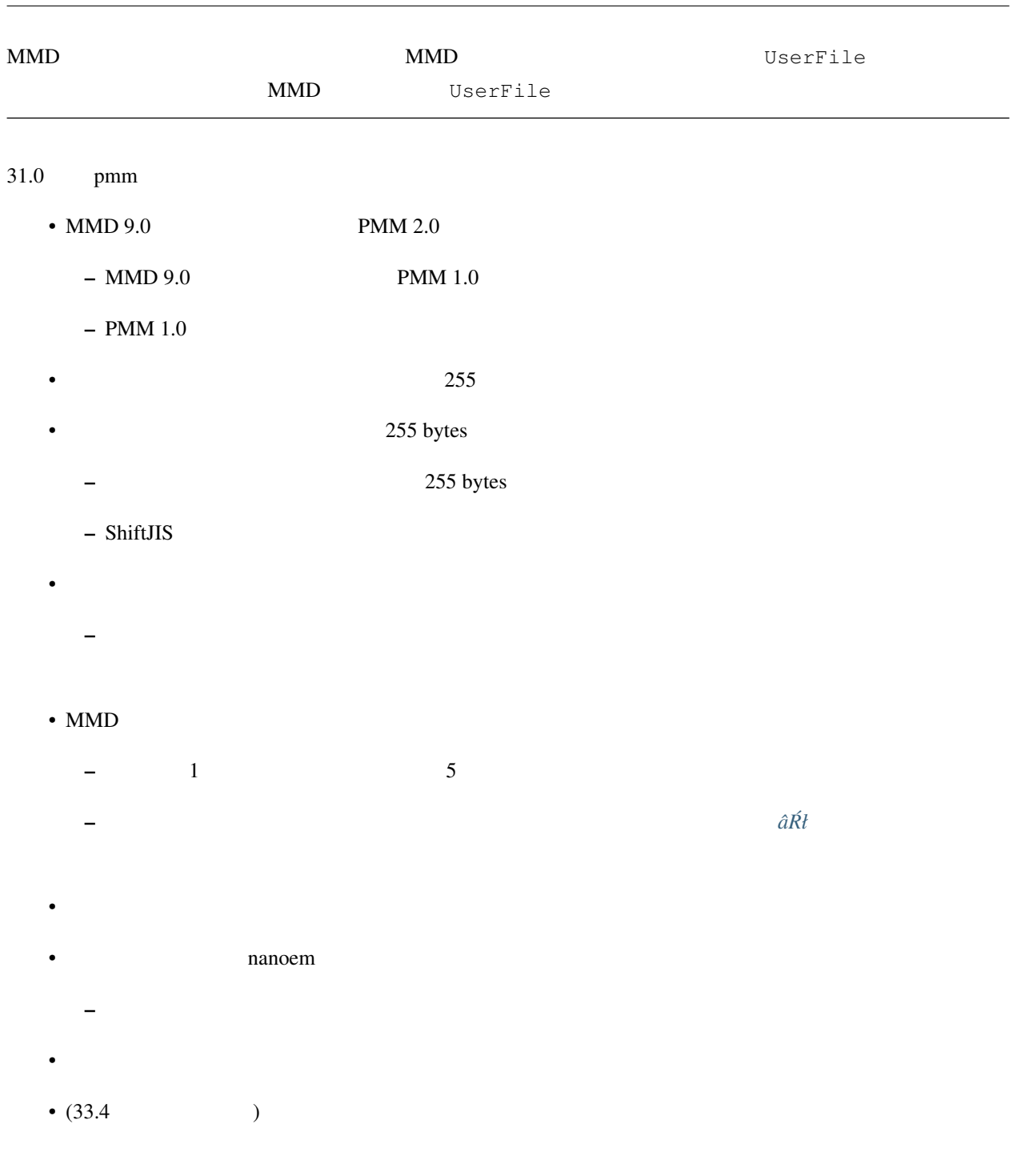

**4.1.6** 

**4.1.7** 書き出し

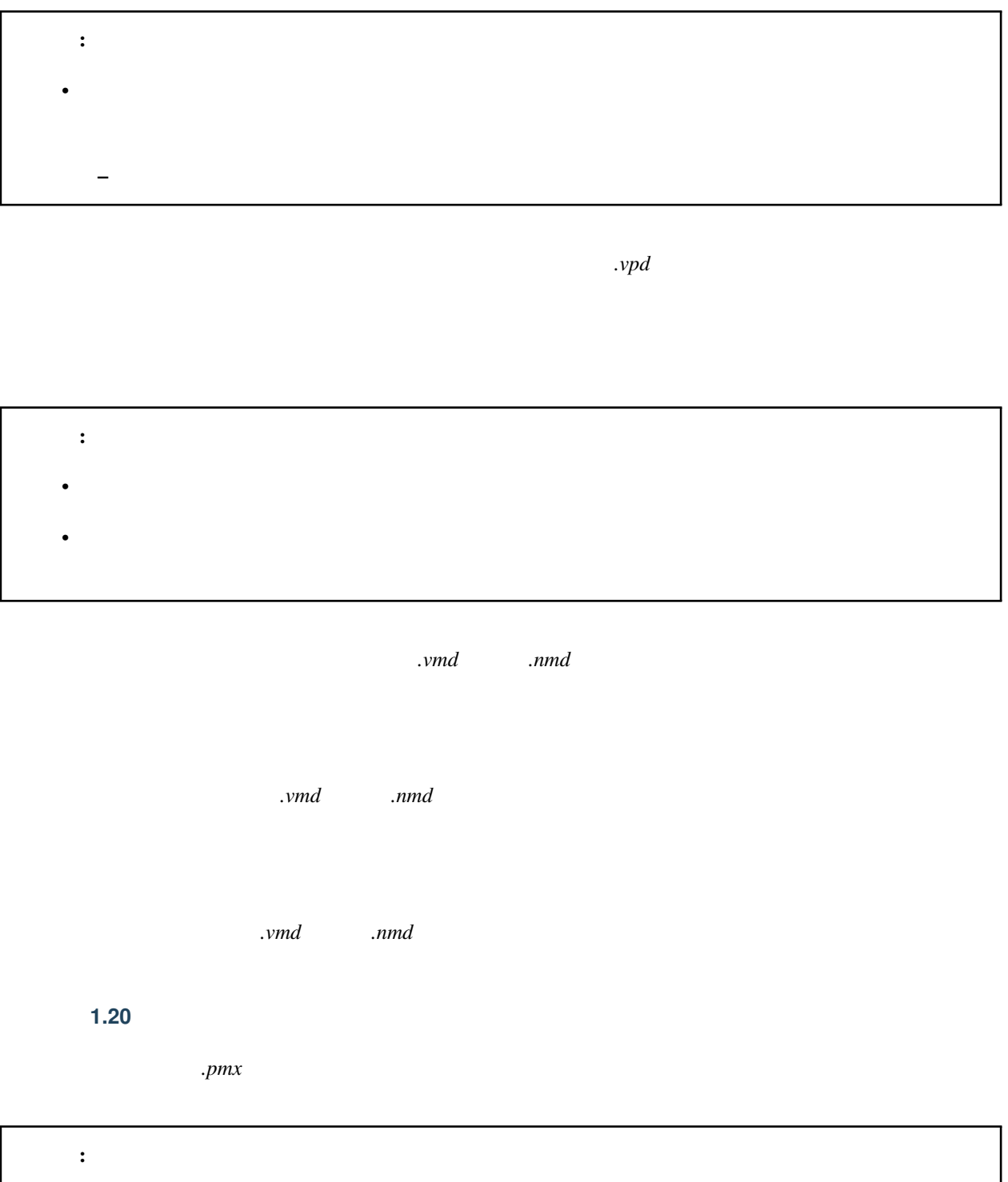

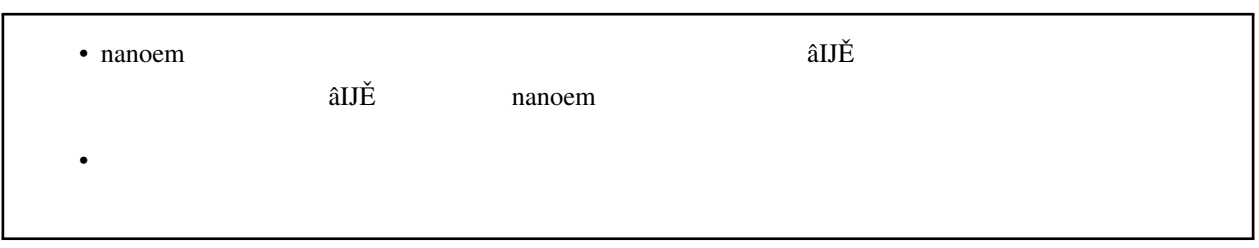

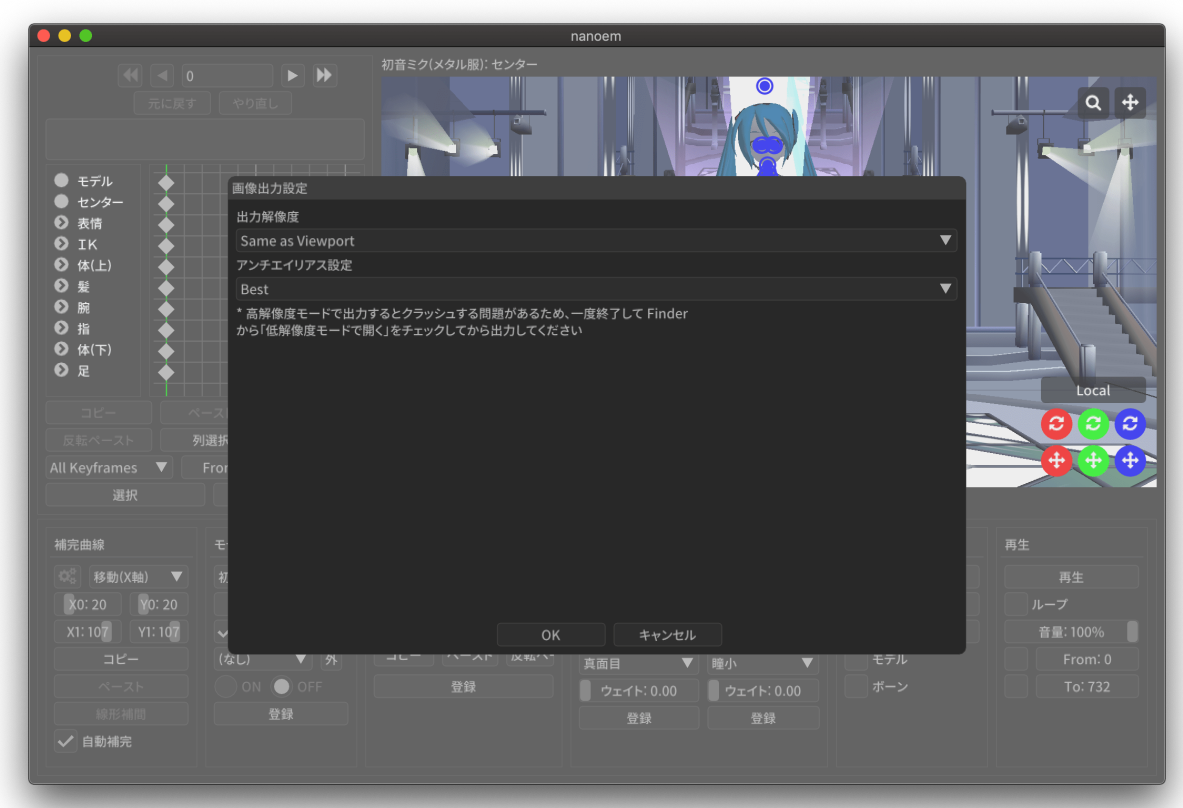

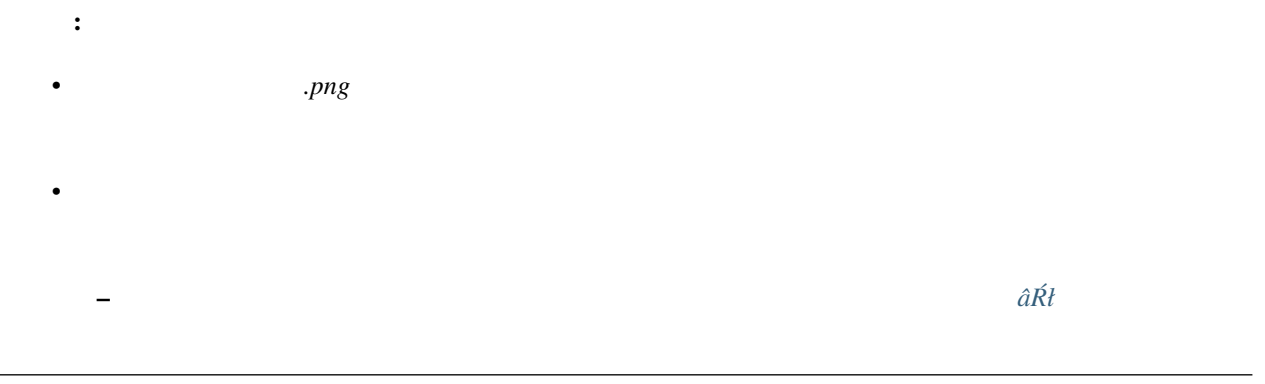

- 1.  $\blacksquare$  $2.$
- $3.$
- $4.$

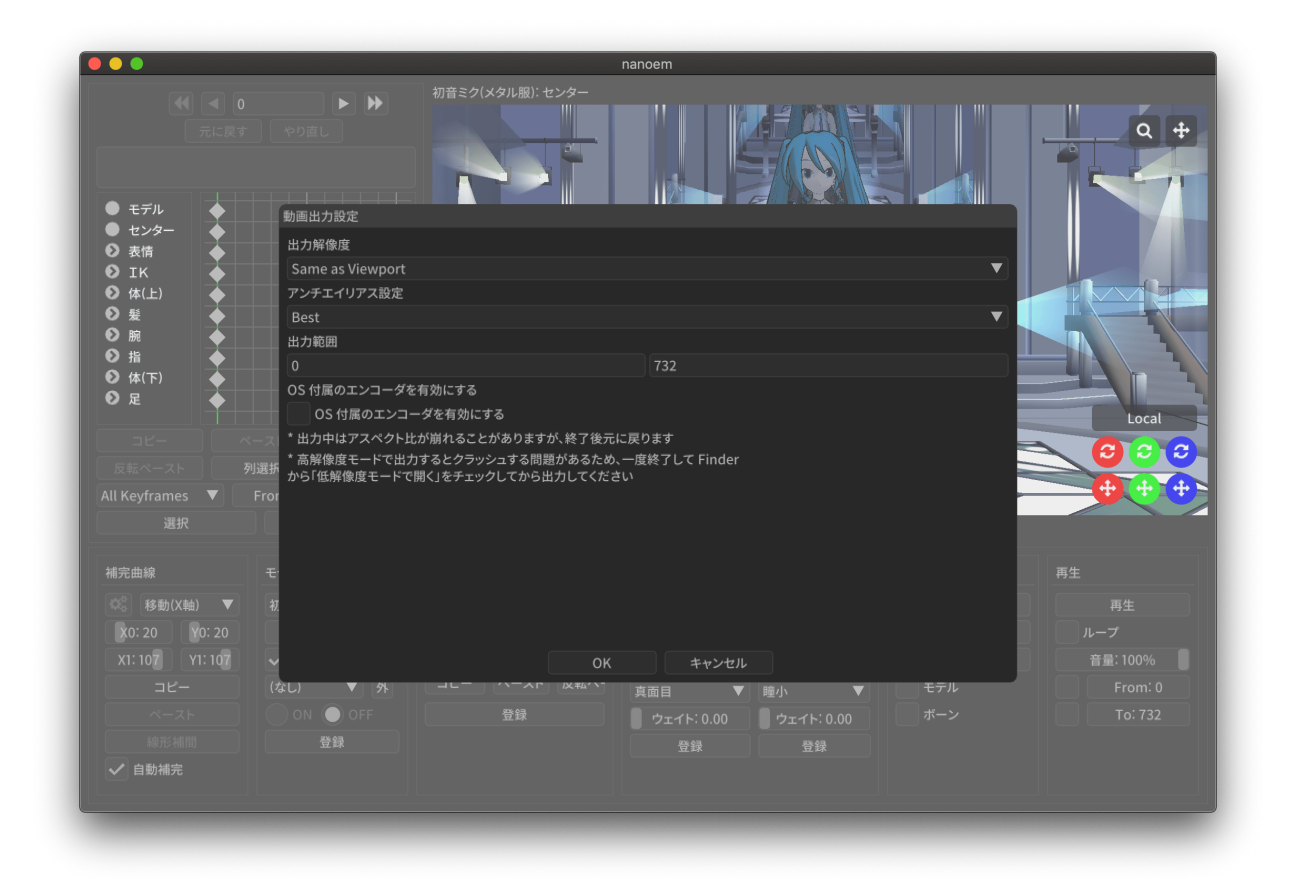

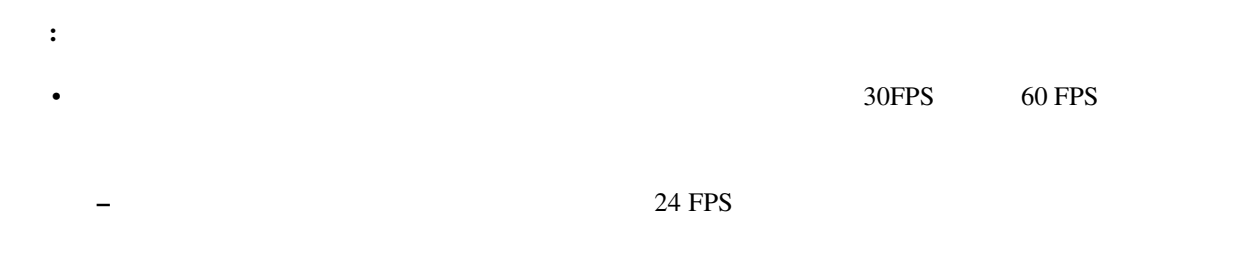

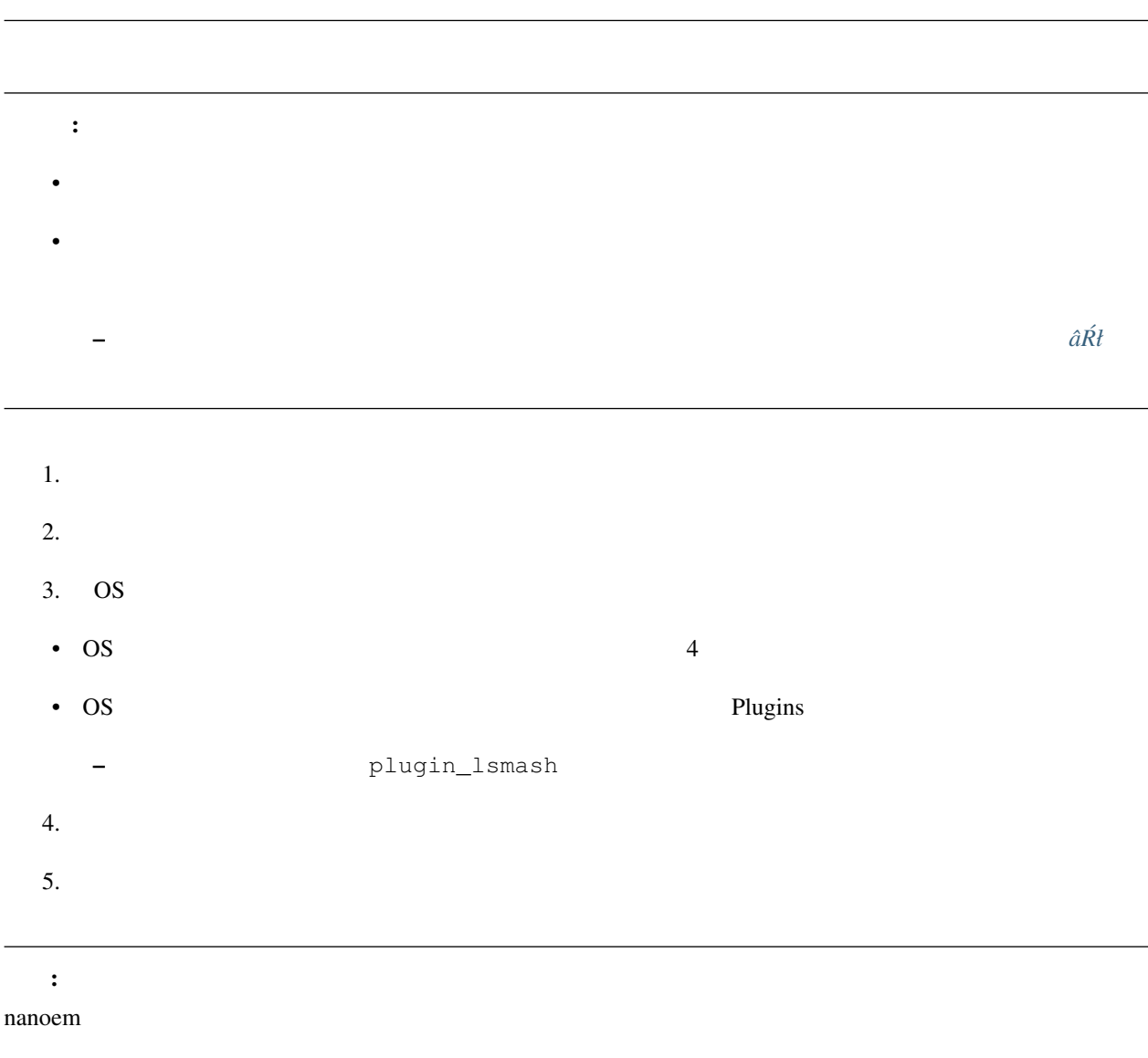

- $\blacksquare$
- Application Default (960x640)
- XGA (1024x768)
- 720p (1280x720)
- WXGA (1600x900)
- UXGA (1600x1200)
- 1080p (1920x1080)
- WUXGA (1920x1200)
- WQHD (2560x1440)
- WQXGA (2560x1600)
- 4K (3840x2160)
- 8K (7680x4320)

 $26.0$ 

 $\overline{\text{OS}}$ 

注釈: デフォルトでは「最高設定」になっていますが、環境によっては「[マゼンタ色みたいな表示になった](#page-142-0)」のよ

#### **Plugins**

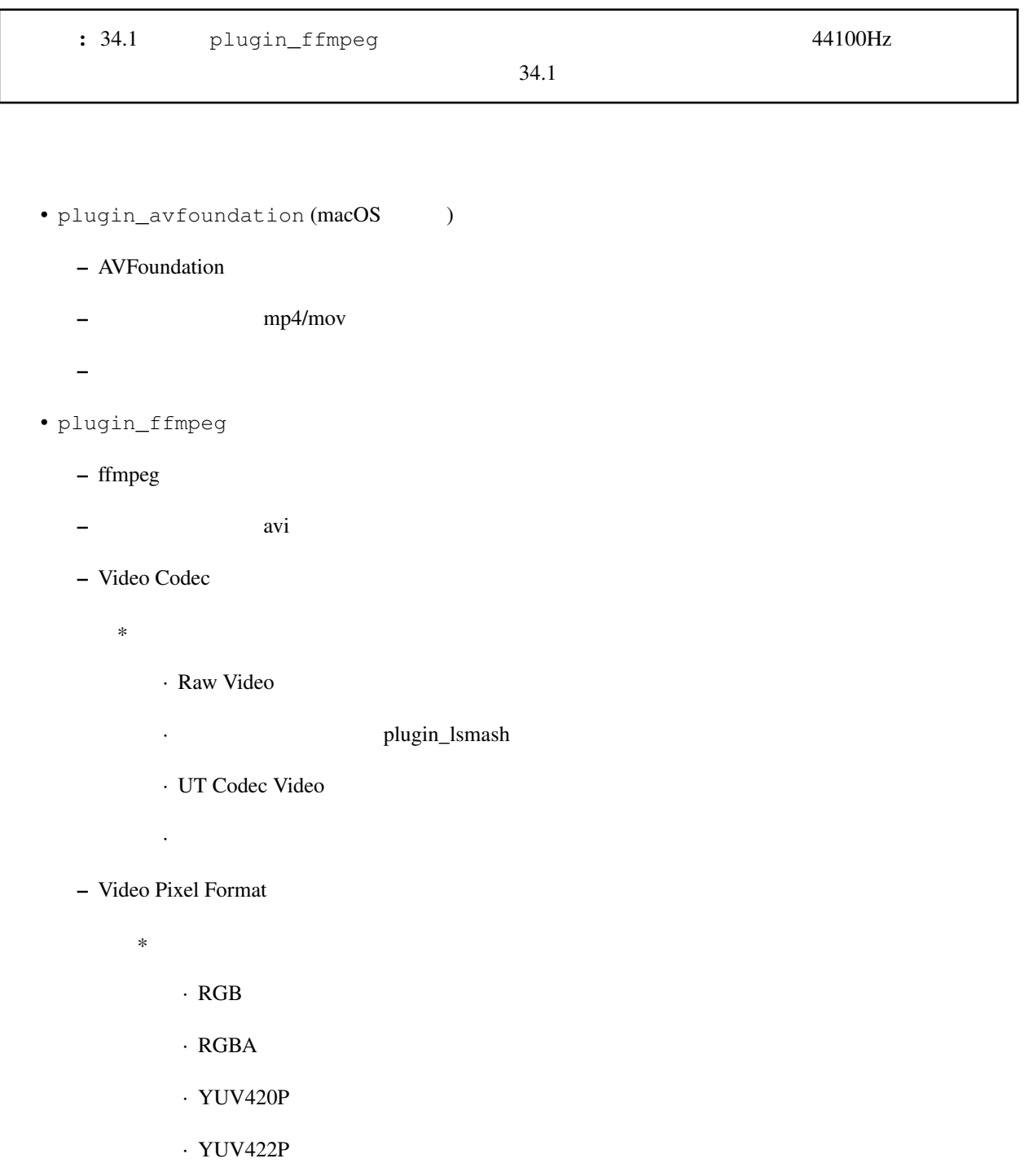

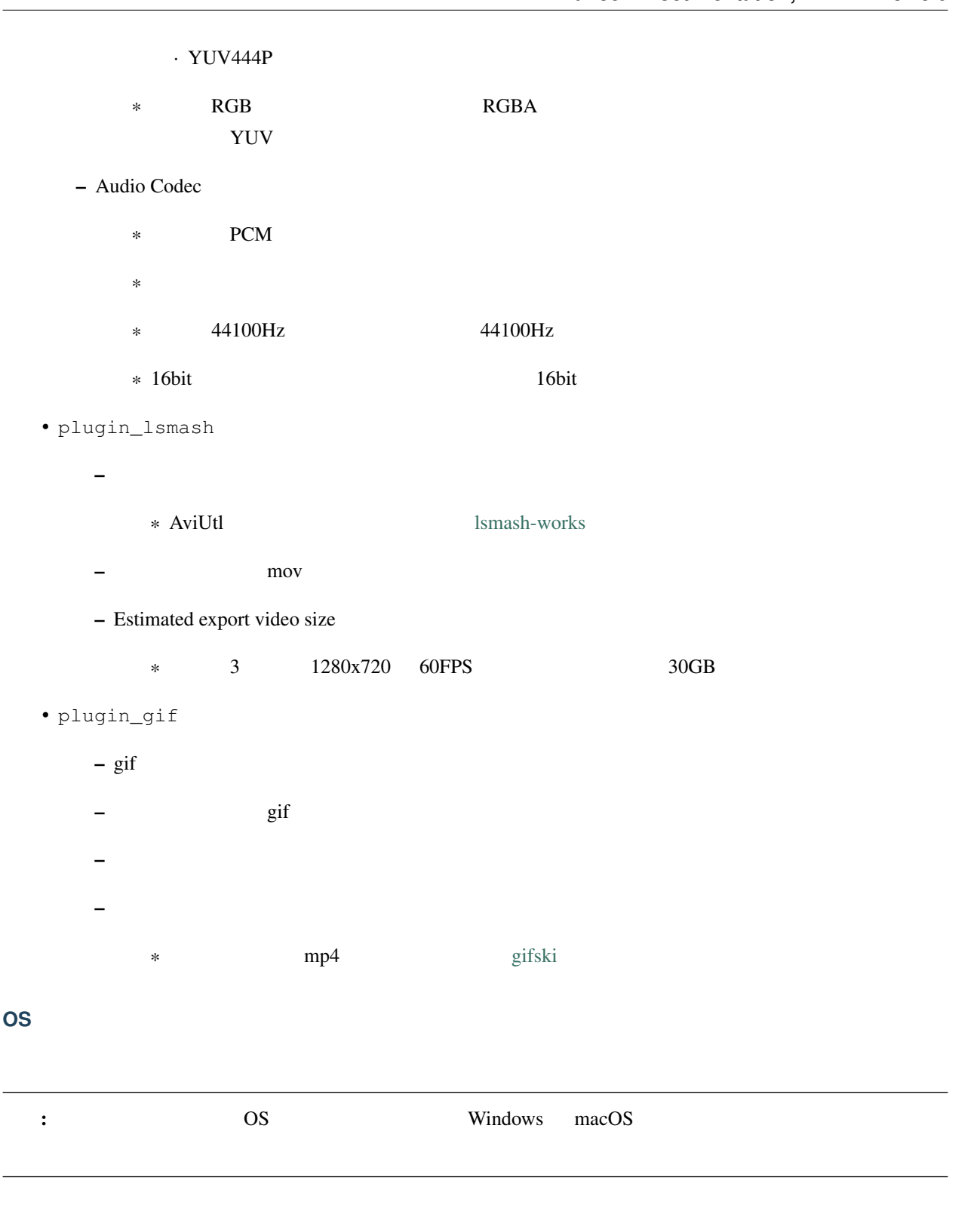

OS <sub>2</sub>

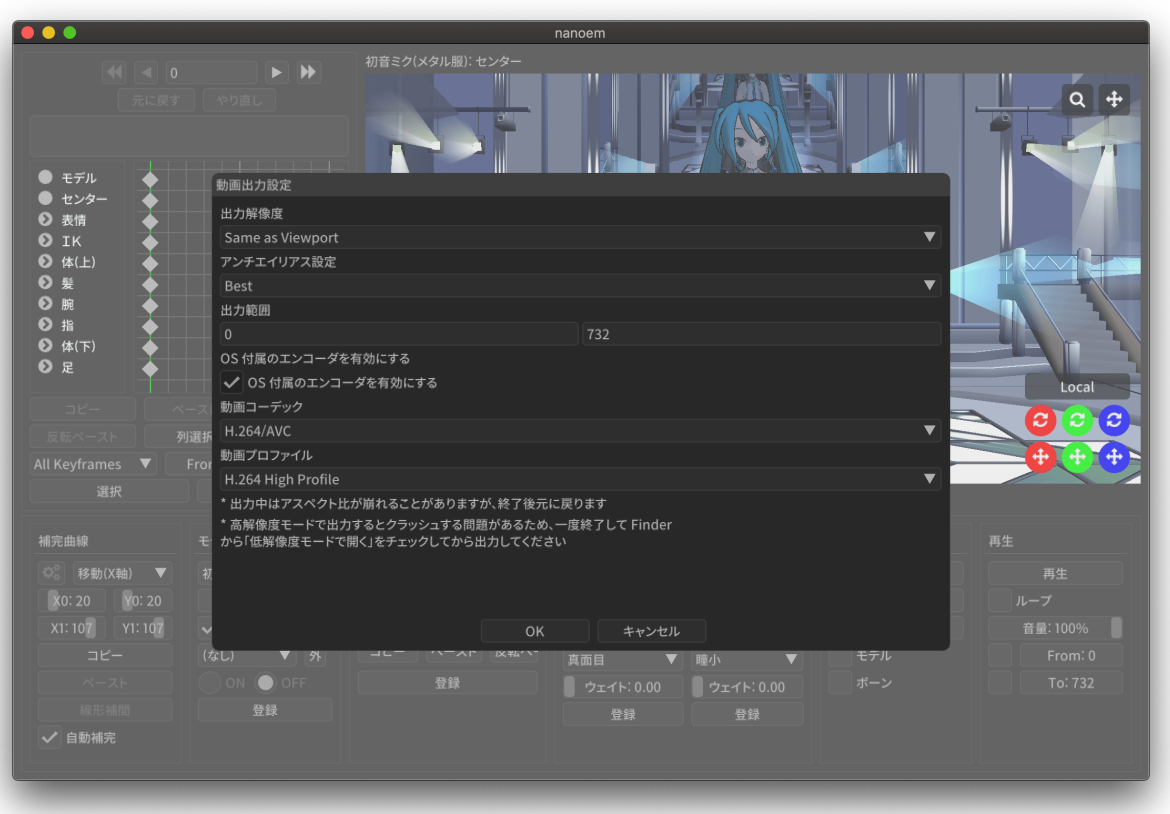

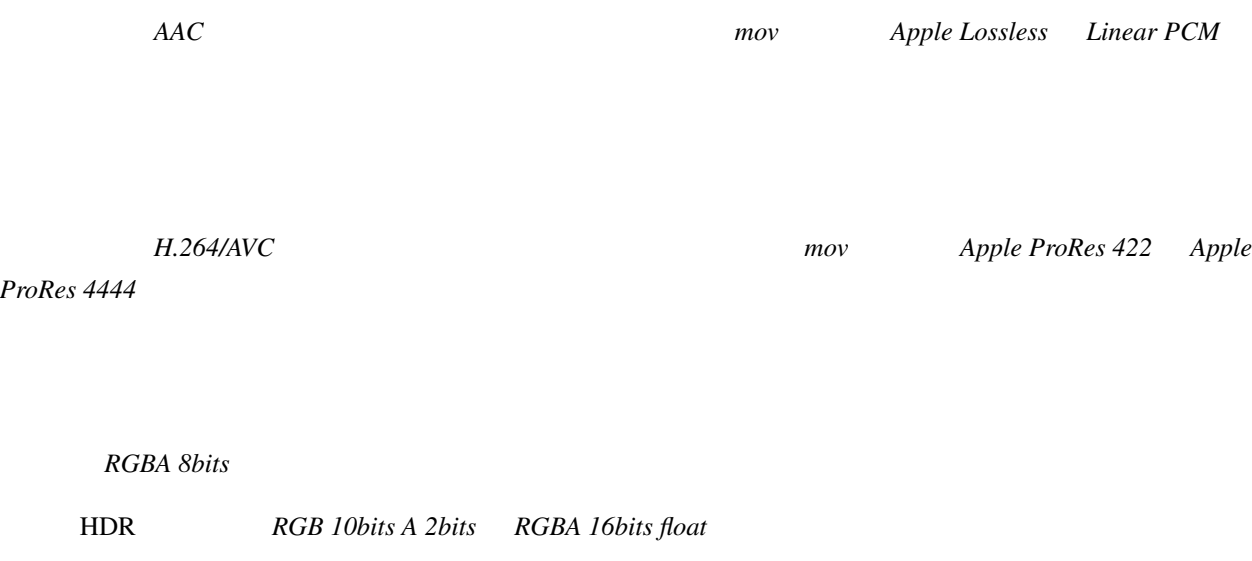

#### H.264/AVC

 $4.1.8$ 

# **4.2** 編集

**4.2.1** 元に戻す

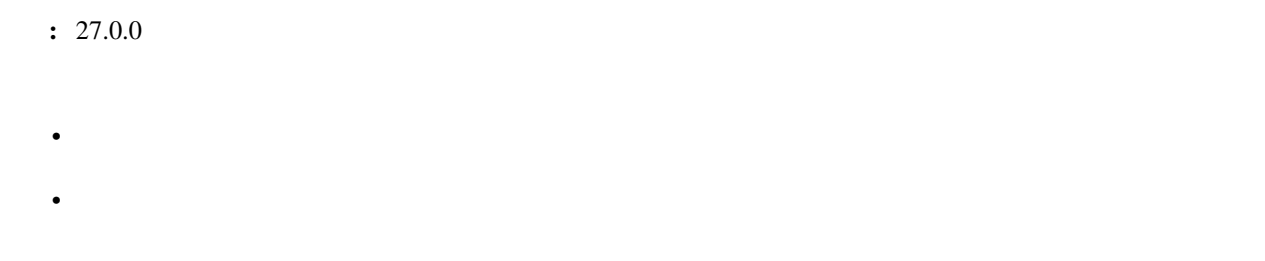

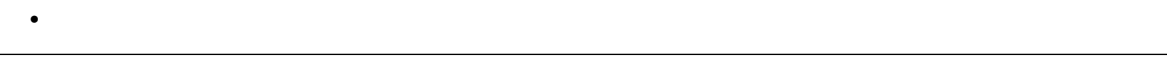

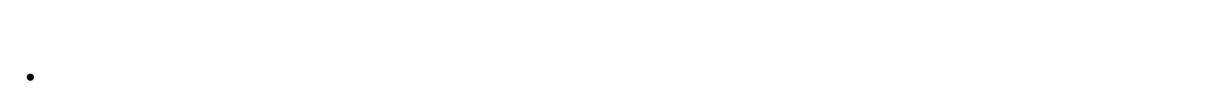

- $\sim$  64  $\sim$
- マウス側に「元に戻す」ボタンがあってそれを押された場合は「元に戻す」の処理が実行されます

#### **4.2.2** やり直し

 $\overline{a}$ 

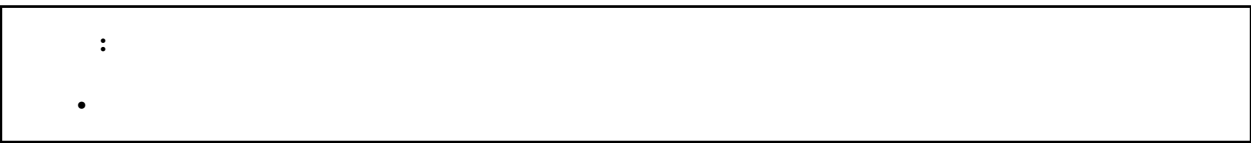

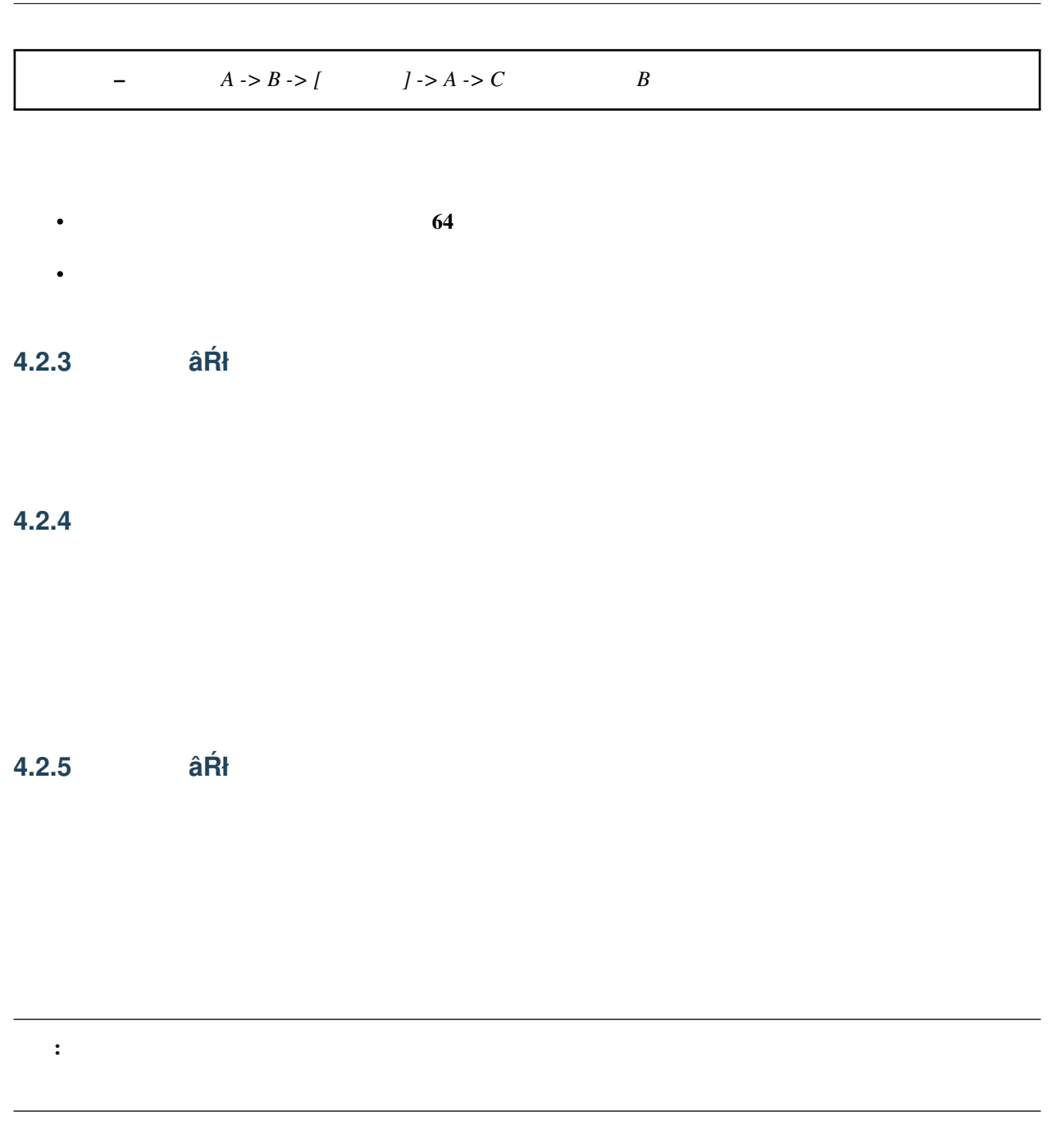

**4.2.6** 全てのキーフレームを選択

# <span id="page-84-0"></span>**4.2.7** モーション

空フレームを挿入 **âRł ´**

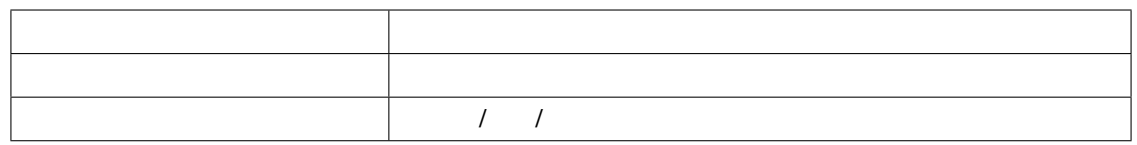

現在のフレームを削除 **âRł ´**

 $\hat{a}\hat{R}\hat{t}$ 

初期化 **âRł ´**

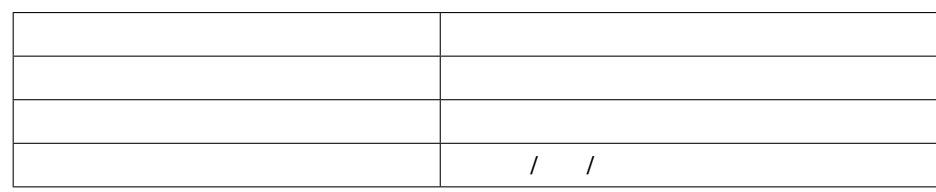

**4.2.8** ボーン

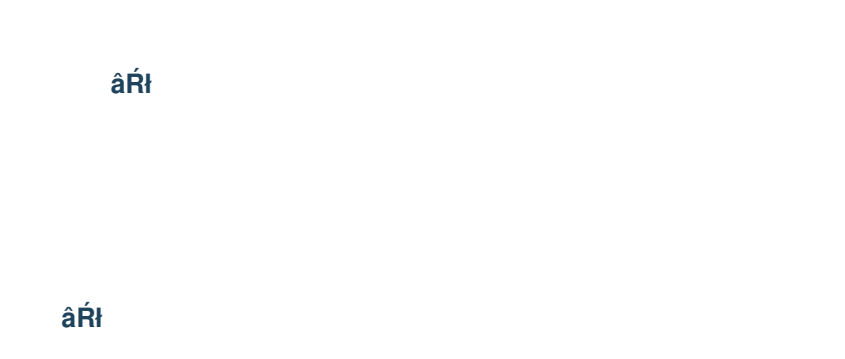

注釈: あらかじめ補正対象となるボーンキーフレームを選択する必要があります。何も選択されていない場合は一

#### 角度をリセット **âRł ´**

 ${\rm X/ Y/Z}$ 

#### **4.2.9** カメラ

数値入力ダイアログを開く **âRł ´**

補正ダイアログを開く **âRł ´**

# 角度をリセット **âRł ´**

 $X/Y/Z$ 

# **4.2.10** モーフ

補正ダイアログを開く **âRł ´**

注釈: あらかじめ補正対象となるカメラキーフレームを選択する必要があります。何も選択されていない場合は一

唇のキーフレームを削除 **âRł ´**

目のキーフレームを削除 **âRł ´**

まゆのキーフレームを削除 **âRł ´**

全てのモーフをリセット **âRł ´**

全てのキーフレームを登録 **âRł ´**

# **4.2.11** エフェクト設定ウィンドウを開く

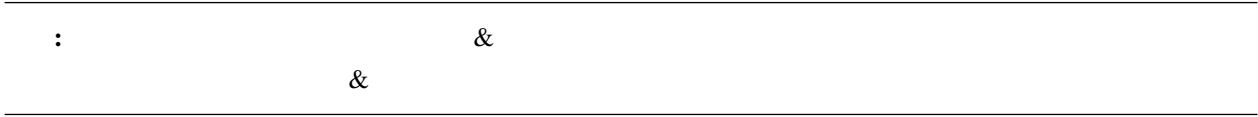

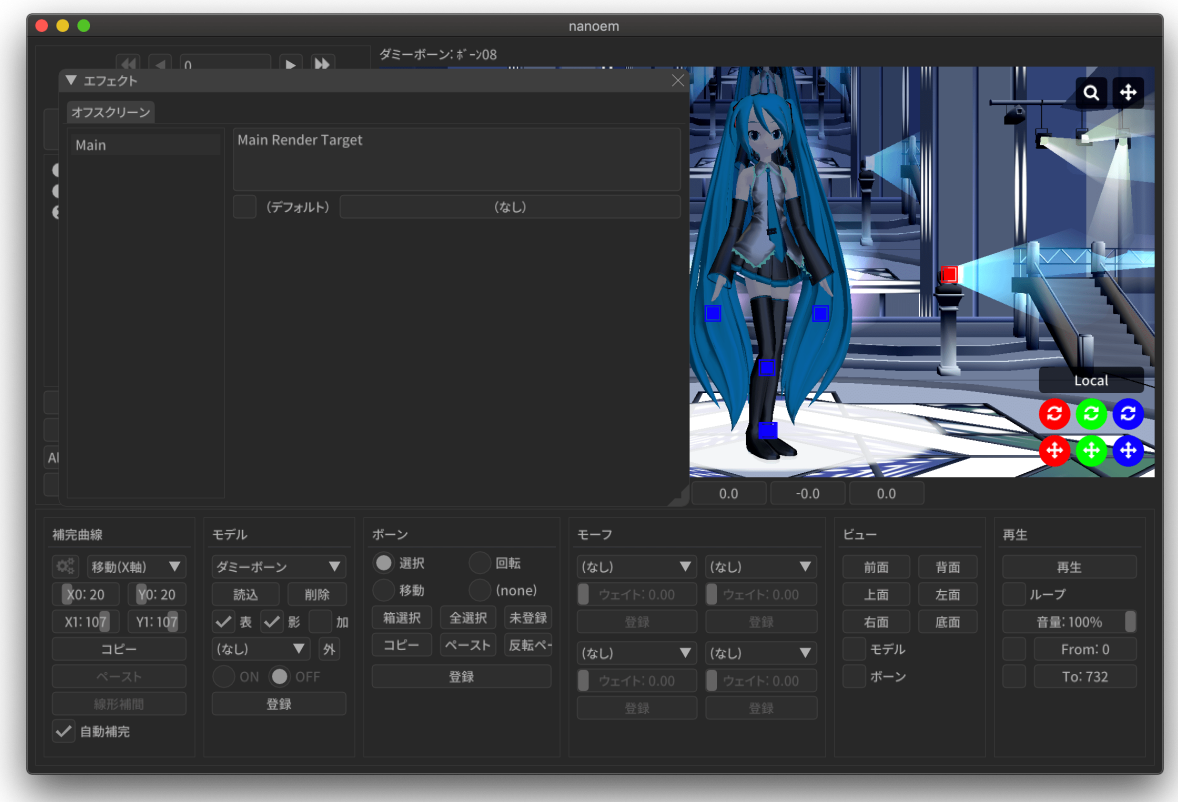

#### **4.2.12** モデル編集ウィンドウを開く

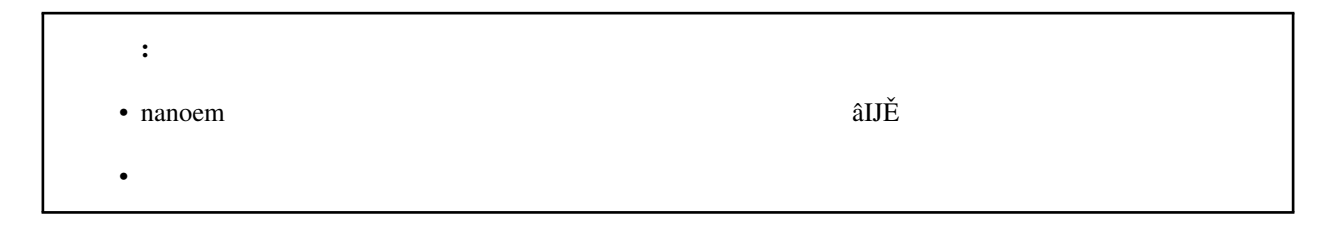

#### $\mathbf{model}$

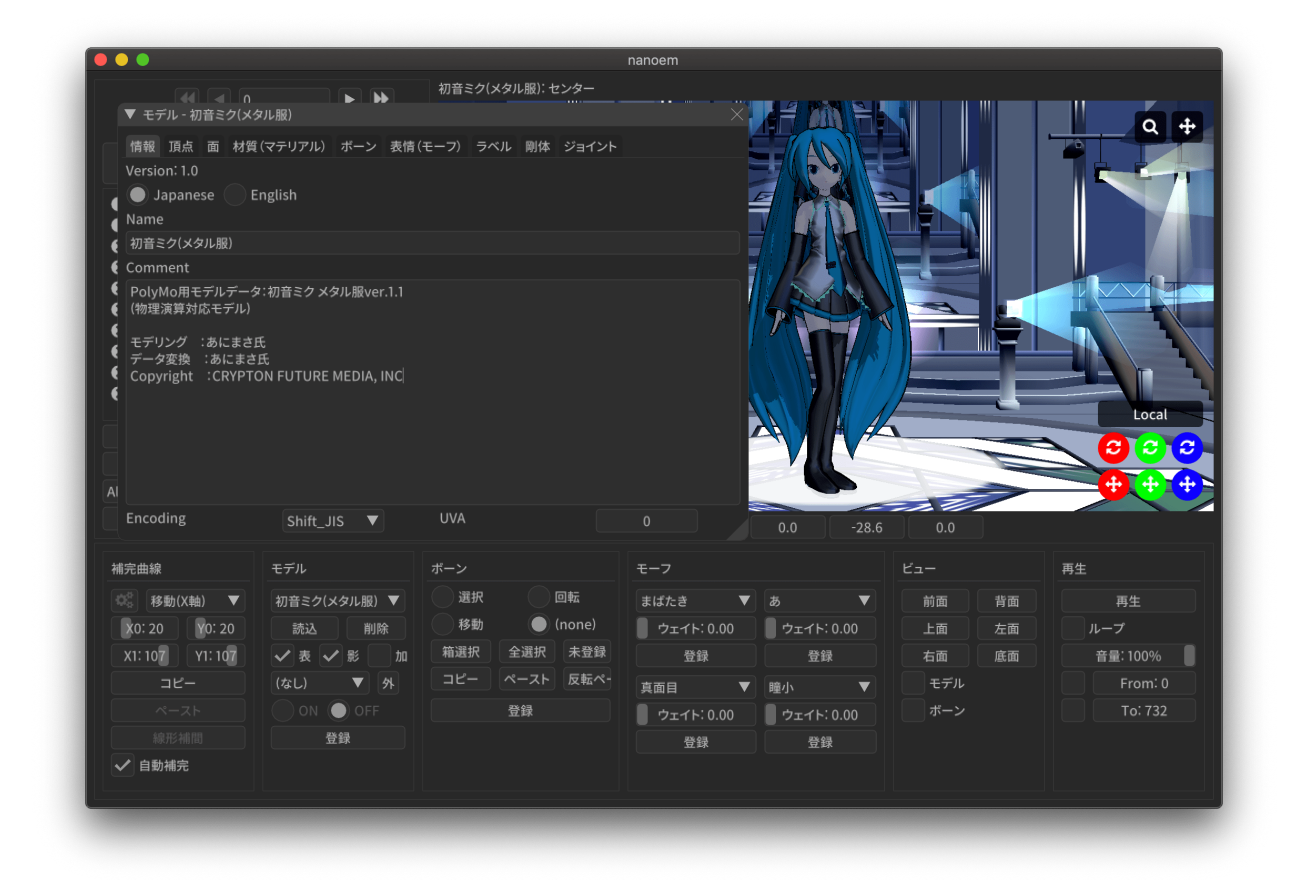

#### **4.2.13** モデルプラグイン

### **4.2.14** モーションプラグイン

#### **4.2.15** 設定

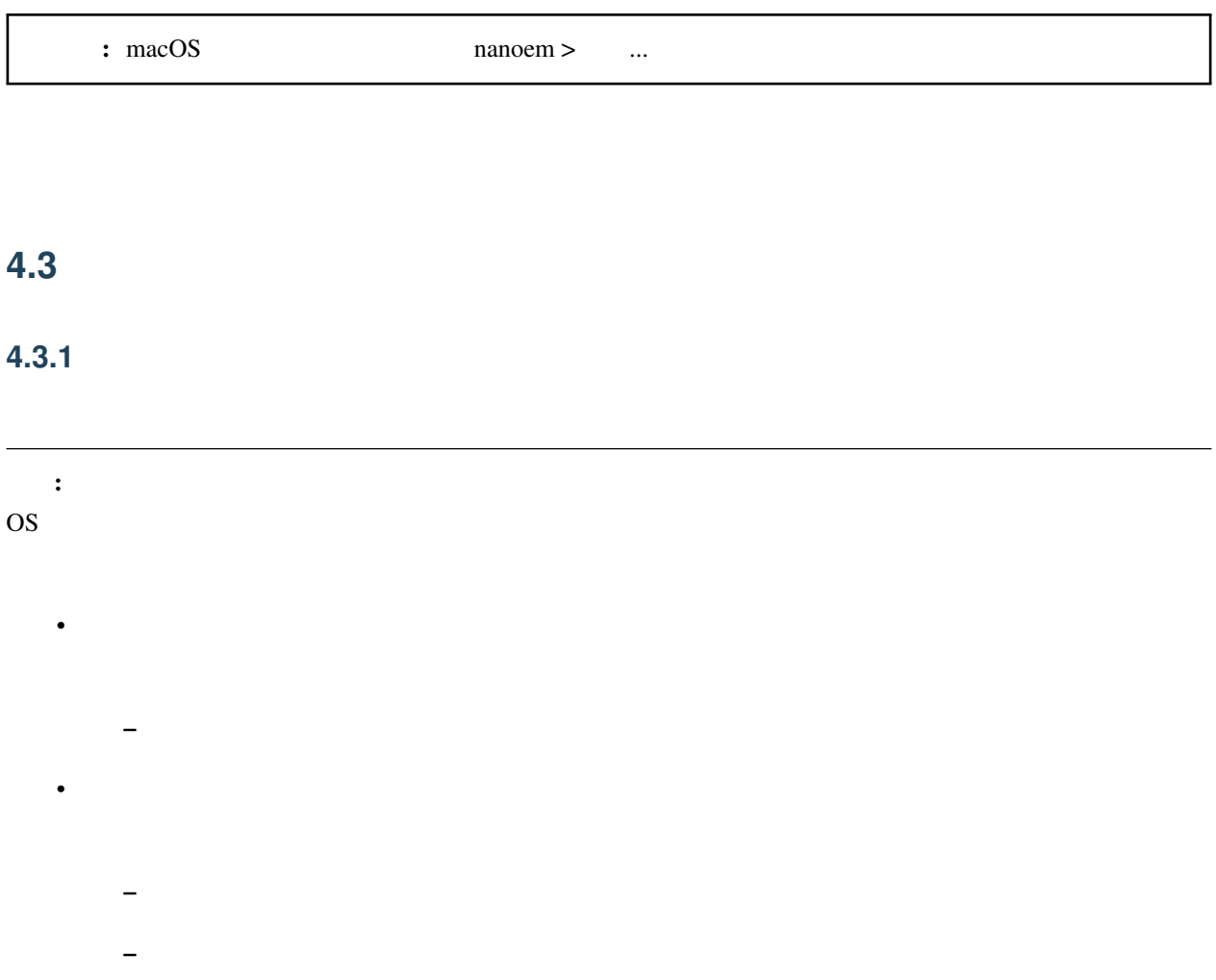

# **4.3.2** 停止(再生中の場合は「再開」)

# <span id="page-90-0"></span>**4.3.3** ビューポート設定ダイアログを開く

•  $(\begin{array}{cc} 1 \end{array})$  $-$  (which is the state of the state of the state of the state of the state of the state of the state of the state of the state of the state of the state of the state of the state of the state of the state of the state of – ウィンドウサイズの大きさにあわせて計算されるため実際に表示される大きさは異なります  $\ast$  1x1  $1x1$  $- 640x360$ • 出力背景色  $-$  –  $-$  (  $-$  )  $-$  (  $-$  )  $-$  (  $-$  )  $-$  (  $-$  )  $-$  (  $-$  )  $-$  (  $-$  )  $-$  (  $-$  )  $-$  (  $-$  )  $-$  (  $-$  )  $-$  (  $-$  )  $-$  (  $-$  )  $-$  (  $-$  )  $-$  (  $-$  )  $-$  (  $-$  )  $-$  (  $-$  )  $-$  (  $-$  )  $-$  (  $-$  )  $-$  (  $-$  )  $*$  0  $\qquad 0$  $R=255 / G=255 / B=255 / A=255)$ 

#### **4.3.4** 描画順ダイアログを開く

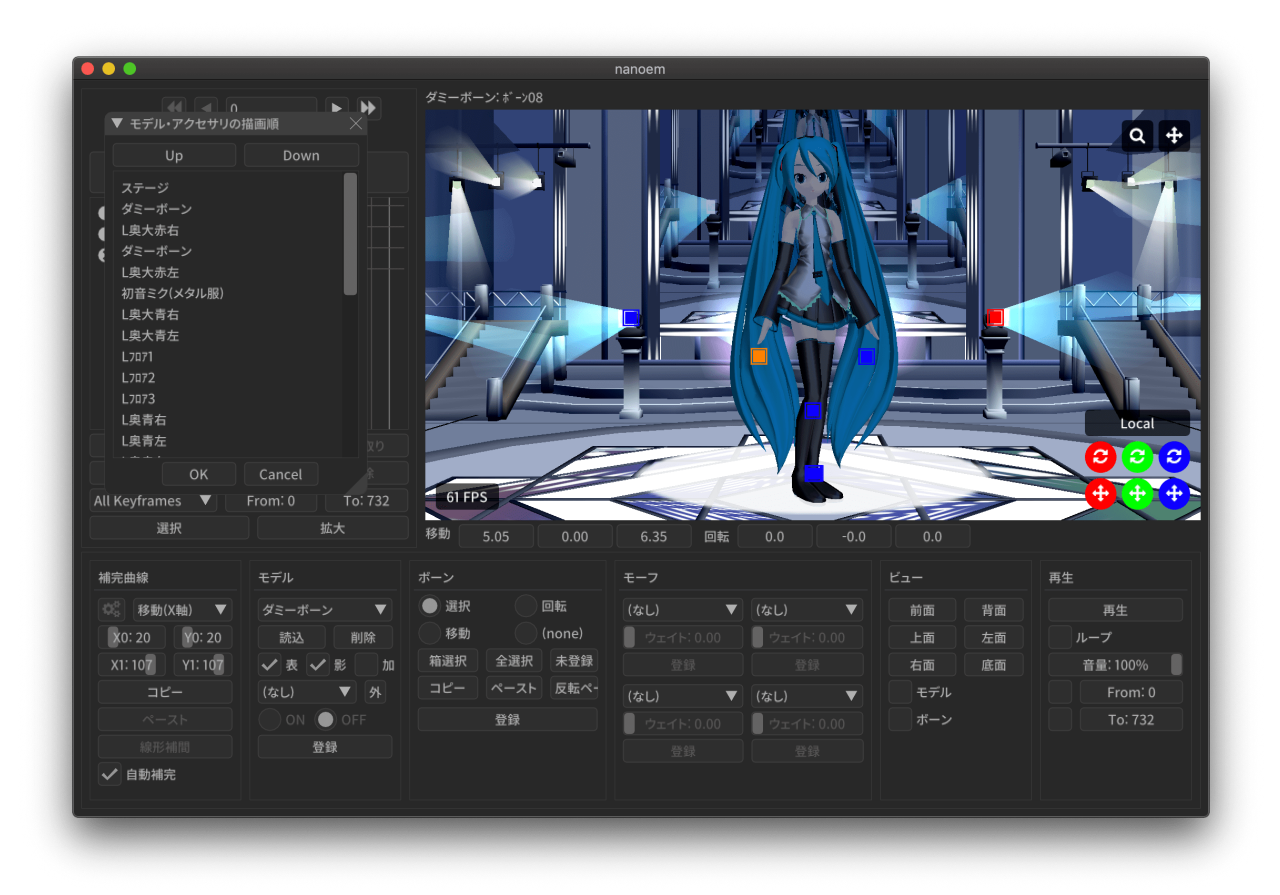

- ended to the first state of the first state of the first state of the first state of the first state of the
- $\bullet$   $\bullet$  (  $\bullet$  )  $\bullet$  (  $\bullet$  )  $\bullet$  (  $\bullet$  )  $\bullet$  (  $\bullet$  )  $\bullet$  (  $\bullet$  (  $\bullet$  ( $\bullet$  )  $\bullet$  ( $\bullet$  )  $\bullet$  ( $\bullet$  )  $\bullet$  ( $\bullet$  )  $\bullet$  ( $\bullet$  )  $\bullet$  ( $\bullet$  )  $\bullet$  ( $\bullet$  )  $\bullet$  ( $\bullet$  )  $\bullet$  ( $\bullet$  )  $\bullet$  ( $\bullet$  )  $\bullet$  ( $\bullet$  )
- Up
- Down  $\blacksquare$
- 注釈: 描画の仕様により、透過部分が含まれるモデルは描画順ダイアログを用いて後ろに描画するように調整する

#### **4.3.5** 変形順ダイアログを開く

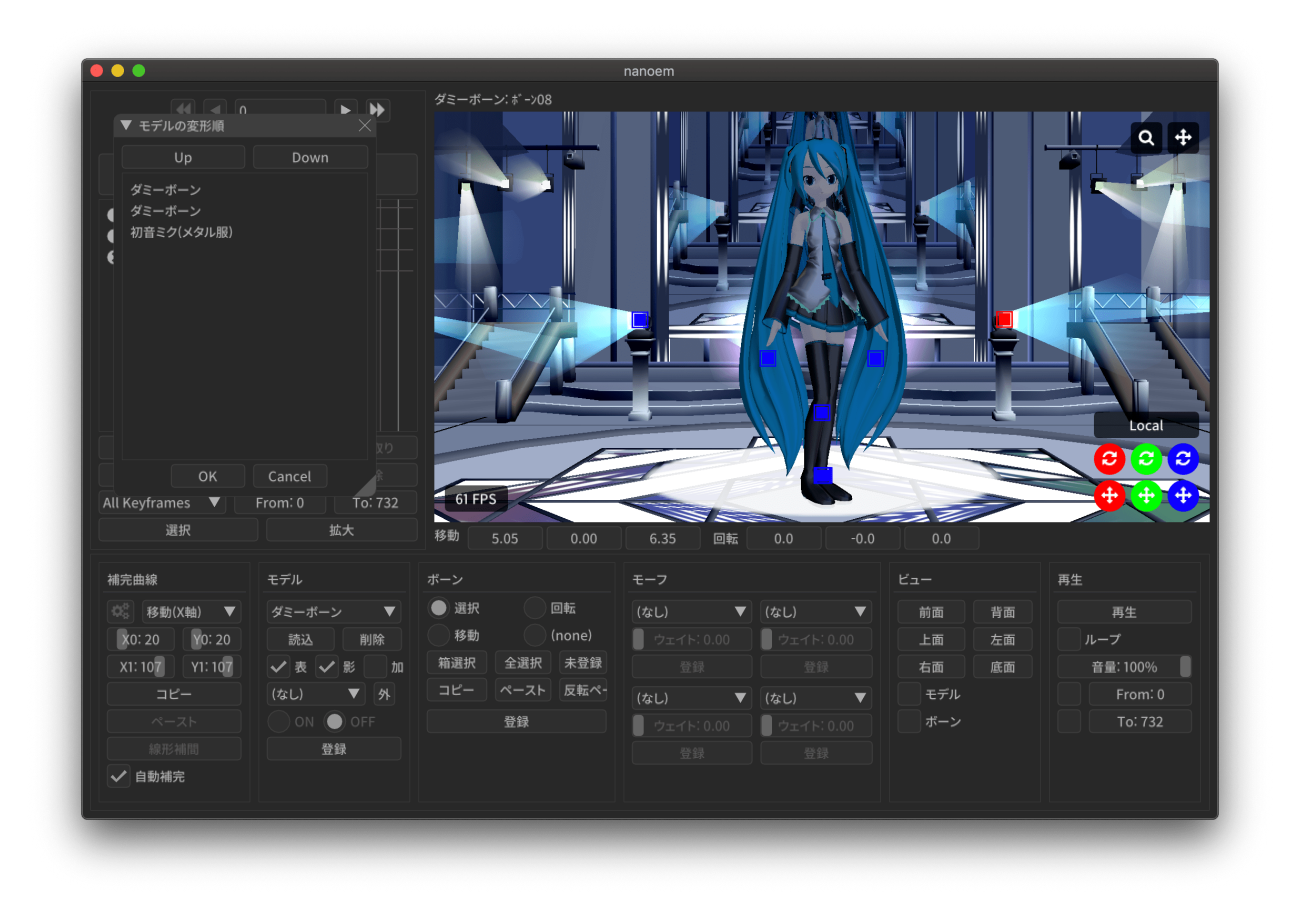

- <sub>the st</sub>ephant is the state of the state of the state of the state of the state of the state of the state of the state of the state of the state of the state of the state of the state of the state of the state of the sta  $\bullet$  (which is the set of the set of the set of the set of the set of the set of the set of the set of the set of the set of the set of the set of the set of the set of the set of the set of the set of the set of the set
- Up
- Down  $\blacksquare$

ちなみに: この機能は外部親を設定する際に外部親先が先に変形するように順序を変えるためにあります。設定し

# **4.3.6** ビューポートウィンドウを分離

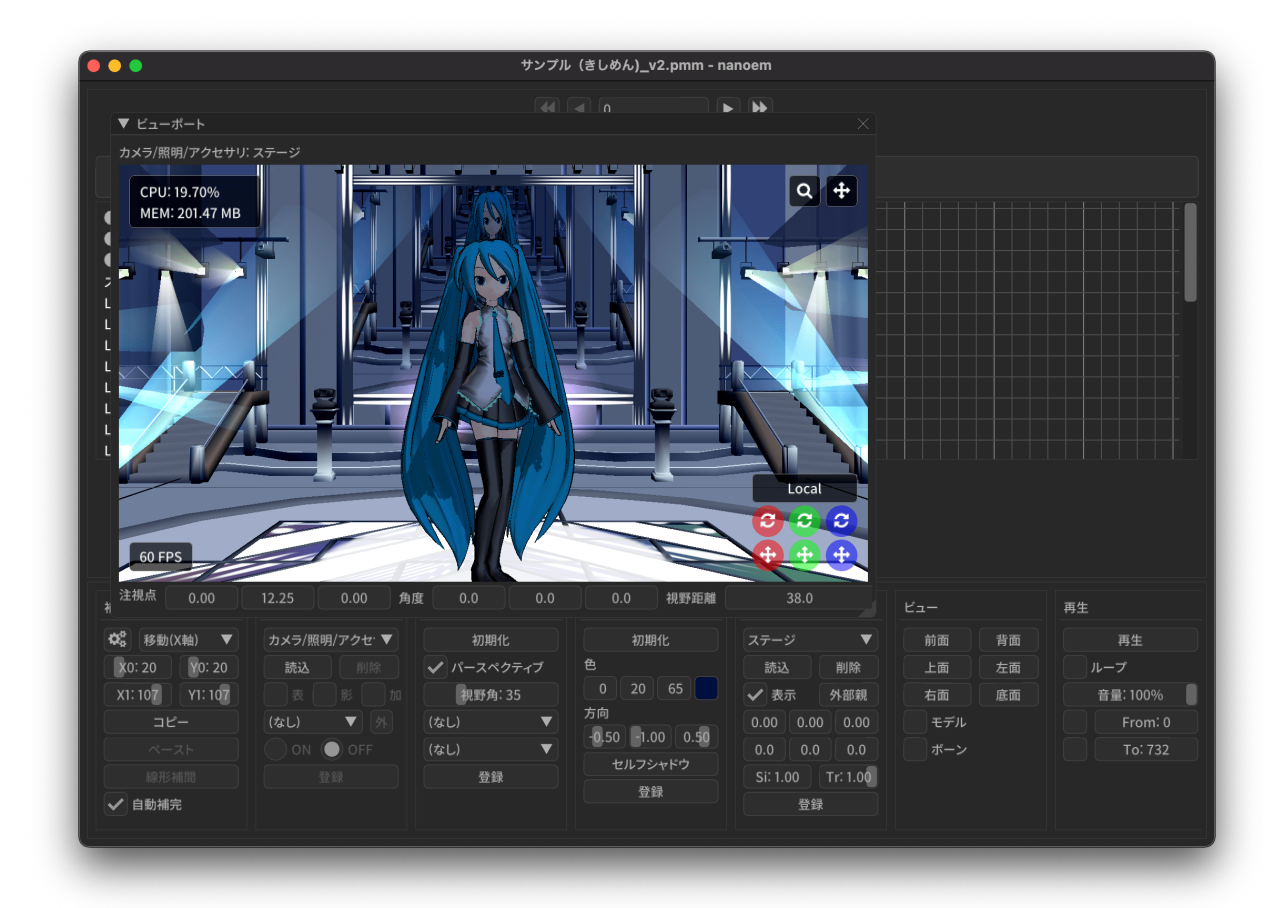

#### **4.3.7** 地面軸を有効にする

#### **4.3.8** 地面影を有効にする

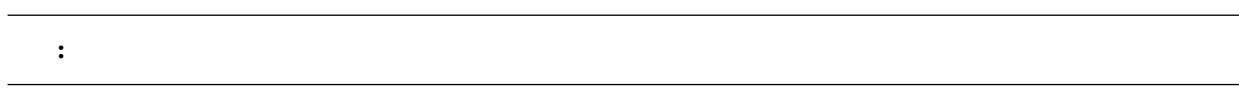

#### **4.3.9** エフェクトを有効にする

 $MME$ 

- ボージョンには、バージョンには、バージョンには、エフェクトが使えなかったりする上に適用を

これは、 インター・ワードウェアには アイディング こうしょうかい こうしょうかい

<span id="page-94-0"></span>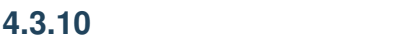

 $\Delta$ pple M1

- $(MSAAx16)$
- (MSAAx8)
- $(MSAAx4)$
- $(MSAAx2)$

 $\pm$  and the state  $\pm$  and the state  $\pm$ 

• 無効

 $33.0$ 

# **4.3.11** 物理演算

 $\bullet$ 

**4.3.** プロジェクト **87**

 $*$  $*$  $\bullet$  and  $\bullet$  and  $\bullet$  $\pm$  and the properties of the properties  $\pm$  $-$  experiments and the set of the set of the set of the set of the set of the set of the set of the set of the set of the set of the set of the set of the set of the set of the set of the set of the set of the set of the • トレースモード – 編集の場合1フレーム移動する毎に1フレーム分の物理演算を行います  $*$  $*$  $\pm$  – and the properties of the properties  $\mathbb{R}$  , and the properties  $\mathbb{R}$ • 無効  $\pm$  and the state  $\pm$  and the state  $\pm$  $\bullet$  $\equiv$  the contract of the contract of the contract of the contract of the contract of the contract of the contract of the contract of the contract of the contract of the contract of the contract of the contract of the cont – 加速度に方向を掛けた結果が重力設定として扱われます  $\bullet$  $\equiv$ – 浮遊する世界を表現したい場合は Y 軸をマイナスではなくプラスにすると重力が上向きになります •  $\blacksquare$  $-1$  $-$  00FPS  $120\text{FPS}$  $2 \t\t 0.5$  $\ddot{x}$  2

<span id="page-96-0"></span>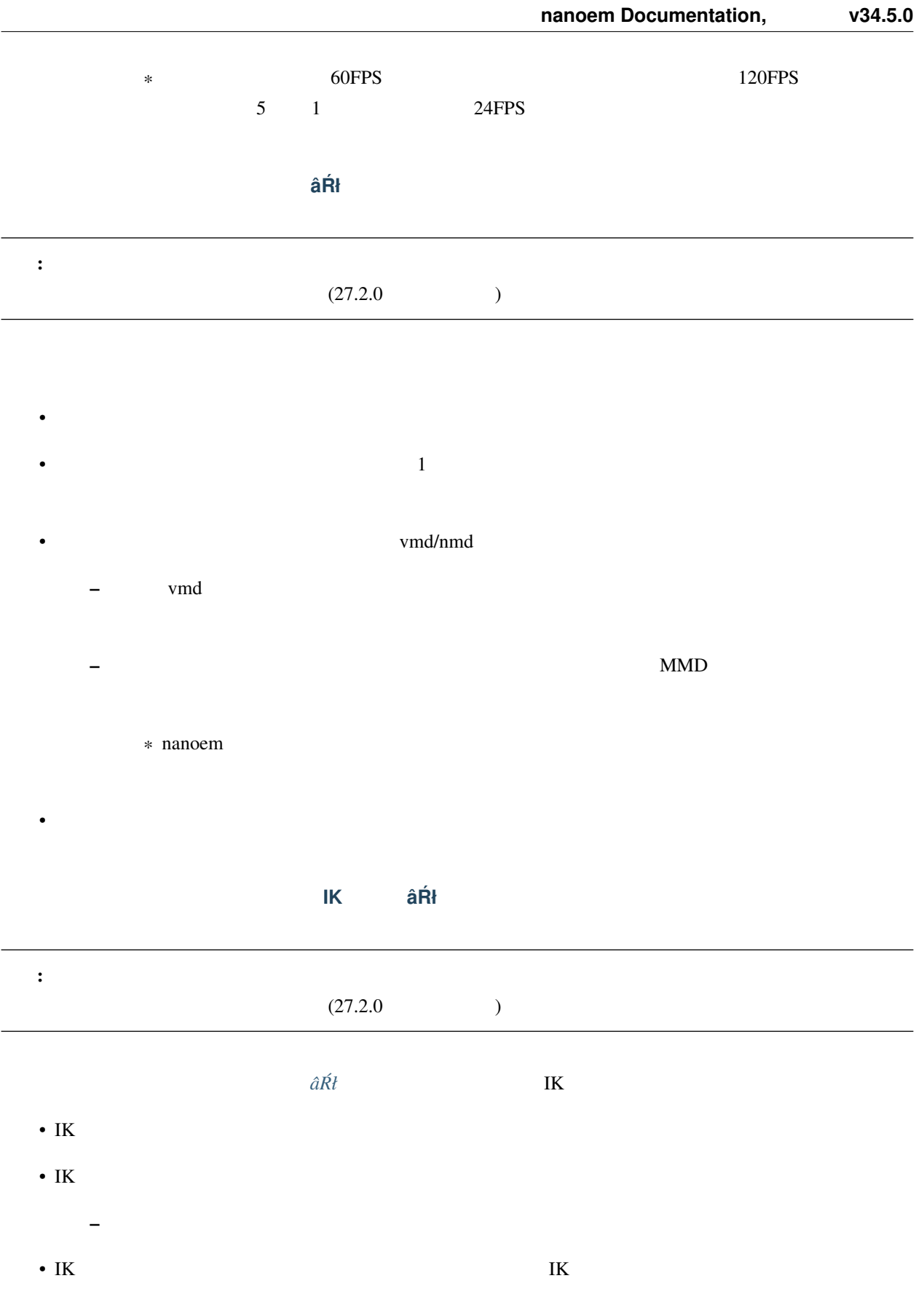

#### **Bullet Physics**

 $\bullet$ 

 $\bullet$ 

#### • AABB

- $\bullet$
- コンストレイント
- 
- $\bullet$

#### <span id="page-97-0"></span>**4.3.12** 再生時フレームレート

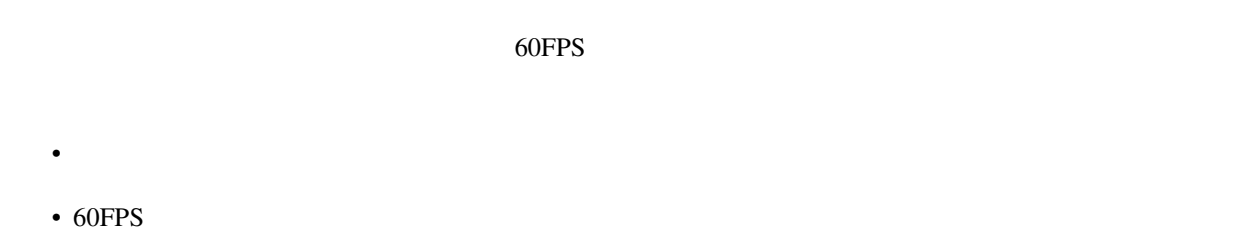

- 30FPS
- 注釈: 「無制限」は垂直同期が無効化されること以外 60FPS と同等です

<span id="page-97-1"></span>**4.3.13** 音源を消去

#### **4.3.14**

# <span id="page-98-0"></span>**4.3.15** 高解像度ビューポートを有効にする

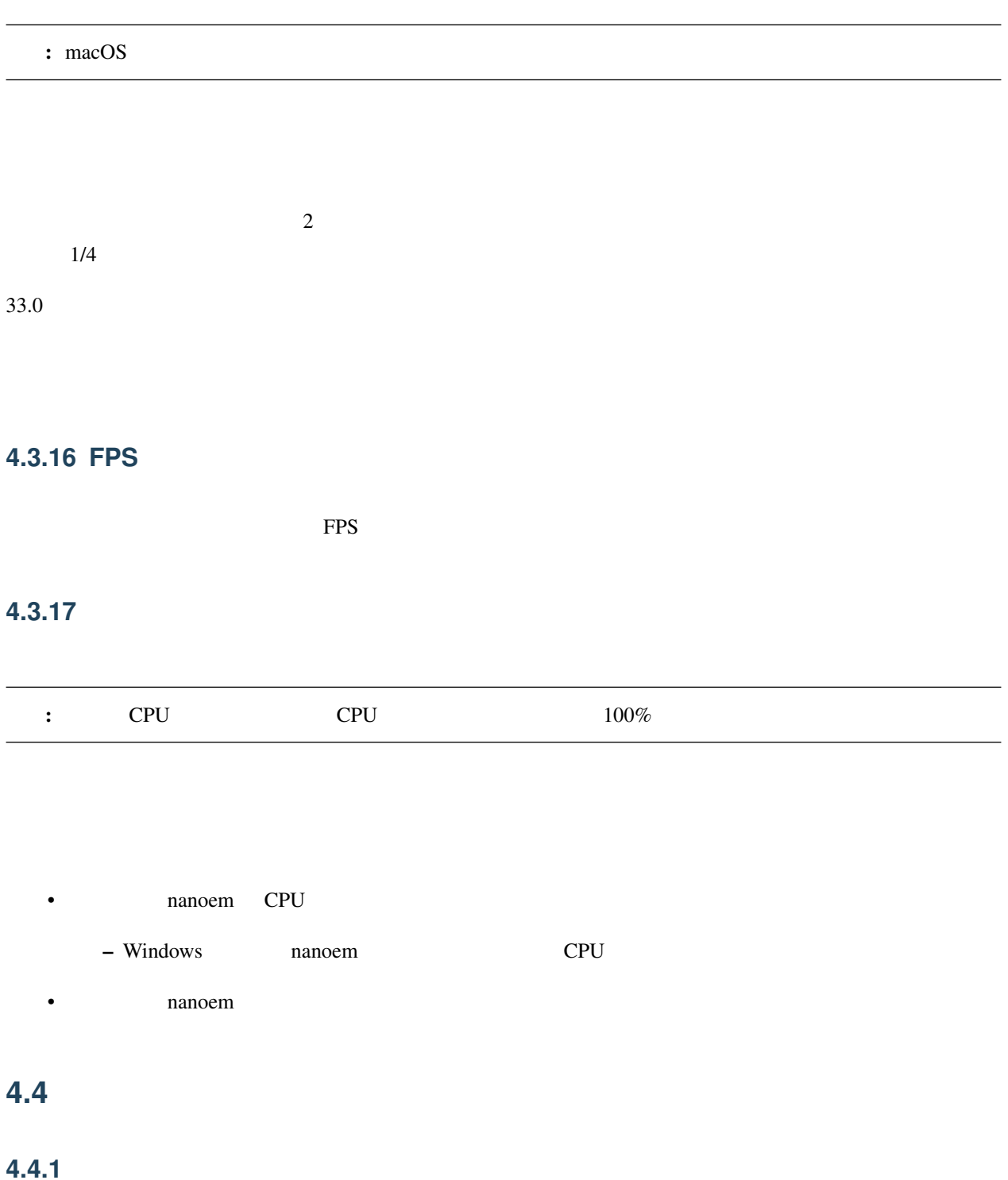

 $\bullet$ 

- •
- •
- $\bullet$
- 
- $\bullet$
- $\bullet$

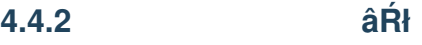

**4.4.3** キーフレームを削除 **âRł ´**

#### **4.4.4** 初期化

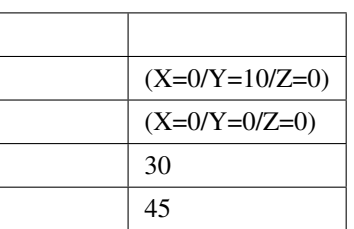

**4.5** 光源

**4.5.1** 

- $\bullet$ – セルフシャドウを無効にします
- $1$

– 遠景にもセルフシャドウをかけたい場合に有効です •  $2$ – セルフシャドウを有効にした上でカメラに近い対象オブジェクトにより多く割り当てるようにします – カメラ制御によりカメラアップを使う場合に有効です

– セルフシャドウを有効にした上で全体的にセルフシャドウを割り当てるようにします

- キーフレームを登録 **âRł ´** キーフレームを削除 **âRł ´**
- 

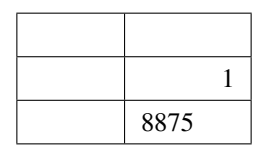

**4.5.2** キーフレームを登録 **âRł ´**

**4.5.3** キーフレームを削除 **âRł ´**

# **4.5.4** 初期化

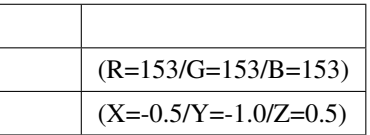

# **4.6** モデル

**4.6.1** 

# **4.6.2** ボーンを選択

**4.6.3** 

# •

- $\bullet$
- リップ  $\bullet$

#### **4.6.4** エッジ設定

- 
- エッジ色
- エッジ幅

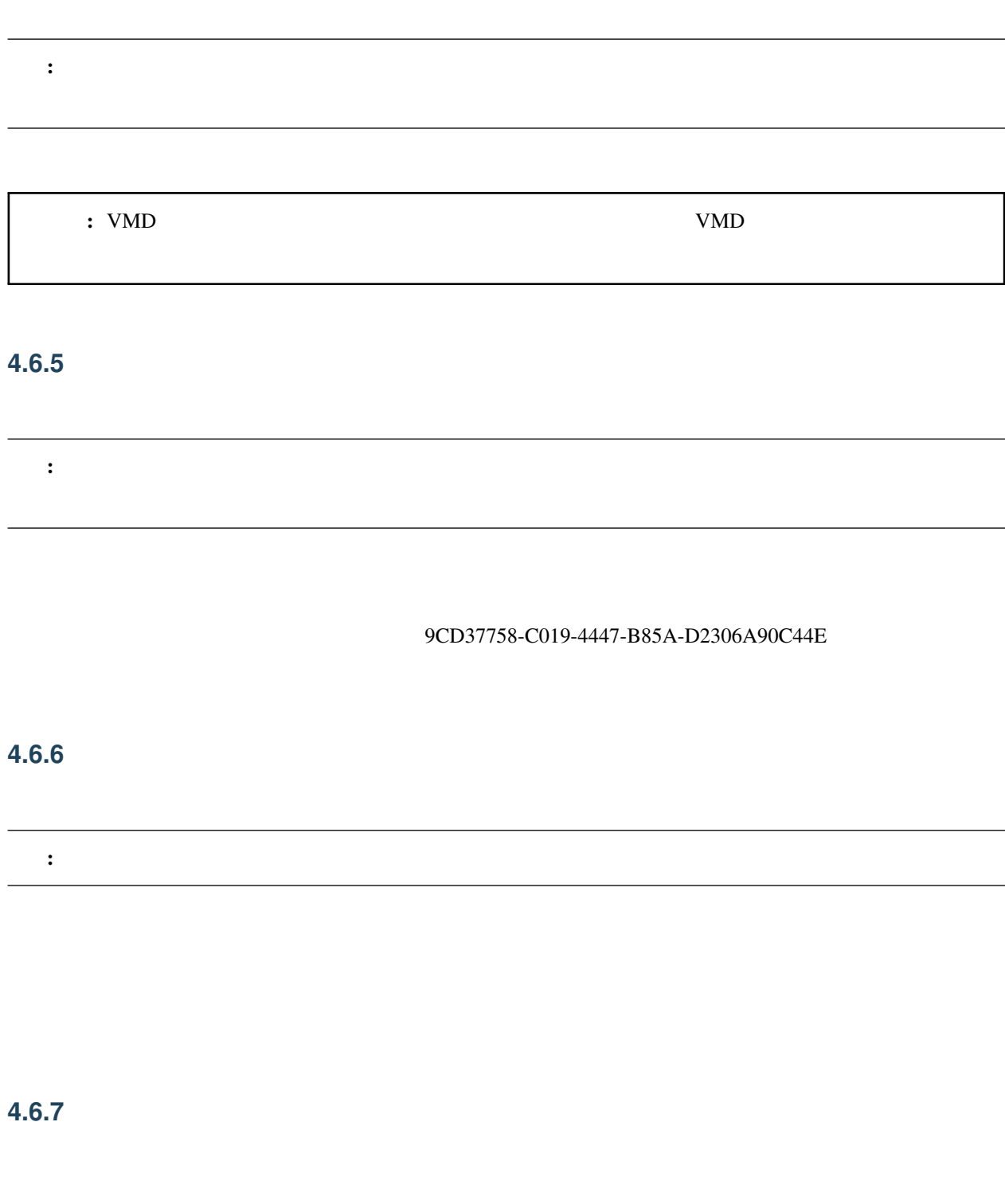

**4.6.8** 全てのトラックを折りたたみ

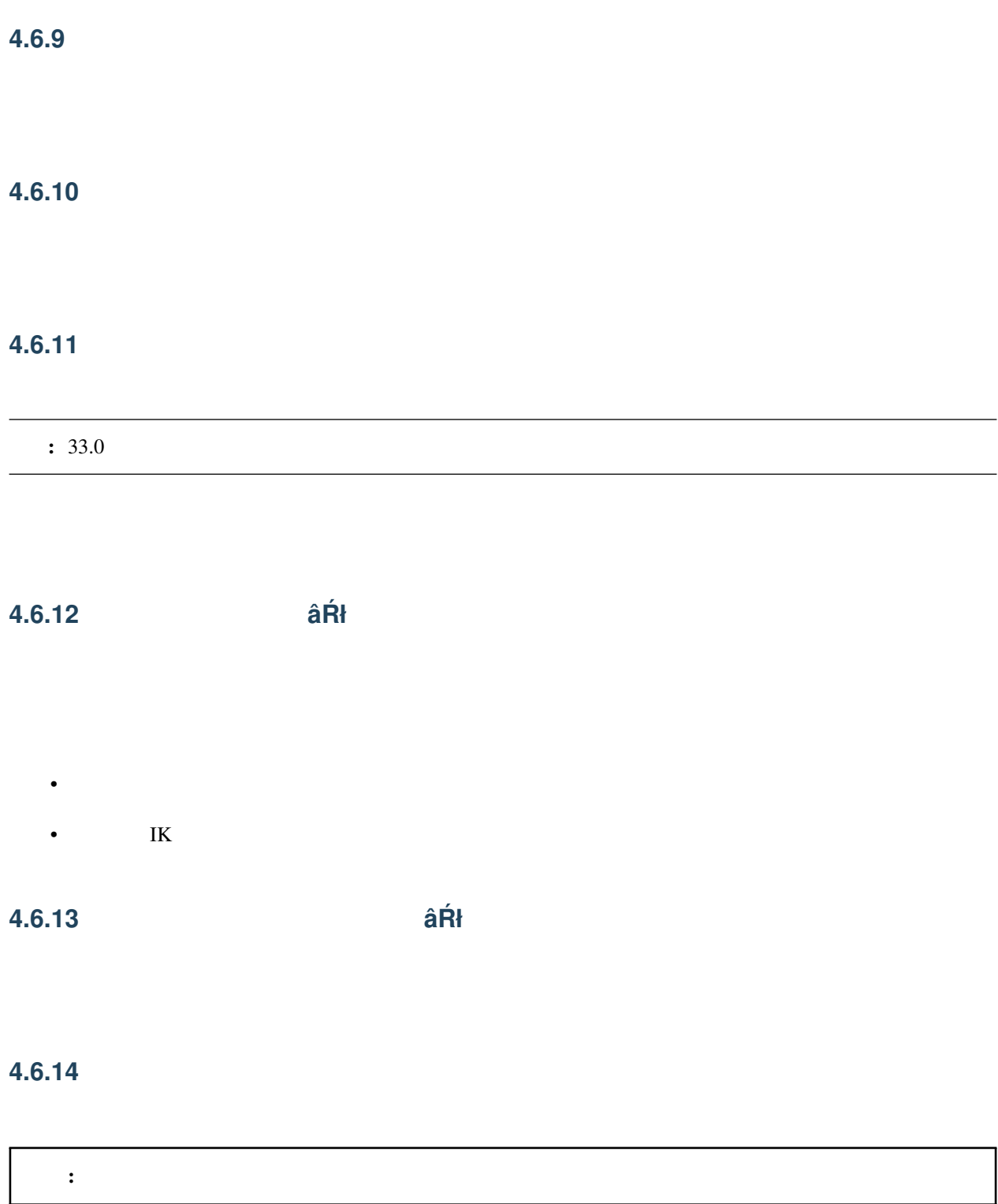

 $\overline{\phantom{a}}$ 

#### **4.6.15** 現在選択中のモデルを削除

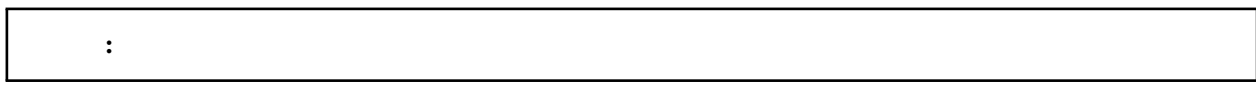

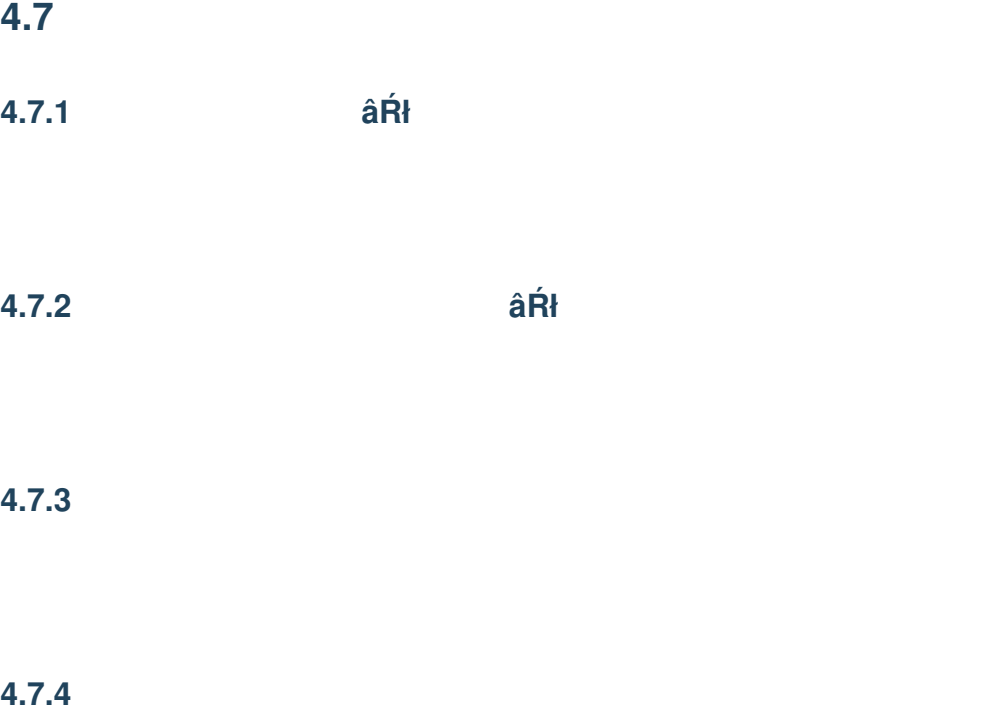

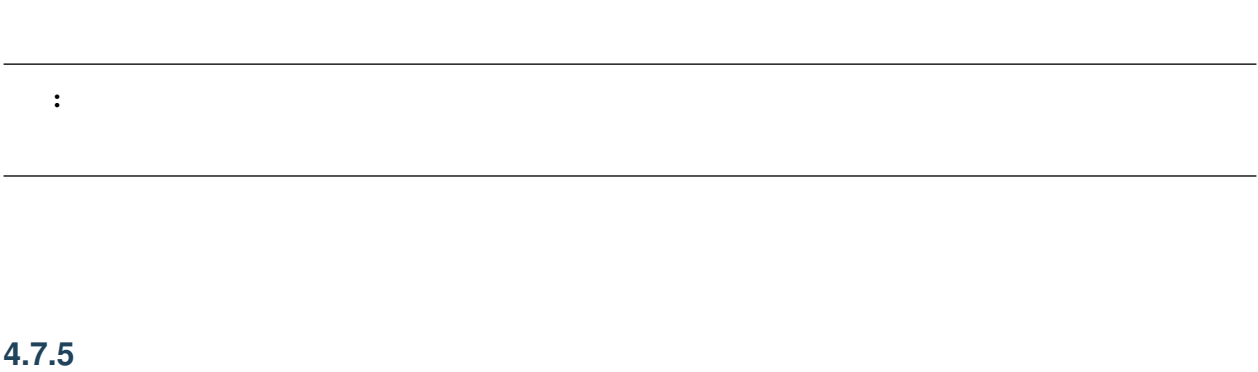

# **4.7.6** リセット

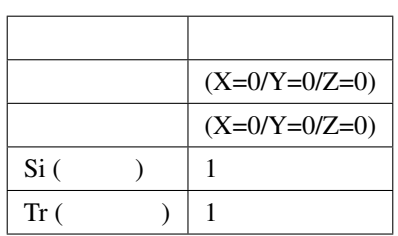

# **4.7.7** 現在選択中のアクセサリをモデルに変換

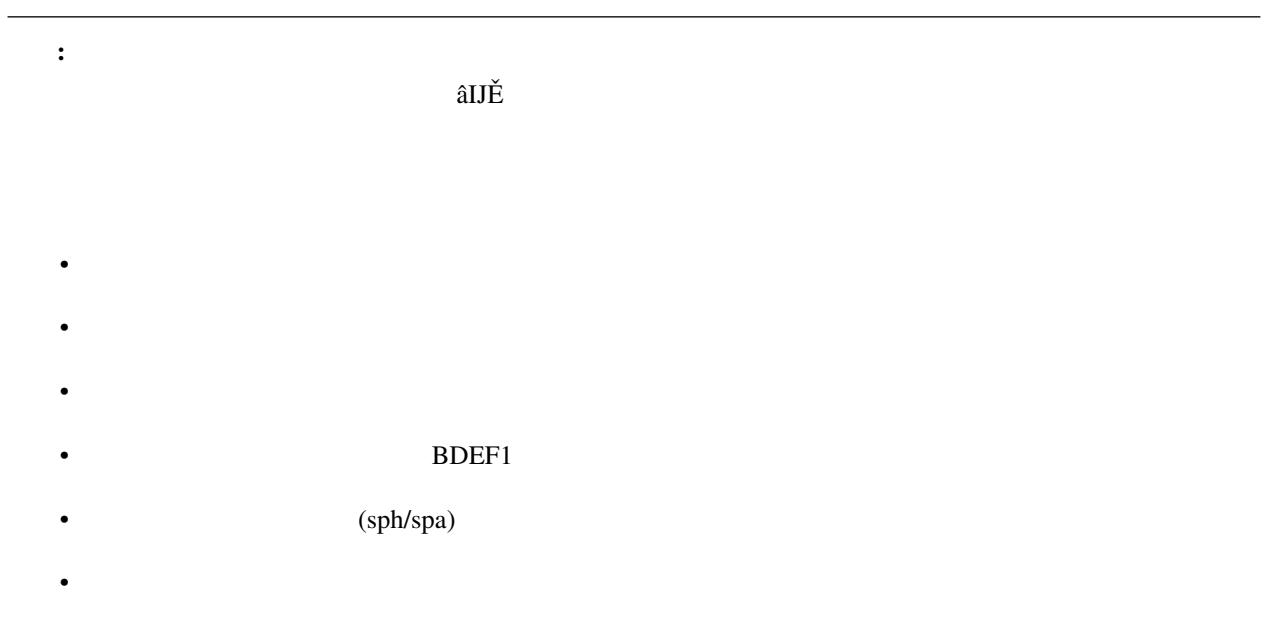

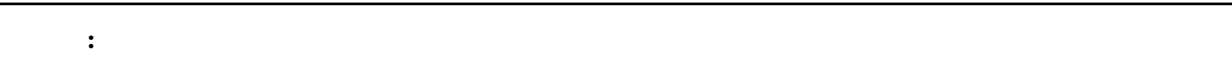

- Contractor Contractor Contractor Contractor Contractor Contractor Contractor Contractor
- $\bullet$
- 先のファイルを読み込んで新規モデルとして追加
- 元のアクセサリのモーションのうち「位置」と「回転」のみを「全ての親」ボーンキーフレームに登録する
- 変換したアクセサリをプロジェクトから削除

# **4.7.8** 現在選択中のアクセサリを削除

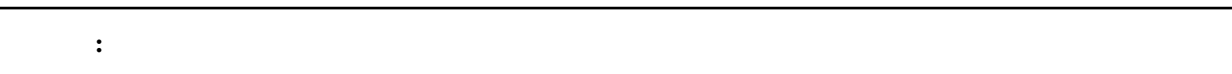
5

• macOS nanoem

• Windows

## **5.1** 全体設定

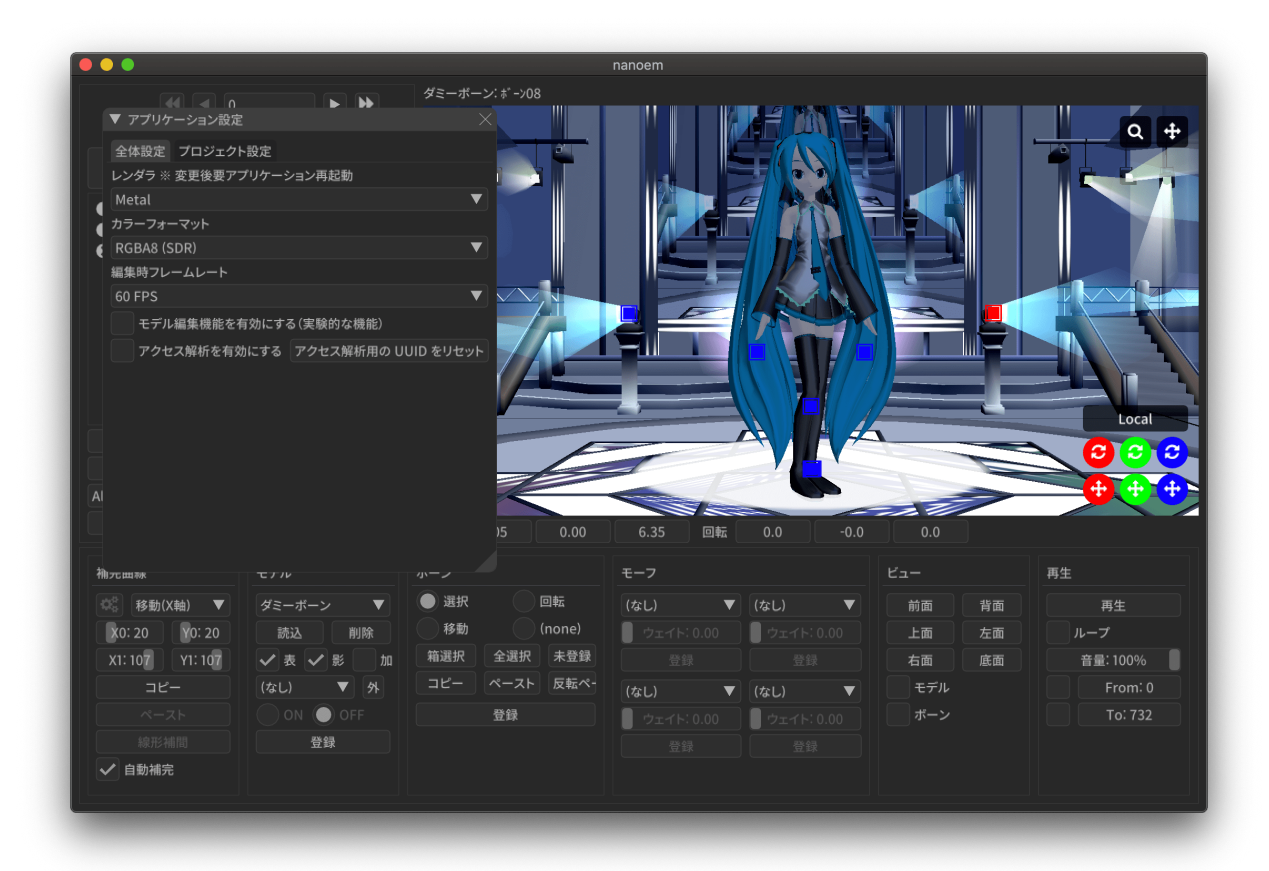

#### **5.1.1** レンダラ

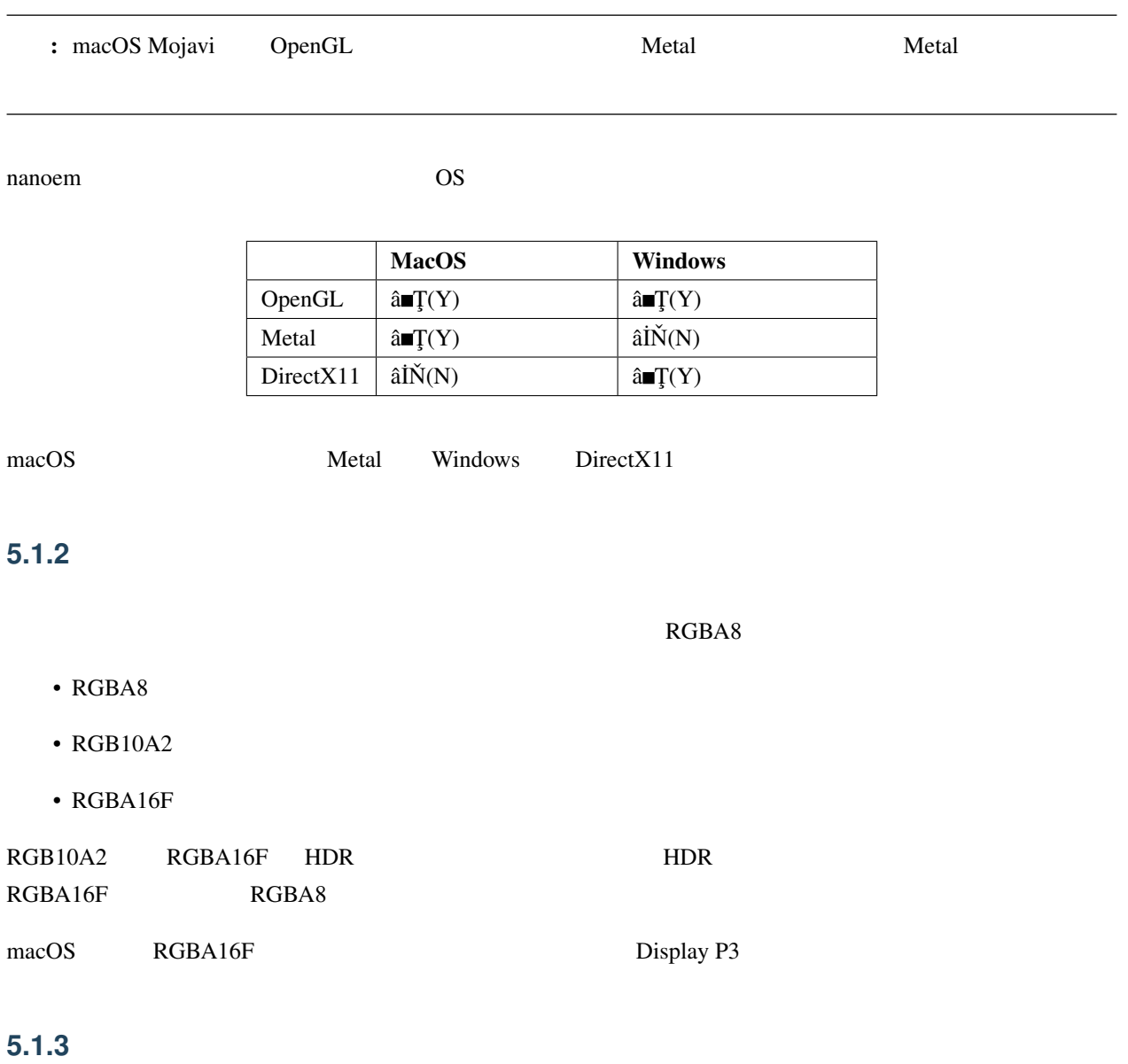

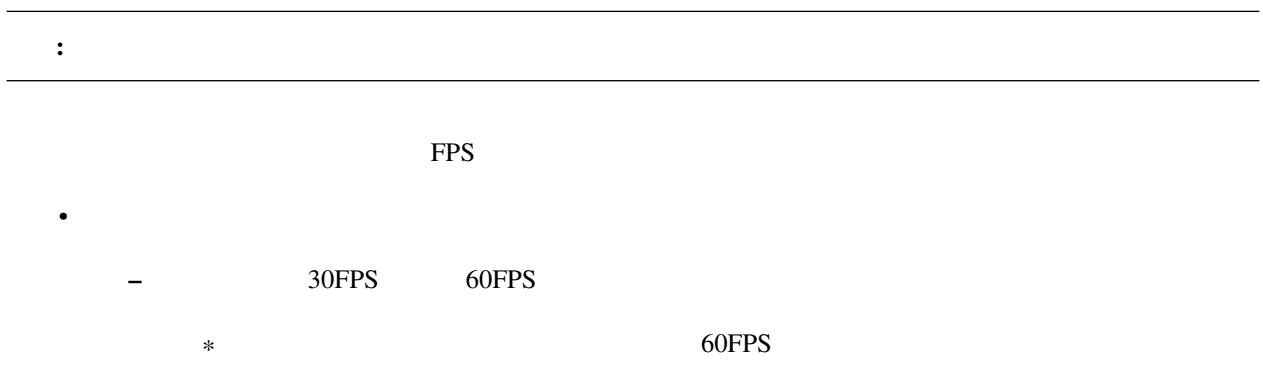

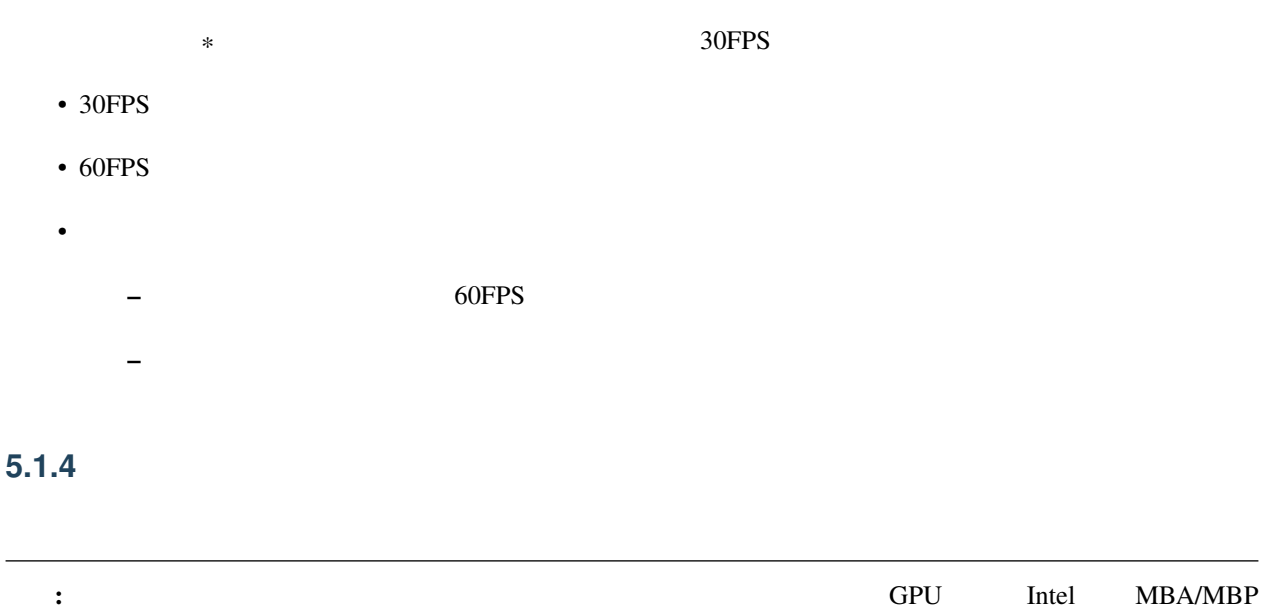

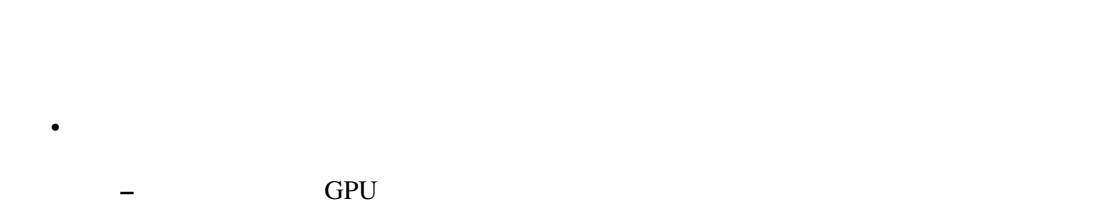

- 初期設定は「起動時に自動設定」が適用されます  $\bullet$  and  $\bullet$  and  $\bullet$  $\bullet$ 
	- $-29.0$

## 5.1.5

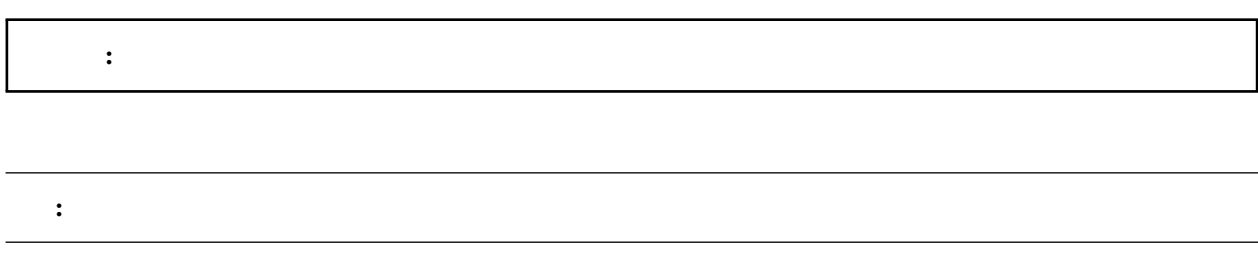

• model • メニューにモデル編集機能関連の機能を追加 –  $(PMX)$ 

#### <span id="page-111-0"></span>**5.1.6** モデル表示の負荷分散を有効にする

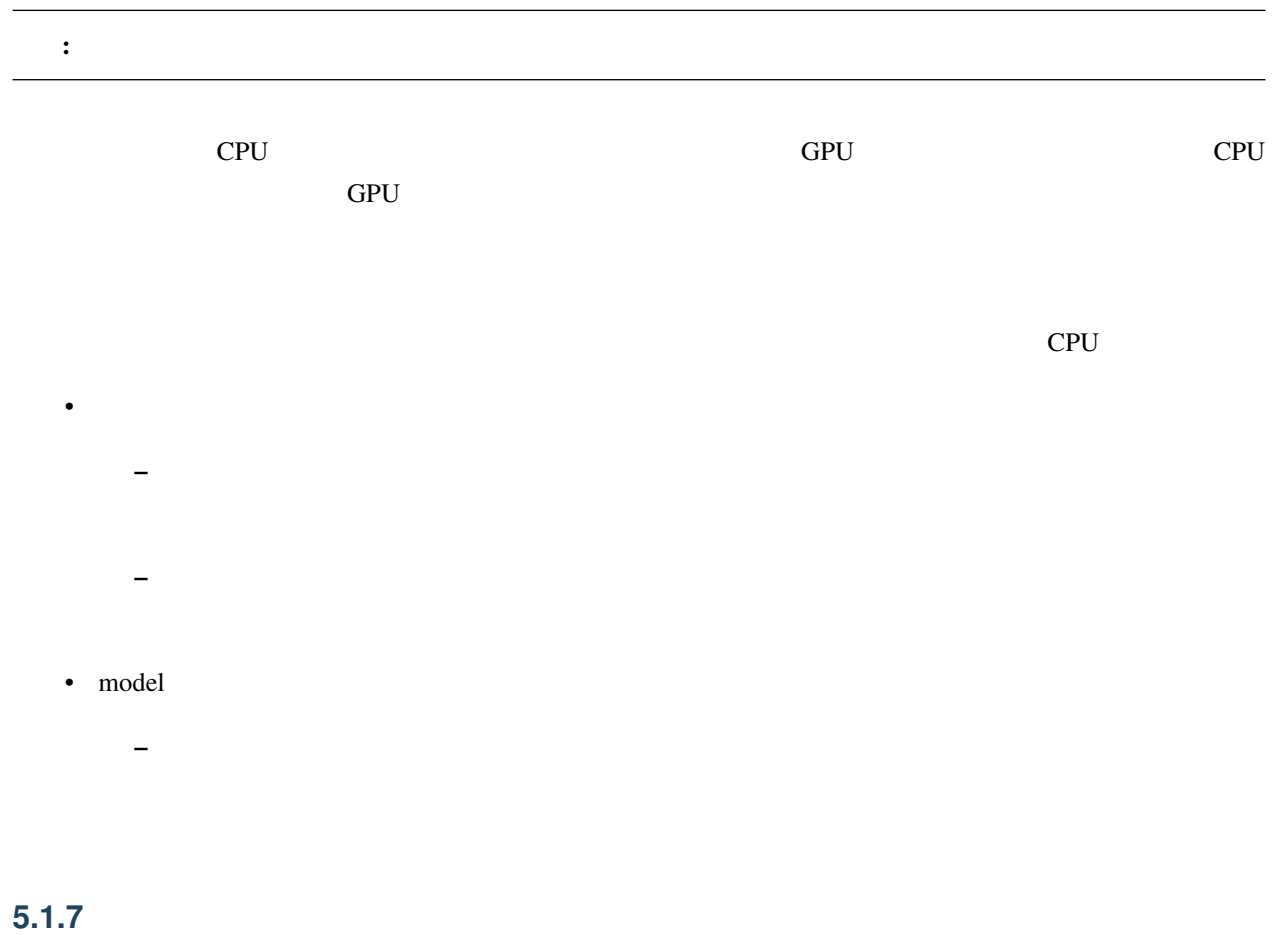

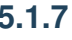

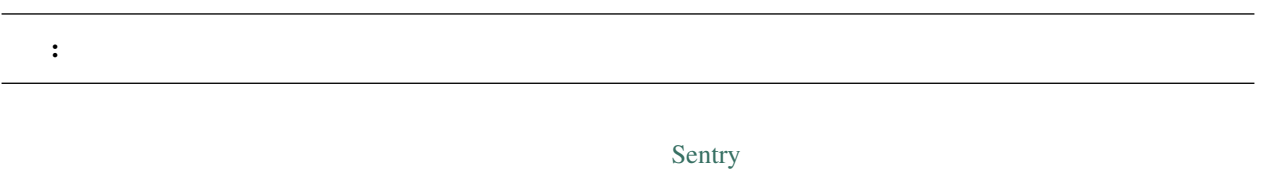

## **5.1.8** アクセス解析を有効にする

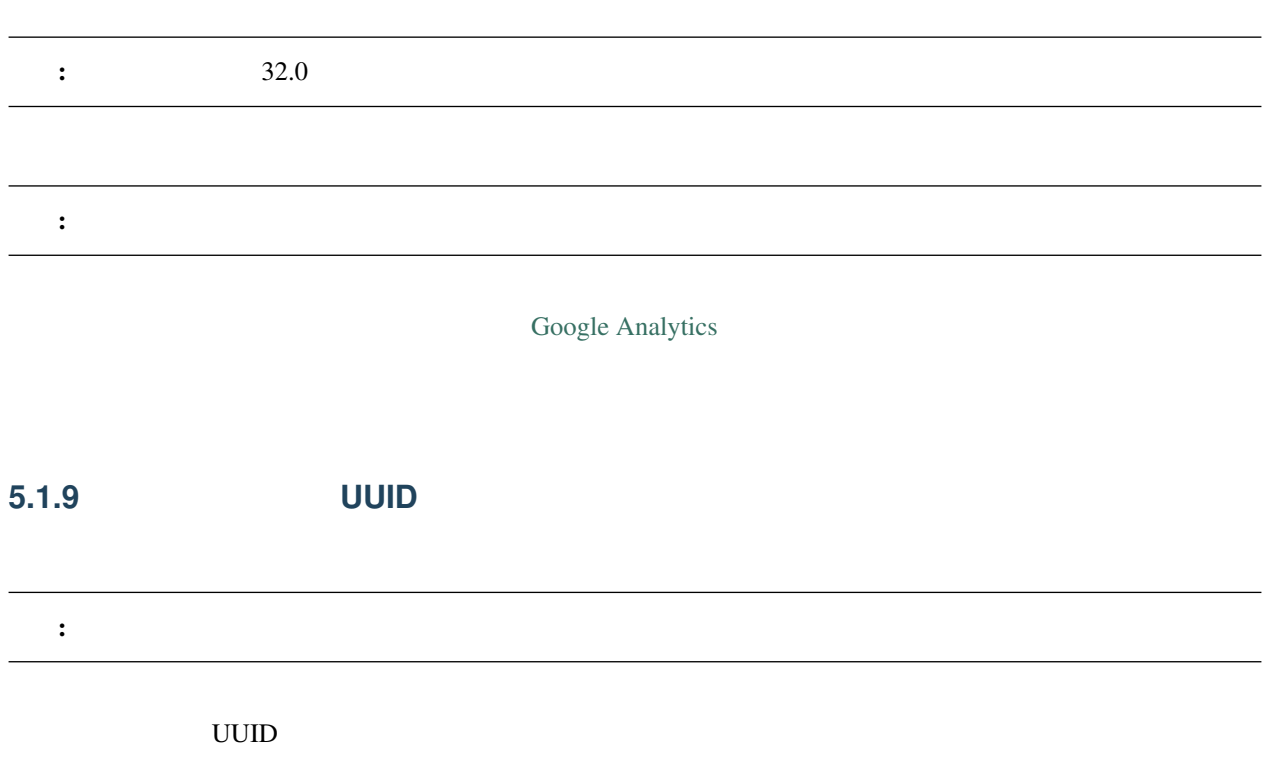

### **5.1.10** システム情報

nanoem **CPU CPU** 2.2 TO 2.2 TO 2.2 TO 2.2 TO 2.2 TO 2.2 TO 2.2 TO 2.2 TO 2.2 TO 2.2 TO 2.2 TO 2.2 TO 2.2 TO 2.2 TO 2.2 TO 2.2 TO 2.2 TO 2.2 TO 2.2 TO 2.2 TO 2.2 TO 2.2 TO 2.2 TO 2.2 TO 2.2 TO 2.2 TO 2.2 TO 2.2 TO 2.2 TO

## **5.2** プロジェクト

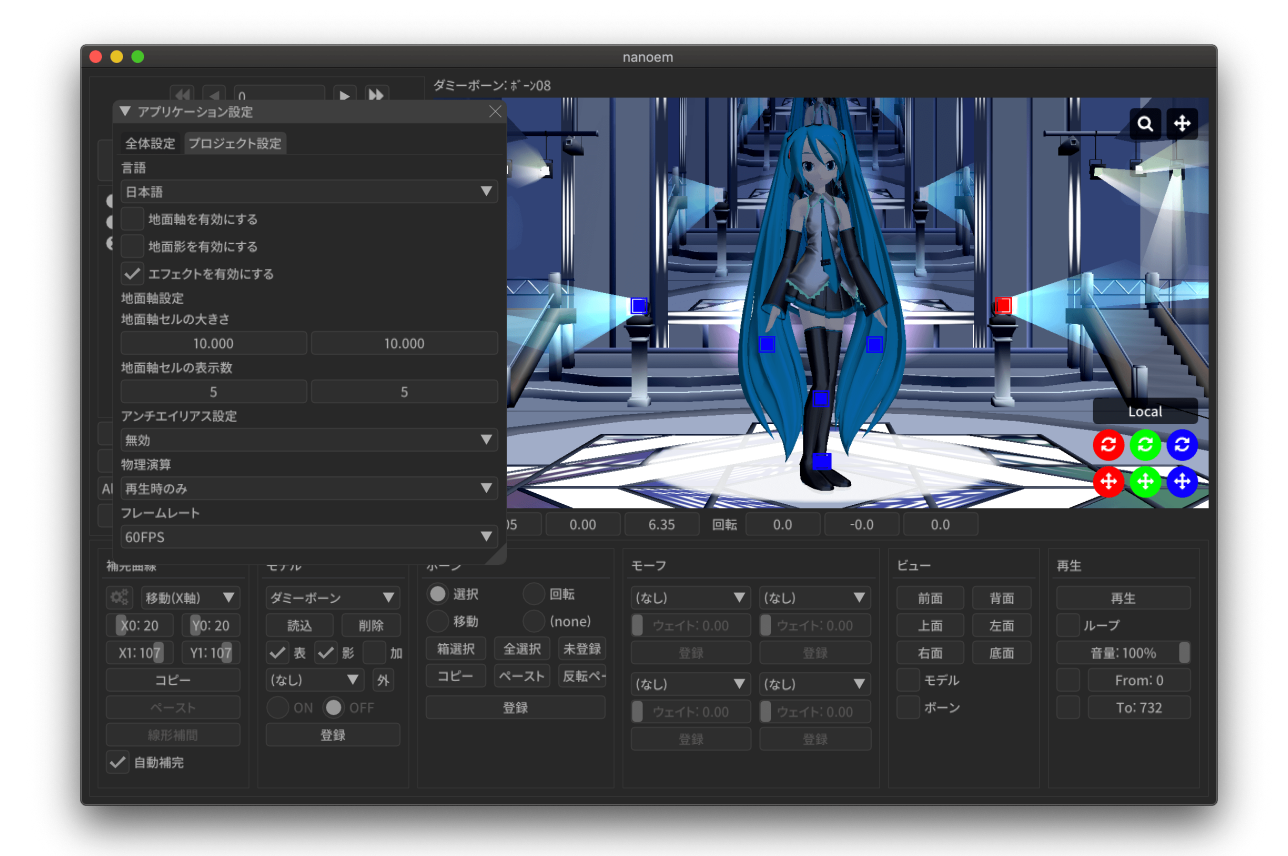

#### $5.2.1$

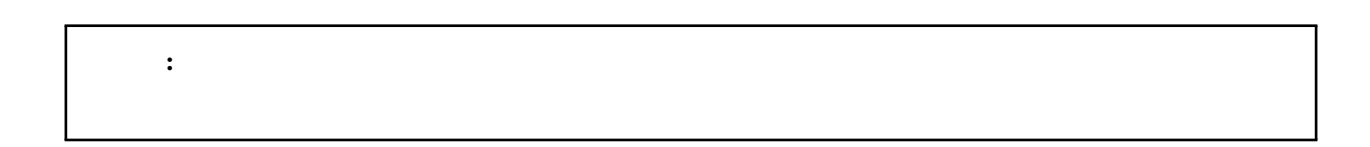

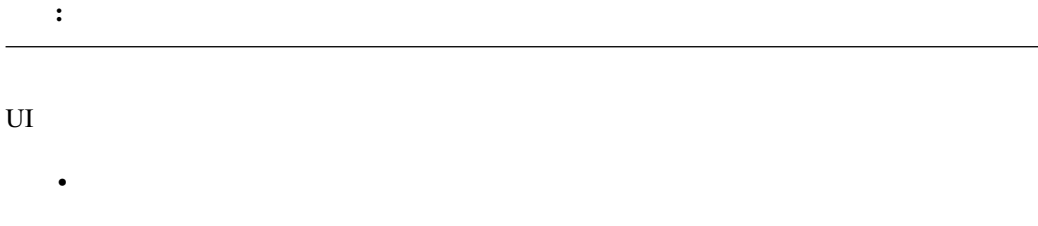

 $\bullet$ 

 $\overline{O}$  os  $\overline{O}$  os  $\overline{O}$  os  $\overline{O}$ 

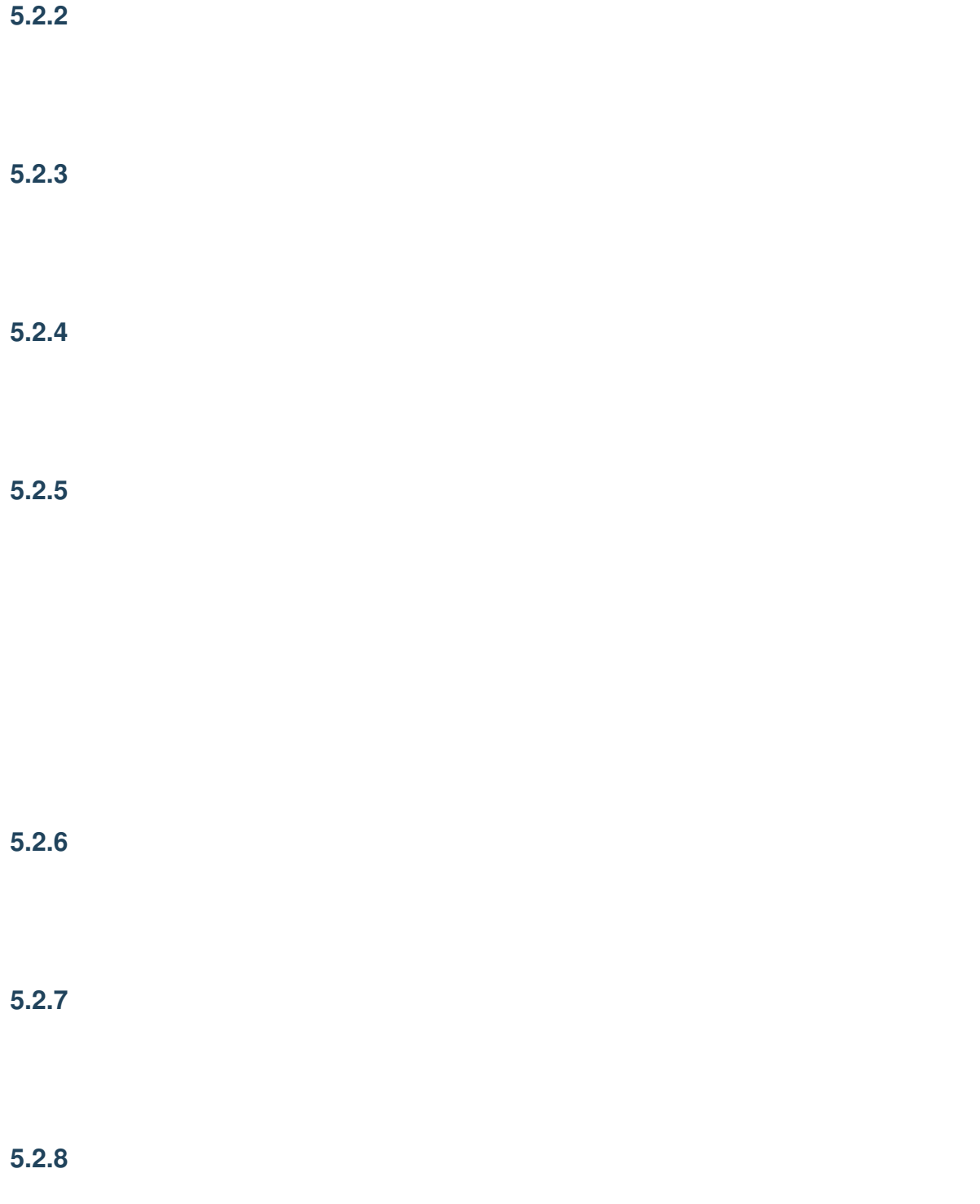

### 5.2.9

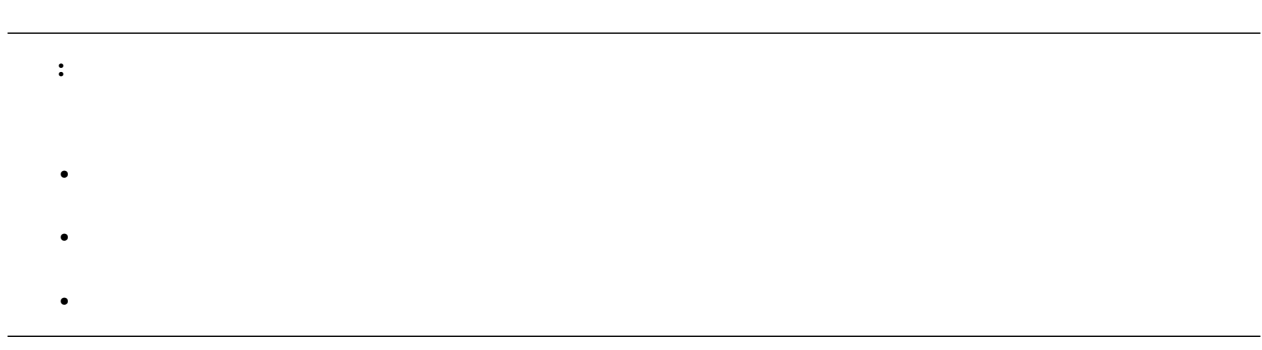

 $nmm$ 

 $29.2.0$ 

これは、 相対パスでは 相対 パスで はんしょう はんしょう はんしょう はんしょう Windows **Example 20** 

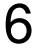

注釈: スクリーンショットで利用しているものについて • <sub>\*</sub> <sub>\*</sub> <sub>\*</sub>  $\sim$  \*  $\sim$  \*  $\sim$  •  $\qquad \qquad \text{Ray-MMD (1.5.2)}$  $\qquad \qquad \text{Ray-MMD (1.5.2)}$  $\qquad \qquad \text{Ray-MMD (1.5.2)}$ 

# 6.1

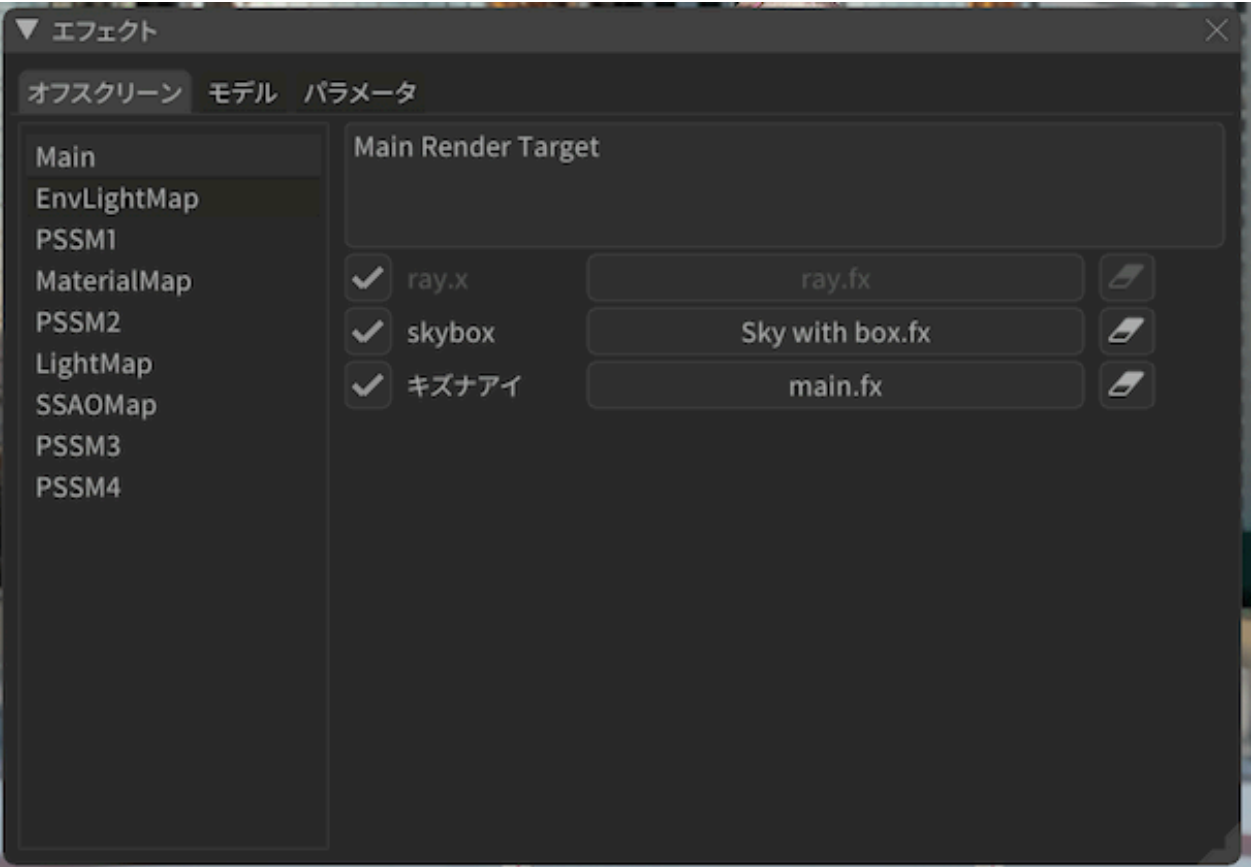

- 画面左側にはプロジェクト内で管理しているオフスクリーンエフェクトの一覧が出ます。
- 画面右側は選択されたオフスクリーンの詳細が出ます。
	- 上部にオフスクリーンの説明が表示されます。
		- 下部にはオフスクリーンに適用されているモデルまたはアクセサリの一覧が出ます。
			- $*$ 
				- $*$
				- $*$

# $6.2$

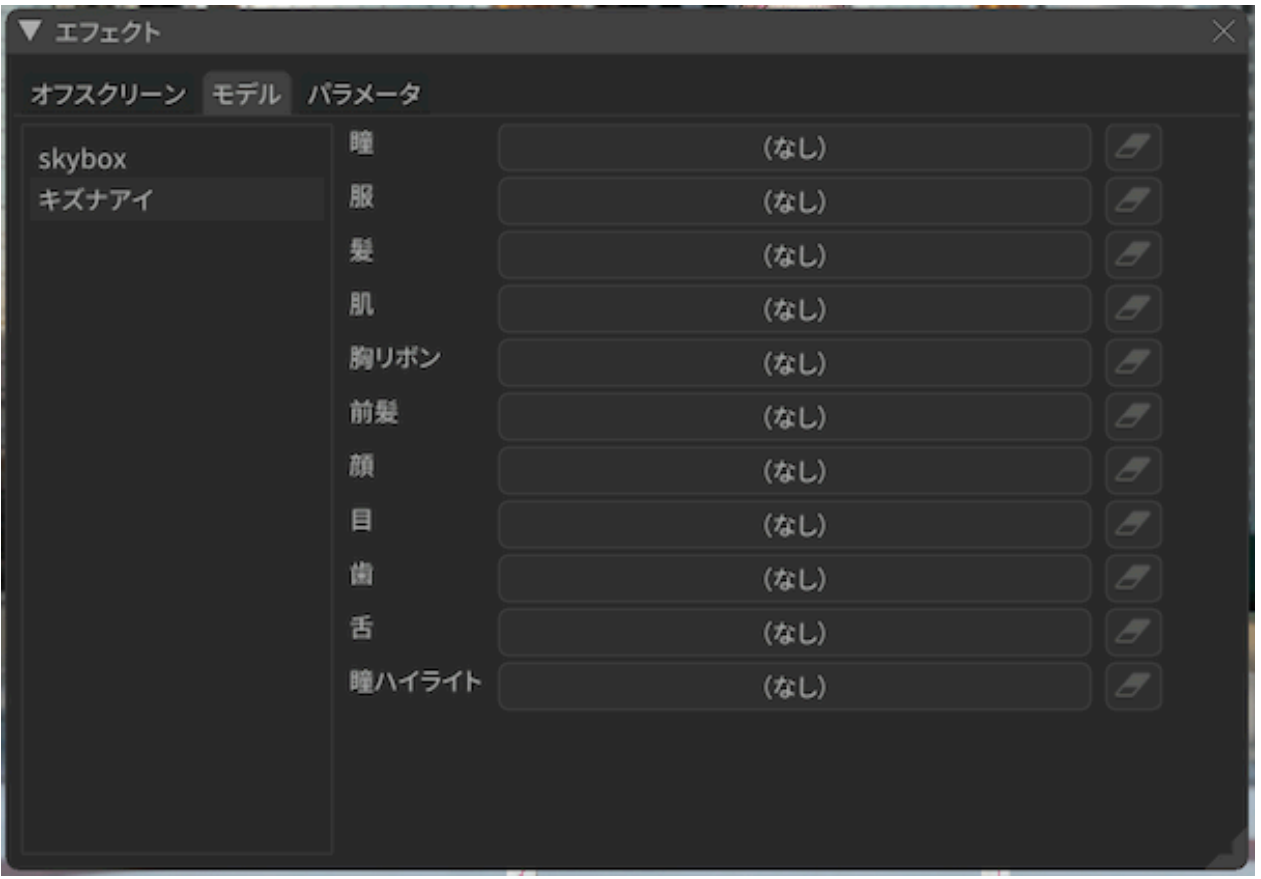

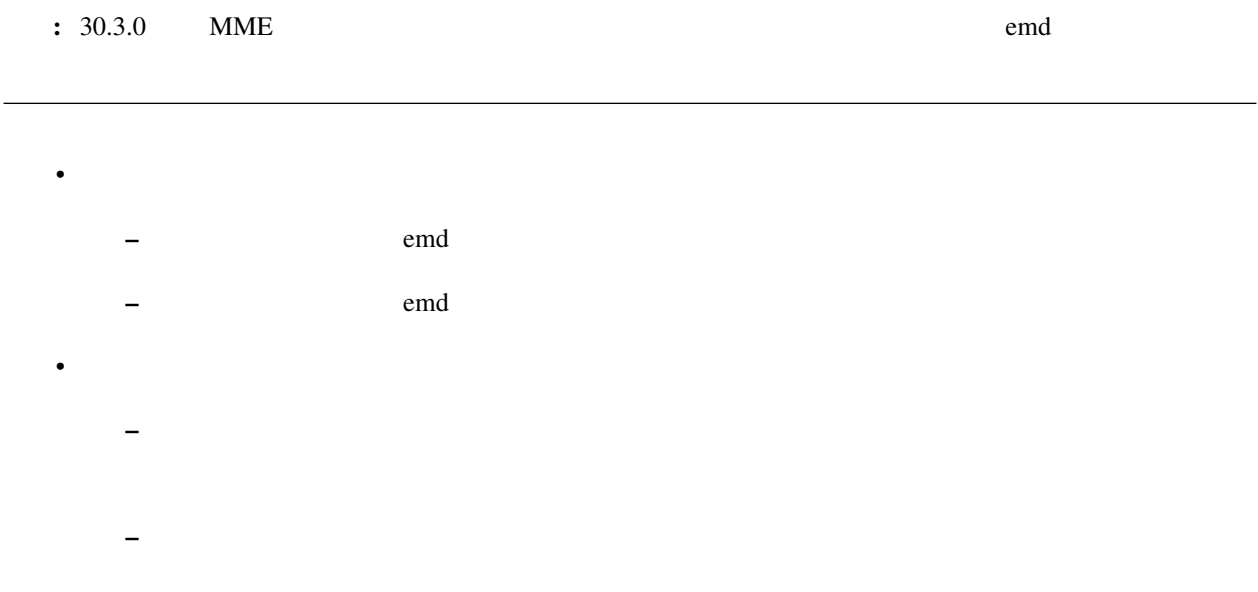

# **6.3** パラメータ

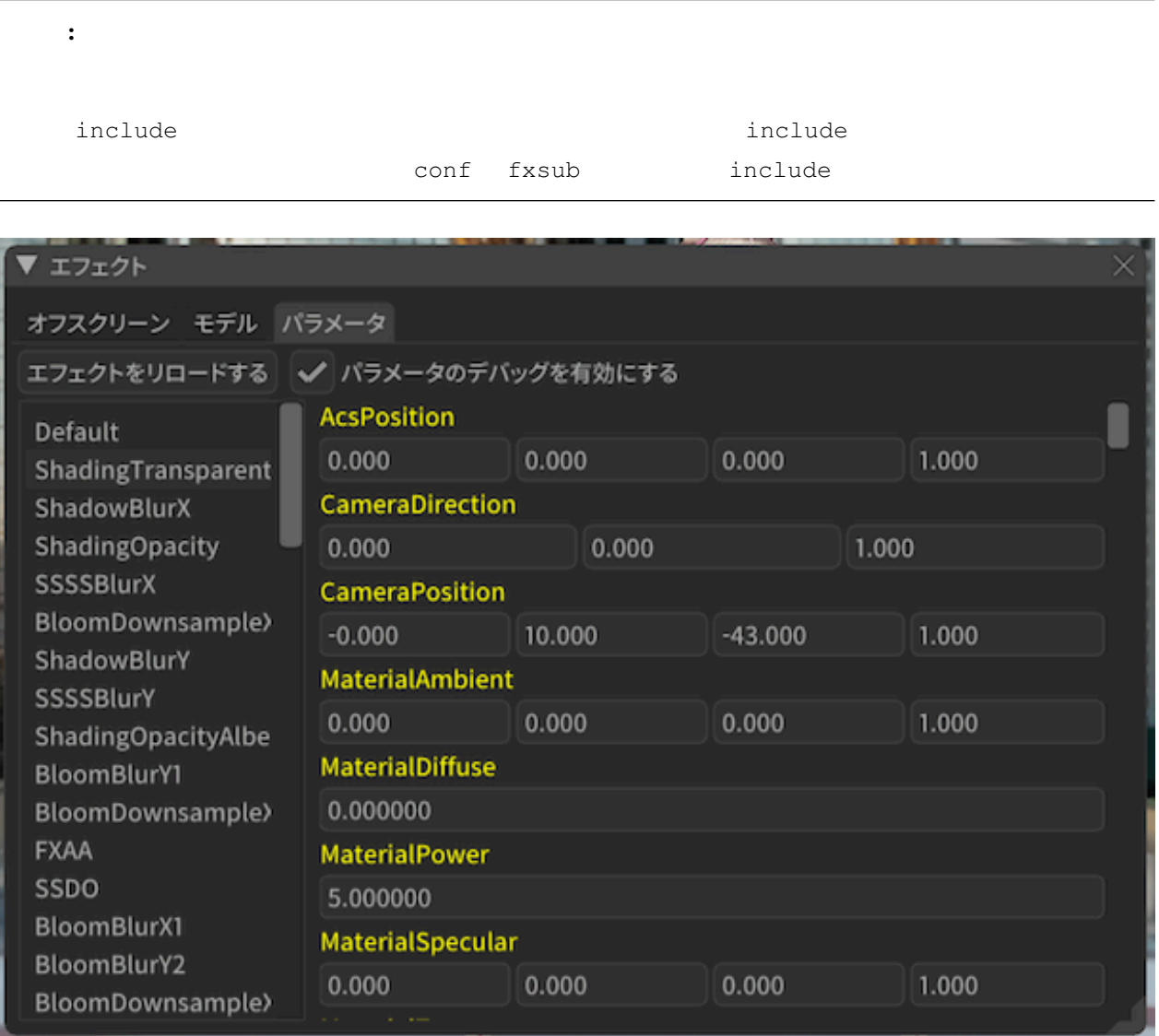

#### ▼ エフェクト

#### オフスクリーン モデル パラメータ

エフェクトをリロードする **BloomMap5th** ShadowMapTemp BloomMap3rdTemp ShadingMapTempSp Gbuffer6RT SSDOMap **BloomMap1st** Gbuffer7RT ShadingMap DownsampleMap1st Gbuffer8RT BloomMap2ndTemp BloomMap4thTemp LightSpecMap BloomMap3rd BloomMap5thTemp LightAlphaMan

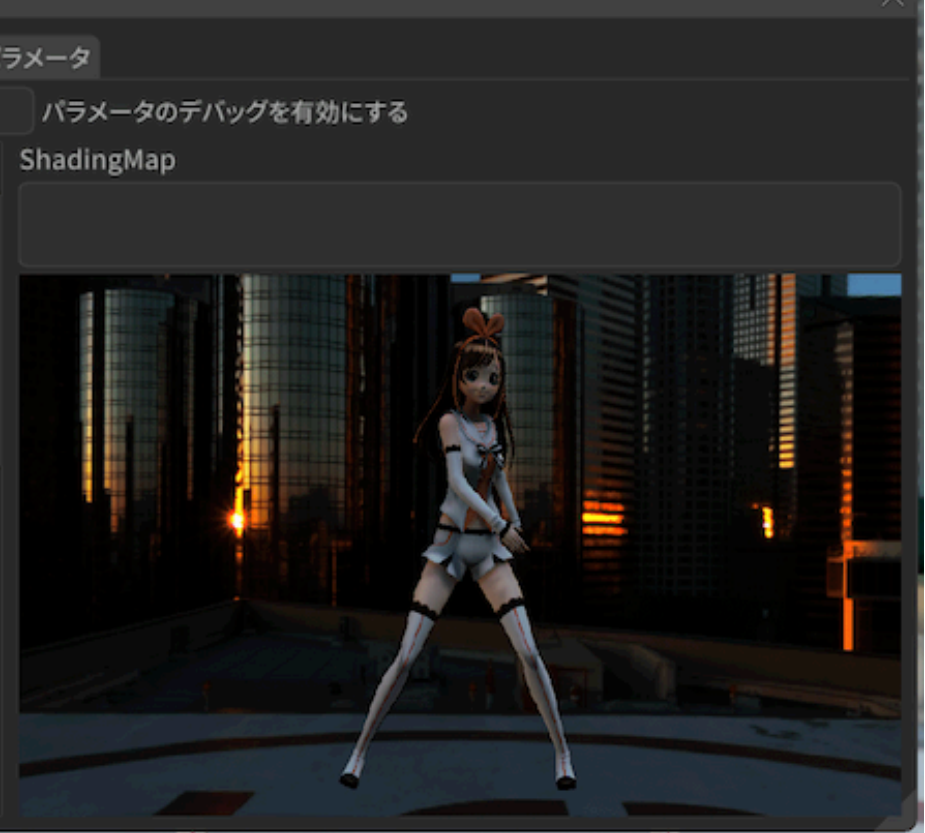

 $\frac{1}{2}$  29.2.0  $\frac{29.2}{5}$ 

# **7.1** (macOS)

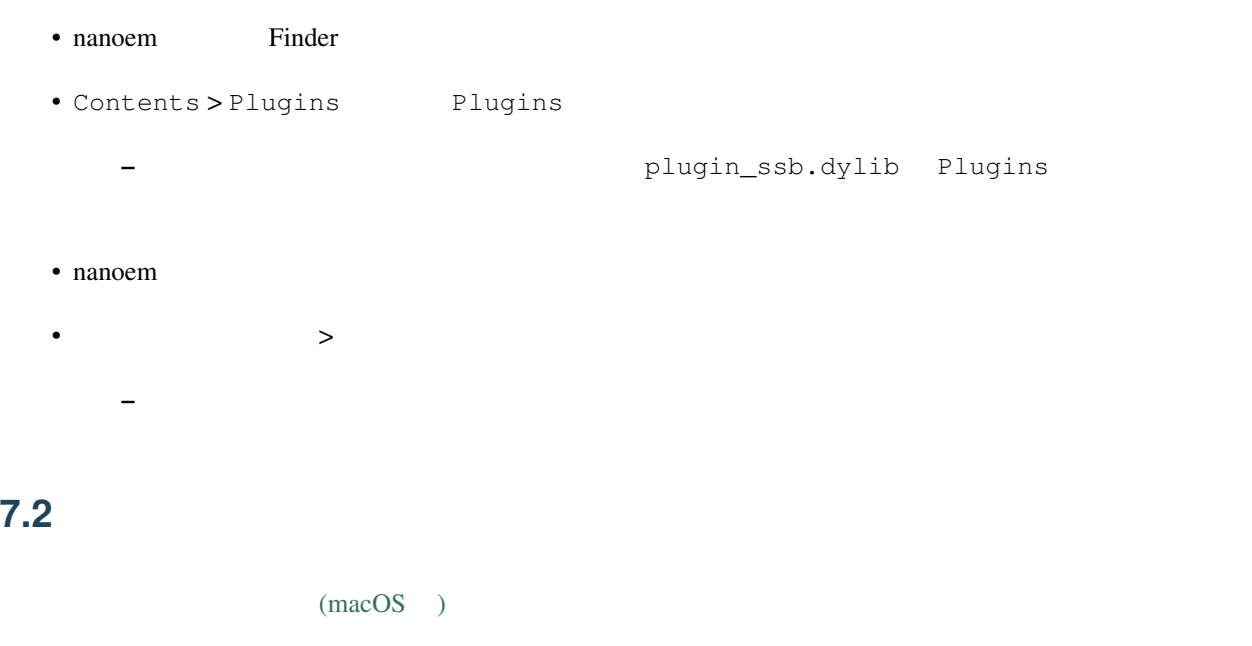

<span id="page-122-0"></span>重要: 「準標準ボーンプラグイン」は配布モーションによって必須指定するほどの重要性の高いプラグインのた

PMDEditor/PMXEditor

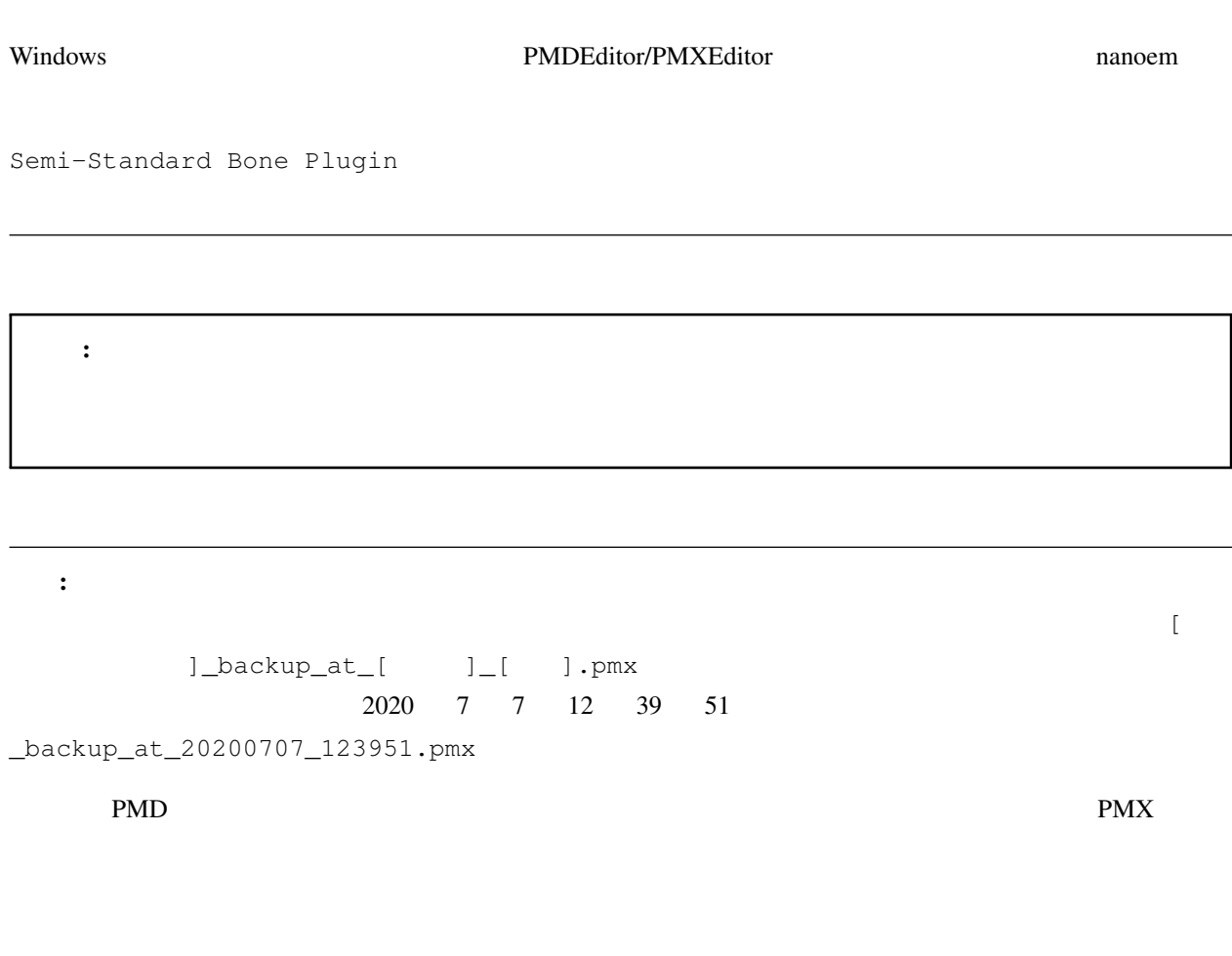

PMDEditor/PMXEditor

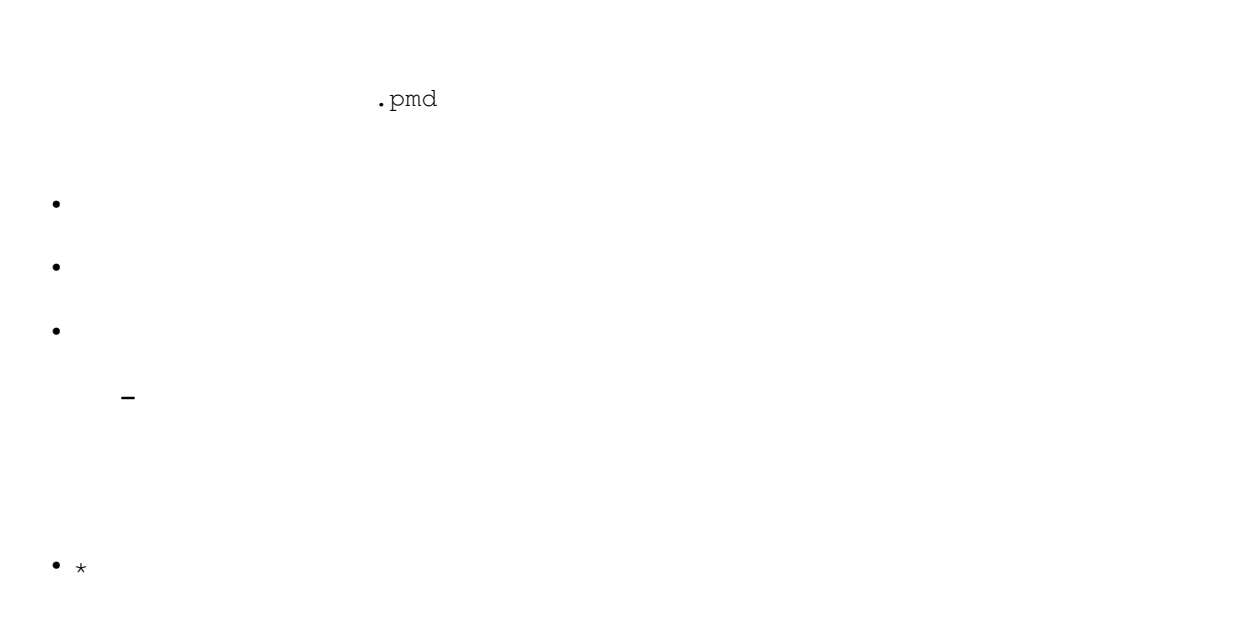

#### • â $\tilde{Z}$ ăïÿ $\acute{R}$

- 上記によるエラーが発生した場合はモデルが変更されずそのままになります
- –「必要なボーン」は「日本語」のボーン名で判定します
- ボーン名の判定において全角英数字と半角英数字を区別します
- 

## **7.2.1** 腕捩れボーン **\***

#### $0.25/0.5/0.75$

- 
- $\bullet$  and  $\bullet$ • 左腕
- $\bullet$

## $7.2.2$

 $\bullet$ 

# **7.2.3** 手捩れボーン **\***

#### $0.25/0.5/0.75$

 $\bullet$ 

- $\bullet$
- $\bullet$
- $\bullet$   $\bullet$   $\bullet$

### **7.2.4** 上半身 **2** ボーン **\***

- $2$ 
	-
	-
	- 上半身 •

#### **7.2.5** 腰ボーン

- 
- $-1.0$ 
	-
	- $\bullet$
	- $\bullet$  $\bullet$

## **7.2.6 IK**

 $\blacksquare$  is the contract in the contract in the contract in the contract in the contract in the contract in the contract in the contract in the contract in the contract in the contract in the contract in the contract in the **IK IK** IK

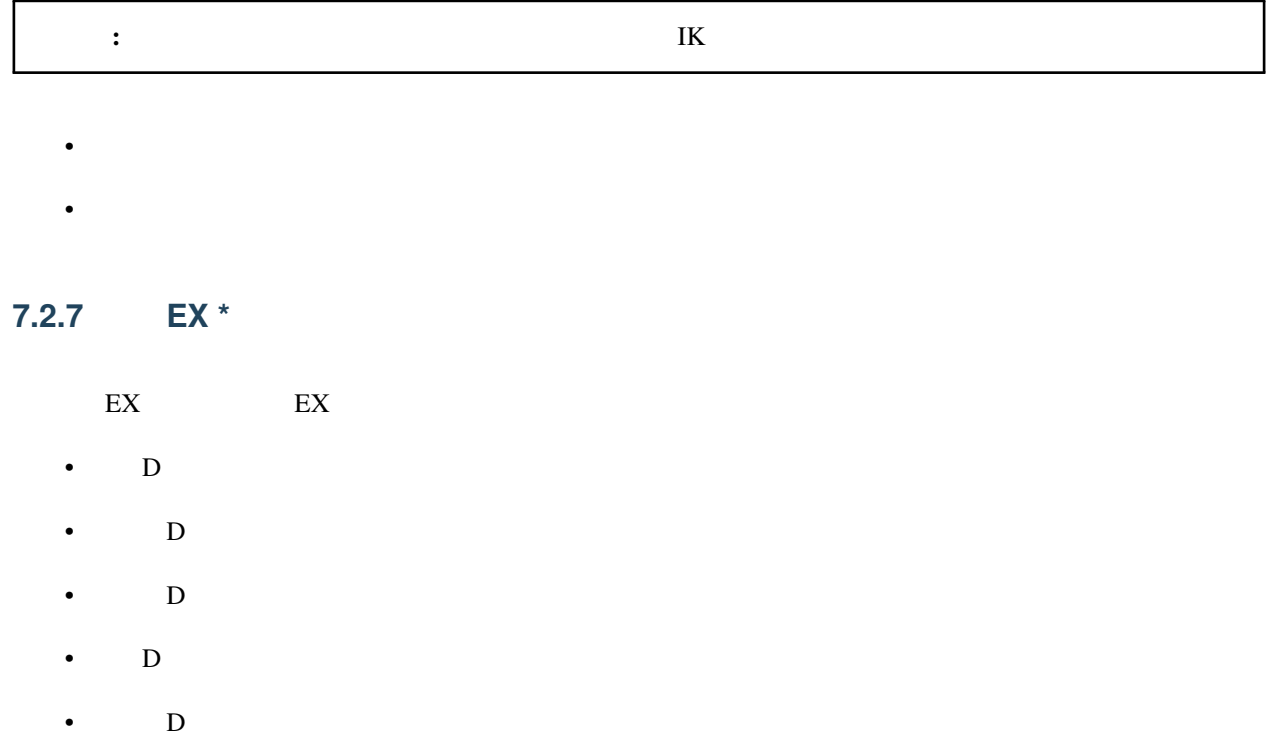

•  $D$ 

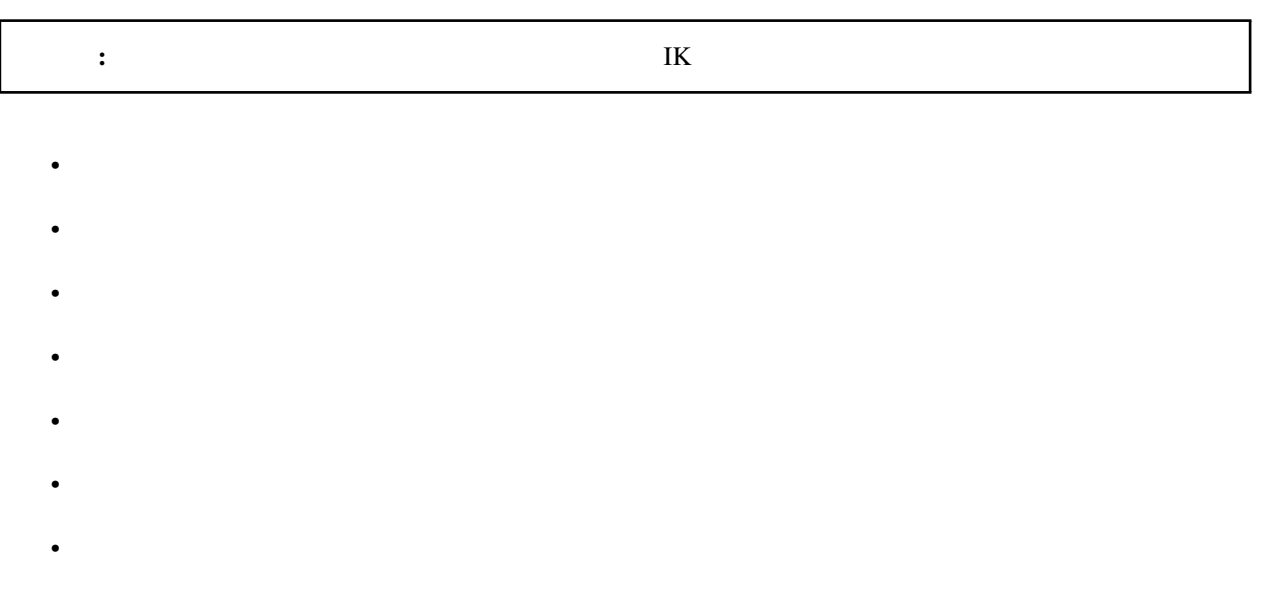

## **7.2.8 D**

• Francesco Europe

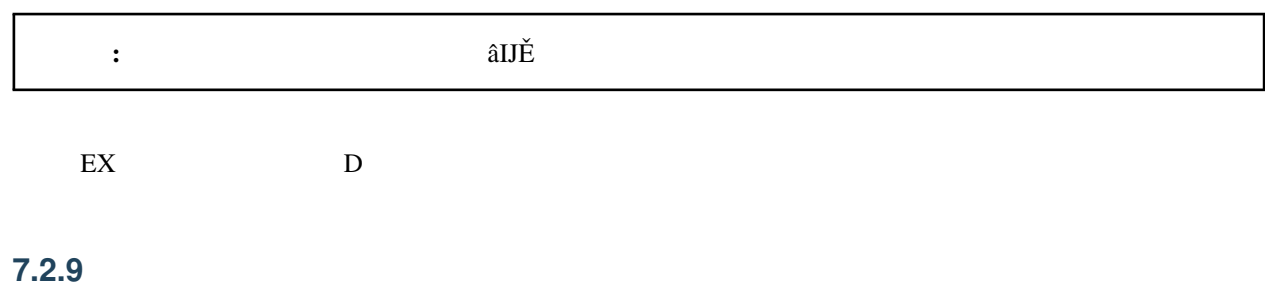

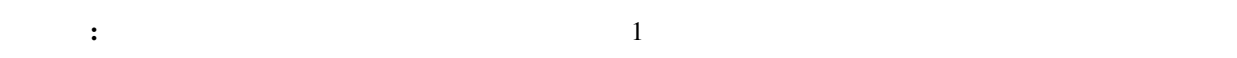

- $\bullet$  and  $\bullet$
- $\bullet$  and  $\bullet$  and  $\bullet$
- $\bullet$   $\bullet$   $\bullet$   $\bullet$
- $\bullet$   $\bullet$   $\bullet$   $\bullet$   $\bullet$

#### **7.2.10** 肩キャンセルボーン

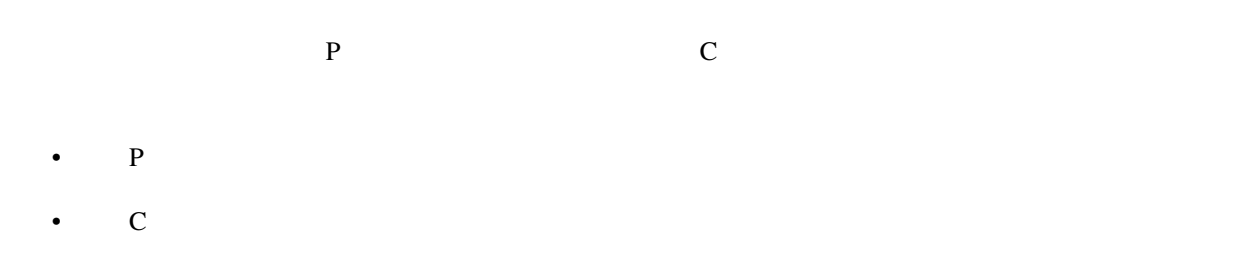

- $P$
- $C$

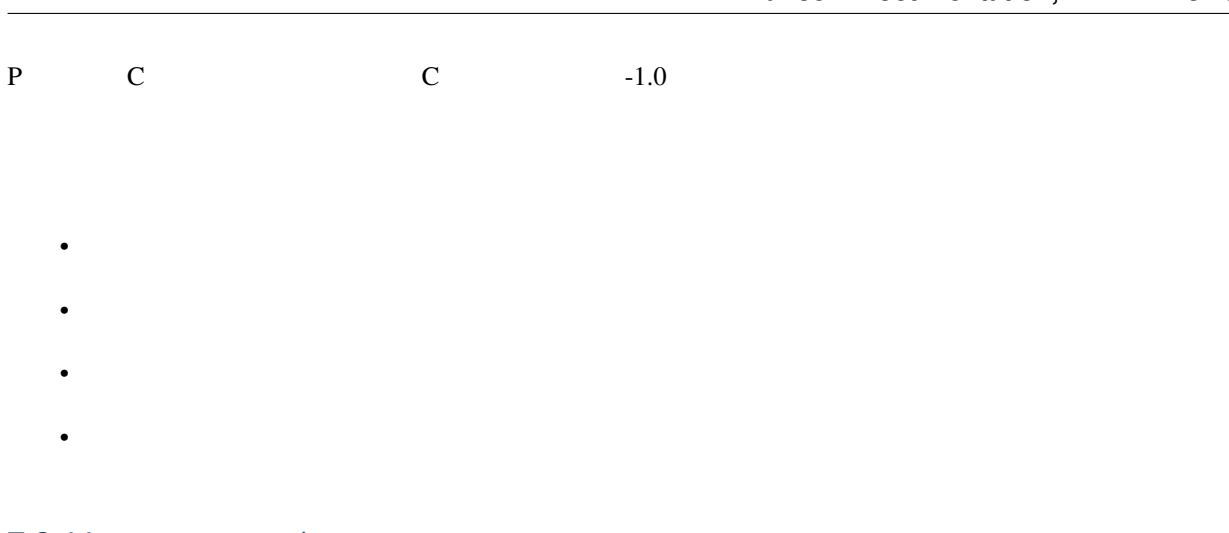

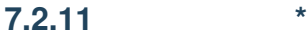

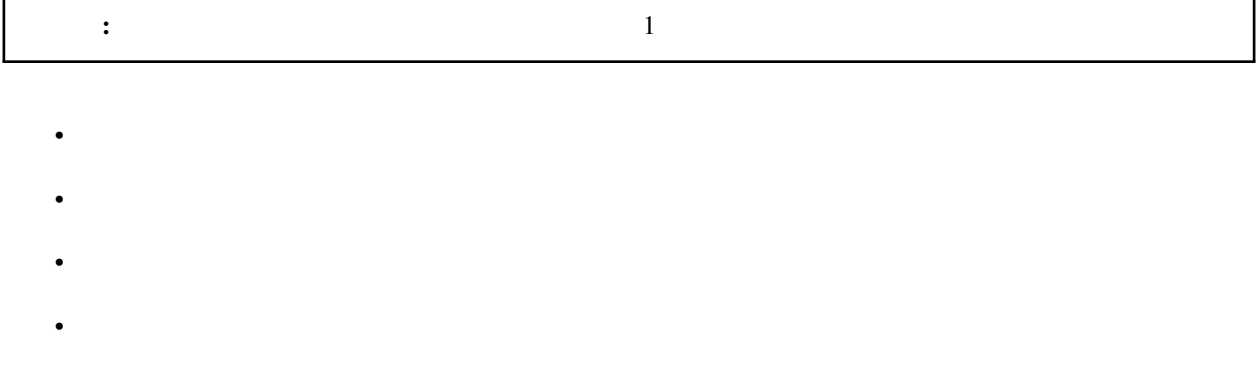

## **7.2.12** 親指ローカル軸設定

**7.2.13** グルーブボーン

**7.2.14** 

 $\bullet$ 

**7.2.15** 操作中心

 $1.20$ 

**7.2.16** ボーン表示枠に自動登録

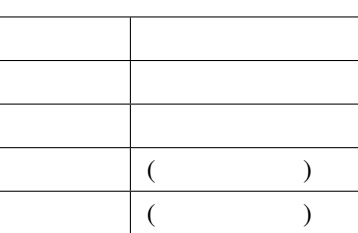

# **7.2.17 (**材質選択**)**

## **7.2.18** 変更履歴

- 1.3.0 (2021/2/14)
	- 実行後にクラッシュしやすくなる不具合を修正
	- 英語表記の文言を一部修正
- 1.2.0 (2020/12/27)
	- Apple Silicon
- $\cdot$  1.1.0 (2020/8/1)
	- $-\frac{1}{2}$ – 実行時に必要なボーンが足りてない場合はエラーを表示して処理を中止させるようにした

注釈: 頂点が複数の材質に紐づいている場合は自動再配置の除外設定を優先します

- $*$ 
	- $*$  29.2
- 1.0.0 (2020/7/20)

 $-29.2$ 

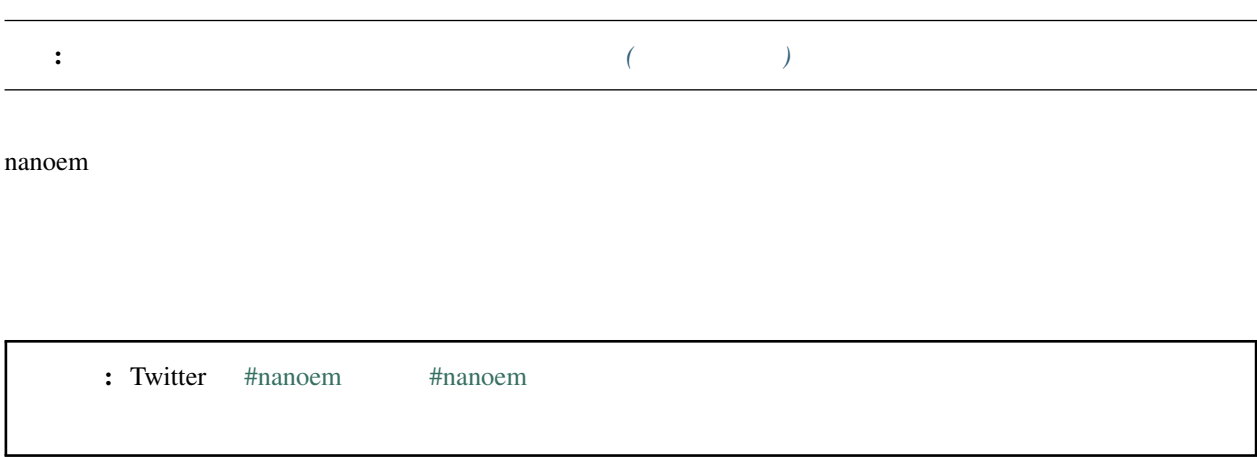

## **8.1 MikuMikuDance**

<span id="page-132-0"></span>8

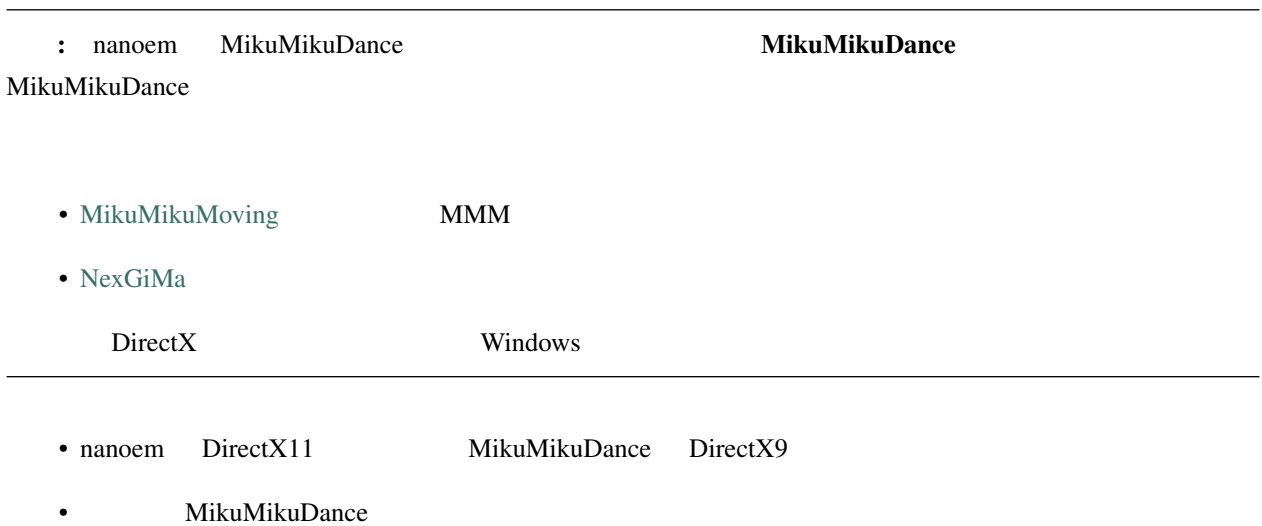

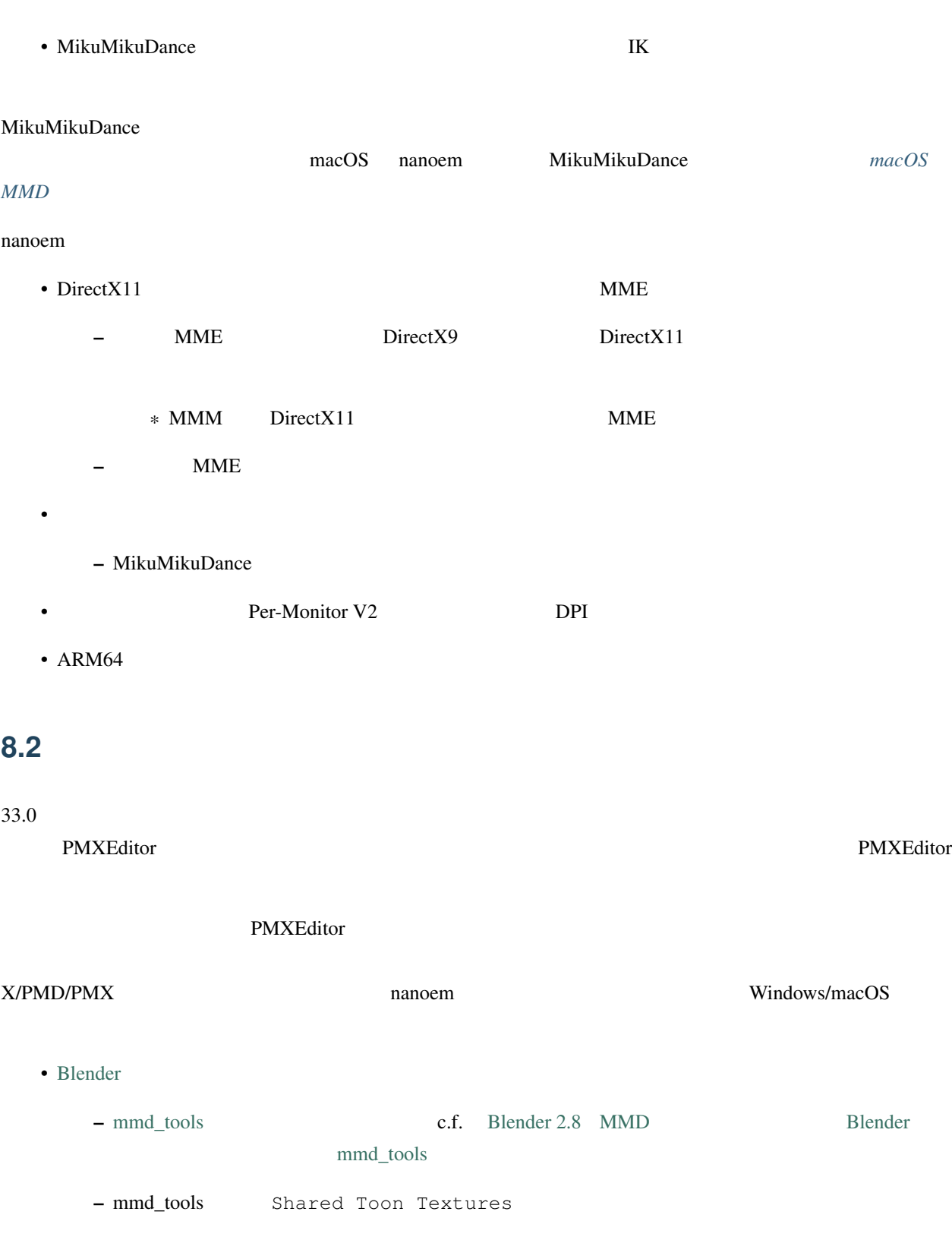

\* nanoem were nanoem in the set of  $\mathbb{R}$ 

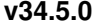

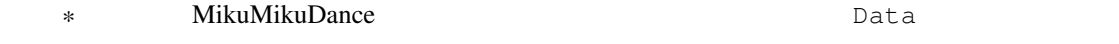

- [Metasequoia](http://www.metaseq.net)
	- $-$  PMD (not PMX)
- [Xismo](http://mqdl.jpn.org)
	- $-$  ver 2.0 macOS
	- $-$  ver 1.x OpenGL
- [VRoid Studio](https://studio.vroid.com/)

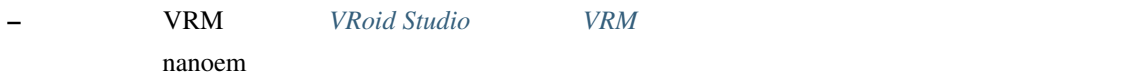

## **8.3** 動画編集できますか?

- macOS
	- [iMovie](https://www.apple.com/jp/imovie/)
	- [Final Cut Pro](https://www.apple.com/jp/final-cut-pro/) ð§Ĺű
	- [Adobe Premier Pro](https://www.adobe.com/jp/products/premiere.html) ð§Ĺű
	- [DaVinch Resolve](https://www.blackmagicdesign.com/jp/products/davinciresolve/)
	- [Javie](https://ja.osdn.net/projects/javie/)
	- [OpenShot Video Editor](https://www.openshot.org)
	- [Avidemux](http://avidemux.sourceforge.net)
- Windows
	- [Adobe Premier Pro](https://www.adobe.com/jp/products/premiere.html) ð§Ĺű
	- [AviUtl](http://spring-fragrance.mints.ne.jp/aviutl/)
	- [DaVinch Resolve](https://www.blackmagicdesign.com/jp/products/davinciresolve/)
	- [OpenShot Video Editor](https://www.openshot.org)
	- [Avidemux](http://avidemux.sourceforge.net)

ð§Ĺű

## **8.4** 講座動画はありますか?

# 8.5

 $N$ G  $\,$ 

MikuMikuDance nanoem

### **8.6**  $\blacksquare$

 $nmm$ 

# **8.7 MMD**

 $PMM$ 

# <span id="page-135-0"></span>8.8 VRoid Studio **VRM**

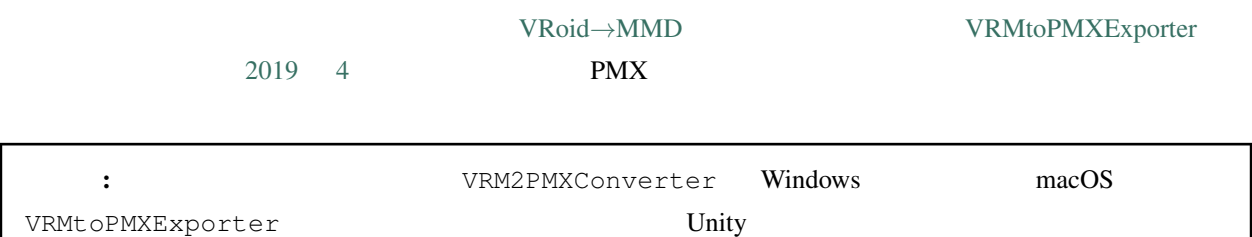

 $nanoem$ 

**8.9** 縦長画像あるいは動画を出力したい

 $26.0$ 

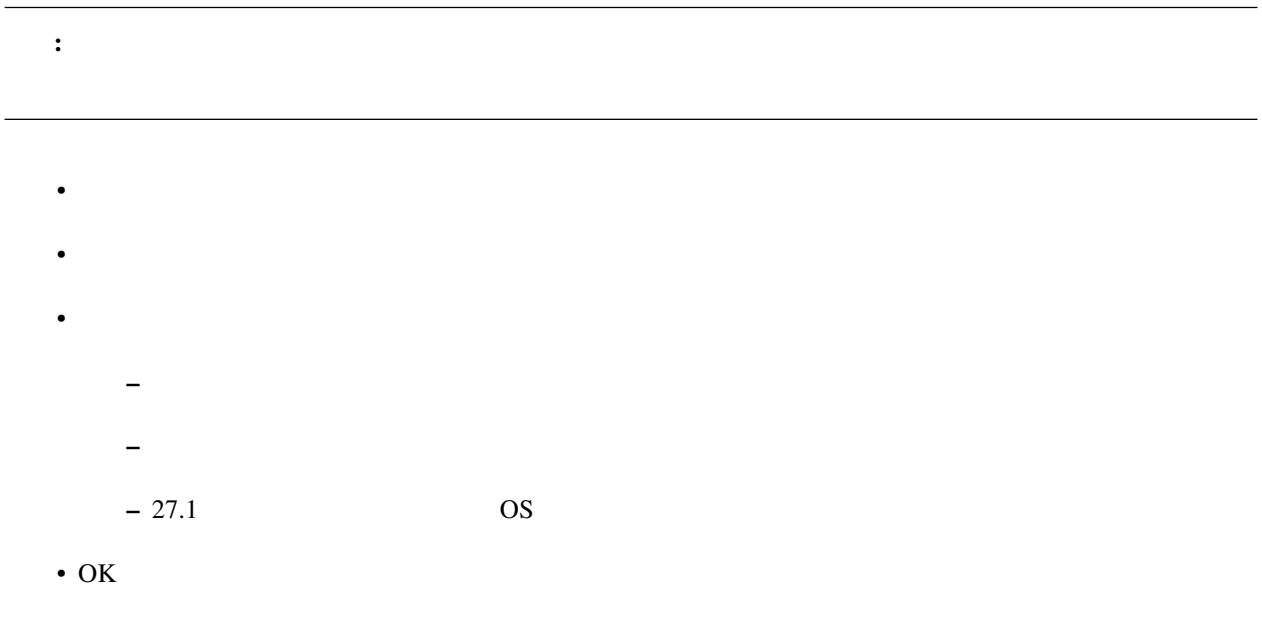

# 8.10

• The contract of the contract of the contract of the contract of the contract of the contract of the contract of the contract of the contract of the contract of the contract of the contract of the contract of the contract •<br>• Figure 2011 - The Second Contract of the Second Contract of the Second Contract of the Second Contract of th

•  $OS$ 

```
• Plugins plugin_ffmpeg
```
– Video Codec UT Video Codec

- Video Pixel Format RGBA
- Audio Codec PCM

• OK

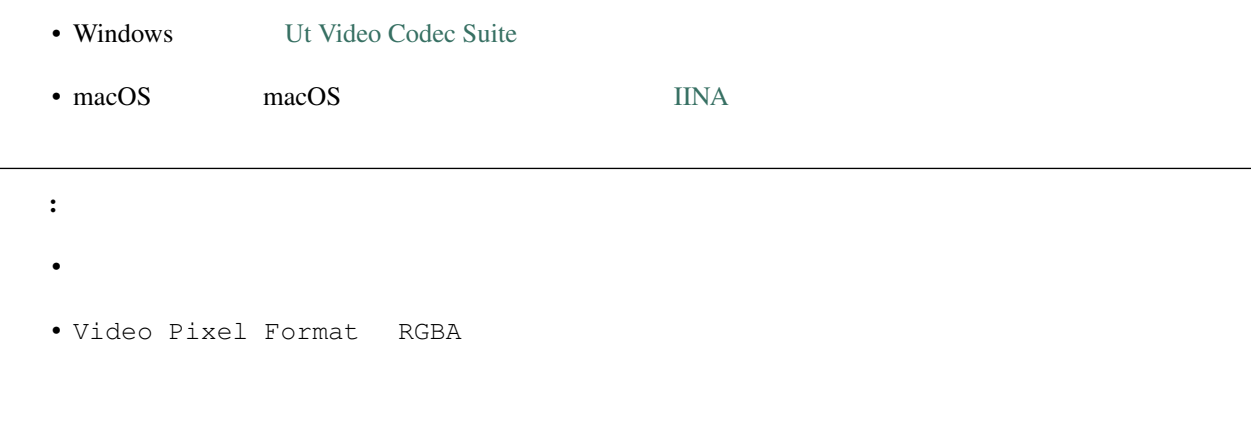

#### **README**

#### **8.11 Example 2.11** Example 2.12 **Example 2.1**

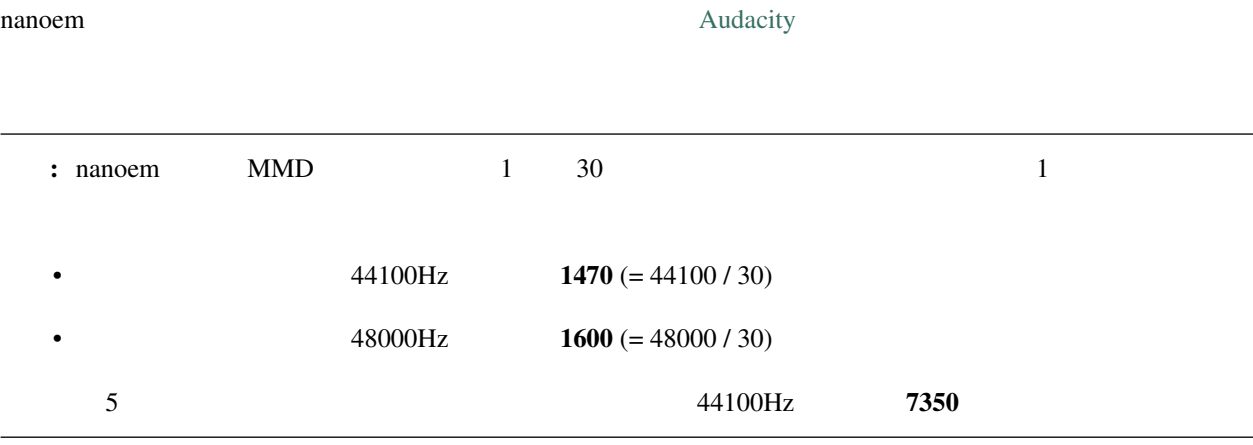

Audacity  $\vert$ 

## **8.12 nanoem**

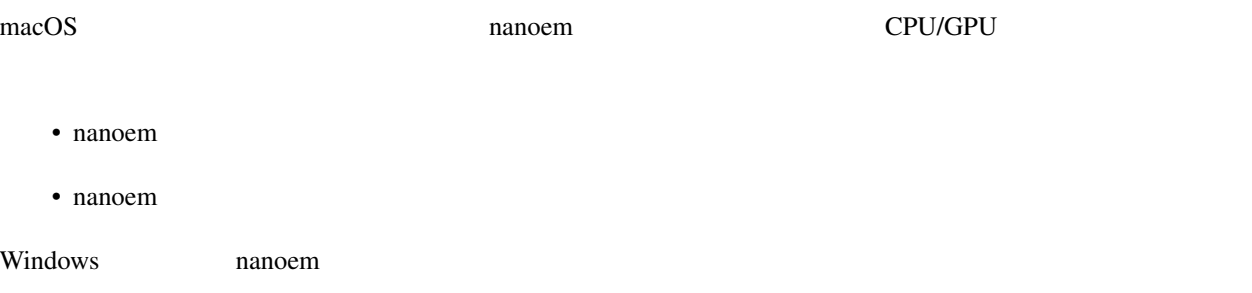

# **8.13 MMDAI2/VPVM**

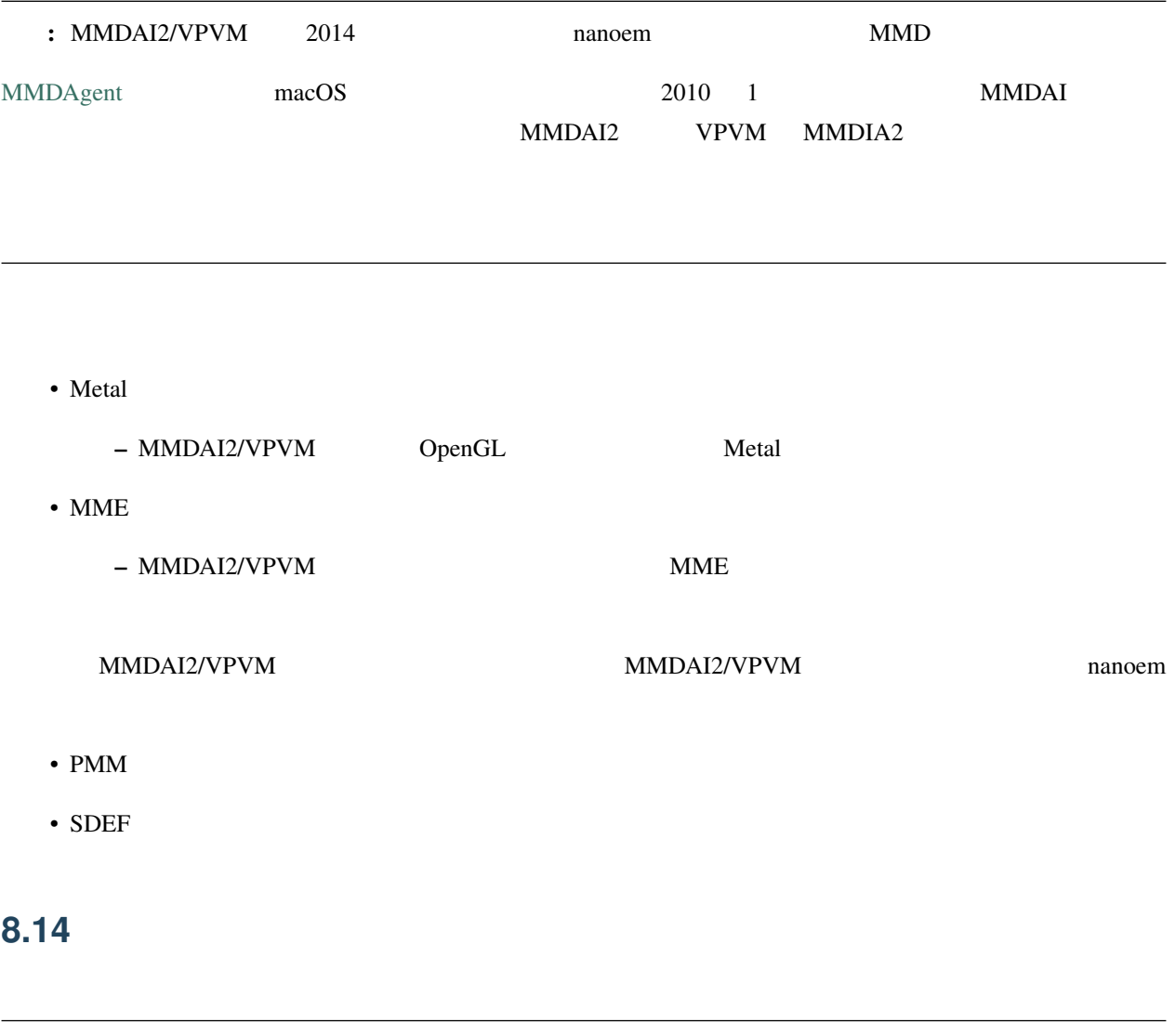

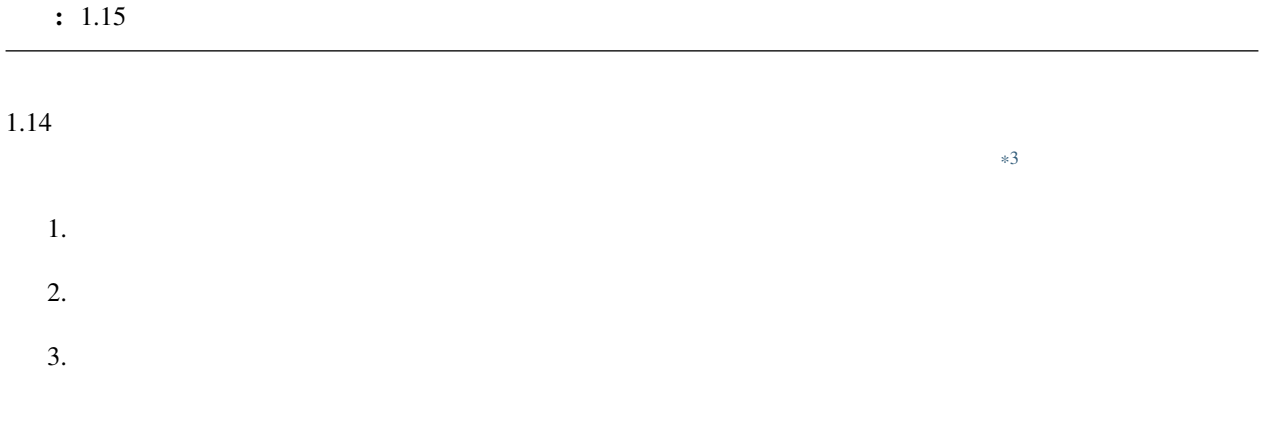

<span id="page-138-0"></span> $*3$ 

## 8.15

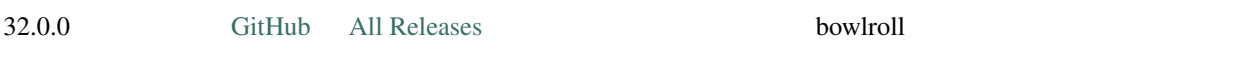

## 8.16

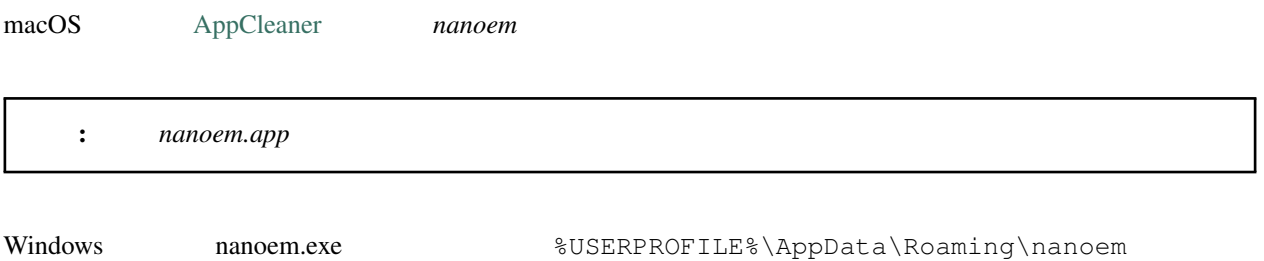

# **8.17**

#### **8.17.1 nanoem**

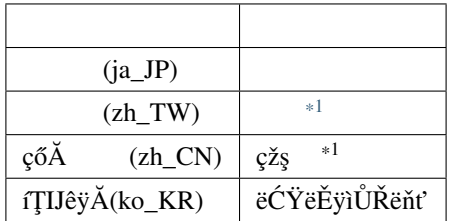

#### 8.17.2 **nanoem** macOS MMD

#### MikuMikuDance

• そもそも作るのが非常に難しい  $*1$ 

<span id="page-139-0"></span>

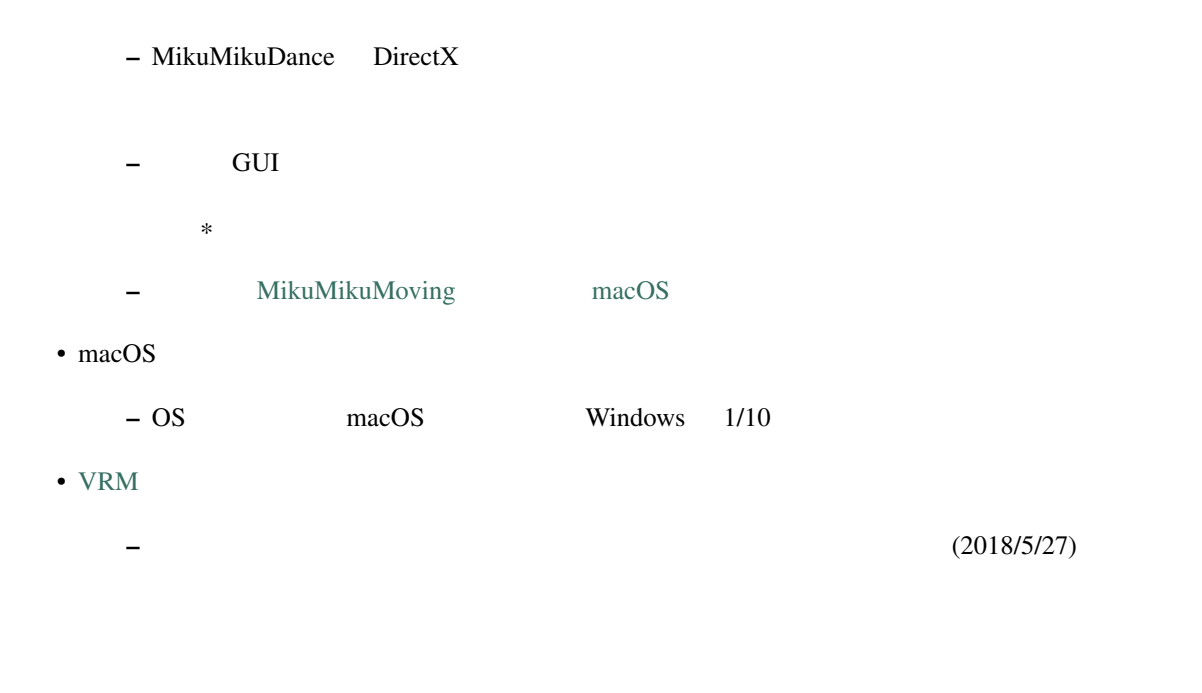

### **8.17.3** 英語で対応できますか?

: Google Translate

#### **8.17.4** /

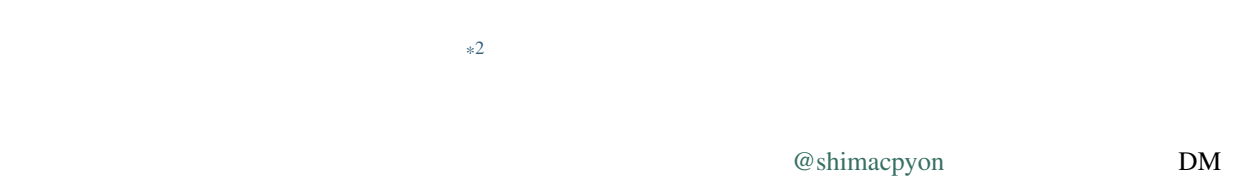

#### 8.17.5

#### Google Analytics

• macOS macOS produced macOS macOS extensive macOS extensive macOS extensive macOS

#### <span id="page-140-0"></span> $*2$  UI

•  $7$  3

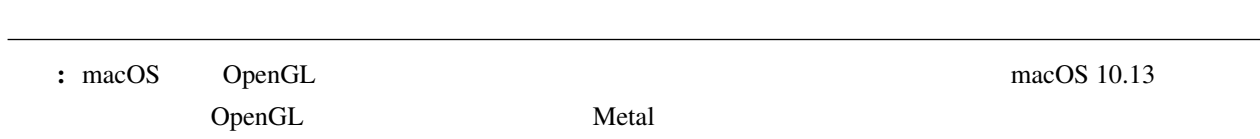

よくある質問と回答 (エフェクト編)

### **9.1** エフェクト エフェクト エフェクト エフェクト

<span id="page-142-0"></span>9

 $\rm GPU$ MME 2002 SMME **9.2**  $\blacksquare$ GPU Apple Silicon GPU • Apple Silicon Mac • *• Production in the production* in the production in the production in the production in the production in the production in the production in the production in the production in the production in the production in the

– 動画書き出しのアンチエイリアス設定も同様 – 無効にした場合は発生しない

135

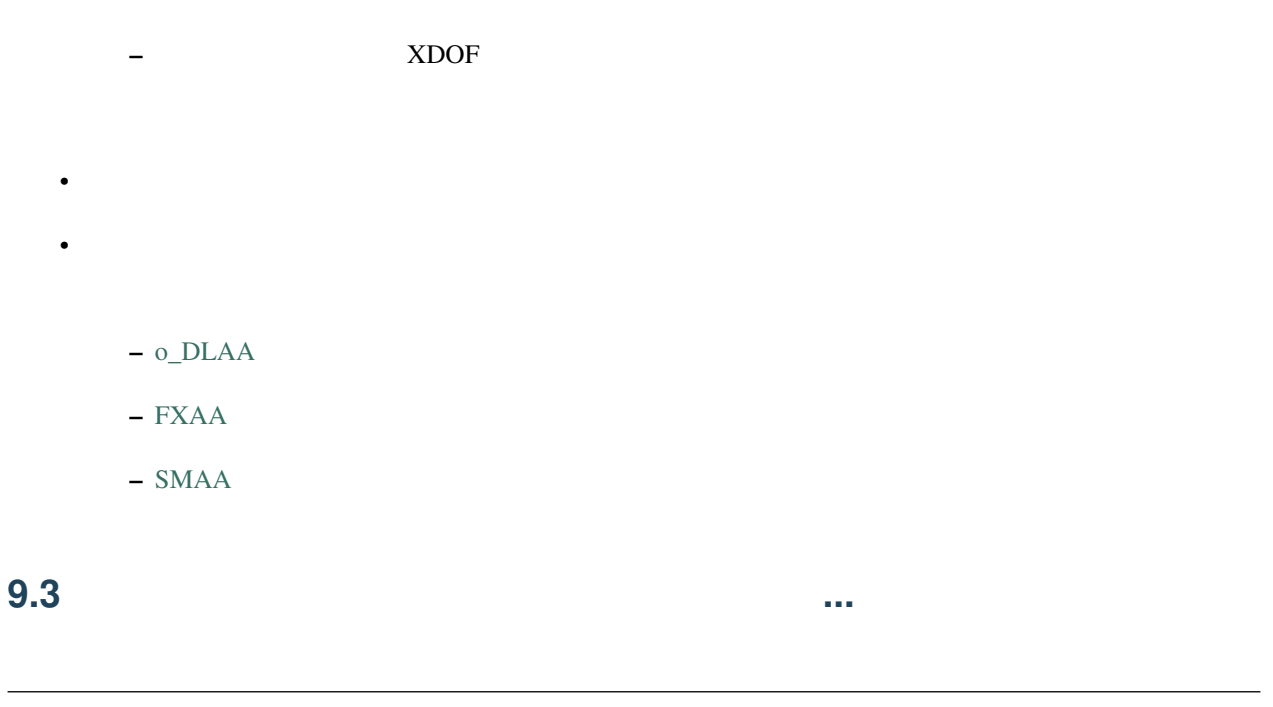

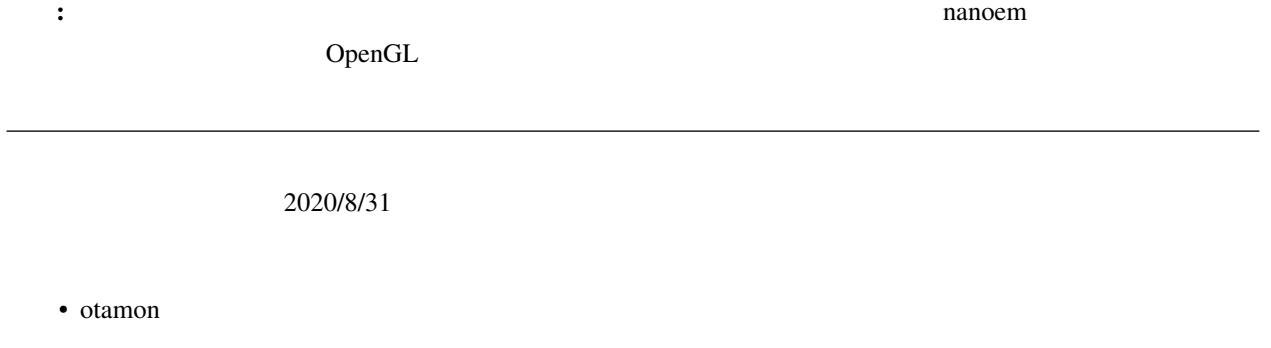

• sovoro

# **9.4 ray-mmd**

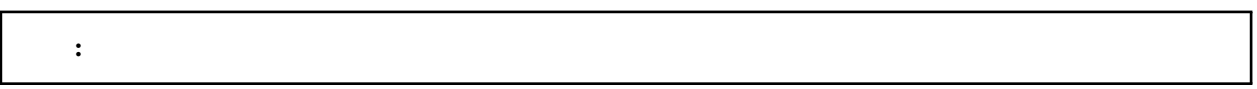

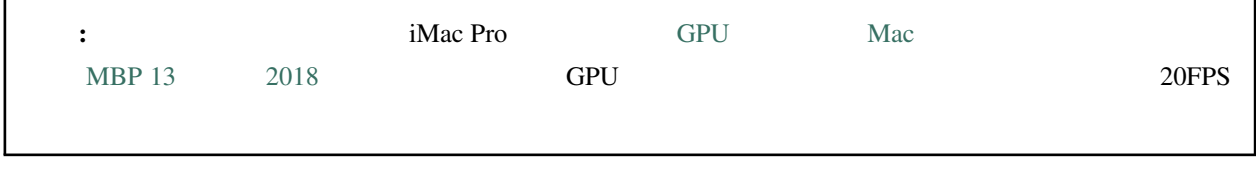
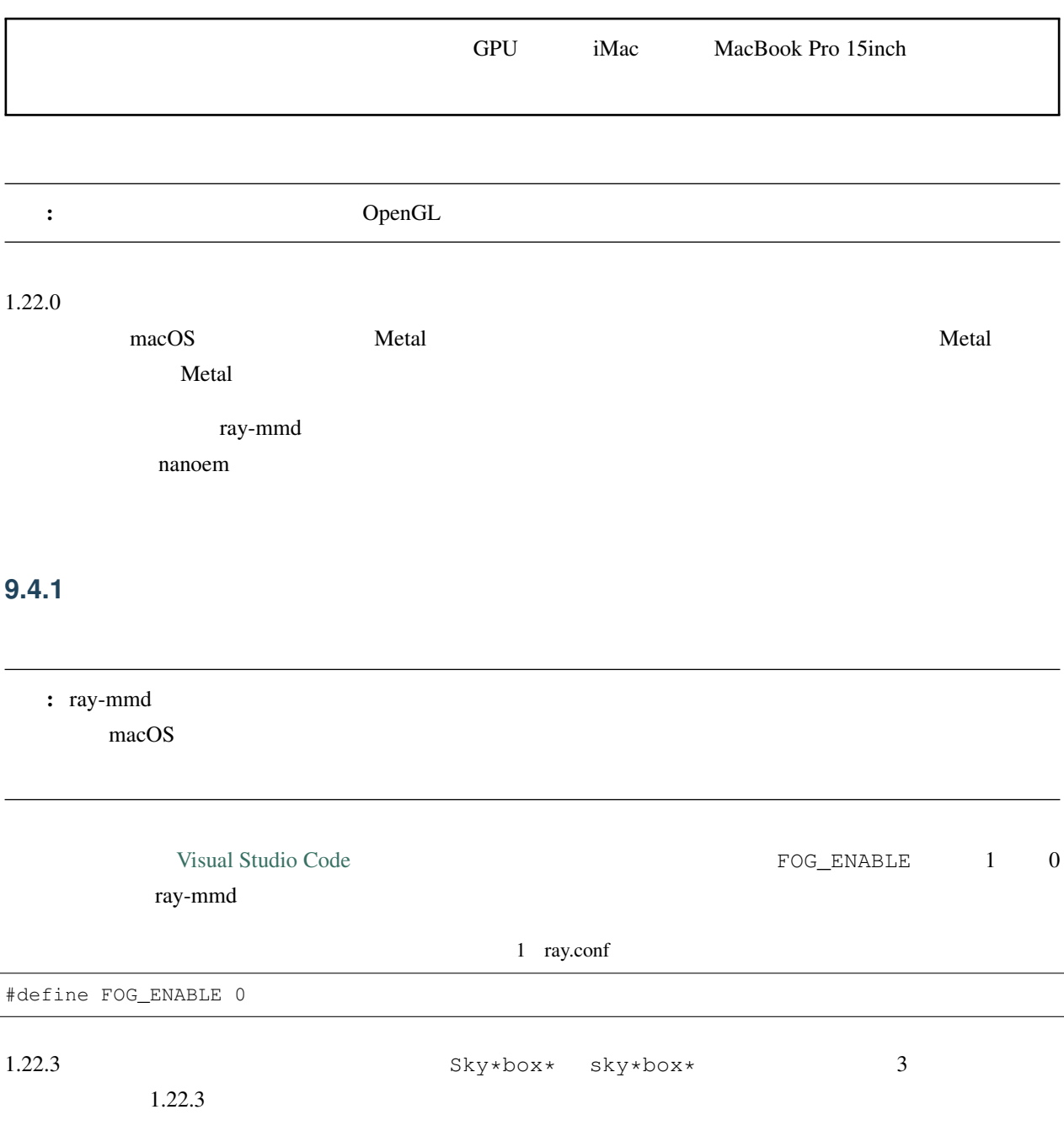

#### 2 Shader/textures.fxsub

```
"sky*box*.* =./Skybox/skylighting_none.fx;"
```
## **9.5 ikPolishShader**

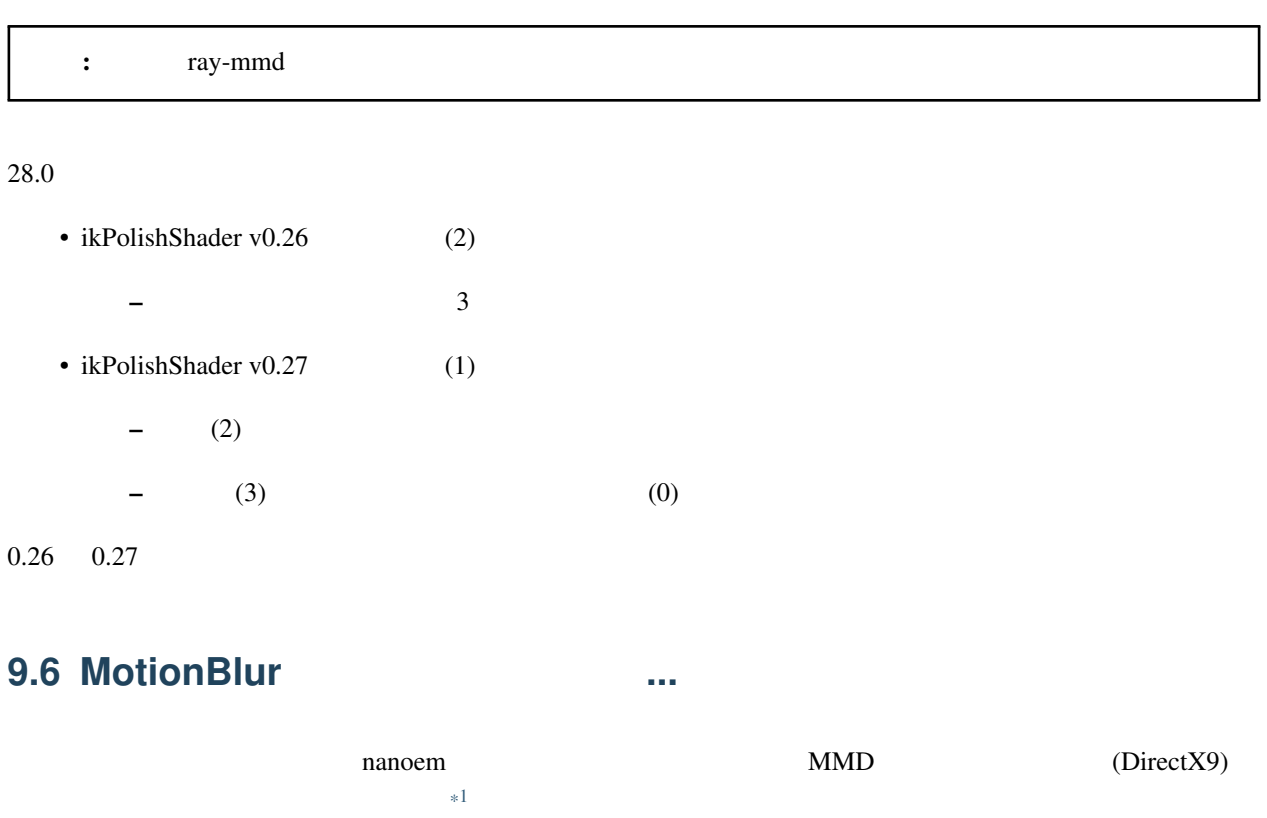

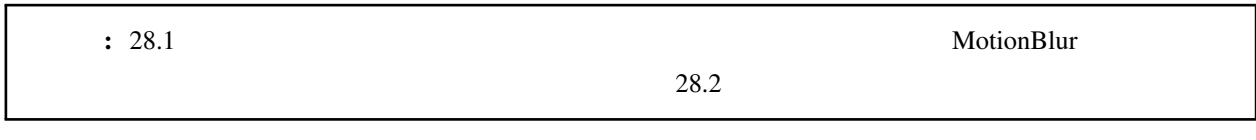

MotionBlur2 VelocityMap.fx

<span id="page-145-0"></span>\*1 the nanoem Draw=Buffer

3 VelocityMap.fx:343

```
Out.Pos.xy = (tpos * 2 - 1) * float2(1, -1);Out.Pos.zw = float2(0, 1);// \,#if defined(NANOEM)
Out.Pos.x += VPBufOffset;
Out.Pos.y -= VPBufOffset;
#endif
//
```
TrueCamera/TrueCameraLX

TrueCameraObject.fx TCLX\_Object.fxsub

## **9.7** '#' : invalid directive

#define some\_macro(n) replaced\_result\_##n

 $\lambda$  define  $\lambda$ 

some\_macro(test)

replaced\_result\_test

#### **9.8** and the contract of the contract of the contract of the contract of the contract of the contract of the contract of the contract of the contract of the contract of the contract of the contract of the contract of th

[DropShadow](http://www.nicovideo.jp/watch/sm19160219)

4 DropShadow.fx:212

```
"RenderColorTarget0=;"
   "RenderDepthStencilTarget=;"
   //#if defined(NANOEM)
   "ClearSetColor=ClearColor;"
   "ClearSetDepth=ClearDepth;"
   "Clear=Color;"
   "Clear=Depth;"
   #endif
   //"Pass=Gaussian_Y;"
```
## **9.9 nanoem** MME

NANOEM

nanoem **NME** were seen to be a set of the MME

 $1$  0

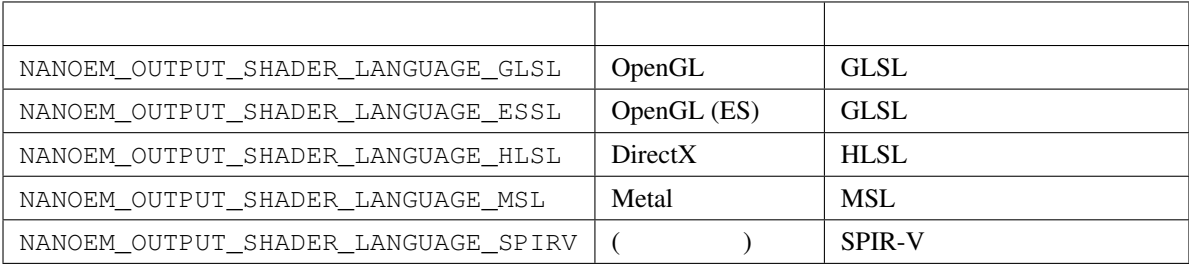

## 10

nanoem でもしろものにはないようにないます。トラブル関連ではないようにないません。トラブル関連ではないようになっています。トラブル関連ではないようにないようにないようにないようについてはないようにないようについてい

## <span id="page-148-0"></span>**10.1 nanoem**

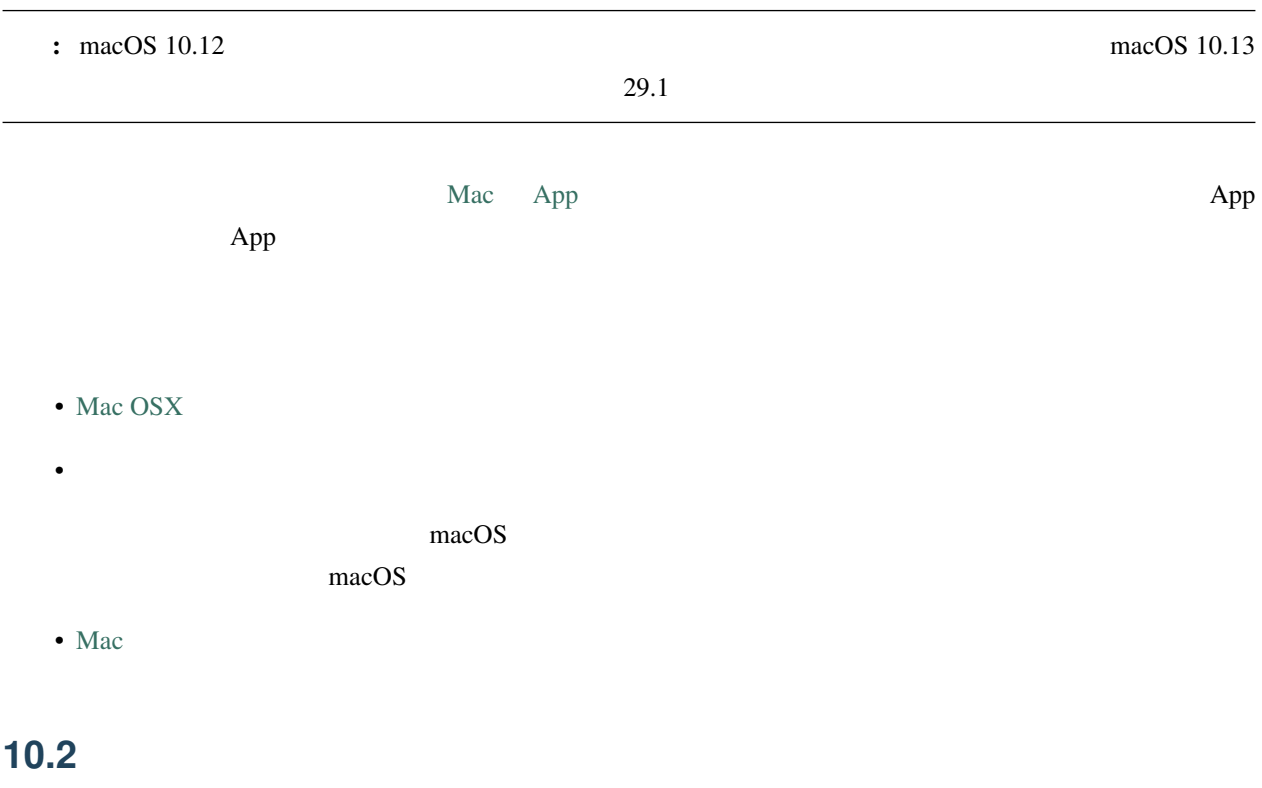

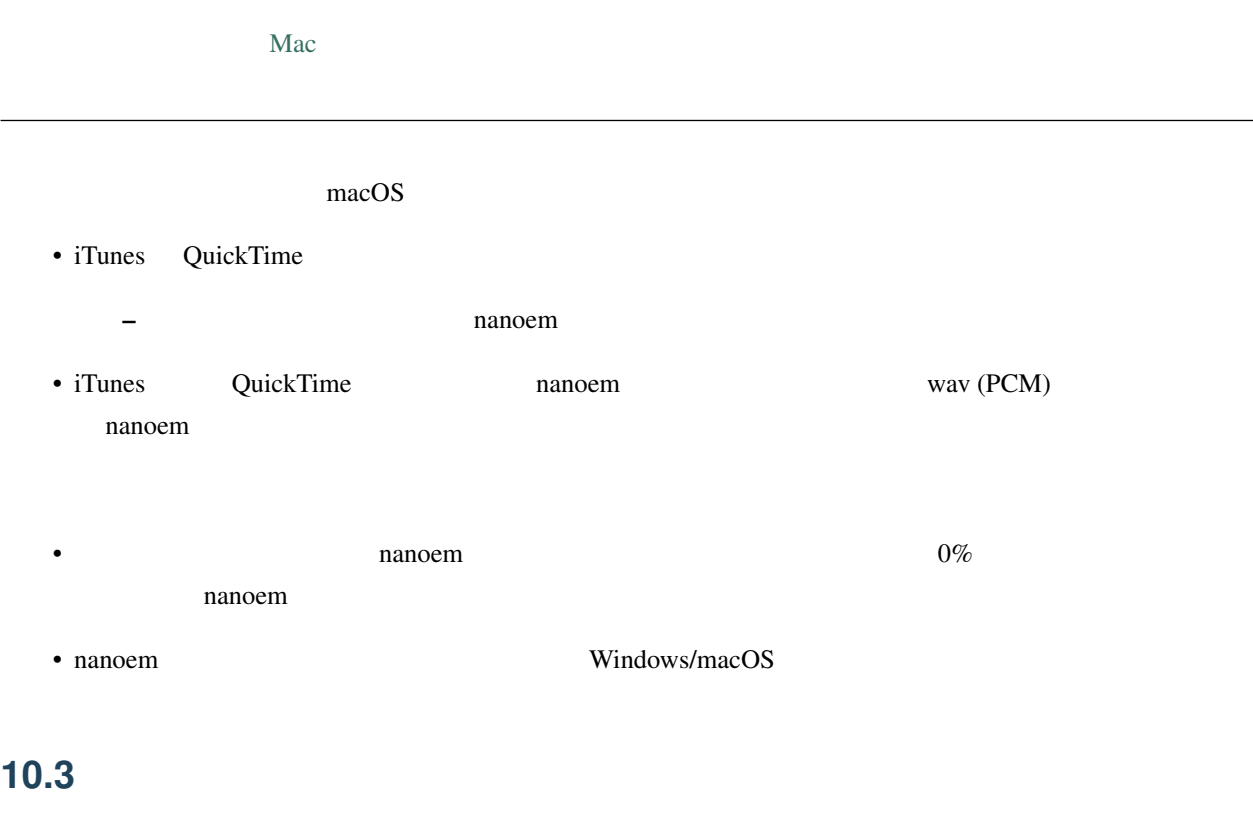

 $\text{macOS}$  $2021/7/14$ 

• <sub>a</sub> • nanoem

## 10.4

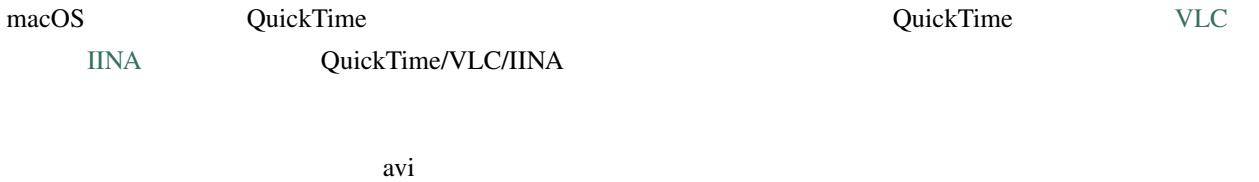

## **10.5**  $\blacksquare$

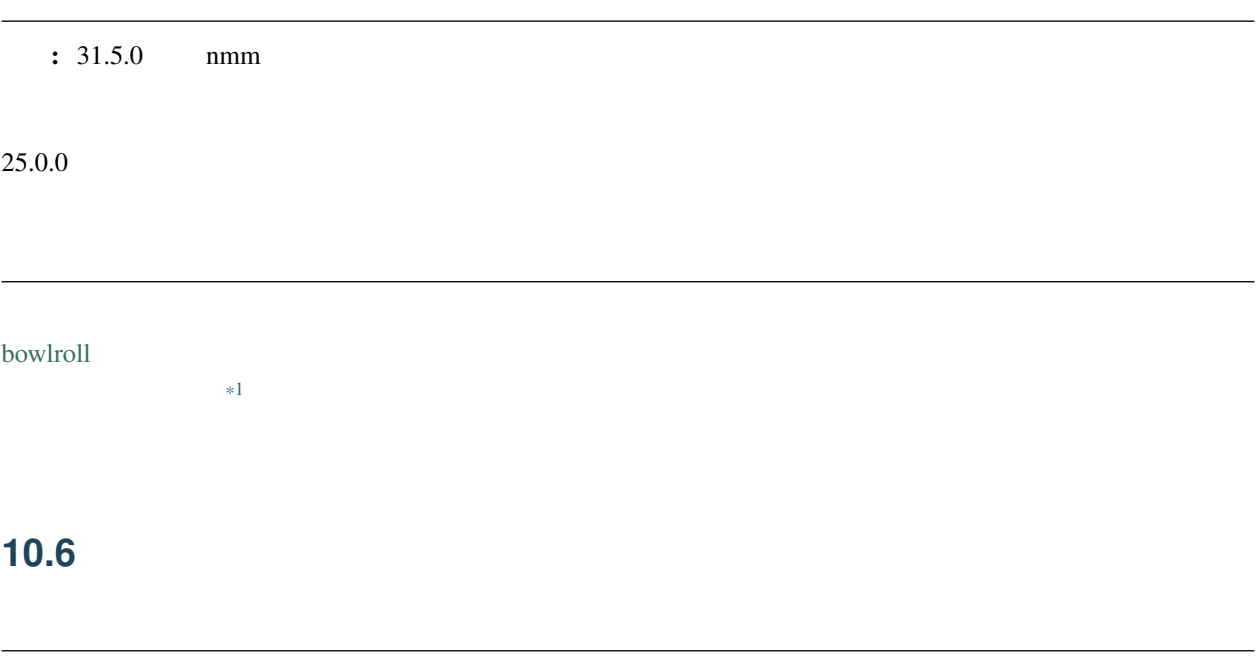

<span id="page-150-1"></span>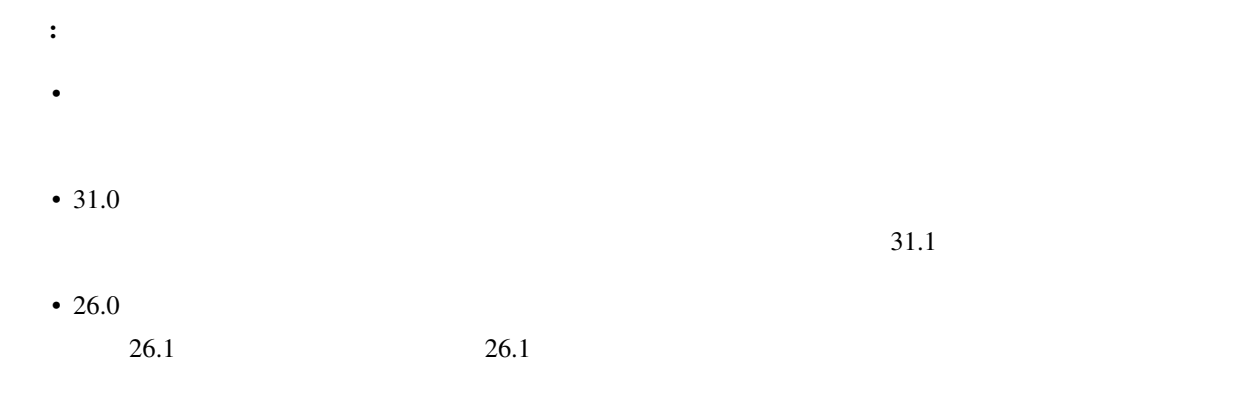

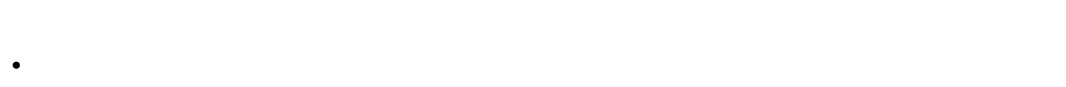

• 保存先がのストレージ容量が足りていないか • Contractor experimental products and the contractor experimental products and the contractor of the contractor

#### [GrandPerspective](http://grandperspectiv.sourceforge.net/)

<span id="page-150-0"></span>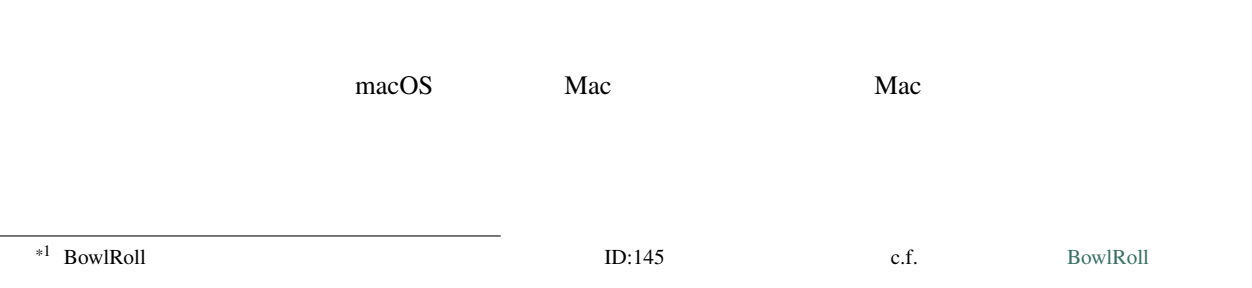

## **10.7**

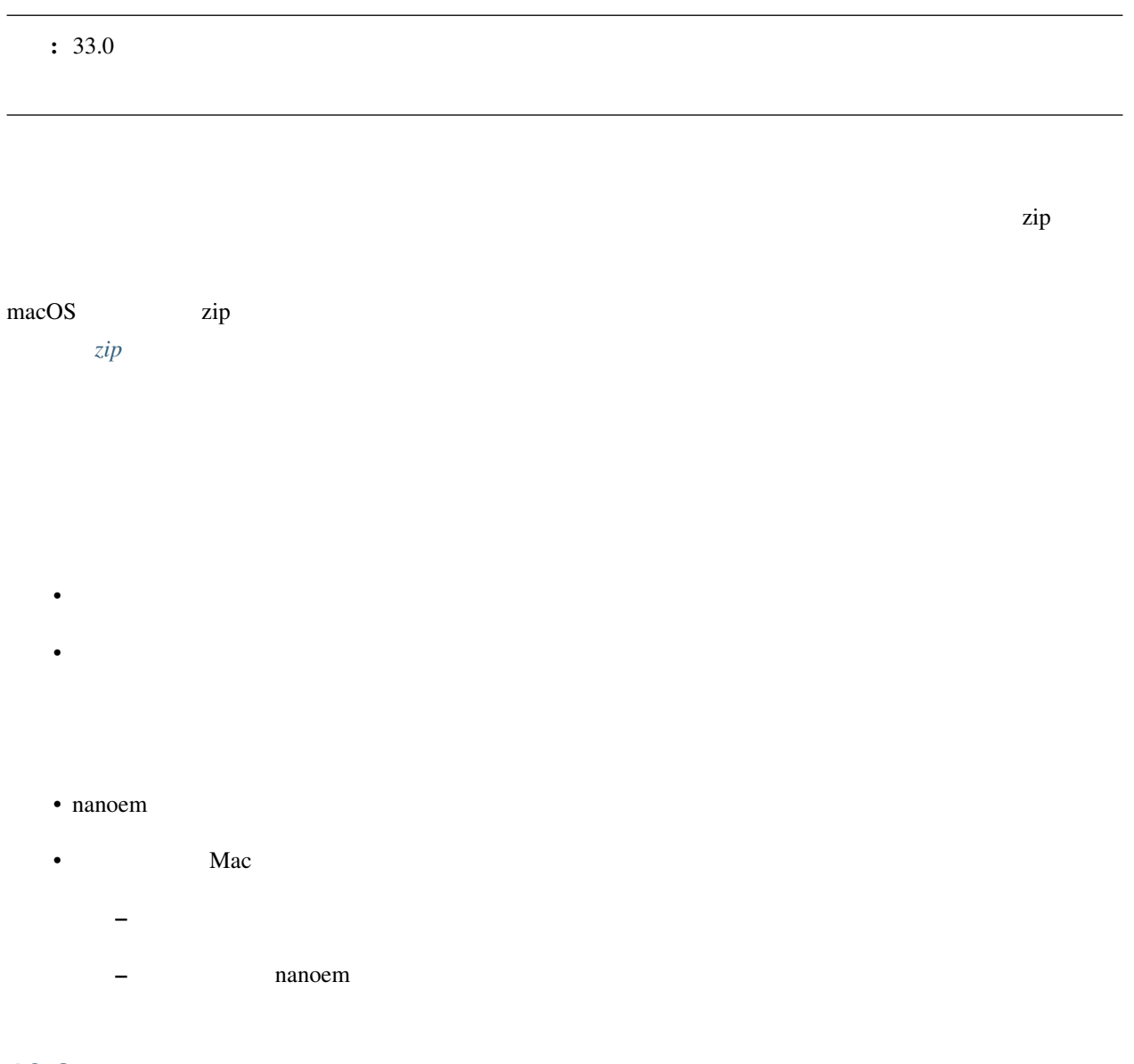

10.8

## **10.9**

#### $\rm{IK}$

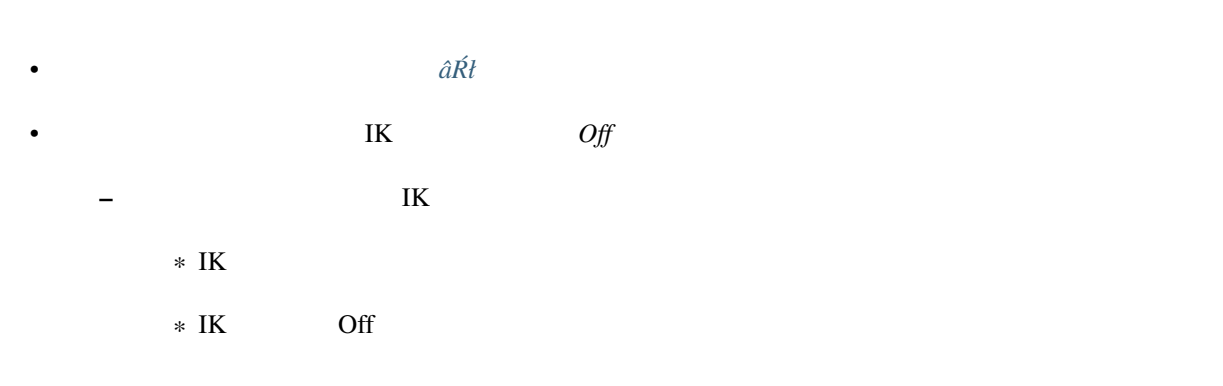

## **10.10**

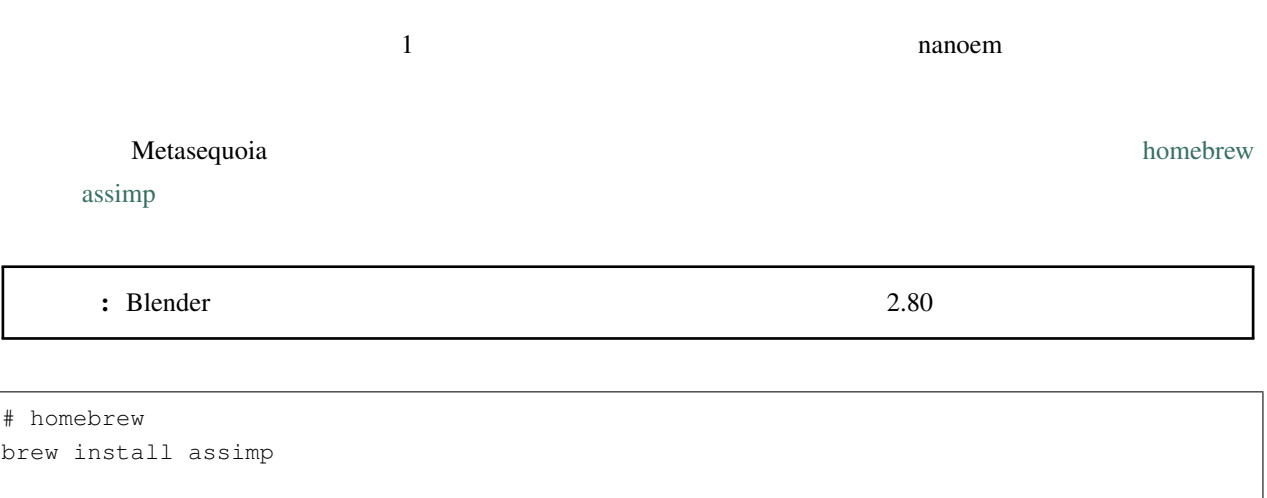

## **10.11 10.11**

# output.x

# input.x nanoem

assimp export /path/to/input.x /path/to/output.x

## <span id="page-153-0"></span>**10.12** 新規プロジェクト作成のたびにエラーが表示される

## 10.13

 $32.0$   $32.0$   $32.0$   $32.0$ 

 $32.0$ 

## 10.14

 $34.1$ 

- experimental production of the state of the state of the state of the state of the state of the state of the
- 
- $\bullet$  the contract of the contract of the contract of the contract of the contract of the contract of the contract of the contract of the contract of the contract of the contract of the contract of the contract of the co
- OS

 $34.1 \hspace{1.5cm} 34.1$ 

• plugin\_lsmash

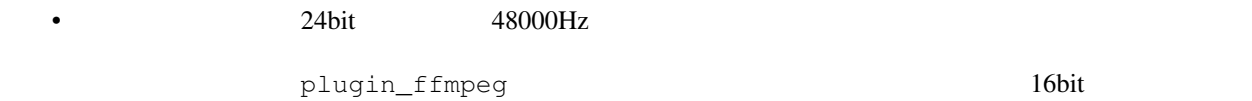

44100Hz

## **10.15** あたまには真っ黒の人物の意図を見る

**S** contract the contract term in the contract term in the plugins  $\mathbb{R}$  Plugins and  $\mathbb{R}$  Plugins in the contract of  $\mathbb{R}$  Plugins in the contract of  $\mathbb{R}$  Plugins in the contract of  $\mathbb{R}$  Plugins in the co plugin\_lsmash <u>ComGL 2000 Netal にゅうことによっ</u>

<span id="page-154-1"></span>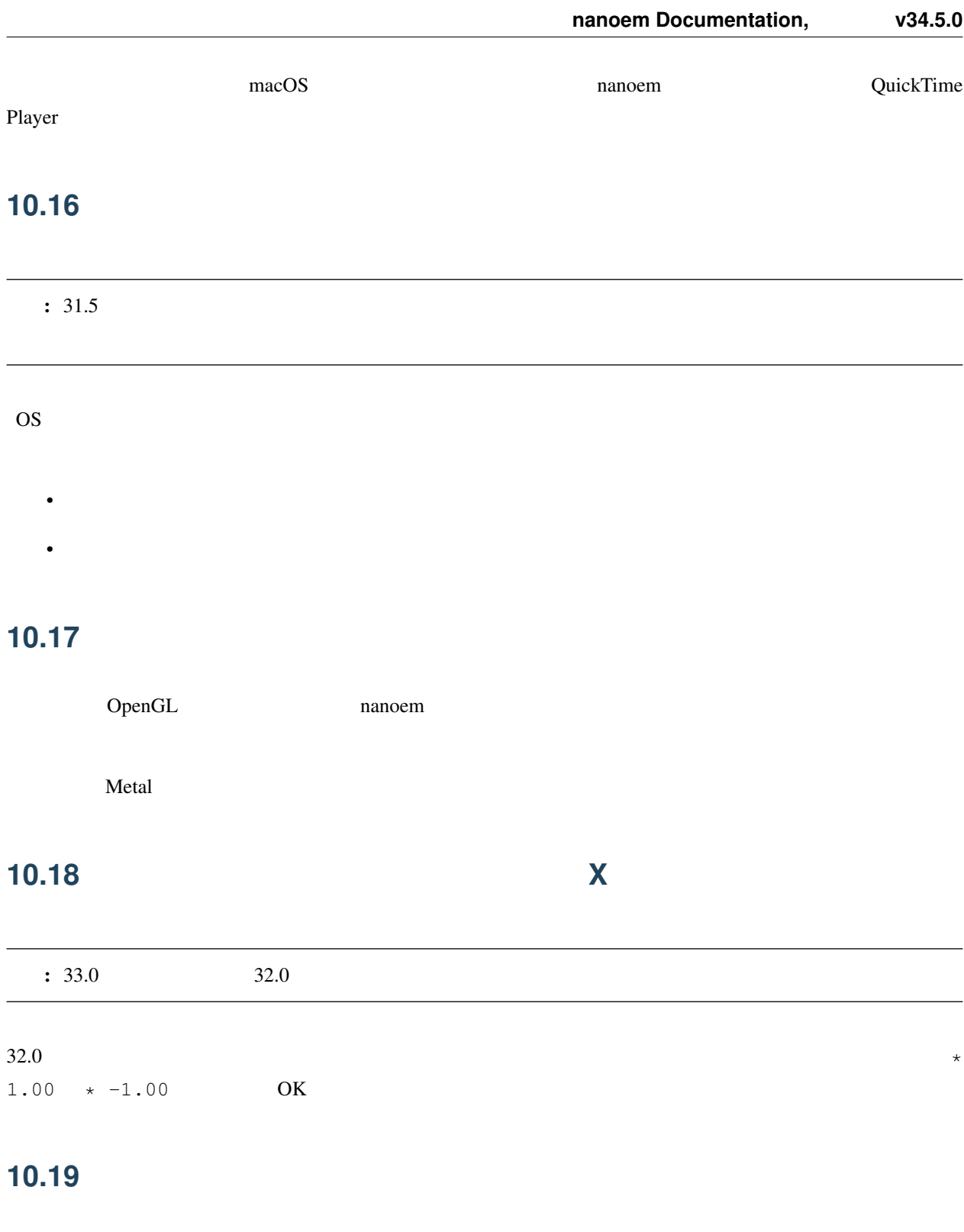

<span id="page-154-0"></span>•  $\mathcal{O}(\mathcal{O}_\mathcal{A})$ 

– 一番簡単な方法だが見せられる部分が減る

- 剛体またはジョイントのパラメータを調整する – 設定画面からモデル編集機能有効にしたあとメニューの「編集」の「モデル編集ウィンドウ」を開く
- ただし操作と調整が非常に難しいためどうしてもという時のみ使ってください
- [ボーンパネル](#page-48-0) の「物理」のチェックボックスを外して登録する  $\bullet$  +  $\bullet$  +  $\bullet$
- 26.0  $\,$
- 有効と無効の間の補完仕様があるため扱いが難しいですが、物理演算の切り替えを制御できる唯一の手段と

## **10.20 http://www.astronomia.com/**

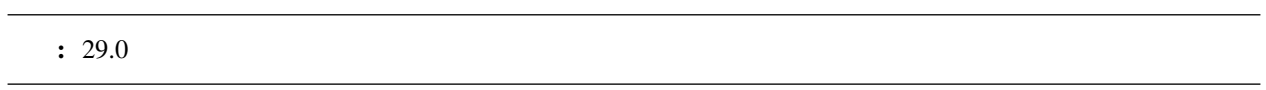

<span id="page-155-0"></span>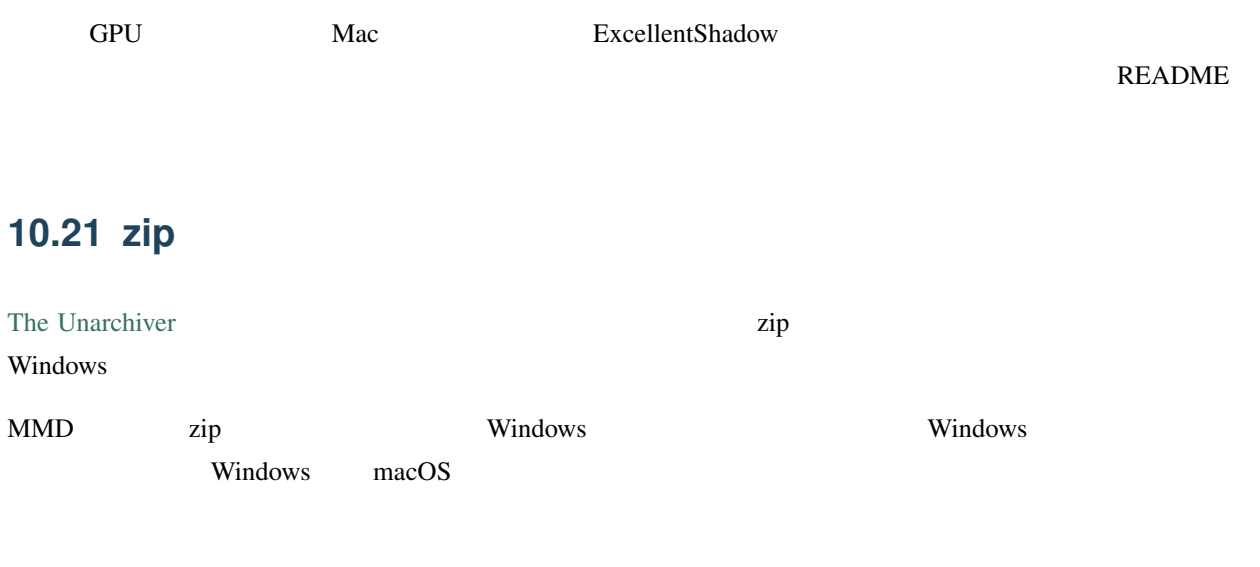

## **10.22** *CONSERVERSION*

 $33.0$ 

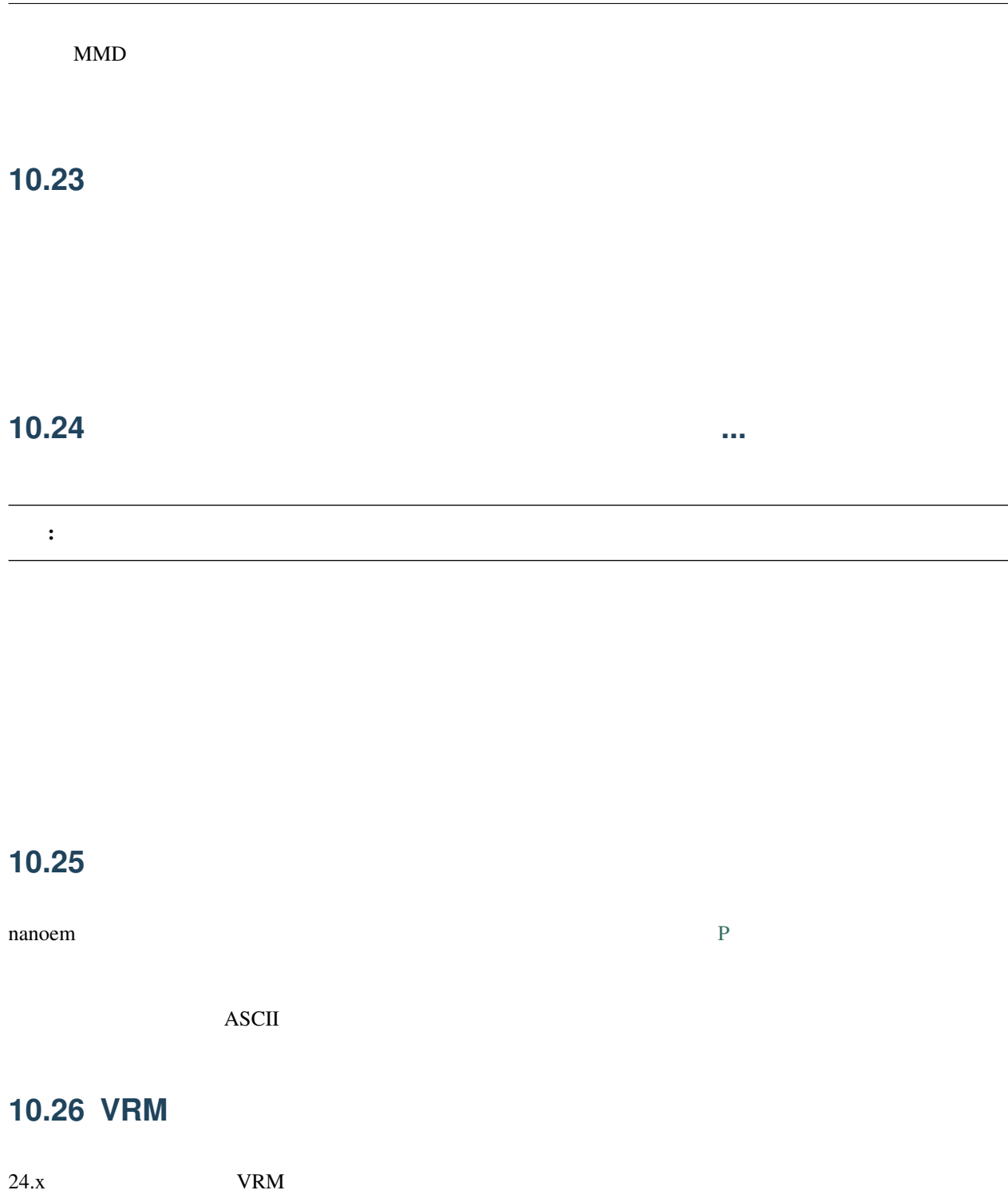

<span id="page-156-0"></span>• 25.0.0

•  $(24.x)$ 

– 書き換える場合は *half2 half3 half4* をそれぞれ *float2 float3 float4* に書き換える

 $\overline{\phantom{0}}$ 

– どちらにせよトゥーン表示が間違ったままのため意図した色にならない問題が残る  $*$  25.0.0

<span id="page-157-0"></span>**10.27 macOS 10.15** 

macOS 10.15 Catalina  $\frac{25.0}{10.15}$ 

## **10.28 OSStatus returns 560558962**

 $: 24.0$  WAV  $24.1$ nanoem macOS AVFoundation  $WAV(PCM)$  $8KHz$  192KHz

## **10.29 OSStatus returns 2003332927**

 $AVFoundation$ 

## **10.30 This effect cannot be compiled due to the renderer is not OpenGL**

 $\bullet$  - The state  $\bullet$  - The state  $\bullet$  - The state  $\bullet$ • macOS OpenGL

警告:

OpenGL  $\blacksquare$ 

クトを使用してると発生します。対処法については [エフェクト詰め合わせが見当たらないのですが](#page-143-0)*...* を参照して

<span id="page-160-0"></span>nanoem  $32.x$ 

## **11.1** 強制終了時の情報送信

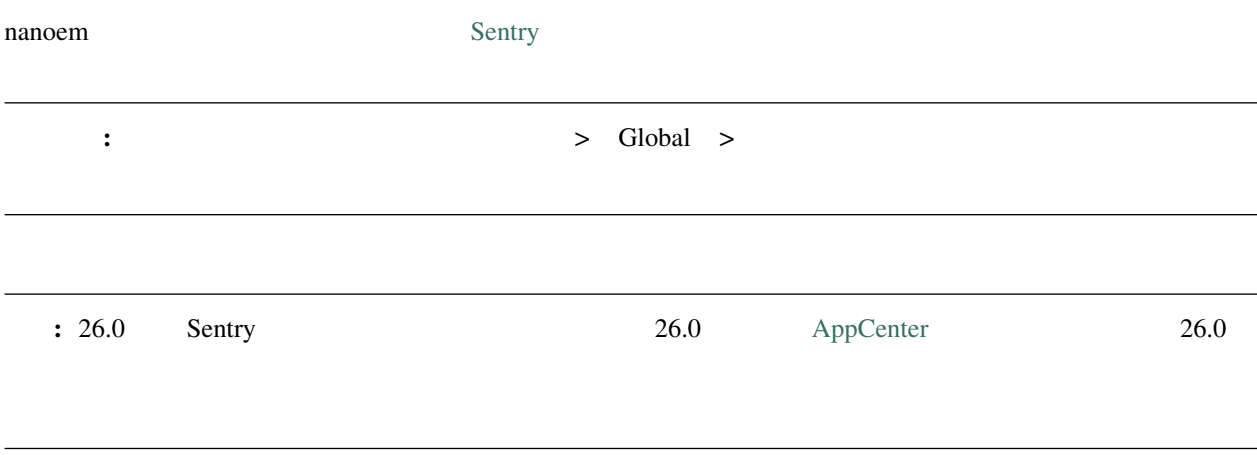

## **11.1.1**

nanoem  $\alpha$ 

## $11.2$

#### 1.15.0.0 [Google Measurement Protocol](https://developers.google.com/analytics/devguides/collection/protocol/v1/)

ちなみに: オプトアウト式をとっており、 「設定」 > Global > 「アクセス解析を有効にする」 のチェックを

#### **11.2.1**

nanoem **nature** 

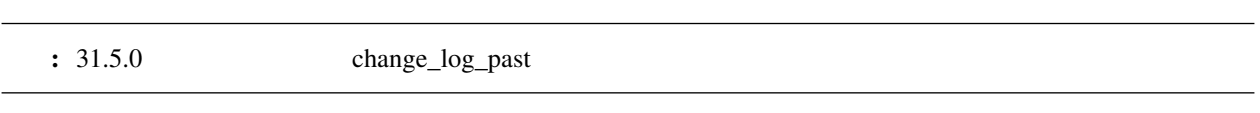

## **12.1 34.5.0** (

- モデル選択時にマウスの中央ボタンでのカメラ移動が機能せず一方でカメラが動いてしまう
- $\bullet$
- モデル確認画面が表示中の場合は追加のモデルの読み込みを無視(=ブロック)するように変更
- shared

## **12.2 34.4.0 (2022/5/31)**

## **12.2.1**

- PMD
- RGB24 DDS

## **12.3 34.3.0 (2022/1/23)**

• モデルプラグインをモデル編集においても利用可能になるようにした

## $12.3.1$

#### **12.3.2**

- $\bullet$  The contract of the contract of the contract of the contract of the contract of the contract of the contract of the contract of the contract of the contract of the contract of the contract of the contract of the co
- 
- $\bullet$
- ポストエフェクトのコンパイルに失敗すると落ちることがある

## **12.4 34.2.0 (2021/11/3)**

## **12.4.1**

- Windows  $\overline{\mathcal{L}}$
- Windows  $OpenGL$
- オフスクリーン描画において描画不要のオブジェクトが描画されてしまう
- レンダラ OpenGL しょうしゃ OpenGL かんちょう しゅうしょう
- The Community OpenGL of the Community OpenGL of the Community OpenGL of the Community OpenGL of the Community OpenGL of the Community OpenGL of the Community OpenGL of the Community OpenGL of the Community OpenGL of the  $-$  Maximum construction  $\mathcal{L}^{\mathcal{M}}$
- Cannot find PCM audio buffer
- 32bit PCM
- plugin\_avfoundation

## **12.5 34.1.0 (2021/10/1)**

#### **12.5.1** 不具合修正

• 34.0

- 
- $\bullet$   $\bullet$   $\bullet$
- 上記関連で「新規モデル作成」で生成されたモデルがプロジェクトに保存されない問題があったため

• Windows  $DirectX11$ 

- 以下の条件のいずれかに該当しかつミップマップを利用したポストエフェクトが使われている場合に落ちる  $-$
- $-$  GeV  $\sim$  GeV  $\sim$  GeV  $\sim$  GeV  $\sim$  GeV  $\sim$  GeV  $\sim$  GeV  $\sim$
- 44100Hz plugin\_ffmpeg

#### • Windows

- ビューポートのジャギーを減らすようにした
- 
- [補間曲線パネル](#page-39-0)」パネルの「補間」が「補完」になっている
- $0$
- $\bullet$  , the state distribution of the state distribution  $\mathbb{R}$
- FPS plugin\_lsmash

• モデルモーション読み込み後にモデルに含まれるボーンまたはモーフに該当するキーフレームを全選択する

## **12.6 34.0.0 (2021/9/17)**

• **•** 

**12.6.1** 

**12.6.2** 

 $-$  MMD

 $\bullet$ 

– 上と同じ理由です

– 処理の都合上クラッシュリカバリにはキーフレーム登録時の選択状態が保存されません

**12.6. 34.0.0 (2021/9/17) 157**

- nmm  $\epsilon$  pmm  $\epsilon$  and  $\epsilon$  and
	- $-$  nmm  $33.4.0$
	- $-33.4.0$  nmm

## **12.6.3**

- 33.0
- pmm
- $\bullet$  The state  $\bullet$  The state  $\bullet$  The state  $\bullet$  The state  $\bullet$  The state  $\bullet$ – ダイアログ表示中に保存処理が行われた場合は進捗画面が表示されますが何もしません(本来行われ
- エフェクト科学科 中国時代の言葉 ディー・エフェクト ディー・エフェクト
- plugin\_lsmash

## **12.7 33.3.0 (2021/8/31)**

## **12.7.1**

- 音源を一回削除して別のファイルを読み込もうとすると最初に読み込まれた音源が再利用されることがある
- WAV

## **12.8 33.2.0 (2021/7/19)**

#### **12.8.1**

- $X$
- macOS
- $\bullet$  The state of the state of the state of the state of the state of the state of the state of the state of the state of the state of the state of the state of the state of the state of the state of the state of the st

## **12.9 33.1.0 (2021/6/26)**

#### **12.9.1**

- macOS  $10.14$
- ボーンをカーソルに当てたときのツールチップが表示されない
- 
- 特定のアクセサリファイルを読み込むと落ちる

## **12.10 33.0.0 (2021/6/10)**

#### **12.10.1** 機能追加

- モデル編集機能を大幅強化  $-$  model
- モデル上に表示されるハンドル操作時に選択中のボーンの接続情報を表示するようにした
- $\bullet$  Construction and  $\bullet$  Construction and  $\bullet$  Construction and  $\bullet$
- 以下のメニューアイテムを追加(下2つはモデル編集用途のためデフォルトでは表示されない)
	- [モデルデータの検証を実行](#page-102-0)
		- [ビューポートウィンドウを分離](#page-92-0)
		- [新規モデル](#page-66-0)
		- $-$  experiments the system of the system of the system of the system of the system of the system of the system of the system of the system of the system of the system of the system of the system of the system of the syste
- Grass Valley HQX Codec
	- Strass Valley HQX Codec でんちょうしゃ

• モデル上に表示される移動または回転ハンドルを操作中選択されていない軸を半透明にする処理を追加

- $-$  ffmpeg
- •<br>
 The Alt + Shift extended to Alt + Shift &
	- $\pm$  ( ) and the state of the state of the state of the state of the state of the state of the state of the state of the state of the state of the state of the state of the state of the state of the state of the state of

#### **12.10.2**

**12.9. 33.1.0 (2021/6/26) 159**

- •「右腕」とは「右腕」とはは「右腕」を現実するようには、「右腕」ということに対してローカル編を
- 選択されたボーンが移動または回転不可の場合ビューポート下のパラメータ入力のそれぞれの項目を無効に
- 高解像度ビューポートまたはアンチエイリアス有効時にビューポートに表示されるボーン接続やハンドルな
- $-$  (a) and the first distribution of the first distribution  $\mathcal{L}(\mathcal{L})$
- 設定画面などの子ウィンドウの移動をタイトル部分のドラッグのみに制限するようにした
- $-$  (experimentally respect to the system of the system of the system of the system of the system of the system of the system of the system of the system of the system of the system of the system of the system of the syst
- $\bullet$  +  $\bullet$  +  $\bullet$
- MMD  $-$ • モーションファイルの読み込み時にカメラ及び照明のモーションかモデルモーションかをチェックするよう
- 従来は単純に無視していましたがそれゆえ間違って読み込んだ場合に認識できない問題があるためエ
- 
- $-$  nanoem  $\overline{\phantom{a}}$
- モデルモーションを読み込むときモデルが選択されていない場合はエラーを出すようにした • モデルモーション読み込み時に対応するボーンあるいはモーフが見つからなかった場合は警告を出すように

## **12.10.3**

- セデル上に表示される。<br>• セデル上に表示される
- ビューポート設定変更でマウスカーソルの位置ズレを起こすことがある
- Windows DirectX MSAA
- Windows DPI
- $\bullet$  The state that the state that the state that the state that the state that the state that the state that the state that the state that the state that the state that the state that the state that the state that the
- 
- カメラのズーム*の*
- <sub>Contra</sub>ction in the term of the term of the term of the term of the term of the term of the term of the term
- カメラ原点から遠く離れた場所からリセットする時にモデルのエッジ表示が異常に太くなる
- $\bullet$  The state  $\sim$  The state  $\sim$  The state  $\sim$  The state  $\sim$ – エフェクト設定画面を開くように指示するエラーを出すように変更しました
- 非パースペクティブ時のカメラ計算が不正なことが原因で非パースペクティブを選ぶと何も描画されていな
- shared  $\bullet$  shared  $\bullet$
- ー [msToonCoordinator](https://note.com/mashimashi_note/n/na1bc7c72e511)
- モデル読み込み時にテクスチャが格納されているフォルダがモデルフォルダの外側にあると白く表示される
- 
- プロジェクト保存時にモデルが未選択の場合読み込み時に未選択状態が反映されない
- Windows
- Post\_ScreenTex.fx
- $X$
- $-32.0$ – カメラモーションとして書き出してそれを読み込んだ場合は補正しないため元のプロジェクトから再
- $\bullet$  The state  $\bullet$  The state  $\bullet$  The state  $\bullet$  The state  $\bullet$
- 24 $bit$
- $\bullet$  \*  $\bullet$  for the set  $\bullet$  for the set  $\bullet$  for the set  $\bullet$  for the set  $\bullet$
- $\bullet$  The state  $\bullet$  The state  $\bullet$  The state  $\bullet$  The state  $\bullet$
- Windows  $\overline{\phantom{a}}$
- Windows  $\overline{\phantom{a}}$

## **12.11 32.0.0 (2021/3/8)**

• ソフトボディ実験的対応

**12.11.1** 機能追加

## **12.11.2**

- nanoem Google Analytics (Google Measurement Protocol) – 詳細は [プライバシーポリシー](#page-160-0) にて
	- Sentry

## **12.11.3**

- 画像あるいは動画出力時にポストエフェクトが含まれる状態でアンチエイリアスを有効にして実行すると落
- RENDERCOLORTARGET
- 画像あるいは動画書き出しにおいてアンチエイリアスを有効にしてもポストエフェクトに対するアン
- オフスクリーンテクスチャはエフェクト側で制御する仕組みのため影響を受けない
- 画像あるいは動画出力画面時に出るダイアログを一回キャンセルし、もう一度行って破棄を押すとダイアロ
- macOS Metal OS
- Windows
- Windows

## **13.1**

- **The State State State State State** – [プロジェクトが保存出来ないのですが](#page-150-1) を参照
- $X$  $-$
- <sub>the st</sub>ephen distribution of the state of the state of the state of the state of the state of the state of the state of the state of the state of the state of the state of the state of the state of the state of the stat – [動画出力で書き出すと再生では起こらなかったフレーム欠けが起こる](#page-154-1) を参照
- VRM
	- $-$  *VRM*
- macOS 10.15 Catalina
	- $macOS 10.15$
- macOS 10.12 Sierra

– *nanoem* [が開かない、起動しない](#page-148-0) を参照

## **13.2**

- Apple Software Renderer
	- OpenGL Apple Software Renderer

## **13.3**

- <mark>• </mark>
- 上記は未実装 • **• セデル**
- モデル選択で落ちる?
- クラッシュメトリクスで確認してるものの、発生条件がわからないため [不具合報告の方法](#page-13-0) にある手

 $\bullet$  -  $\bullet$  -  $\bullet$ 

- **we have a strong for a strong for a** 
	- $-1.23.0$
	- $-$
	- 情報不足のため要フィードバック
- PMD

## **13.4**

**13.4.1 25.0.0** 

## **13.4.2 1.23.0.0**

• SDEF

## **13.4.3 1.22.5.0**

- macOS 10.11 Metal
- wav  $\overline{\phantom{a}}$
- *Production and the set of the set of the set of the set of the set of the set*

#### **13.4.4 1.22.3.0**

•  $\bullet$  and  $\bullet$  and  $\bullet$  and  $\bullet$ 

#### **13.4.5 1.22.2.0**

- Metal
- macOS  $10.13$ 
	- Metal OpenGL

#### **13.4.6 1.22.1.0**

- **インス**・ストーム
	- $-1.22.0.0$

#### **13.4.7 1.22.0.0**

- macOS 10.14 Mojave  $10.13$  $-$  nanoem 1.22  $-$  1.21 Mojave
- Retina

#### **13.4.8 1.21.0.0**

- カテゴリ単位でモーフが存在しないモデルを操作するときモーフパネルからウェイトを変更したり登録ボタ
- ボーンが一切存在しないモデルを読み込むと落ちる

#### **13.4.9 1.20.0.0**

 $\bullet$ 

 $- 1.19.0$ 

### **13.4.10 1.19.4.0**

- <u>• セージ・エンジェンを読み込むと物理学</u>  $\bullet$ 
	- $-1.17$ 
		- 確認されてるモデルとしてアリシア・ソリッドがあり、服装が正しく描画されない

#### **13.4.11 1.19.3.0**

- nanoem
	- プロジェクト保存実装のバグ起因

#### **13.4.12 1.19.2.0**

- nanoem (nma )  $\pm$  ( ) and the contract  $\sim$  10  $\pm$  10  $\pm$  10  $\pm$  10  $\pm$  10  $\pm$  10  $\pm$  $-1.20$  $-1.19$  nma • ボーンモーフが機能しない – セルフシャドウが描画されない不具合と同じ後退バグ •  $60FPS$  30FPS
- 内部の時間計算の不具合が原因

#### **13.4.13 1.19.0.0**

- 
- <sub>200</sub> and 200 and 200 and 200 and 200 and 200 and 200 and 200 and 200 and 200 and 200 and 200 and 200 and 200 and 200 and 200 and 200 and 200 and 200 and 200 and 200 and 200 and 200 and 200 and 200 and 200 and 200 and 20
- $\bullet$
- $OK$
- $\bullet$  , the state  $\bullet$  definition of  $\bullet$  definition  $\bullet$
- 原因と思われる箇所をいったん暫定対策したが防げてるかどうか事象が再現出来てないため(?)を

#### **13.4.14 1.18.0.0**

- 特定のモデル及びモーションを読み込むと「ユニコード文字列のデコードに失敗しました」と出る
	- $-1.17.0.0$   $1.17.3.0$

• ボーンを動かした後元に戻ってしまう

– 表示上の不具合でボーン登録することにより変形後の状態で登録される

#### **13.4.15 1.17.3.0**

 $-1.17.0.0$   $1.17.2.0$ 

• モーション読み込みのところで反応がなく、ダイアログが開かないためモーションが読み込めない

#### **13.4.16 1.17.2.0**

- Retina
	- $-1.17.0.0$   $1.17.1.0$

#### **13.4.17 1.17.0.0**

- $\bullet$  $-1.15.0.0$   $1.17.0.0$
- UI
	- –「~」(波チルダ)は変換の問題で「?」に置換されます
- $\bullet$
- **13.4.18 1.15.0.0**
- $\bullet$ 
	- アクセサリ情報に関しては静止状態での位置情報は保存されますがモーションとして保存されません

 $\bullet$  - The contract  $\bullet$  - The contract  $\bullet$  - The contract  $\bullet$ 

#### **13.4.19 1.6.0.0**

– その場合は一旦アプリケーションを終了させてからプロジェクトを開いてください

# 14 macOS MMD

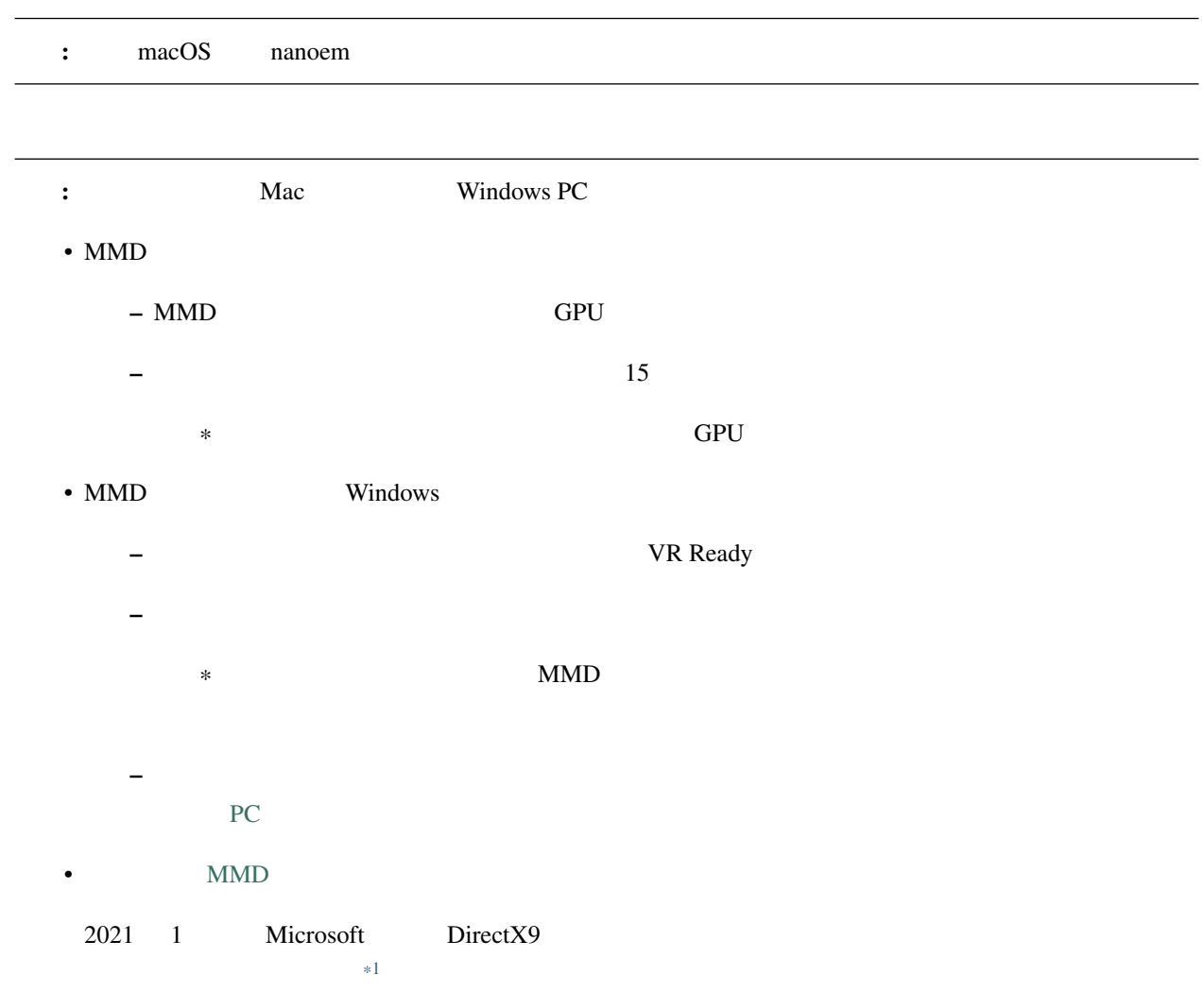

<span id="page-176-0"></span>\*1 <https://www.gamespark.jp/article/2021/02/19/106238.html>

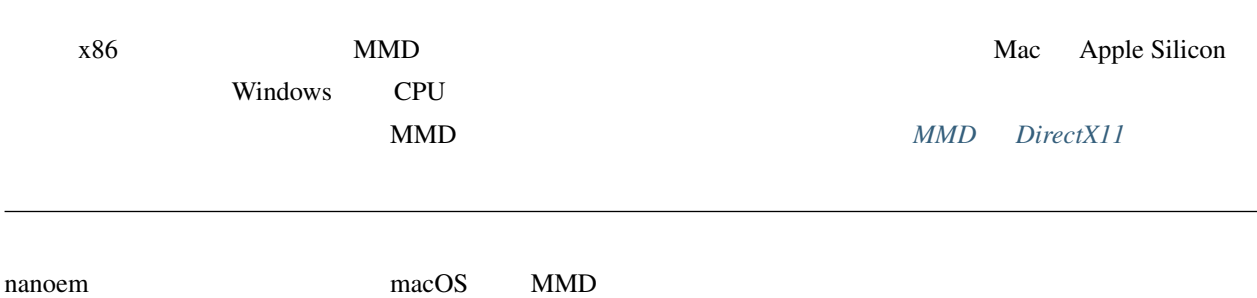

## 14.1 **BootCamp**

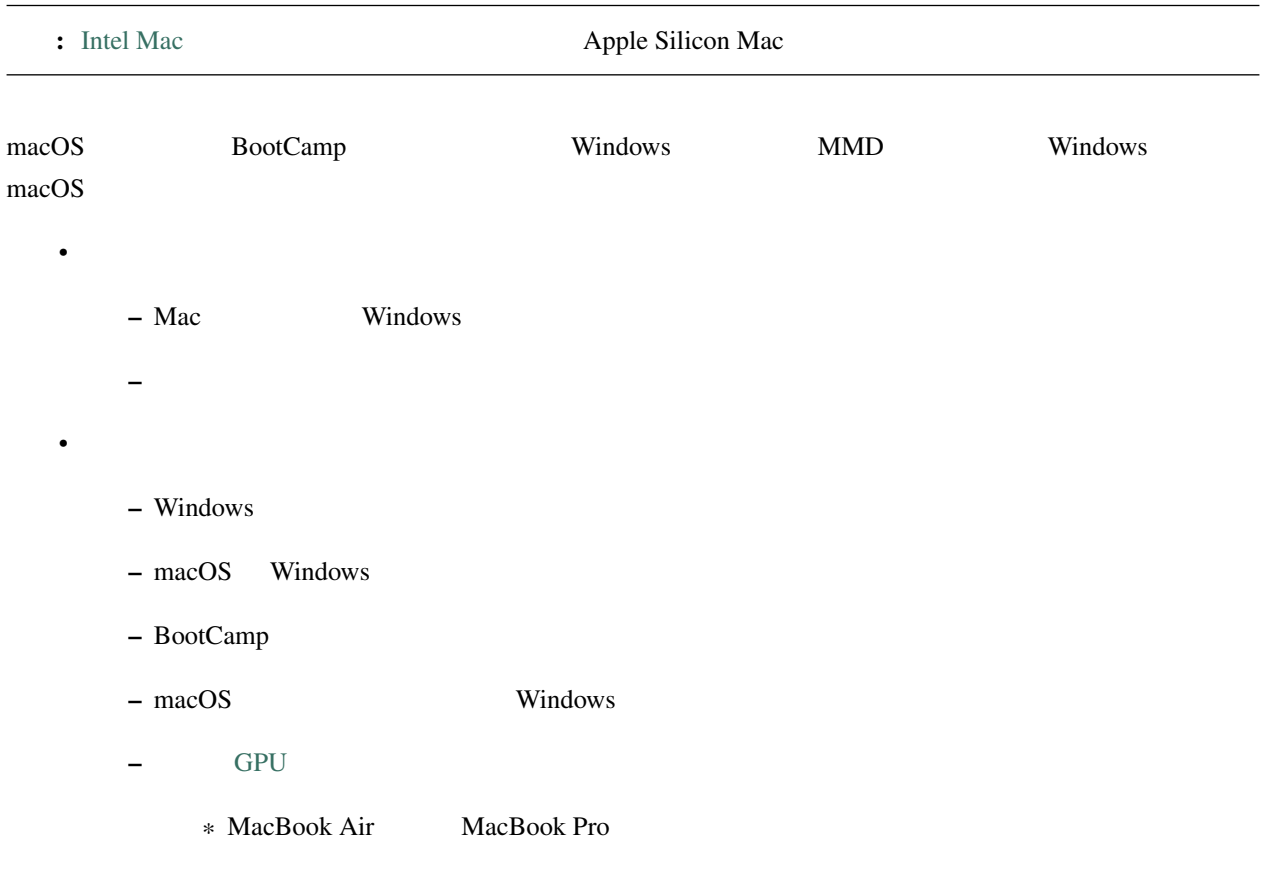

## **14.2**

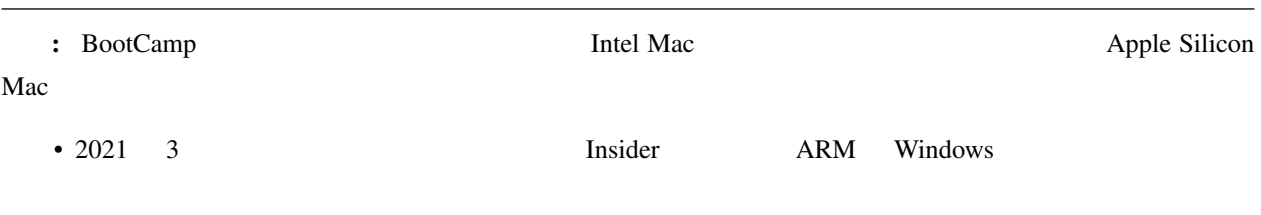

 $- x86$  Windows [\\*2](#page-178-0) •  $x86$  $-$  extending the state  $\mathbb{R}^n$  $x86$  CPU example  $x$ extending to Vindows and MMD extending the MMD  $\eth \S$ Ĺű  $\theta$ • [VMware Fusion](https://www.vmware.com/jp/products/fusion.html) ð§Ĺű • [Parallels Desktop](https://www.parallels.com/jp/products/desktop/) ð§Ĺű

• [VirtualBox](https://www.virtualbox.org/)

nacOS Windows 2009 Extending the Mindows extending the Mindows extending to  $\mu$  windows extending the  $\mu$ 

#### **14.2.1**

- 切り替えが簡単で macOS を動かしながら Windows を使うことが出来る •  $Mac$  $\text{Mac}$   $\text{Windows}$
- Windows

#### **14.2.2**

- Windows
- $\bullet$
- Production SoutCamp BootCamp

## **14.3 Unity + MMD4Mechanim**

[Unity](https://www.unity3d.com) [MMD4Mechanim](http://stereoarts.jp)

<span id="page-178-0"></span><sup>\*2</sup> <https://news.mynavi.jp/article/20210503-1882583/>

## $14.3.1$

- Windows
- VRM

#### **14.3.2**

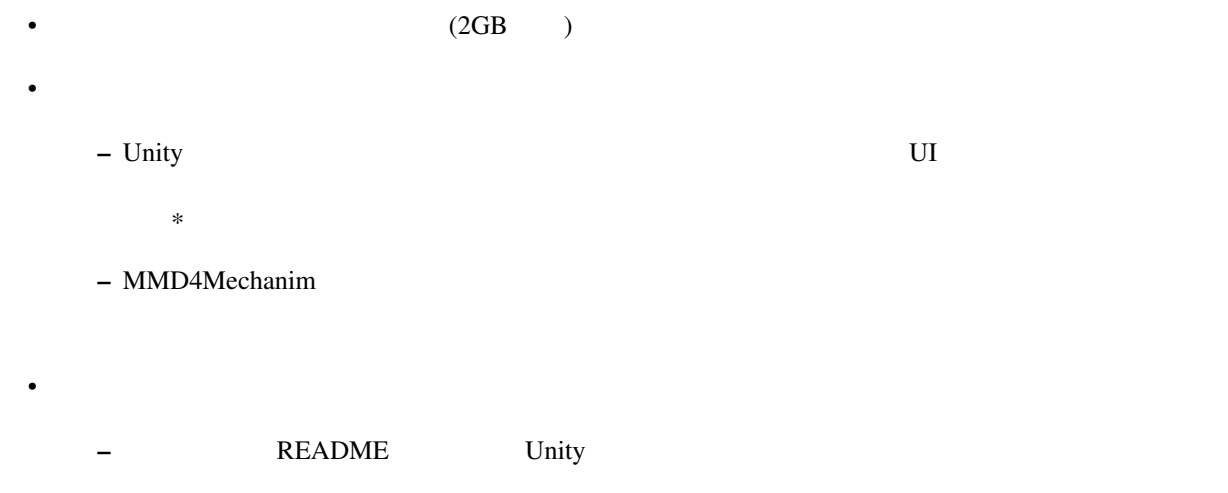

\* Unity – 上記の問題は主に女性向け二次創作モデルで引っかかることが多いです

## **14.4** Wine

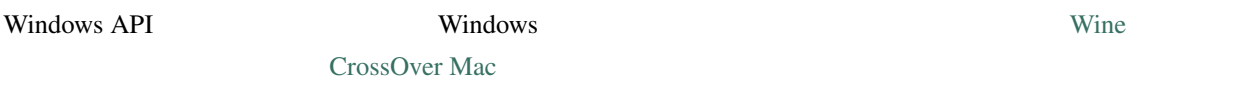

## **14.4.1**

• Windows

–  $macOS$ 

## **14.4.2**

- $macOS$  $\bullet$
- **172 172 14 macOS MMD**
– AppDB Bronze Silver

– 動かなかったときの対処方法は自分で調べないといけない

# 15

# Open Source Libraries

This software uses below libraries.

• [ALURE](http://kcat.strangesoft.net/alure.html)

– [MIT](http://repo.or.cz/alure.git/blob/refs/tags/alure-1.2:/COPYING)

• [bimg](https://github.com/bkaradzic/bimg/)

– [BSDL](https://github.com/bkaradzic/bimg/blob/aa48e8fe53731c71d04d20abf610db3e13f9399f/LICENSE)

• [Bullet Physics](http://bulletphysics.org)

– [zlib](https://github.com/bulletphysics/bullet3/blob/3629df72fd924f44c25c04ba901ebe5d211cacc0/LICENSE)

• [bx](https://github.com/bkaradzic/bx/)

– [BSDL](https://github.com/bkaradzic/bx/blob/ac83e1d76f4957bf44c924eacb3662299f816fc5/LICENSE)

• [Font Awesome](http://fontawesome.io/)

– [SIL OFL 1.1](https://github.com/FortAwesome/Font-Awesome/blob/a8386aae19e200ddb0f6845b5feeee5eb7013687/README.md)

• [ffmpeg](http://ffmpeg.org/)

– [LGPLv2](https://github.com/FFmpeg/FFmpeg/blob/n3.2.4/COPYING.LGPLv2.1)

• [GLM](http://glm.g-truc.net/)

– [MIT](https://github.com/g-truc/glm/blob/0.9.8.4/copying.txt)

• [GenEi Font](https://okoneya.jp/font/genei-gothic.html)

– [SIL OFL 1.1](https://okoneya.jp/font/)

• [glslang](https://github.com/KhronosGroup/glslang/)

– [BSDL](https://www.khronos.org/opengles/sdk/tools/Reference-Compiler/)

• [HockeySDK](https://github.com/bitstadium/HockeySDK-Mac/)

– [MIT](https://github.com/bitstadium/HockeySDK-Mac/blob/4.1.1/LICENSE.md)

• [ICU](http://site.icu-project.org/)

– [ICUL](http://source.icu-project.org/repos/icu/tags/release-57-1/icu4c/LICENSE)

- [ini.h](https://github.com/mattiasgustavsson/libs/blob/master/docs/ini.md)
	- [PD/MIT](https://github.com/mattiasgustavsson/libs/blob/master/README.md)
- [Dear ImGui](https://github.com/ocornut/imgui)

– [MIT](https://github.com/ocornut/imgui/blob/e916310b2e1f9cacbb2b9ce192a3dfb359e4b509/LICENSE.txt)

• [jo\\_gif](http://jonolick.com/home/gif-writer/)

– [PD](http://www.jonolick.com/home/gif-writer)

• [Lemon](http://www.hwaci.com/sw/lemon/lemon.html)

– [PD](http://www.hwaci.com/sw/lemon/)

• [klib](https://github.com/attractivechaos/klib/)

– [MIT](https://github.com/attractivechaos/klib/)

 $\bullet$  1z4

– [BSDL](https://github.com/lz4/lz4/blob/dfed9fa1d77f0434306d377c4da1f7191d3ba08a/lib/LICENSE)

• [minimp3](https://github.com/lieff/minimp3)

 $-$  [CC0](https://github.com/lieff/minimp3/blob/6a86eedc1823a1bf2d71d28769473cc9099f97f5/LICENSE)

• [minizip](https://github.com/nmoinvaz/minizip/)

– [zlib](https://github.com/nmoinvaz/minizip/blob/7b8e226c491a77360dbbc71c2429470924555a9e/LICENSE)

• [nuklear](https://github.com/vurtun/nuklear/)

– [PD](https://github.com/vurtun/nuklear/blob/45193dc6ddf1473b6e37dfd6b0c1813d5b52e09b/Readme.md#license)

• [OpenAL Soft](http://kcat.strangesoft.net/openal.html)

– [LGPL](https://github.com/kcat/openal-soft/blob/ce6076091bac3c00cd10803916e8911495580bd0/COPYING)

• [par](https://github.com/prideout/par/)

– [MIT](https://github.com/prideout/par/blob/c22e1b0c92c1242be773be4ce3edc1e06ec34b11/README.md#par)

• [parson](https://github.com/kgabis/parson/)

– [MIT](https://github.com/kgabis/parson/blob/master/README.md#license)

• [protobuf-c](https://github.com/protobuf-c/protobuf-c/)

– [BSDL](https://github.com/protobuf-c/protobuf-c/blob/dac1a65feac4ad72f612aab99f487056fbcf5c1a/LICENSE)

• [sokol](https://github.com/floooh/sokol)

– [zlib](https://github.com/floooh/sokol/blob/0ed7572d5b2cca75a90e4153f59c929a2a99e0b5/LICENSE)

- [SPIRV-Cross](https://github.com/KhronosGroup/SPIRV-Cross/)
	- [Apache License 2.0](https://github.com/KhronosGroup/SPIRV-Cross/blob/a61e72841820abd84f47635149fcacc85e8c78ee/LICENSE)
- [SPIRV-Tools](https://github.com/KhronosGroup/SPIRV-Tools/)
	- [Apache License 2.0](https://github.com/KhronosGroup/SPIRV-Tools/blob/c430a41ae32c24bfc0ea87aac1bb19526caafb4e/LICENSE)
- [STB](https://github.com/nothings/stb/)
	- [PD/MIT](https://github.com/nothings/stb/#whats-the-license)
- [zlib](https://github.com/madler/zlib/)

– [zlib](https://github.com/madler/zlib/blob/cacf7f1d4e3d44d871b605da3b647f07d718623f/README)

# **15.1 Internal Libraries**

- [nanodxm](https://github.com/hkrn/nanodxm.c)
- [nanoem](https://github.com/hkrn/nanoem)
- [timeline](https://github.com/hkrn/timeline.c)
- [undo](https://github.com/hkrn/undo.c)
- $fx9$

# **15.2 ffmpeg build configuration**

```
mkdir -p build
cd build
../configure \
--prefix=$PWD/install-root \
 --disable-debug \
--disable-yasm \
 --disable-static \
```
 $($ 

--disable-doc \ --disable-htmlpages \ --disable-manpages \ --disable-podpages \ --disable-txtpages \ --disable-bzlib \ --disable-iconv \ --disable-lzo \ --disable-network \ --disable-schannel \ --disable-sdl \ --disable-symver \ --disable-xlib \ --disable-zlib \ --disable-lzma \ --disable-securetransport \ --disable-avdevice \ --disable-avfilter \ --disable-postproc \ --disable-demuxers \ --disable-muxers \ --disable-decoders \ --disable-encoders \ --disable-bsfs \ --disable-parsers \ --disable-programs \ --disable-hwaccels \ --disable-filters \ --disable-devices \ --disable-protocols \ --enable-shared \ --enable-rpath \ --enable-small \ --enable-swresample \ --enable-swscale \ --enable-demuxer=avi,matroska \ --enable-muxer=avi, matroska \ --enable-decoder=flac, pcm\_s16le, png, rawvideo, utvideo \ --enable-encoder=flac, pcm\_s16le, png, rawvideo, utvideo \ --enable-protocol=file

# **15.3 ICU build configuration**

FLAGS="-DUCONFIG\_NO\_BREAK\_ITERATION -DUCONFIG\_NO\_COLLATION -DUCONFIG\_NO\_FORMATTING - *,→*DUCONFIG\_NO\_TRANSLITERATION -DUCONFIG\_NO\_REGULAR\_EXPRESSIONS -mmacosx-version-min=10. *,→*9"  $($ 

 $($ 

 $($ 

```
CFLAGS="$FLAGS -std=c99" CXXFLAGS="$FLAGS -std=c++11" ./configure \
 --prefix=$PWD/../install-root \
 --with-data-packaging=static \
 --enable-static \
 --disable-dyload \
 --disable-shared \
 --disable-extras \
 --disable-icuio \
 --disable-layout \
 --disable-layoutex \
 --disable-tests \
 --enable-tools=yes \
 --disable-samples
```
# 16

# nanoem

to a nanoem extended the contract of the contract of the contract of the contract of the contract of the contract of the contract of the contract of the contract of the contract of the contract of the contract of the contr

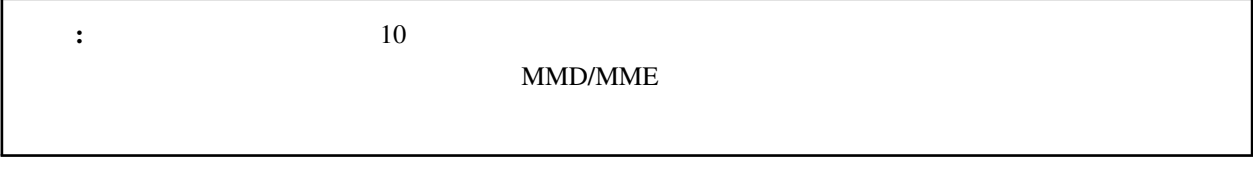

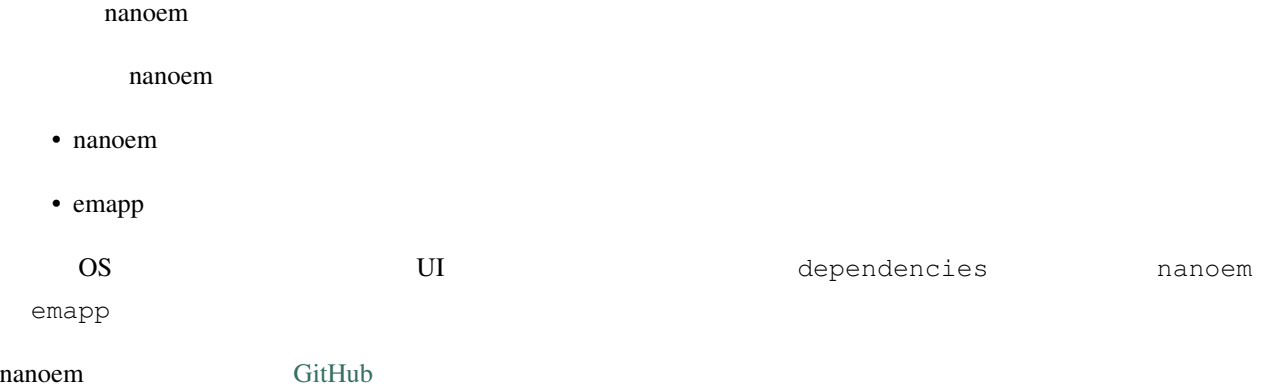

# **16.1 nanoem**

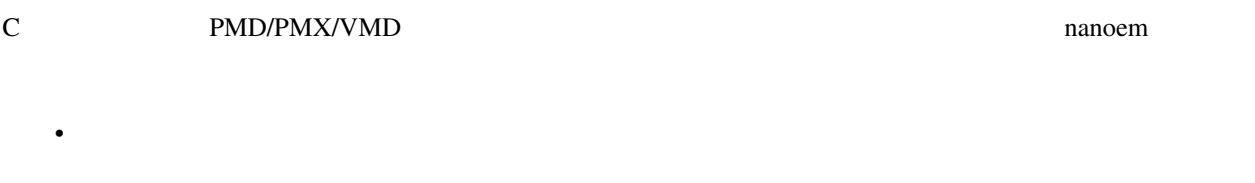

• (CoreFoundation/ICU/Win32/Qt)

•  $PMM$ 

- NMD
- $\bullet$
- PMD ->  $P$ MX
- JSON

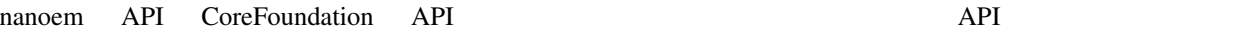

 $ABI$ 

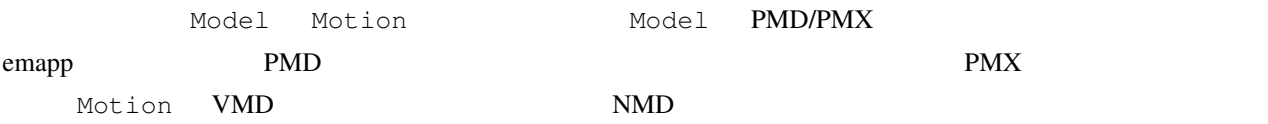

# **16.1.1**

 $\bullet$ 

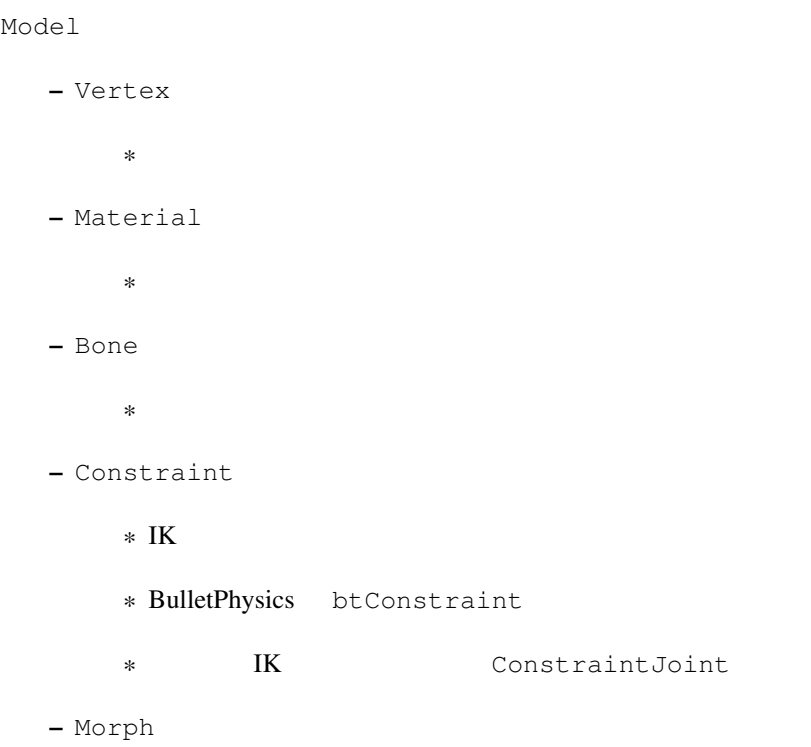

 $*$ · BoneMorph · ボーンモーフ · GroupMorph · グループモーフ · FlipMorph · フリップモーフ · ImpulseMorph · インパルスモーフ · MaterialMorph · 材質モーフ · UVMorph  $\cdot$  UV · VertexMorph · 頂点 モーフ – Label  $\frac{1}{2}$ – RigidBody \* 剛体 \* BulletPhysics btRigidBody – Joint  $*$ \* BulletPhysics btConstraint – SoftBody  $*$ \* BulletPhysics btSoftBody

• Motion

```
– AccessoryKeyframe
  ** NMD VMD– BoneKeyframe
  ** NMD
– CameraKeyframe
  *– LightKeyframe
  *– ModelKeyframe
  *\ast NMD
– MorphKeyframe
  *– SelfShadowKeyframe
  *
```
## **16.1.2 NMD**

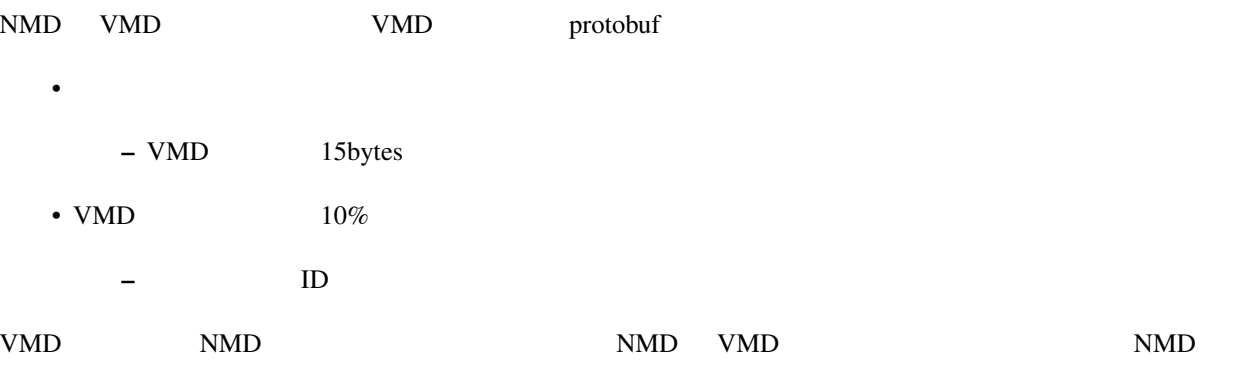

nanoem/proto/motion.proto

## $16.1.3$

## **16.1.4**

nanoem that the state extension of the state extension of the state extension of the nanoem nanoem nanoem  $\sim$ 

 $emapp$ 

**16.1.5** 

ShiftJIS/UTF-8/UTF-16

### 16.1.6

emapp Model Model Motion

## **16.1.7 nanoem**

•  $\overline{\phantom{a}}$  4 - .editorconfig  $\cdot$  C89  $-$ • The state opaque  $\bullet$ – 構造体のメンバーアクセスは必ず関数を通じて行う

- メンバーを直接公開することを禁止
- OpenCL
	- 構造体の名前は lower\_snake\_case
	- nanoem UpperCamelCase
	- 定数は UPPER\_SNAKE\_CASE

# **16.2 emapp**

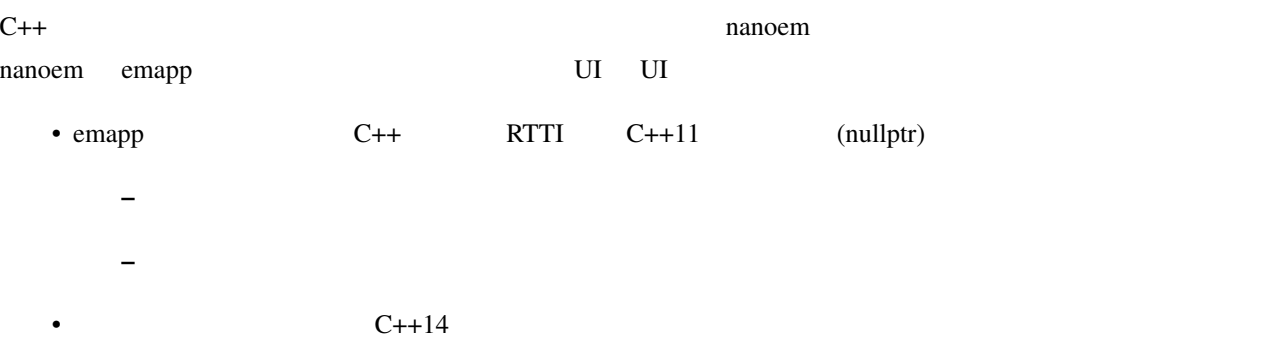

## **16.2.1**

emapp  $\blacksquare$ 

• *• <sub>The main was the main*</sub> – 各種ライブラリの初期化 – プロジェクトの作成  $-$  for a final system in the system in the system in the system in the system in the system in the system in the system in the system in the system in the system in the system in the system in the system in the system in  $*$  $\bullet$  -  $\bullet$  -  $\bullet$ – 描画処理  $*$  $*$  $*$ · ScriptExternal

· 背景動画を描画 · グリッドを描画 · プリプロセスのエフェクトを描画 · すべてのモデルのエッジを描画 · すべてのモデル及びアクセサリの描画 · すべてのモデル及びアクセサリの地面影を描画 · ポストプロセスのエフェクトを描画 · screen.bmp  $*$  $.31.0$ · 詳細は「描画コマンドの一括処理」の項目にて  $\ast$  UI  $*$  UI (ImGui)  $*$  $*$ · 各種エフェクトのすべてのレンダーターゲットを再生成及び再設定 · ビューポートのレンダーターゲットを再生成及び再設定 \* 2 1 UI

 $*$ · 動画エンコード処理が実行中の場合のみ  $*$ · 音源の位置を更新 · 音源再生中の場合のみ · シーク処理 · 物理演算前のモーションの適用処理 · すべてのモデルに対して以下の順番で実行  $\cdot$  IK  $\cdot$ 

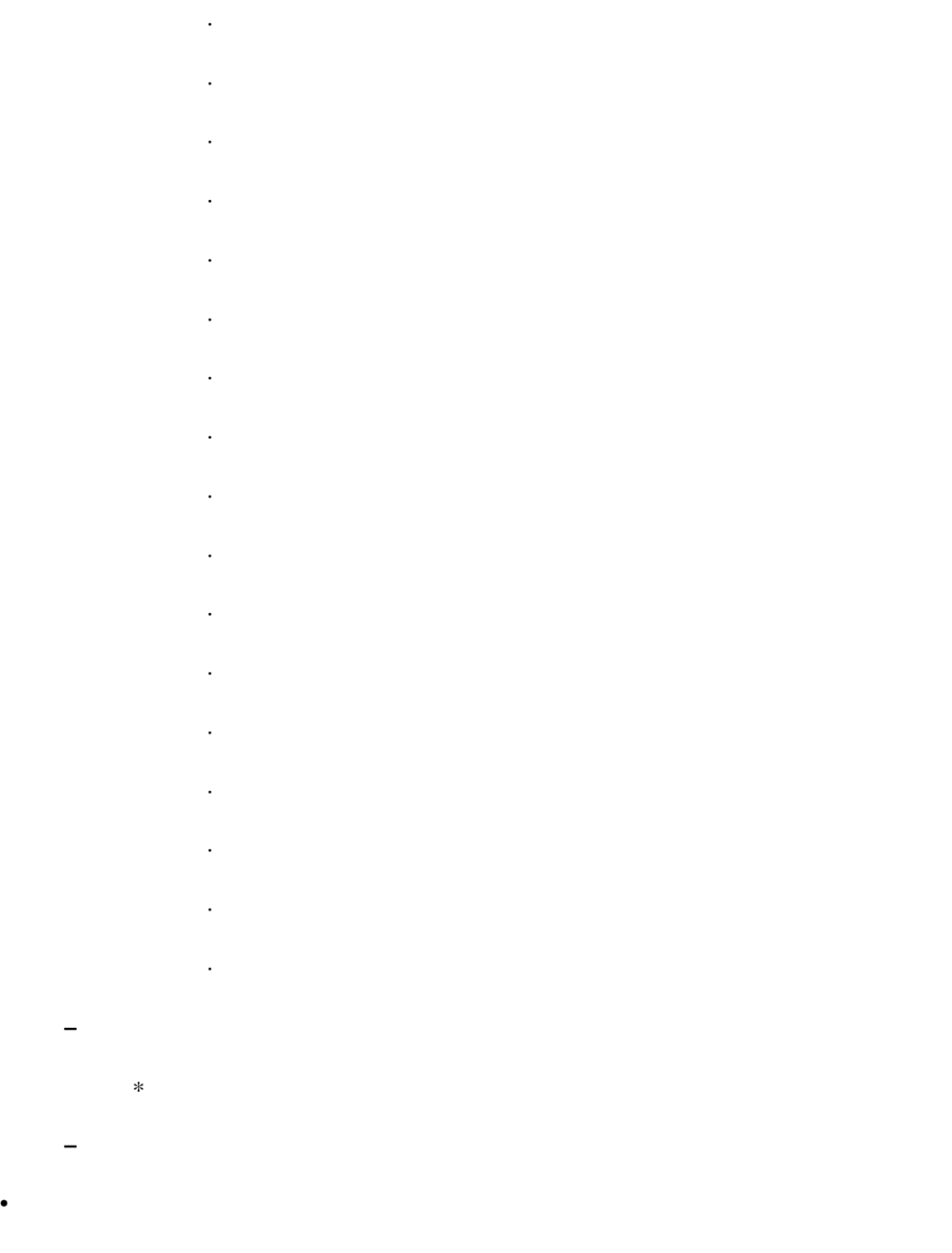

– プロジェクトの破棄 – 各種ライブラリの終了処理

**16.2.2** 

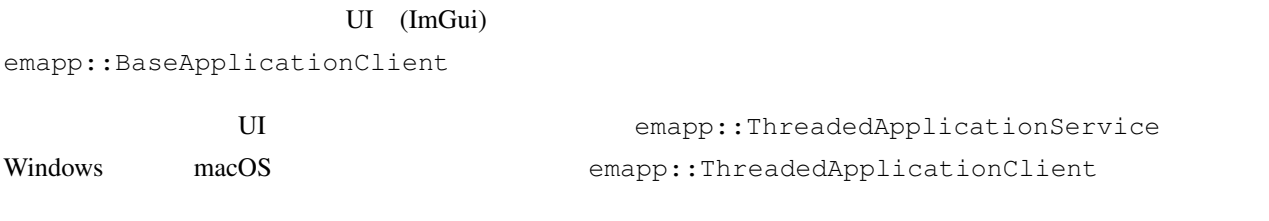

emapp::BaseApplicationService

emapp::Project

### PMD/PMX

emapp::Model

#### $X<sub>1</sub>$

emapp::Accessory

- $\bullet$
- 
- <sub>P</sub>roduction in the set
- カメラ
- $\bullet$
- セルフシャドウ

emapp::Motion

emapp::ICamera

唯一の大域光源。 MMD の仕様にあわせてディレクショナルライトのみ。

emapp::ILight

MME TAG TERM THE MANUSCRIPT OF THE MANUSCRIPT OF THE MANUSCRIPT OF THE MANUSCRIPT OF THE MANUSCRIPT OF THE MANUSCRIPT OF THE MANUSCRIPT OF THE MANUSCRIPT OF THE MANUSCRIPT OF THE MANUSCRIPT OF THE MANUSCRIPT OF THE MANUSCR

REFERENCE.txt

emapp::IEffect

emapp::effect::Technique

<span id="page-197-0"></span>emapp::effect::Pass

 $u$ ndo.c  $u$ 

 $u$ ndo.c  $u$ ndo.c  $u$ 

**190 16 nanoem** の技術的説明

## 16.2.3

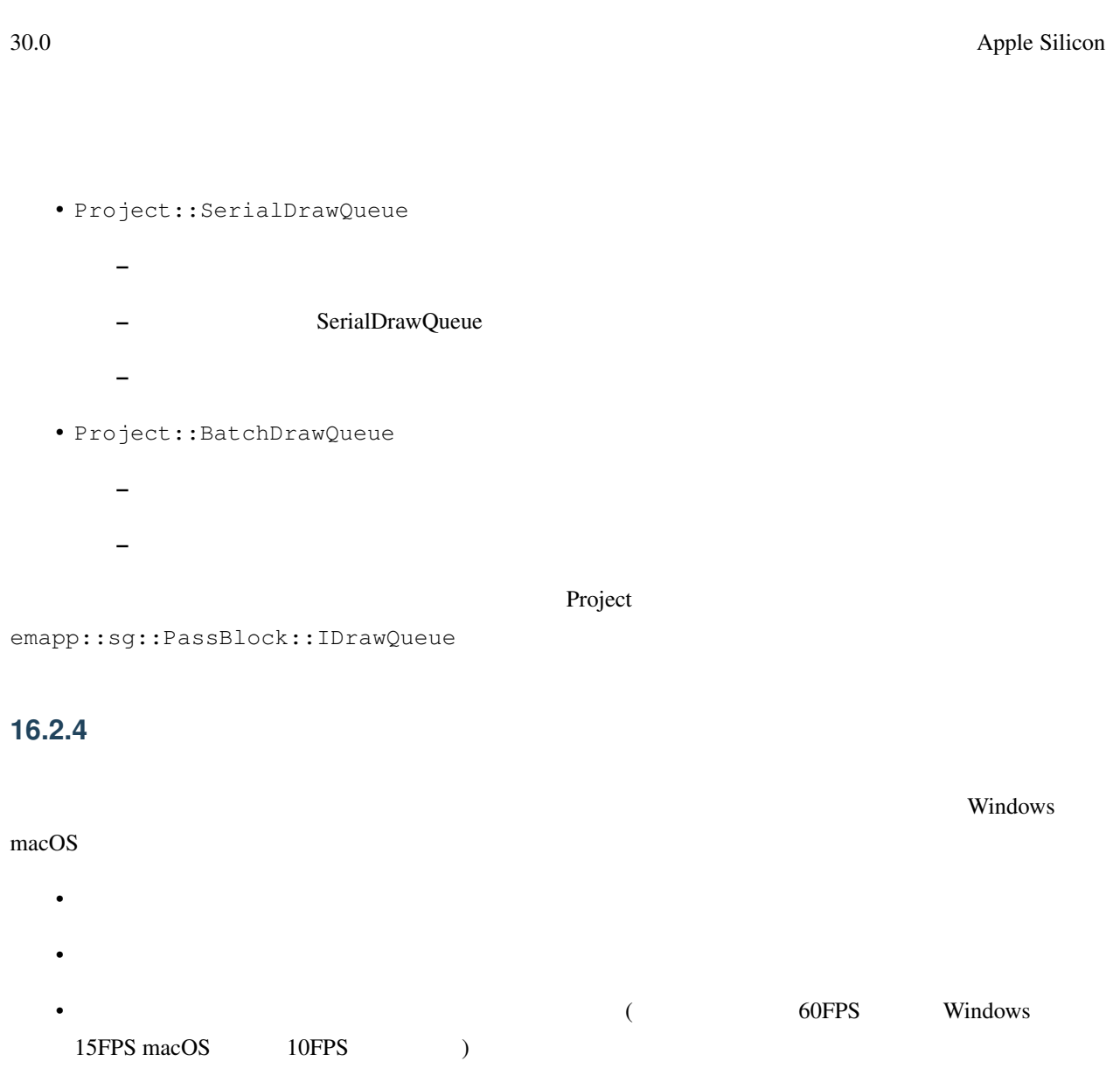

– レイテンシがしきい値よりも小さい場合はクロックを採用 – レイテンシがしきい値よりも大きい場合は音源の位置を採用

## **16.2.5 emapp**

•  $\overline{\phantom{a}}$  4

- .editorconfig
- $C++$
- $C++$  (RTTI)
- $C++11$  nullptr
	- $-$  UI  $C++11$
	- $-$  UI  $C++14$
- $STL$ 
	- かわりに同梱の [TinySTL](https://github.com/mendsley/tinystl) を利用する
	- UI (std::atomic)
- Qt/WebKit
	- クラス名は UpperCamelCase
	- メソッド名は lowerCamelCase
	- k UpperCamelCase
	- $m$
	- $-$  protobuf

## 16.2.6

[Catch2](https://github.com/catchorg/Catch2) **Nanoem/test** emapp/test

• 出力するシェーダ言語を設定する。以下から設定可能

### **16.2.7 fx9**

 $f_{\rm X}$ 9 to  $f_{\rm X}$ 

- GLSL
- MSL
- HLSL
- SPIR-V

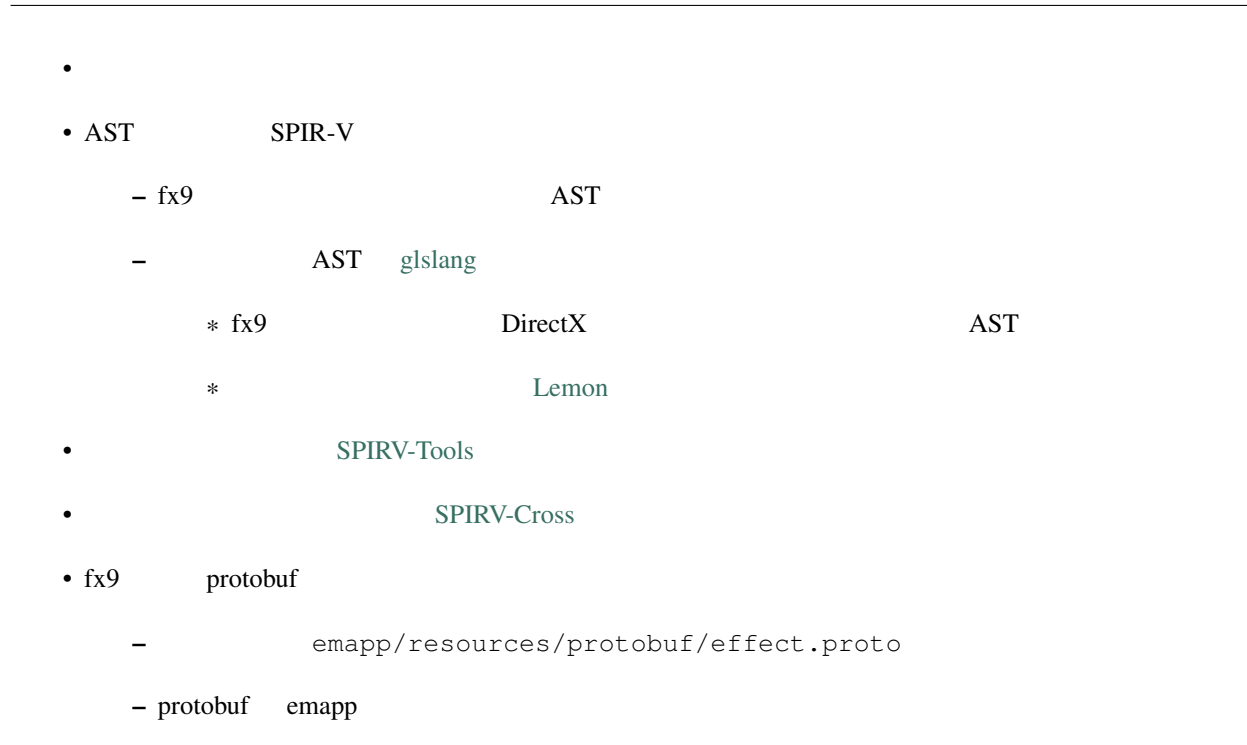

## **16.2.8 nanodxm**

 $DirectX$   $.x$ 

## **16.2.9 undo.c**

emapp emathologies undo/redo over the undo-redo.

## **16.2.10 sokol**

<https://github.com/floooh/sokol> (<https://github.com/hkrn/sokol> (https://github.com/hkrn/sokol )

nanoem

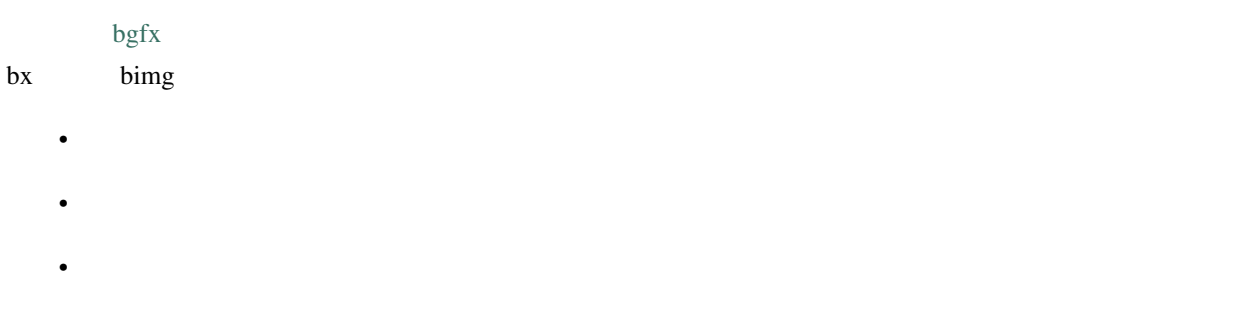

## **16.2.11 ImGui**

<https://github.com/ocornut/imgui>

nanoem GUI

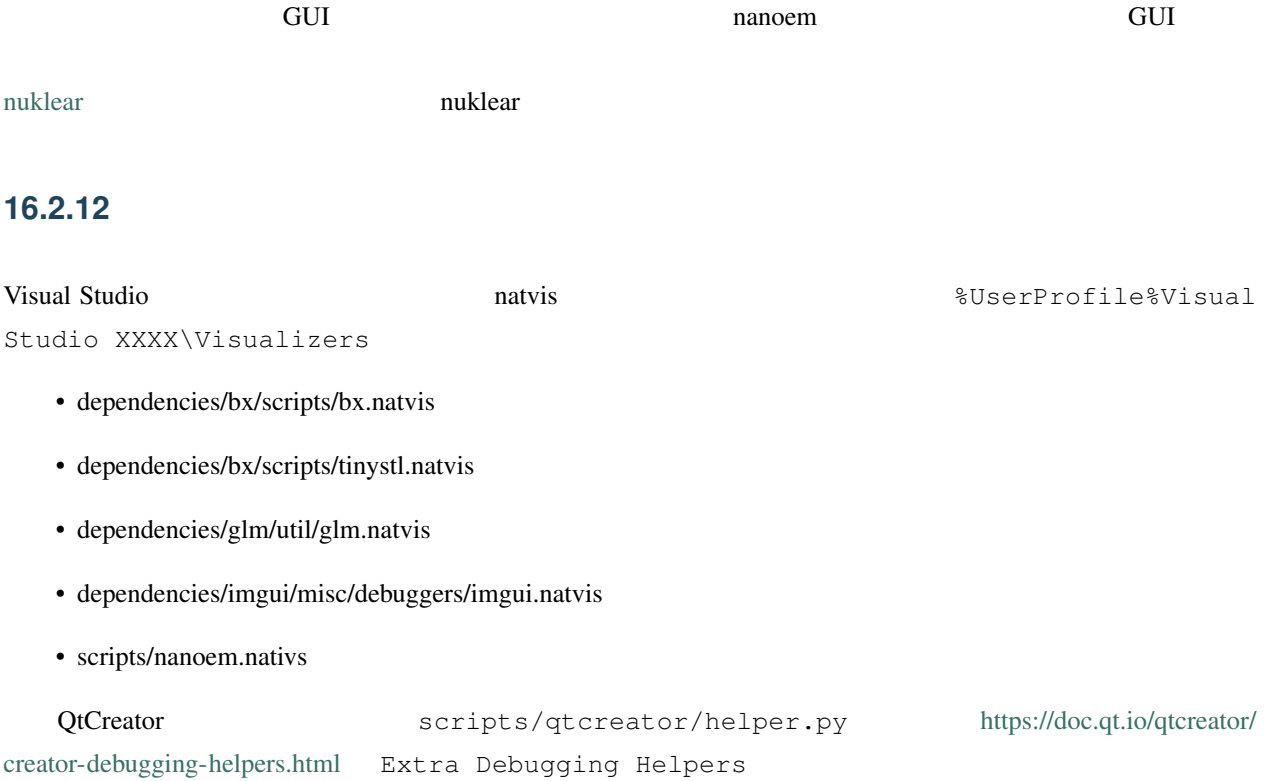

# $16.3$

## **16.3.1 Rust**

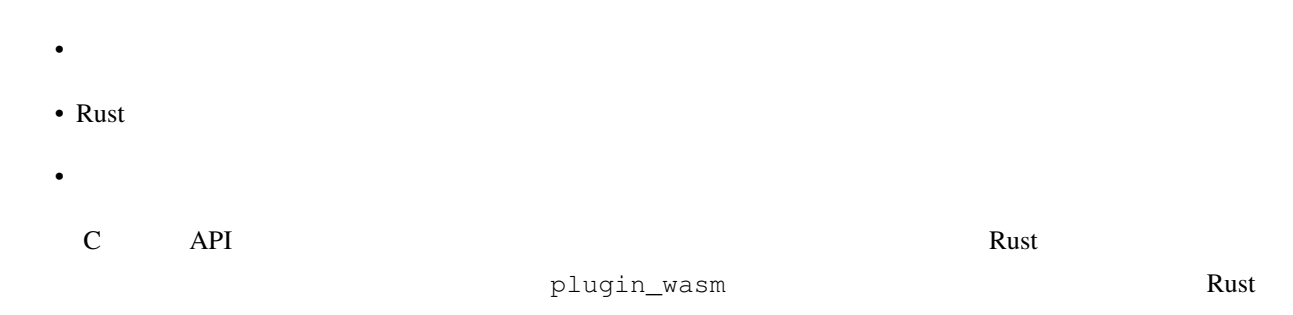

## **16.3.2 Android/iOS**

- nanoem UI MMD – Android/iOS UI  $*$  $*$  UI · フォント自体の変更またはフォントサイズの変更ですら UI を大きく変化させる要因  $-\alpha$
- MMD Windows PC Android/iOS
	- 仮に動いてもポリゴン数が多いことと重量級の物理演算により動作が重くなるか表示不具合が出る可
	- $-$  Android  $\overline{a}$ 
		- \* Windows \* 2008 windows \* 2008 windows \* 2008 windows \* 2008 windows \* 2019 windows \* 2019 windows \* 2019 windows \* 2019 windows \* 2019 windows \* 2019 windows \* 2019 windows \* 2019 windows \* 2019 windows \* 2019 windows \*  $*$  Linux

## **16.3.3 MMD DirectX11**

|                                             | 2021<br>$\overline{1}$<br>DirectX9 SDK | Microsoft      | SHA1         |           | DirectX9        |                  |
|---------------------------------------------|----------------------------------------|----------------|--------------|-----------|-----------------|------------------|
|                                             |                                        |                |              |           |                 | SHA <sub>2</sub> |
|                                             | <b>MMD</b>                             |                |              |           | DirectX9        |                  |
| :                                           | DirectX9                               |                |              | Windows10 |                 |                  |
| DirectX9<br>Windows 10                      | DirectX9                               |                | $\mbox{MMD}$ |           | $\ast 1 \ast 2$ | D3DX             |
| D3DX                                        | D3DX                                   |                |              | $\ast 2$  |                 |                  |
| DirectX9<br>• DirectX9                      | DirectX11                              |                | DirectX9     | DirectX11 |                 |                  |
| —                                           | $\mbox{MMD}$<br>D3DX                   |                | DirectX11    |           |                 | $*3$             |
| DirectX11<br>$\bullet$ MME<br>$-$ DirectX11 |                                        |                |              |           |                 |                  |
| $-$ DirectX<br>$\bullet$                    | MMD/MME                                |                |              |           |                 |                  |
| <b>MMD</b>                                  | <b>MME</b>                             |                | DirectX11    |           |                 |                  |
| $\bullet$ MME<br>—                          | DirectX11<br>sm21860058                | $\text{MME}{}$ |              |           |                 |                  |
|                                             |                                        |                |              |           |                 |                  |

<span id="page-203-0"></span><sup>\*1</sup> <https://walbourn.github.io/where-is-the-directx-sdk-2013-edition/>

<span id="page-203-1"></span><sup>\*2</sup> [https://support.steampowered.com/kb\\_article.php?ref=9974-PAXN-6252](https://support.steampowered.com/kb_article.php?ref=9974-PAXN-6252)

<span id="page-203-2"></span><sup>\*3</sup> <https://walbourn.github.io/living-without-d3dx/>

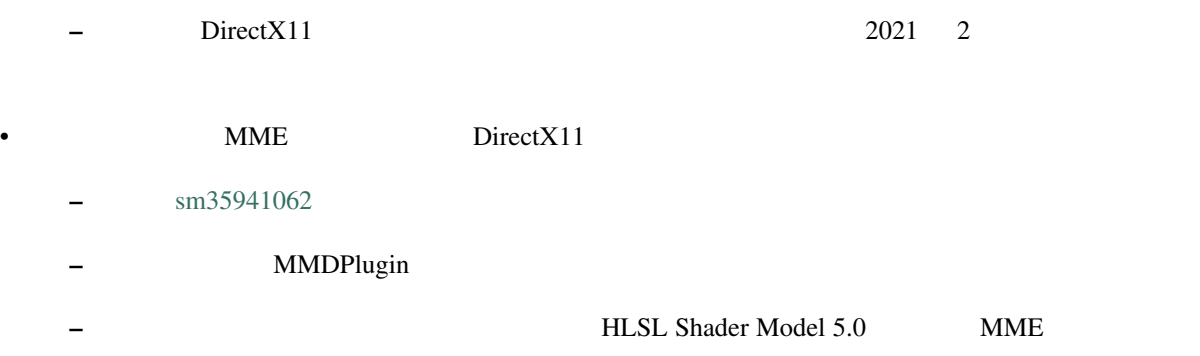

## **16.3.4 MMD x86**

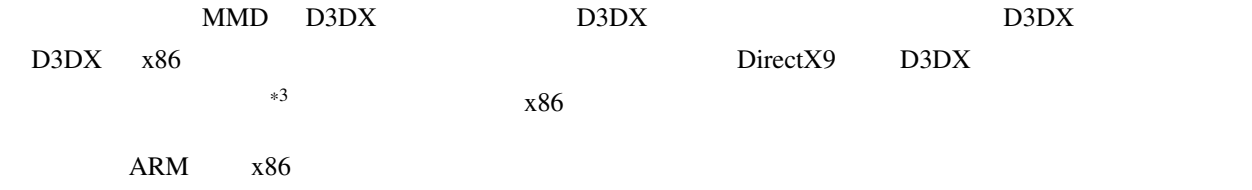